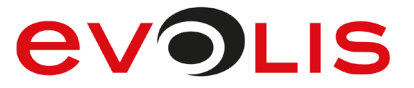

# signoted

STUDIO LEO

# **SOFTWARE**<br>SOLUTIONS

signoPAD *Api* 

# **Guide for Developers signoPAD-API**

Software components for communication with signotec Sigma (Evolis Sig100), Zeta, Omega (Evolis Sig200), Gamma (Evolis SigActiv), Delta and Alpha LCD pads

**This product and its documentation are manufactured by ©signotec GmbH and distributed by ©Evolis**

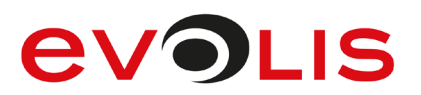

# **Contents**

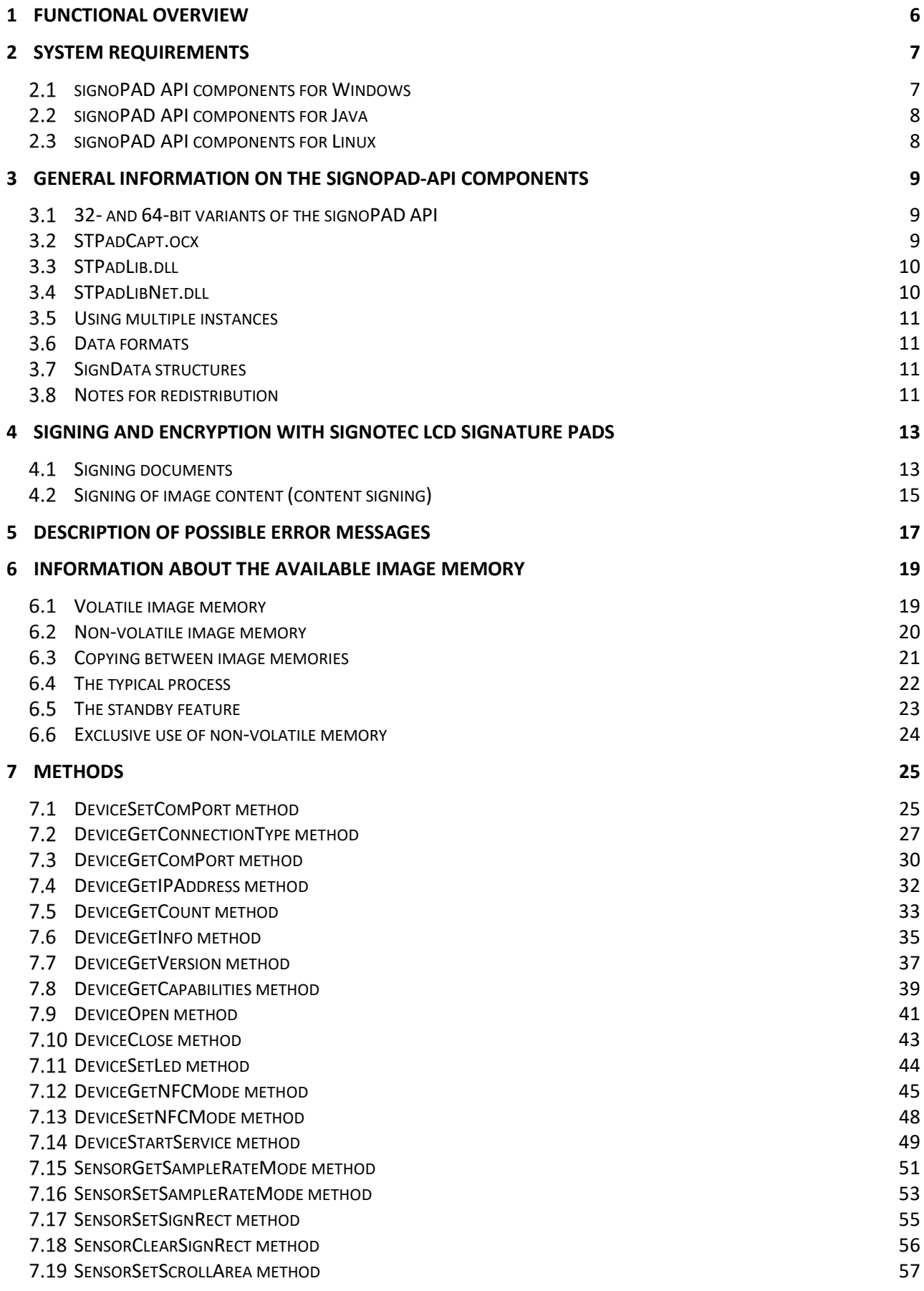

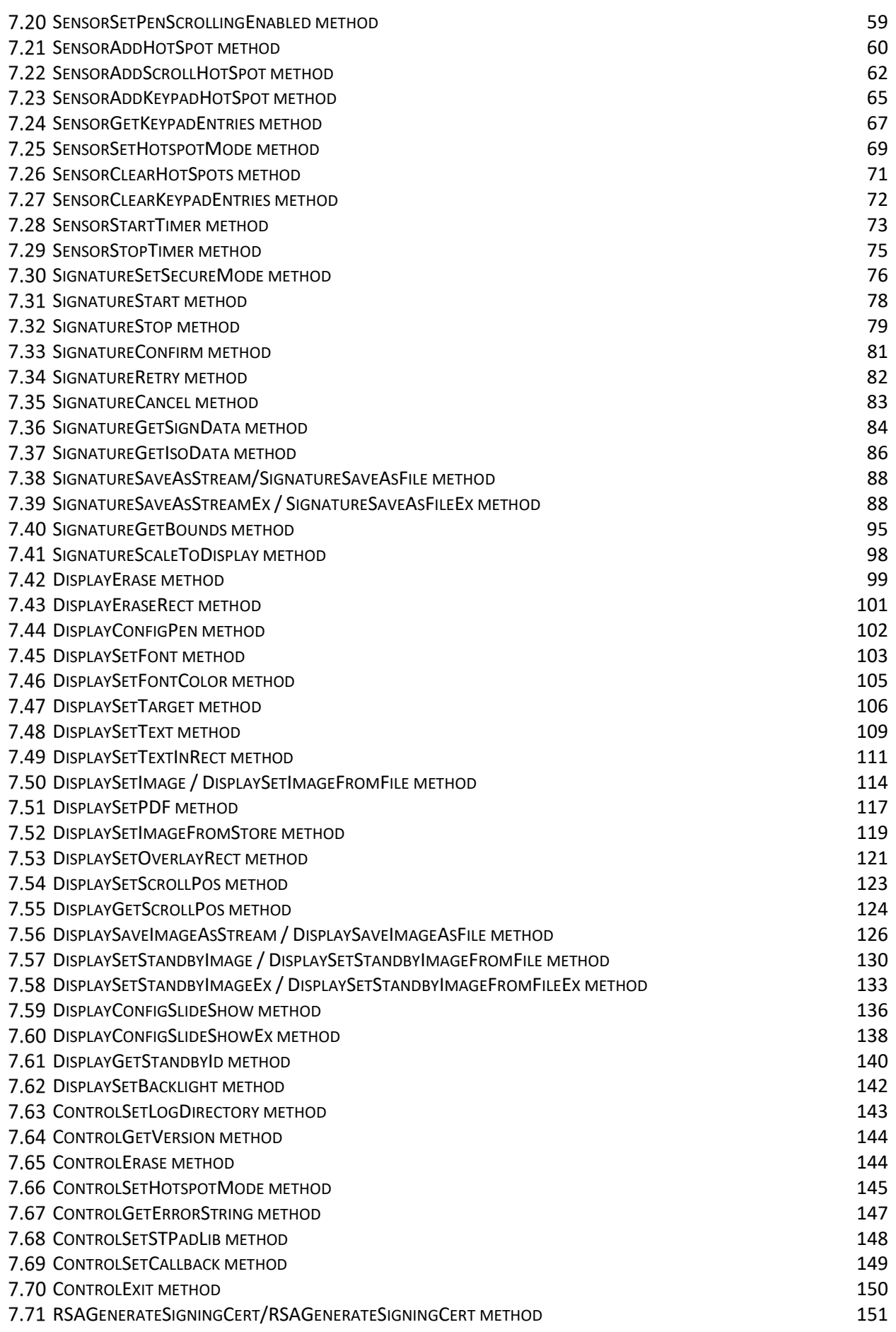

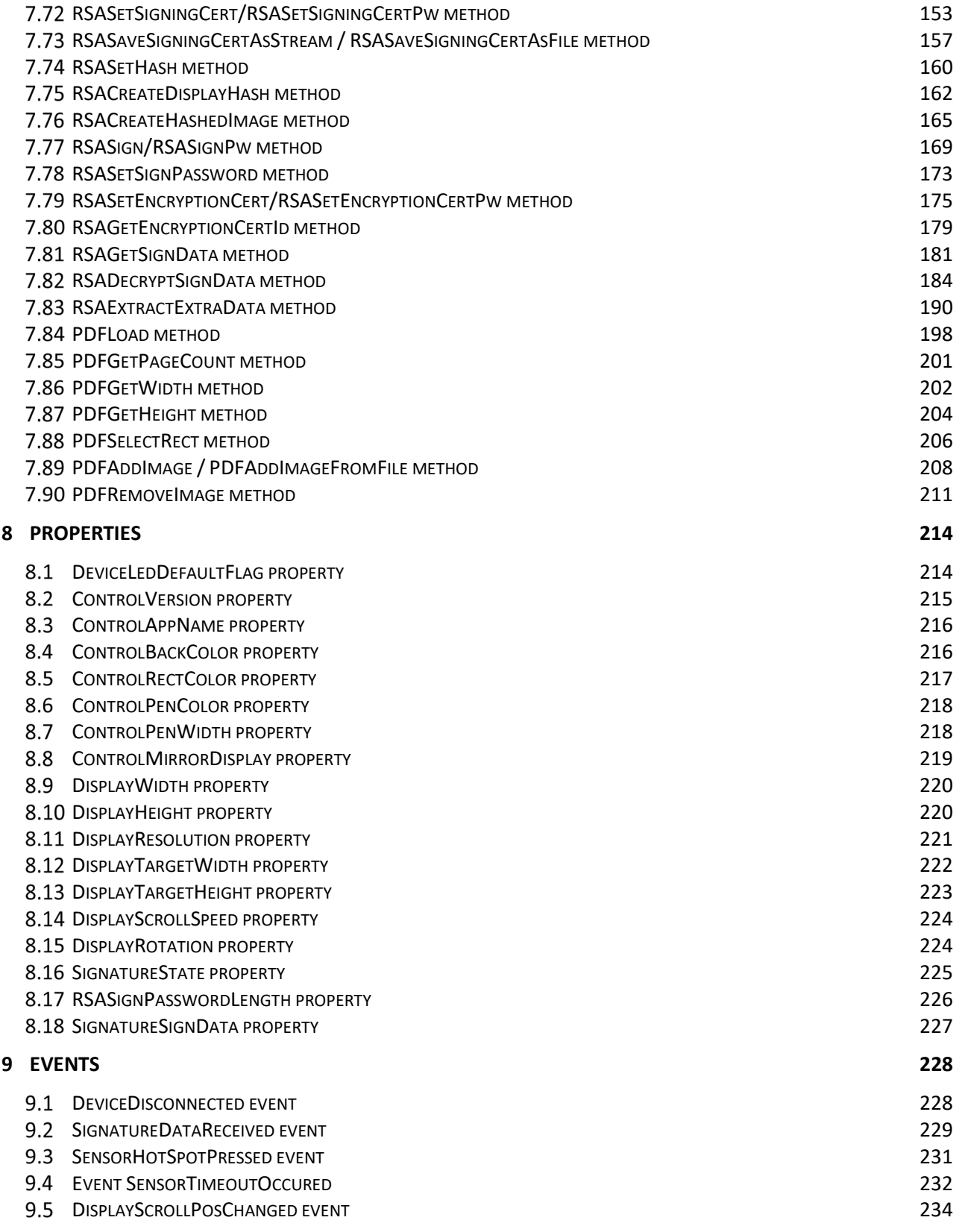

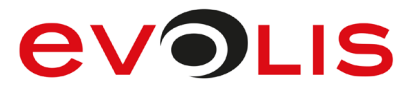

# **Models Matching Table**

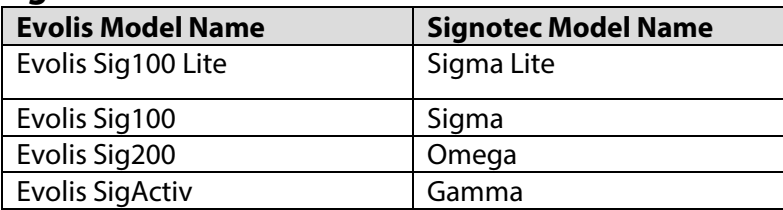

# **Legal notice**

All rights reserved. This document and the components it describes are products copyrighted by signotec GmbH, based in Ratingen, Germany. Reproduction of this documentation, in part or in whole, is subject to prior written approval from signotec GmbH. All hardware and software names used are trade names and/or trademarks of their respective manufacturers/owners. Subject to change at any time without notice. We assume no liability for any errors that may appear in this documentation.

# **Document History**

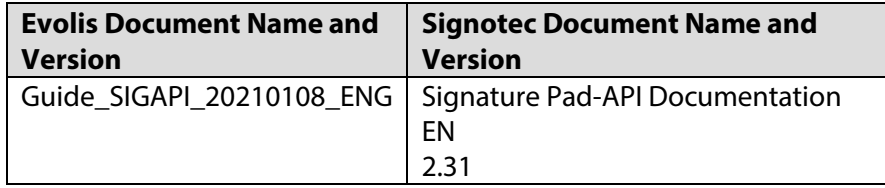

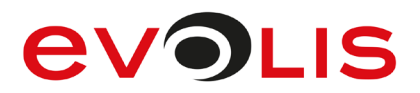

# <span id="page-5-0"></span>**1 Functional overview**

The signoPAD API contains visual and non-visual interfaces, allowing programmers to implement a wide range of functions for capturing electronic signatures and displaying graphics, text and buttons on a signotec LCD pad. The 'STPad' components all offer virtually the same range of functions – except for the display on the PC screen – and differ mainly in the technology used (COM, .NET Assembly, Native DLL). The 'STPadLib.dll' component does not contain a visual control element and can therefore not be used directly to display signatures in real time on a PC screen.

The following table provides an overview of the components included in the signoPAD API.

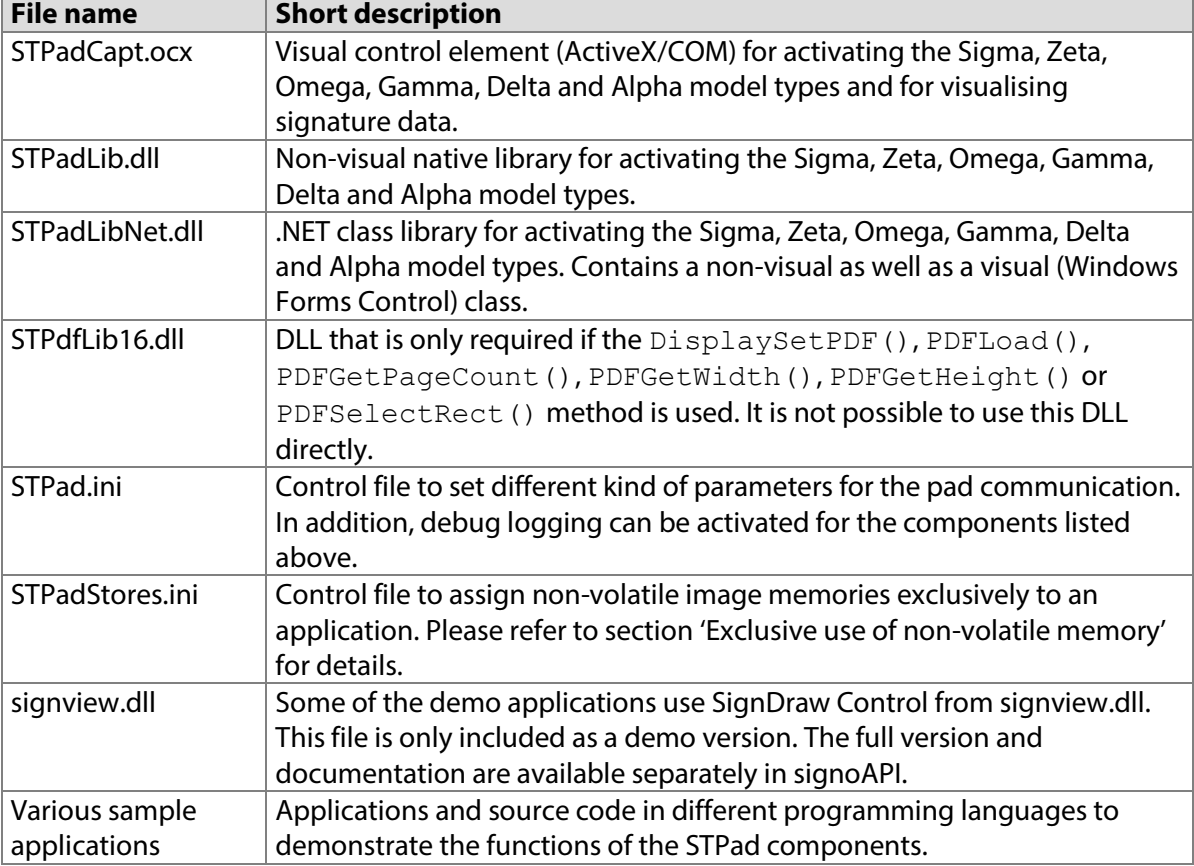

Please note: The STPad.dll component contained in the signoPad API 8.0.18 or earlier is no longer required. The applications signoReset, signoImager 2 and signoIntegrator 2 that were contained in signoPAD-API 8.0.25 or earlier, are now contained in the separate signoPAD-Tools Setup, which can be downloaded free of charge fro[m www.signotec.de.](http://www.signotec.de/)

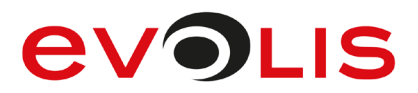

# <span id="page-6-1"></span><span id="page-6-0"></span>**2 System requirements**

#### $2.1$ **signoPAD API components for Windows**

The signoPAD API for Windows can be run on all Windows versions as of Windows 7. It was tested under the following systems and development environments:

- Windows 7
- Windows 8
- Windows 8.1
- Windows 10
- Microsoft Visual Studio 2010 Professional Edition
- Microsoft Visual Studio 2012 Professional Edition
- Microsoft Visual Studio 2013 Professional Edition
- Microsoft Visual Studio 2015 Professional Edition
- Microsoft Visual Studio 2017 Professional Edition
- Microsoft Visual Studio 2019 Professional Edition
- CodeGear Delphi 2007 Professional Edition
- Embarcadero Delphi XE Architect Edition

#### <span id="page-6-2"></span>**2.1.1 Dependencies**

The components, applications and their dependencies respectively contained in the signoPAD API sometimes require different versions of the Microsoft C++ libraries and / or the Microsoft.NET framework. The following provides you with an overview of the libraries that are required in each case (depending on the set-up variant for the x86 or x64 platforms):

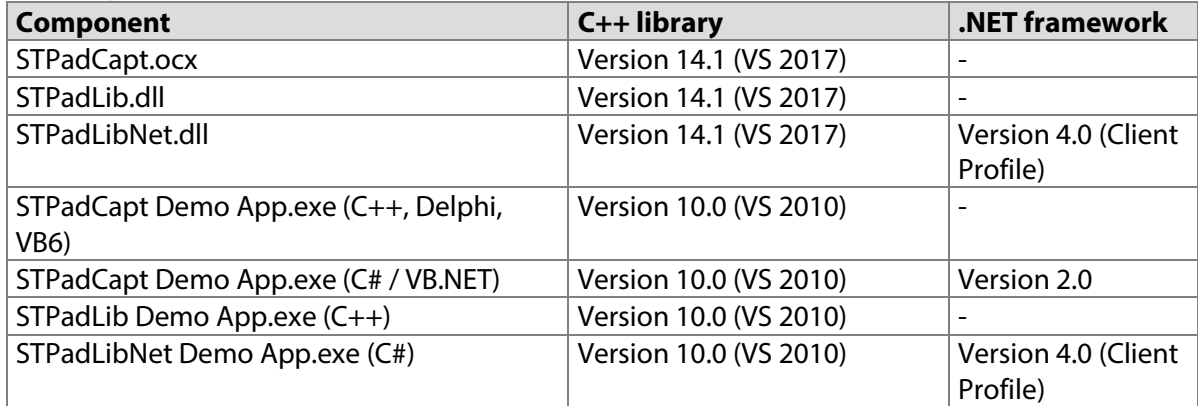

The signoPAD API Setup automatically installs the 'Visual Studio 2010 Redistributables', 'Visual Studio 2017 Redistributables' and .NET 4 Client Profile where necessary.

.NET 2.0 is not included in the signoPAD API and must be manually installed if necessary. All other components of the signoPAD API do not require .NET Framework.

# **2.1.2 Known problems**

#### 2.1.2.1 Visual C ++ and optional parameters

The COM wrapper in Visual C++ does not support the optional parameters of STPadCapt.ocx. In order to be able to use this feature, the wrapper class must be changed manually, for example for DeviceOpen () as in the following example:

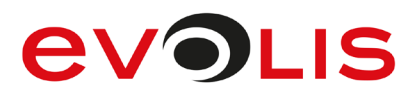

```
long DeviceOpen(long nIndex, bool bEraseDisplay=true)
{
     VARIANT bEraseDisplay;
     bEraseDisplay.vt = VT_BOOL;
    bEraseDisplay.boolVal = bEraseDisplay; long result;
    static BYTE parms [] = VTS I4 VTS VARIANT ;
    InvokeHelper(0x5, DISPATCH METHOD, VT I4, (void*)&result,
parms, nIndex, &bEraseDisplay);
   return result;
}
```
More details can be found in the C++ STPadCapt demo application.

# 2.1.2.2 Multithreading

STPadCapt.ocx must run in the single-threaded apartment (STA). If the STPadCapt.ocx shall be used in an MTA application, you should create an STA Form including the STPadCapt.ocx and call this as a modal dialog from your application.

## 2.1.2.3 .NET 3.5 and older

Current versions of Visual Studio generate COM wrappers in projects with .NET 3.5 or older for .NET 4.0, resulting in run-time errors. This also applies to the included example projects for the STPadCapt.ocx. Please use Visual Studio 2010 if you want to use the STPadCapt.ocx in a .NET application with .NET 3.5 or older.

#### 2.1.2.4 .NET 4.0

STPadLibNet.dll has used .NET 4.0 since version 8.1.4. Older .NET versions are no longer supported. However, this also means that the .NET 2.0 runtime activation policy no longer needs to be enabled in .NET 4.0-based projects. The changes previously necessary to the 'app.config' file within the project are no longer required and may be reversed, if necessary.

#### <span id="page-7-0"></span> $2.2$ **signoPAD API components for Java**

<span id="page-7-1"></span>Please use signoPAD API Java, which can be downloaded from [www.signotec.de.](http://www.signotec.de/)

#### $2.3$ **signoPAD API components for Linux**

Please use the signoPAD API Linux. Please speak to your signotec contact if you are interested.

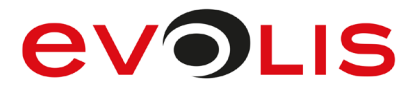

# <span id="page-8-0"></span>**3 General information on the signoPAD-API components**

One of the 'STPad' components is required to activate a signotec LCD pad. The required functionality and technology used determine which component is chosen. For further details, see the following sections.

#### <span id="page-8-1"></span> $3.1$ **32- and 64-bit variants of the signoPAD API**

The signoPAD API is available in both x86 (32-bit) and x64 (64-bit). Windows 64-bit allows for the parallel installation of both set-ups.

The x86 version only contains components and applications that were compiled for the x86 platform. But both the set-up and all the components and applications can also be used on 32-bit and 64-bit versions of Windows.

The x64 version only contains components and applications that were compiled for the x64 platform. Some demo applications are only compiled for x86 and are not included in this release. Both the set-up and all the components and applications can only be used on 64-bit versions of Windows.

Since the two versions of the components differ neither in name nor in the interface, only one version has to be referenced. For different reasons, if you are developing using Visual Studio, it is recommended that you use the respective x86 version from the 32-bit set-up during development. The appropriate component for the target platform at hand must be used in the implementation. The following table shows which version of the components must be used for specific operating system or application versions:

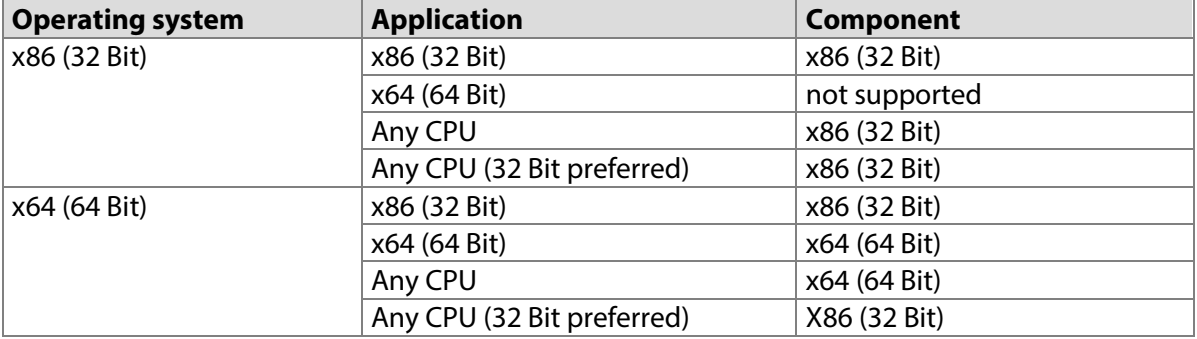

#### <span id="page-8-2"></span> $3.2$ **STPadCapt.ocx**

The STPadCapt.ocx component is self-registering and supports the Microsoft IDispatch interface. This makes it equally available under environments such as **.NET, Delphi, Visual C++** or Visual Basic. This component should be used if the signature is to be displayed in a window in real-time. The STPadLibNet.dll component should be used for .NET applications.

This OCX must be registered in the system using regsvr32 so that all applications access the same component. The WoW64 technology from Microsoft allows for the parallel installation and registration of the x86 and x64 versions of OCX.

Generally speaking, the control element is embedded in a window during development; most development environments will then automatically ensure correct initialisation. However, it is also possible to generate the element at runtime; the CreateControl() method is available in this case. For details, please see the Microsoft documentation for ActiveX components.

#### **3.2.1 ProgID allocation**

#### Below is the CLSID for the control:

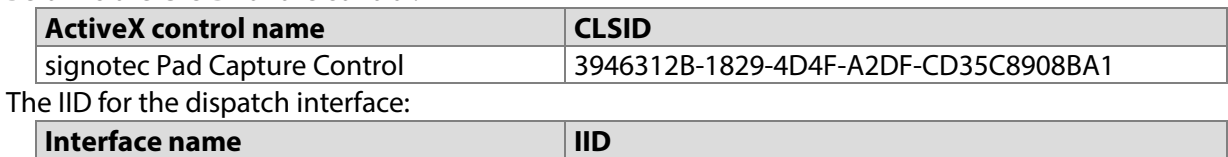

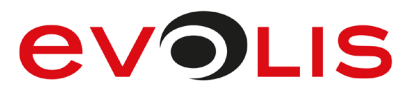

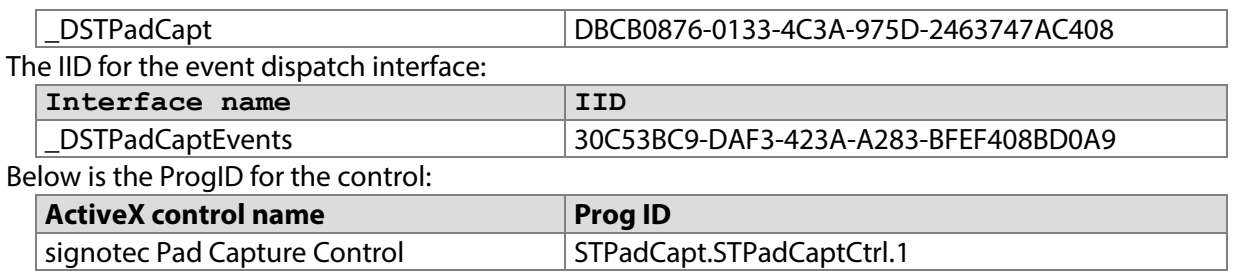

#### <span id="page-9-0"></span> $3.3$ **STPadLib.dll**

STPadLib.dll is a native and dynamically loadable library (DLL). A C header file (STPadLib.h) and a library file (STPadLib.lib) are included. This DLL can be used both statically and with dynamic linking; it can therefore be used in all common development environments. Initialisation is performed automatically as soon as the DLL is activated; before it is unloaded again, the [STControlExit\(\)](#page-149-0) method must be called to release resources used internally.

This component should be used if there is no window available in which a visual control element can be embedded, or if no real-time display is required. It is also very suitable for a simple program without user interface that only checks, for example, whether signotec pads are connected. The STPadLibNet.dll component should be used for .NET applications.

The DLL cannot be registered in the system, but must be in the application's search path at runtime. Various applications can therefore access various versions of the DLL.

When STPadLib.dll x86 is used with a programming language that uses the stdcall calling convention (for example, Visual Basic 6), methods must be used that are also exported with stdcall. These methods have the additional suffix '\_stdcall' (for example, STDeviceGetCount stdcall()), but are otherwise no different from the methods exported with cdecl.

#### <span id="page-9-1"></span> $3.4$ **STPadLibNet.dll**

The STPadLibNet.dll is a .NET class library. It can be used in all common .NET-compatible development environments. All classes, enumerations, etc., are contained in the signotec.STPadLibNet namespace. This component should be used if .NET is used for development purposes. It contains a non-visual as well as a visual (Windows Forms Control) class. The two classes can also be combined.

The component is a 'mixed mode DLL' component and contains both managed and non-managed code. In order that the non-managed objects can be released correctly from the memory, Dispose() should always be called as soon as the instance is no longer required.

The DLL is signed with a 'strong name' and may be registered in the 'Global Assembly Cache' (GAC). However, if the DLL is located in the search path of the application, this version will always be used. The assembly version will only change if the interface is changed and may therefore differ from the file version.

# **3.4.1 Using the STPadLibControl class**

The STPadLibControl class is derived from System.Windows.Forms.UserControl. It can be embedded as a visual control element in a Windows form or in a WPF window via a Windows Forms Host. All documented methods, properties and events are available.

#### **3.4.2 Using the STPadLib class**

The STPadLib class is designed for communicating without a visual control element. Only the non-visual methods, properties and events are therefore available.

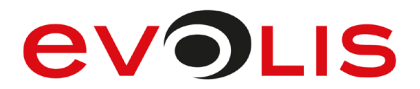

## **3.4.3 Using both classes**

It is also possible to use the STPadLib and STPadLibControl classes simultaneously in a project. For example, a STPadLib object, which is responsible for basic communication tasks (searching for devices etc.), can remain valid during the entire runtime of a program. As soon as the signing process has started, a STPadLibControl object to which the STPadLib object is passed, can be generated in a dialog box (also see [ControlSetSTPadLib\(\)](#page-147-0)). This means that a pad search and initialisation does not need to be performed each time the dialog box is generated.

<span id="page-10-0"></span>This technology is used in the supplied demo application.

#### $3.5$ **Using multiple instances**

The STPadCapt.ocx and STPadLibNet.dll classes can be instantiated more than once. If multiple instances of a class are used in different memory areas (for example, different programs), these instances are completely independent of each other and there is nothing else to be aware of.

- If multiple instances of a class are used in the same memory area, please note the following: - When [DeviceGetCount\(\)](#page-31-0) is called, it is valid for all instances and therefore only needs to be executed in one instance.
	- If a connection to a device has already been opened by an instance, only the previously determined value is returned when DeviceGetCount () is called in another instance, i.e., no new search is carried out.

#### <span id="page-10-1"></span>**Data formats**  $3.6$

The data formats of the individual components vary according to the technology used. The STPadCapt.ocx component uses only OLE-compliant and COM-compliant data types for complex data structures (**VARIANT**, **BSTR**, etc.), while the STPadLib.dll uses types such as **BYTE** and **LPCWSTR** and the STPadLibNet.dll uses **byte** and **string**.

Signatures can be returned in BMP, GIF, JPEG, PNG and TIFF format. As a rule, you should use the TIFF format as this offers the best results with the smallest file size. JPEG is an image format with lossy compression and is not recommended.

#### <span id="page-10-2"></span> $3.7$ **SignData structures**

The signoPAD API components can return a captured signature as a data structure in two different **SignData** formats. Both formats are encrypted, compressed, biometric structures that can be stored in a database or as a tag in a TIFF or PDF document.

The conventional SignData format is encrypted symmetrically and can therefore be unpacked again and visualised by other signotec components. The new RSA encrypted SignData format is currently only supported by signoPAD API components and must be converted into the conventional format where required using the [RSADecryptSignData\(\)](#page-183-0) method. Users of the RSA-encrypted format must have the appropriate private RSA key otherwise the data cannot be decrypted.

A separate API (signoAPI) is available for the (ISO-compliant) signature of PDF and TIFF documents. This API includes a wide range of functions for PDF management along with much more. Please speak to your signotec contact if you are interested.

Conventional SignData structures can be visualised in real time using the **signview.dll** component from the signoAPI. The component is included as a demo version; the full version is included in the signoAPI.

#### <span id="page-10-3"></span>**Notes for redistribution**  $3.8$

The signoPAD-API setup may be installed with the 'silent' flag set. For details, please see the 'signoPAD API Installation Guide,' which can be found in the Download area at [www.signotec.com.](http://www.signotec.com/) You can, of course, redistribute individual files from the signoPAD API in a separate Setup. Essentially, only the 'STPad' component used by your application, possibly the STPad.ini and STPadStores.ini files,

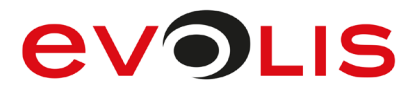

and, depending on the component used, Microsoft Runtime and/or Framework files, are required to support the signotec Sigma, Zeta, Omega, Gamma, Delta and Alpha LCD signature pads. See also section ['Dependencies'](#page-6-2). If your application uses the STPadCapt.ocx component, it must be registered in the system using regsvr32.

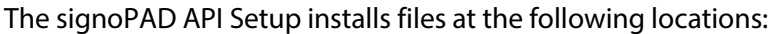

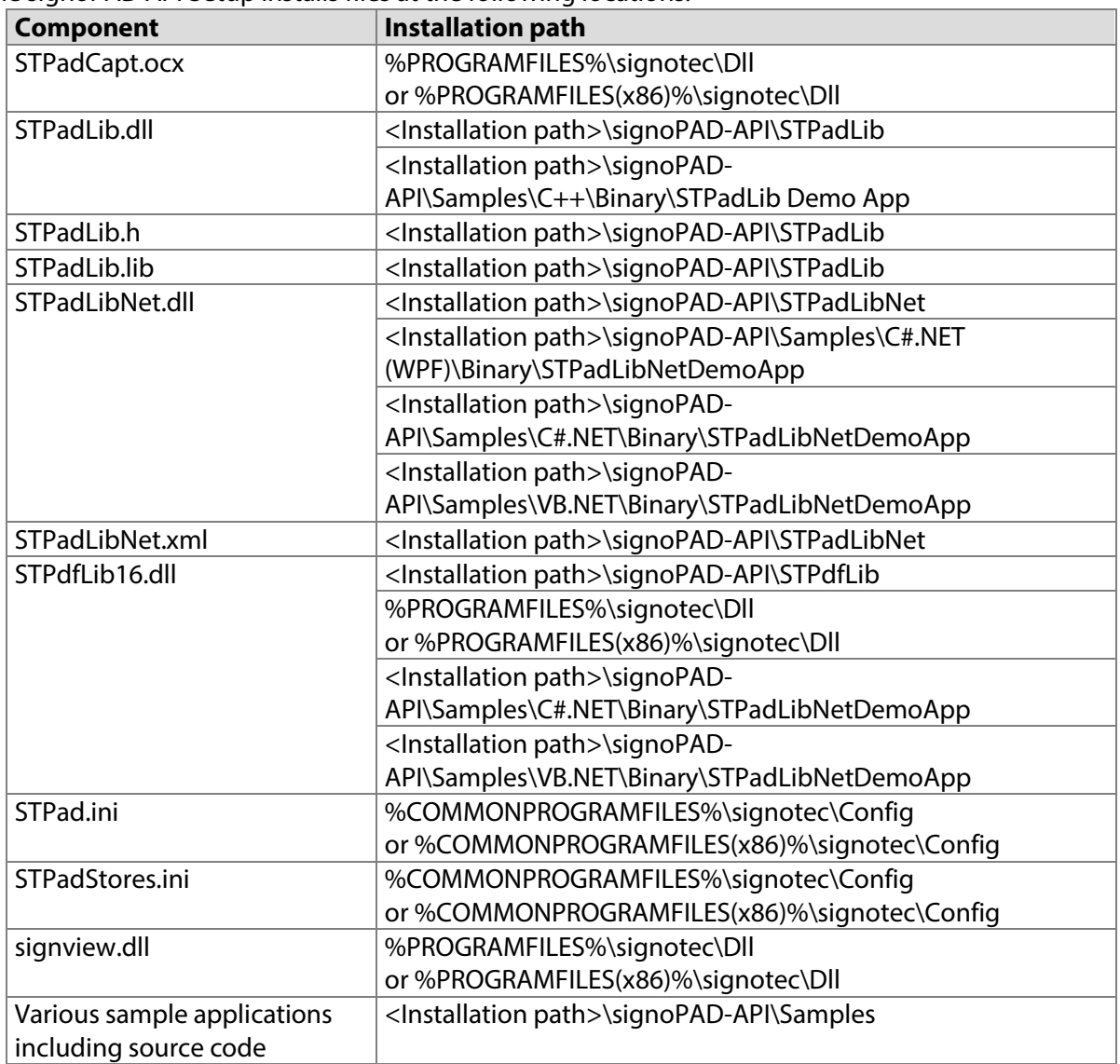

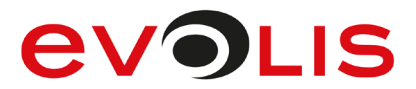

# <span id="page-12-0"></span>**4 Signing and encryption with signotec LCD signature pads**

The signotec LCD Sigma (from firmware 1.16), Zeta, Omega (from firmware 1.25), Gamma, Delta and Alpha signature pads offer various options to encrypt or sign data with RSA keys. The biometric data of a signature captured with a device can be encrypted to prevent this extremely sensitive data from being manipulated. Hash values can be signed to prove the integrity of data. These hash values can be transferred to the signature device in the form of a SHA-1 or SHA-256. Alternatively, however, the device can calculate the SHA-1, SHA-256 or SHA-512 values itself using the displayed screen content. In the case of advanced signatures using signotec pads, the signer is only a temporary owner of the signature certificate, which is stored in the signature device. While the signer is not the actual owner, at the moment of signing the signer is the holder of the certificate, which satisfies the requirements of the Signature Act. However, the signature cannot be assigned to the signer using the signature certificate; rather, it must be assigned based on the biometric characteristics of the signature. For this reason, this biometric data must be afforded special protection, comparable to the protection of a signature certificate and PIN in the case of a qualified electronic signature.

signotec pads provide this protection by enabling the encryption of this sensitive data with a public RSA key. Only the owner of the related private key is able to decrypt the biometric data. Therefore, it is recommended that this private key be stored in a trustworthy place (e.g., with a notary) and that it is only used when the identity of a signer must be authenticated by a handwriting expert (e.g., before a court).

In addition, the signotec pads offer a procedure that enables the inseparable assignment of biometric data to the signed document or image content. The unsigned document or the image displayed on the signature device can be signed on the signature device in the form of a hash value combined with the hash value of the biometric data. It is not technically possible to sign another document using the identical biometric data in the same signature device.

The following section describes two typical scenarios in which data is encrypted and signed. The sample code is written in C# and uses the STPadLibNet.dll component; the code is similar for other languages and components.

#### <span id="page-12-1"></span> $4.1$ **Signing documents**

First, the hash value of the document to be signed must be calculated (hereafter referred to as hash 1). The SHA-1 and SHA-256 procedures are permissible for this purpose. Before signing begins, the hash value must be transferred to the signature device (prior to this, of course, the connection must be established with the pad and the desired image content displayed; these steps are not listed in the sample code):

```
try
{
    stPad.RSASetHash(hash1, HashAlgo.SHA256, HashFlag.None);
     stPad.SignatureStart();
}
catch (STPadException ex)
{
    MessageBox.Show(ex.Message);
}
```
Calling [SignatureStart\(\)](#page-77-0) starts the process of capturing the signature. Hash 1 is then encrypted and entered in the biometric data; once the signature has been captured, hash 1 can be digitally signed with the hash value of the biometrics (hereafter referred to as hash 2). Since hash 1 can only be transferred before [SignatureStart\(\)](#page-77-0) is called, it is not possible to assign it to a set of biometric data retroactively.

Once the signature has been captured, the capturing process must be completed as usual using [SignatureStop\(\)](#page-78-0) or [SignatureConfirm\(\)](#page-80-0).

Hash 1 and hash 2 can now be linked and signed. It is recommended to use the RSASSA-PSS signature scheme; alternatively, a padding can also be used without a hash OID in accordance with RSASSA-

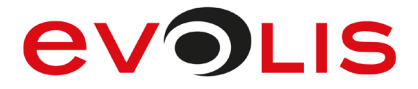

PKCS1-V1 5. This step can be skipped. However, in this case, it will only be possible to retrospectively check that hash 1 is correct by decrypting the biometric data.

```
byte[] signature = null;
try
{
    signature = stPad.RSASign(RSAScheme.PSS, HashValue.Combination,
SignFlag.None);
}
catch (STPadException ex)
{
    MessageBox.Show(ex.Message);
}
```
The biometric data encrypted using RSA is then collected:

```
byte[] signData;
try
{
     signData = stPad.RSAGetSignData(SignDataGetFlag.None);
}
catch (STPadException ex)
{
     MessageBox.Show(ex.Message);
}
```
The signature (signature) and the biometric data (signData) must then be integrated into the document. While this means the document is signed, it has not yet been provided with an advanced electronic signature. To do this, the entire document must be digitally signed again in the form of a hash value (hereafter referred to as hash 3). If the document is signed according to PKCS#1, the public certificate to verify the signature must be collected from the pad in addition to the signature:

```
byte[] signature = null;
X509Certificate2 cert;
try
{
    stPad.RSASetHash(hash3, HashAlgo.SHA256, HashFlag.None);
    signature = stPad.RSASign(RSAScheme.PKCS1 V1 5,
HashValue.Hash1, SignFlag.None);
     cert = (X509Certificate2)stPad.RSASaveSigningCertAsStream 
(CertType.Cert_DER);
}
catch (STPadException ex)
{
    MessageBox.Show(ex.Message);
}
```
Alternatively, the signature can also be created in the PKCS#7 format, which already contains the public certificate. The following method is recommended when signing PDF documents according to the socalled DigSig standard:

```
byte[] signature = null;
try
{
    stPad.RSASetHash(hash3, HashAlgo.SHA256, HashFlag.None);
    signature = stepad.RSAsign(RSAScheme.PKCS1 V1 5,HashValue.Hash1, SignFlag.PKCS7 | SignFlag.IncludeChain);
}
catch (STPadException ex)
{
     MessageBox.Show(ex.Message);
}
```
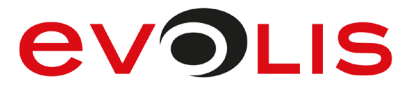

In the case of a DigSig signature, the signature (signature) and, if possible, the public certificate (cert) must be integrated into the document in accordance with the standard. In the case of a proprietary signature, this data must be stored in a different manner (e.g., in a database) and assigned to the document. In both cases, this signature is used to check whether the document was changed after signing.

#### <span id="page-14-0"></span> $4.2$ **Signing of image content (content signing)**

signotec LCD signature pads can calculate and then sign a hash value using the image content displayed during the signature. To do this, the desired image content must first be transferred to the pad using the conventional methods [DisplaySetImage\(\)](#page-113-0), [DisplaySetText\(\)](#page-108-0), etc.; during this process, it does not matter whether the data is transferred directly to the visible foreground buffer or the invisible background buffer or non-volatile memory. However, it is recommended that you use the so-called DisplayHashBuffer.

Then the [RSACreateDisplayHash\(\)](#page-161-0) method must be accessed to calculate a hash value (hereafter referred to as hash 1) in the signature device using the content of the specified source memory. The algorithms SHA-1, SHA-256 or SHA-512 can be used for this purpose. The method returns the image data stream that was used to calculate hash 1 in a proprietary form so that hash 1 can be recalculated at a later stage. This image data stream can be converted into an image, either immediately or at a later stage, using the [RSACreateHashedImage\(\)](#page-164-0) method in order to be able to reproduce the image content displayed during the signature.

```
byte[] imageData = null;Bitmap bitmap;
try
{
     imageData = stPad.RSACreateDisplayHash(HashAlgo.SHA256, 
DisplayTarget.DisplayHashBuffer);
     bitmap = stPad.RSACreateHashedImage(imageData, Color.Black, 
11);
    stPad.SignatureStart();
}
catch (STPadException ex)
{
     MessageBox.Show(ex.Message);
}
```
Content signing is started through the calling of SignatureStart(). The image content that was previously used to calculate hash 1 is now displayed (if this has not already occurred), and the signature process begins. Outputs on the screen are no longer possible in this state. This allows the signature device to ensure that only the content that was previously used to calculate hash 1 is visible during signing. Hash 1 is then encrypted and entered in the biometric data; once the signature has been captured, hash 1 can be digitally signed with the hash value of the biometrics (hereafter referred to as hash 2).

Once the signature has been captured, the capturing process must be completed as usual using [SignatureStop\(\)](#page-78-0) or [SignatureConfirm\(\)](#page-80-0).

First, hash 1 and hash 2 have to be linked and signed. It is recommended to use the RSASSA-PSS signature scheme; alternatively, a padding can also be used without a hash OID in accordance with RSASSA-PKCS1-V1\_5. The public certificate to verify the signature must be collected from the pad in addition to the signature:

```
byte[] signature = null;
X509Certificate2 cert;
try
{
     signature = stPad.RSASign(RSAScheme.PSS, HashValue.Combination, 
SignFlag.None);
     cert = (X509Certificate2)stPad.RSASaveSigningCertAsStream 
(CertType.Cert_DER);
}
catch (STPadException ex)
{
    MessageBox.Show(ex.Message);
}
```
The biometric data encrypted using RSA is then collected:

```
byte[] signData;
try
{
     signData = stPad.RSAGetSignData(SignDataGetFlag.None);
}
catch (STPadException ex)
{
     MessageBox.Show(ex.Message);
}
```
The signature (signature) and the biometric data (signData) must then be stored, for example in a database, along with the image data stream ( $\text{imageData}$ ) and the signature certificate (cert). This data can be used at a later stage to unambiguously prove that, during the capture of the signature defined by the biometric data, only the screen content defined by the image data stream was visible on the signature device. This is possible by calculating hash 1 and hash 2 based on this data and comparing these values with the signature.

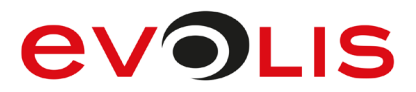

# <span id="page-16-0"></span>**5 Description of possible error messages**

Most methods of the STPadCapt.ocx component and the STPadLib.dll return an integer value, which is always negative in the case of an error. A description of the respective error messages is provided in the following table. An error description can be retrieved at runtime by calling the

[ControlGetErrorString\(\)](#page-144-1) method.

The STPadLibNet.dll throws an STPadException if an error occurs, which is why all calls should be enclosed with try() & catch(). The Message and ErrorCode properties of STPadException contain an error description or one of the error codes listed below.

The error descriptions are available in the components in German, English, French and Italian.

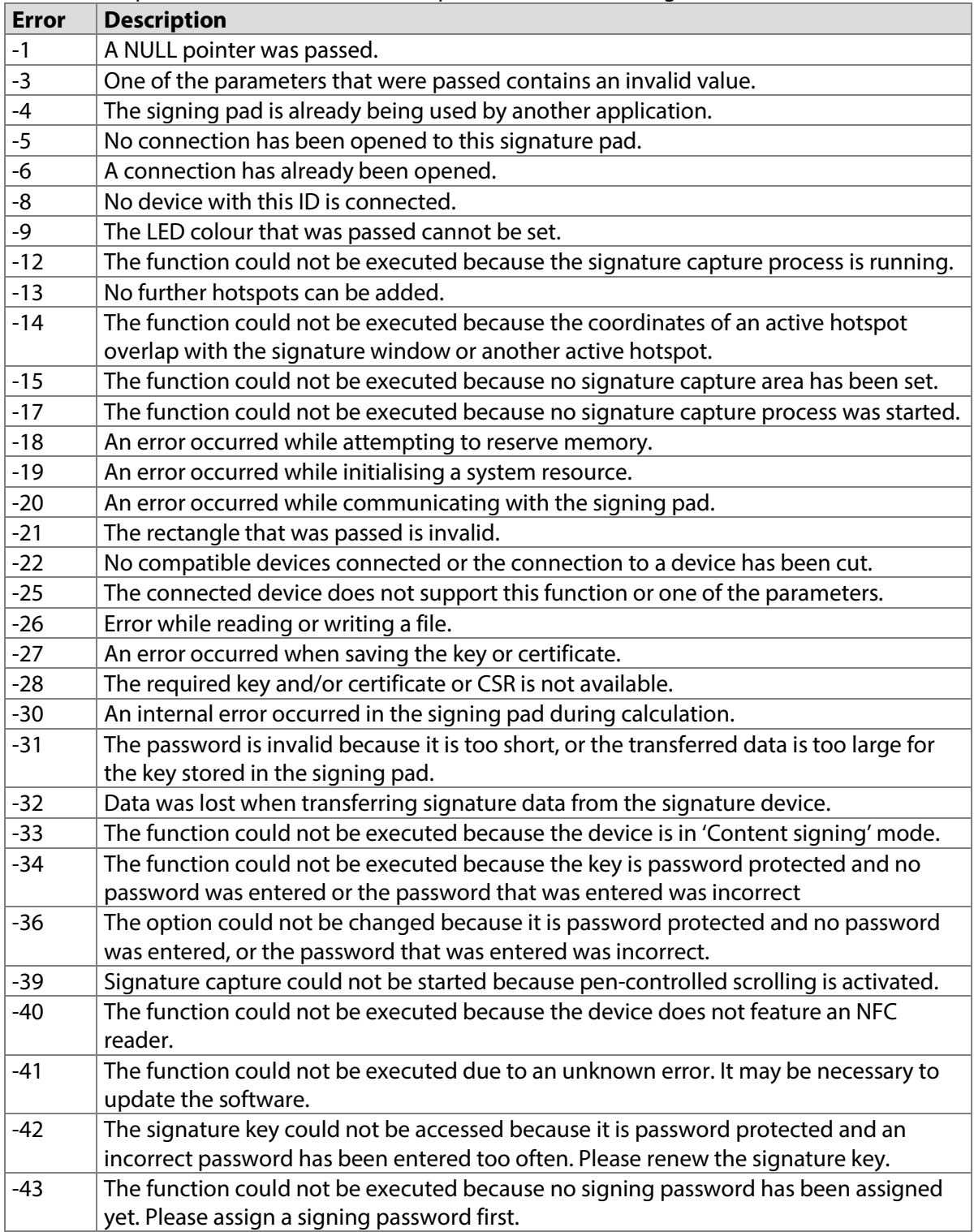

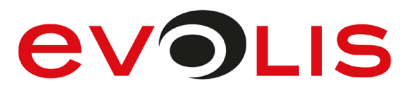

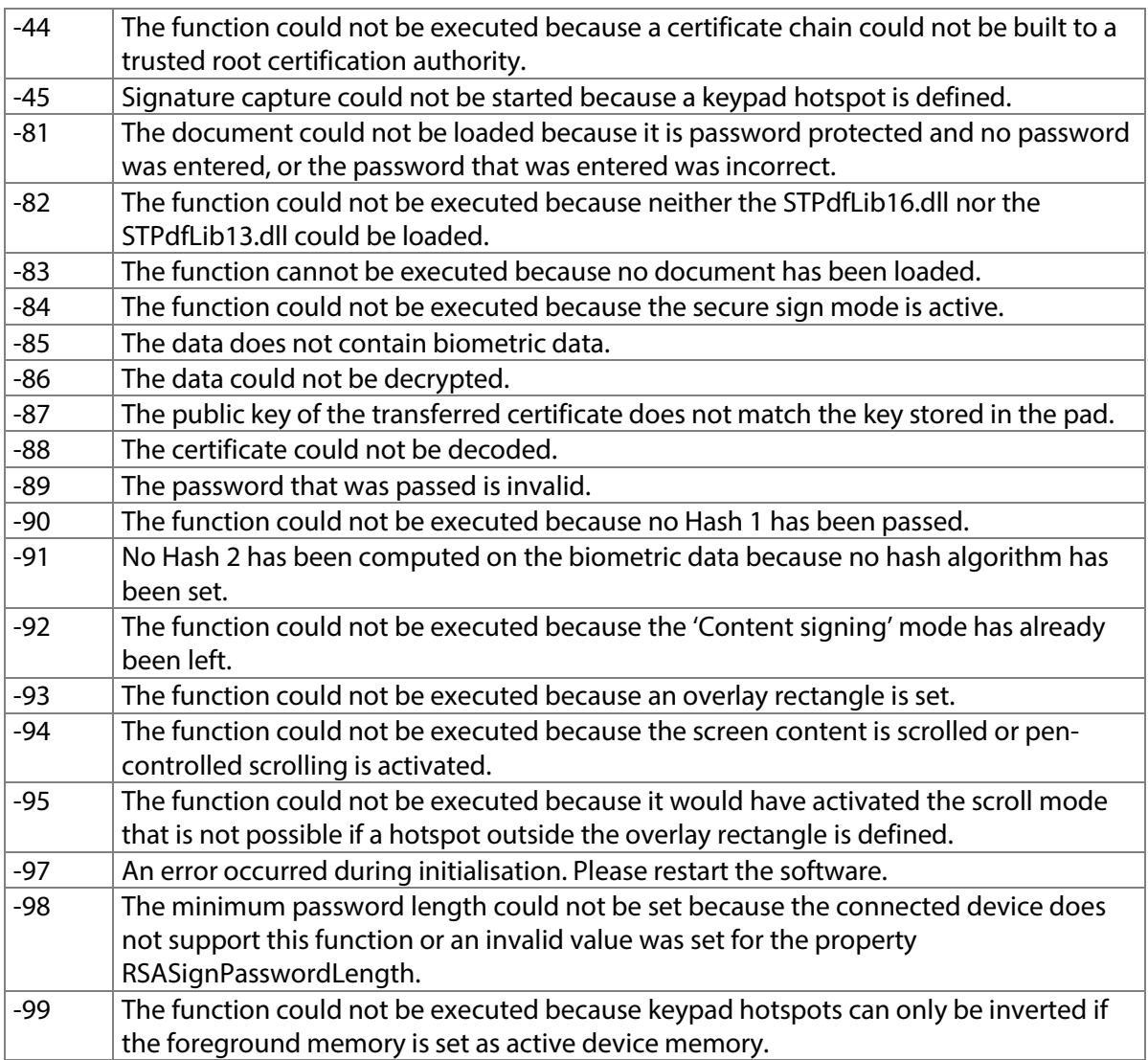

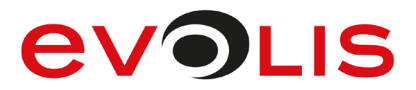

# <span id="page-18-0"></span>**6 Information about the available image memory**

The signotec LCD Signature Pads have several image memories, which can be used by different methods. An image memory has at least the size of the display and can store one picture in a maximum of this size. Adding another image overrides the areas it overlaps with the existing memory content. Adding multiple images to one memory can therefore create a collage.

<span id="page-18-1"></span>Depending on the model, a different number of volatile and non-volatile memories are available.

#### $6.1$ **Volatile image memory**

All signotec LCD Signature Pads have at least two volatile image memories, one foreground memory containing the current display content and one background memory, which can be used to prepare the display content. It can be written in both of the memories.

The content of the volatile image memory is lost when you close the connection to the device.

#### **6.1.1 Model type Sigma**

The two volatile image memories have the size of the display (320 x 160 pixels). The transmission and representation of images is usually so fast that there is no visible lag. For more complex representations that consist of several individual images, it may be useful to first save them in

the background memory before copying them into the foreground memory.

## **6.1.2 Model type Zeta**

The two volatile image memories have the size of the display (320 x 200 pixels). The transmission and representation of images is usually so fast that there is no visible lag. For more complex representations that consist of several individual images, it may be useful to first save them in the background memory before copying them into the foreground memory.

#### **6.1.3 Model type Omega**

The Omega model has three volatile image memories, two that have the doubled size of the display (640 x 960 pixels) to be used as foreground and background memory and one that has the size of the display (640 x 480 pixels) to be used as overlay memory. Its contents can be overlaid over the current display content.

The speed of displaying an image in the Omega model with firmware up to Version 1.40 depends on the size and content of the images. The image composition is usually visible. Therefore, images should always be stored first in the background memory and then moved into the foreground memory. An image is displayed in the Omega model with firmware 2.0 or newer only after it has been transferred; the image composition is not visible. The speed of the image transmission depends on the size and content of the images and the operating mode. If possible, the device should always be operated in WinUSB mode. To this end, it is necessary to separately install the signotec WinUSB driver (this is a component of the signoPAD-API). For more complex representations that consist of several individual images, it can generally be useful to first save them in the background memory before copying them into the foreground memory.

#### **6.1.4 Model type Gamma**

The Gamma model has three volatile image memories, two that are larger than the display (800 x 1440 pixels) to be used as foreground and background memory and one that has the size of the display (800 x 480 pixels) to be used as overlay memory. Its contents can be overlaid over the current display content. With the Gamma model, an image is only displayed after it has been transferred; the image composition is not visible. The speed of the image transmission depends on the size and content of the images and the operating mode. If possible, the device should always be operated in WinUSB mode. To this end, it is necessary to separately install the signotec WinUSB driver (this is a component of the signoPAD-API). For

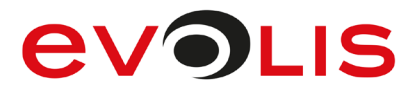

more complex representations that consist of several individual images, it can generally be useful to first save them in the background memory before copying them into the foreground memory.

## **6.1.5 Model type Delta**

The Delta model has three volatile image memories, two that are larger than the display (1280 x 37,600 pixels) to be used as foreground and background memory one that is the size of the display (1280 x 800 pixels) to be used as overlay memory. Its contents can be overlaid over the current display content. The speed of displaying a picture in the Delta model depends on the size and content of the images as well as the operating mode. The image composition is usually visible. Therefore, images should always be stored first in the background memory and then moved into the foreground memory. If possible, the device should always be operated in WinUSB mode. To this end, it is necessary to separately install the signotec WinUSB driver (this is a component of the signoPAD-API).

## **6.1.6 Model type Alpha**

The Alpha model has three volatile image memories, two that are larger than the display (2048 x 2048 pixels) to be used as foreground and background memory one that is the size of the display (768 x 1366 pixels) to be used as overlay memory. Its contents can be overlaid over the current display content. With the Alpha model, an image is only displayed after it has been transferred; the image composition is not visible. The speed of the image transmission depends on the size and content of the images and the operating mode. If possible, the device should always be operated in WinUSB mode. To this end, it is necessary to separately install the signotec WinUSB driver (this is a component of the signoPAD-API). For more complex representations that consist of several individual images, it can generally be useful to first save them in the background memory before copying them into the foreground memory.

#### <span id="page-19-0"></span> $6.2$ **Non-volatile image memory**

Depending on the model, a different number of non-volatile memories are available. The saving of images in non-volatile image memory lasts longer than storing in volatile image memory, but the content remains unchanged even after switching off the device. An intelligent memory management detects whether an image to be stored is already stored in the device so that only the first time it's stored it comes to a delay.

#### **6.2.1 Model type Sigma**

The Sigma model has one non-volatile image memory in the size of the display (320 x 160 pixels), which can only be used for the standby image. Due to the rapid transmission and display of pictures, it is not necessary to be able to save other images permanently.

#### **6.2.2 Model type Zeta**

The Zeta model has one non-volatile image memory in the size of the display (320 x 200 pixels), which can only be used for the standby image. Due to the rapid transmission and display of pictures, it is not necessary to be able to save other images permanently.

#### **6.2.3 Model type Omega**

The Omega model has eleven non-volatile image memories, which can be used for the standby image, the slide show and optimizations of the program. The memories, used for the standby image or the slide show, are read-only and can be freed only by disabling the standby image or the slide show. One non-volatile image memory has the doubled size of the display (640 x 960 pixels), ten memories have the size of the display (640 x 480 pixels).

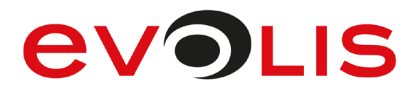

To use a non-volatile memory, this must be reserved first. This is done by calling the [DisplaySetTarget\(\)](#page-104-1) method. The size of the currently selected memory can be queried using the [DisplayTargetWidth](#page-220-1) and [DisplayTargetHeight](#page-221-1) properties.

The WinUSB operating mode which is available from Firmware 2.0 does not require the use of nonvolatile memory to optimise the program, as image transmission is very fast. However, it depends on the individual case at hand and the developer should make the final decision.

# **6.2.4 Model type Gamma**

The Gamma model has ten non-volatile image memories, which can be used for the standby image, the slide show and optimisations of the program. The memories, used for the standby image or the slide show, are read-only and can be freed only by disabling the standby image or the slide show.

The ten non-volatile memories are the same size as the display (800 x 480 pixels).

To use a non-volatile memory, this must be reserved first. This is done by calling the

[DisplaySetTarget\(\)](#page-104-1) method. The size of the currently selected memory can be queried using the [DisplayTargetWidth](#page-220-1) and [DisplayTargetHeight](#page-221-1) properties.

The WinUSB operating mode does not require the use of non-volatile memory to optimise the program, as image transmission is very fast. However, it depends on the individual case at hand and the developer should make the final decision.

## **6.2.5 Model type Delta**

The Delta model has 32 non-volatile image memories, which can be used for the standby image, the slide show and optimisations of the program. The memories, used for the standby image or the slide show, are read-only and can be freed only by disabling the standby image or the slide show. The 32 non-volatile memories are the same size as the display (1280 x 800 pixels).

To use a non-volatile memory, this must be reserved first. This is done by calling the

[DisplaySetTarget\(\)](#page-104-1) method. The size of the currently selected memory can be queried using the [DisplayTargetWidth](#page-220-1) and [DisplayTargetHeight](#page-221-1) properties.

The WinUSB operating mode does not require the use of non-volatile memory to optimise the program, as image transmission is very fast. However, it depends on the individual case at hand and the developer should make the final decision.

#### **6.2.6 Model type Alpha**

The Alpha model has ten non-volatile image memories, which can be used for the standby image, the slide show and optimisations of the program. The memories, used for the standby image or the slide show, are read-only and can be freed only by disabling the standby image or the slide show.

The ten non-volatile memories are the same size as the volatile memories (2048 x 2048 pixels).

To use a non-volatile memory, this must be reserved first. This is done by calling the

[DisplaySetTarget\(\)](#page-104-1) method. The size of the currently selected memory can be queried using the [DisplayTargetWidth](#page-220-1) and [DisplayTargetHeight](#page-221-1) properties.

The WinUSB operating mode does not require the use of non-volatile memory to optimise the program, as image transmission is very fast. However, it depends on the individual case at hand and the developer should make the final decision.

#### <span id="page-20-0"></span> $6.3$ **Copying between image memories**

The contents can be copied between the most of the available image stores. The content of background memory cannot be copied to the foreground memory; it can only be moved. The contents of the overlay memory cannot be copied but only overlaid over the display content.

Typical copy operations are copying from a non-volatile image memory in a volatile image memory and moving from the volatile background memory into the foreground memory. Copying an image within the device is always faster than sending this image from the PC to the device. Please refer to the

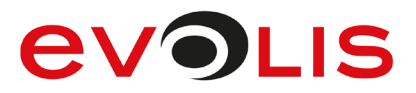

descriptions of the DisplaySetImageFromStore() and [DisplaySetOverlayRect\(\)](#page-119-0) methods for details.

#### <span id="page-21-0"></span> $6.4$ **The typical process**

Most applications use the same images with possibly variable units (such as document-related texts) for the signature process. It therefore makes sense to store images that are the same each time in one of the non-volatile memory if possible. The following is the typical work flow for this scenario (C# sample code and use of the component STPadLibNet.dll; code is similar for other languages and components): First, the images are loaded, which will be permanently stored in the device, since they change rarely. A memory is reserved by calling the [DisplaySetTarget\(\)](#page-104-1) method with the value -1. The return value of the method is the ID of the memory used. If no non-volatile image memory is available, the background buffer is set as an image buffer ( $ID = 1$ ). This is always the case when using the Sigma or Zeta models. When using the Omega, Gamma and Alpha models, the number of available memories can be less than expected when a slide show is configured.

Text and images that are added to a non-volatile memory are only saved locally to begin with and are sent to the device only when DisplaySetImageFromStore() or

[DisplayConfigSlideShow\(\)](#page-132-0) is called in order to be able to compare the image (which may be composed of several texts and images) with the image already stored in the device. Thus only when one of these methods is called, there will be a noticeable delay.

```
DisplayTarget targetStore;
try
{
     targetStore = stPad.axSTPadCapt1.DisplaySetTarget 
(DisplayTarget.NewStandardStore);
     stPad.DisplaySetImageFromFile(10, 10, @"C:\1.bmp");
    stPad.DisplaySetText(200, 160, TextAlignment.Left,
"Signature:");
     stPad.DisplaySetImageFromFile(220, 400, @"C:\2.bmp");
}
catch (STPadException ex)
{
    MessageBox.Show(ex.Message);
}
```
The content can now be copied to a volatile image memory, typically the background memory([DisplaySetTarget\(DisplayTarget.BackgroundBuffer\)](#page-104-1)). If the images have already been written to the background memory because no non-volatile memory was available (see above), the DisplaySetImageFromStore() method will not function, however it will also not produce any errors and can therefore be safely called.

```
try
{
     stPad.DisplaySetTarget(DisplayTarget.BackgroundBuffer);
    stPad.DisplaySetImageFromStore(targetStore);
}
catch (STPadException ex)
{
    MessageBox.Show(ex.Message);
}
```
Now content, that change with every signature process, can be added to the background memory.

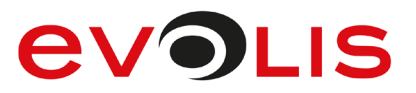

```
try
{
     stPad.DisplaySetImageFromFile(120, 400, @"C:\3.bmp");
    stPad.DisplaySetText(200, 160, TextAlignment.Left,
"01.01.2010");
}
catch (STPadException ex)
{
   MessageBox.Show(ex.Message);
}
```
In the background memory there is now a collage of two images and a text copied from a non-volatile memory and an image and a text that have been sent from the PC. This collage can now be moved into the foreground memory and thus displayed on the screen. The total composition has happened before in the background buffer and thus "invisible".

```
try
{
     stPad.DisplaySetTarget(DisplayTarget.ForegroundBuffer);
stPad.DisplaySetImageFromStore(DisplayTarget.BackgroundBuffer);
}
catch (STPadException ex)
{
    MessageBox.Show(ex.Message);
}
```
The process described must be performed every time a connection is opened. When a connection is closed all information about reserved memories is lost. Only information regarding which display content is stored in which non-volatile memory remains saved on the device (even when it is switched off).

#### <span id="page-22-0"></span> $6.5$ **The standby feature**

The signotec LCD signature pads (Omega, Gamma, Delta and Alpha models only) can display one or more images automatically when not in use (no established connection). These images are stored permanently in the device and they are displayed without launching any application on the PC. Image memories that are used by the standby feature are write protected and cannot be used for by an application.

#### **6.5.1 Displaying a logo**

In all devices, an image that is displayed automatically in standby can be stored permanently. Please refer to the descriptions of the DisplaySetStandbyImage() and [DisplaySetStandbyImageFromFile\(\)](#page-132-0) methods for details.

#### **6.5.2 Displaying a slide show**

As an alternative to a logo, the Omega, Gamma, Delta and Alpha models can display a slide show containing up to ten (Gamma and Alpha), 11 (Omega) or 32 (Delta) images. To configure a slide show, please follow these steps:

First, a standby mode that may be configured must be disabled by calling

[DisplayConfigSlideShow\(\)](#page-132-0) in order to remove write protection from all images. The current configuration can be retrieved with the [DisplayGetStandbyId\(\)](#page-136-0) method.

Then any contents can be written to one or more of the non-volatile image memories (as described in [7.4\)](#page-21-0). When all the contents have been written, the desired image memories must be configured using the [DisplayConfigSlideShow\(\)](#page-132-0) or [DisplayConfigSlideShowEx\(\)](#page-137-0) method.

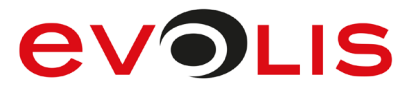

#### <span id="page-23-0"></span> $6.6$ **Exclusive use of non-volatile memory**

Since after closing the connection to a device all the information about reserved stores is lost, two applications may use the same memory and thus always overwrite it. As a result, the use of non-volatile memories can even cause slower program execution.

To avoid this problem, a user may exclusively reserve up to ten image memories of an Omega device for a particular application. These memories are not available to other applications and thus cannot be overwritten accidently.

## **6.6.1 Implementation in an application**

Applications must provide the component with their name in order to support this functionality. This is done with the [ControlAppName](#page-215-0) property. Users can enter this name in the configuration file and reserve a certain number of memories for this application.

## **6.6.2 Assign non-volatile memory to an application**

Memories are assigned in the STPadStores.ini file, which must be located in the '%COMMONPROGRAMFILES%\signotec\config' folder, or in the case of 64-bit Windows, in the '%COMMONPROGRAMFILES(x86)%\signtotec\config' folder. The configuration in this file only applies to this workstation; if the pad is connected to another PC without configuration, all memories will be available there again.

The file can contain up to ten sections (for ten applications). The names of the sections are [Application1], [Application2], etc.

Each section contains two keys named Name and StoreCount. The Name key contains the name given by the application (see above). The StoreCount key contains the number of memories to be reserved. It does not matter if memory is reserved for one or several applications, but the sum of the reserved memories must not exceed 10. The Omega memory with a size of 640 x 960 pixels cannot be used exclusively.

```
[Application1]
Name=MyGreatApp
StoreCount=2
[Application2]
Name=Another Great App
StoreCount=4
```
If not all of the available memory is assigned exclusively, all further image memories are available for all applications. If a standby image or a slide show has already been configured for the device, the maximum number of available memories is reduced accordingly. If a standby image or slide show is configured by an application on a workstation with a memory configuration, only memories can be used in this context that have been reserved for the respective application or have not been reserved at all.

# <span id="page-24-0"></span>**7 Methods**

Methods are named according to the following naming convention:

- Methods that set or query general hardware properties begin with '**Device**'
- Methods that set or query sensor properties begin with '**Sensor**'
- Methods that apply to the signature begin with '**Signature**'
- Methods that set or query LCD properties begin with '**Display**'
- Methods that set or query component properties begin with '**Control**'
- Methods that are connected to the RSA functionality of the device begin with **'RSA'.**
- Methods that are connected to the loading of PDF documents begin with **'PDF'**

The methods of the STPadLib.dll component all begin with 'ST,' for example, 'STDeviceOpen()'. Some methods and parameters are not contained in all components, so you should always take note of the given method declaration. The methods are declared by the STPadCapt.ocx component in MIDL syntax, by the STPadLib.dll component in C syntax and by the STPadLibNet.dll component in C# and VB syntax.

#### <span id="page-24-1"></span> $7.1$ **DeviceSetComPort method**

This method defines the interfaces to be searched for devices when DeviceGetCount () is called up. A search will only be made for HID devices unless this method is called up.

In a Terminal Server environment, it is possible to pass through devices via a virtual channel from the client to the server. The API independently detects whether such a channel is configured. The channel appears as COM1 or COM2 for the application. This means that existing applications that communicate with a signature device via the serial interface do not need to be adjusted for operation via a virtual channel. For details of the signotec Virtual Channel, please get in touch with your contact at signotec. In the STPad.ini configuration file, you can specify that the search will initially be made via the virtual channel provided at least one COM port has been specified. For this purpose, the ForceVC key must be set to YES.

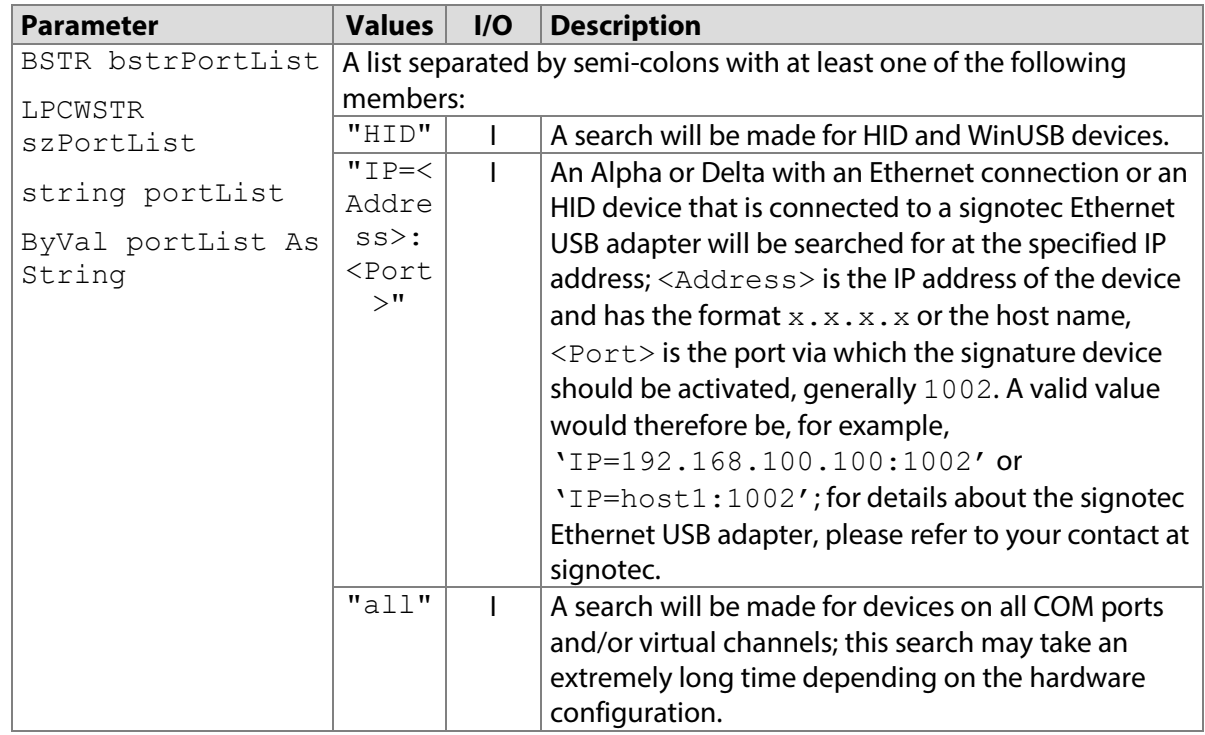

In order to query the connection to which an existing device is connected please use the[DeviceGetComPort\(\)](#page-26-0) and [DeviceGetIPAddress\(\)](#page-31-0)methods.

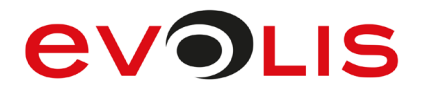

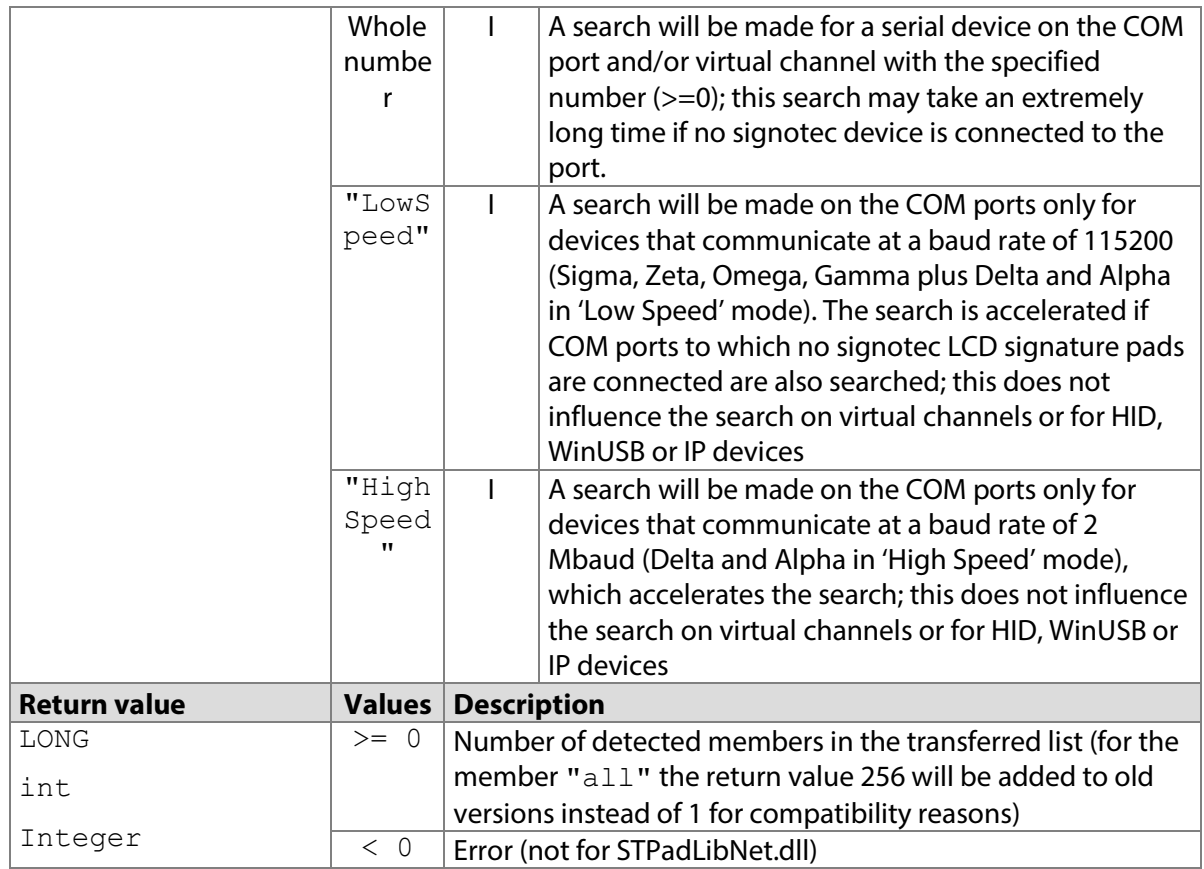

#### **7.1.1 STPadCapt.ocx**

Available from Version 8.0.6 onwards. The status described is available from Version 8.1.2 onwards. LONG DeviceSetComPort(BSTR bstrPortList)

#### 7.1.1.1 Implementation in C#

```
int nPortCount = 
axSTPadCapt1.DeviceSetComPort("HID;1;4;IP=192.168.100.100:1002");
if (nPortCount < 0)
   MessageBox.Show(String.Format("Error {0}", nPortCount);
else
     MessageBox.Show(String.Format("{0} ports set.", nPortCount);
```
#### 7.1.1.2 Implementation in Visual Basic

```
Dim nPortCount As Integer = 
AxSTPadCapt1.DeviceSetComPort("HID;1;4;IP=192.168.100.100:1002")
If nPortCount < 0 Then
    MsgBox("Error " & CStr(nPortCount))
Else
    MsgBox(CStr(nPortCount) & " ports set.")
End If
```
#### **7.1.2 STPadLib.dll**

Available from Version 8.0.19 onwards. The status described is available from Version 8.1.2 onwards. LONG STDeviceSetComPort(LPCWSTR szPortList)

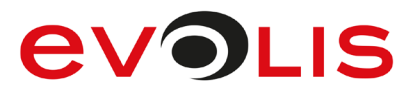

#### 7.1.2.1 Implementation in C++

```
LONG nPortCount = 
STDeviceSetComPort(L"HID;1;4;IP=192.168.100.100:1002");
if (nPortCount < 0)
    wprintf(L"Error %d", nPortCount);
else
     wprintf(L"%d ports set", nPortCount);
```
## **7.1.3 STPadLibNet.dll**

Available from Version 8.0.19 onwards. The status described is available from Version 8.1.2 onwards. int DeviceSetComPort(string portList)

Function DeviceSetComPort(ByVal portList As String) As Integer

#### 7.1.3.1 Implementation in C#

```
try
{
     int nPortCount = 
stPad.DeviceSetComPort("HID;1;4;IP=192.168.100.100:1002");
    MessageBox.Show(String.Format("{0} ports set.", nPortCount));
}
catch (STPadException ex)
{
    MessageBox.Show(ex.Message);
}
```
#### 7.1.3.2 Implementation in Visual Basic

```
Try
     Dim nPortCount As Integer = 
STPad.DeviceSetComPort("HID;1;4;IP=192.168.100.100:1002")
    MsgBox(CStr(nPortCount) & " ports set")
Catch ex As STPadException
     MsgBox(ex.Message)
End Try
```
#### <span id="page-26-0"></span> $7.2$ **DeviceGetConnectionType method**

This method returns the type of connection via which a device is connected.

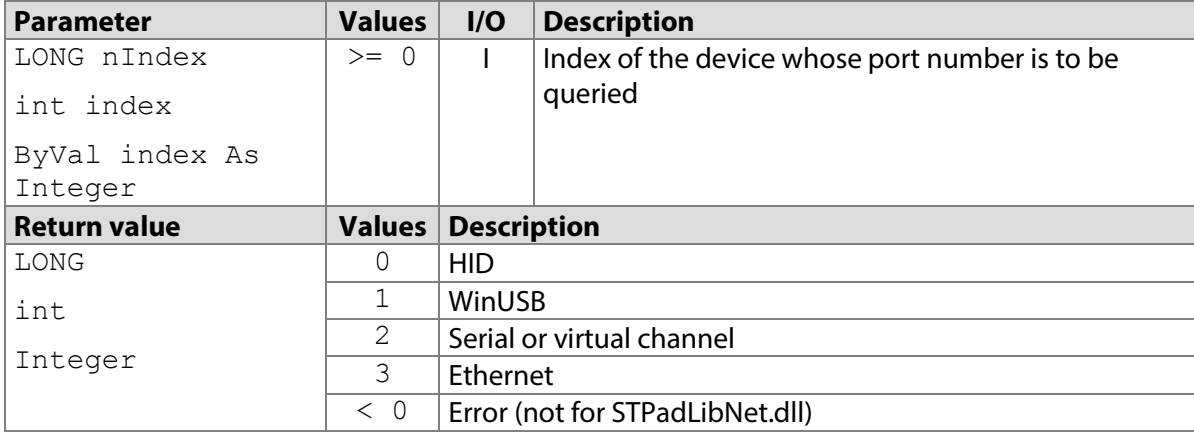

#### **7.2.1 STPadCapt.ocx**

Available from Version 8.1.2 onwards. LONG DeviceGetConnectionType(LONG nIndex)

#### 7.2.1.1 Implementation in C#

```
int nType = axSTPadCapt1.DeviceGetConnectionType(0);
switch (nType)
{
    case 0:
       MessageBox.Show("The device is connected via HID.");
        break;
     case 1:
        MessageBox.Show("The device is connected via WinUSB.");
        break;
     case 2:
        MessageBox.Show("The device is connected to a serial 
port.");
        break;
     case 3:
         MessageBox.Show("The device is connected via IP.");
         break;
     default:
       MessageBox.Show(String.Format("Error {0}", nType);
         break;
}
```
#### 7.2.1.2 Implementation in Visual Basic

```
Dim nType As Integer = AxSTPadCapt1.DeviceGetConnectionType(0)
Select Case nType
    Case 0
         MsgBox("The device is connected via HID.")
    Case 1
         MsgBox("The device is connected via WinUSB.")
     Case 2
         MsgBox("The device is connected to a serial port.")
    Case 3
        MsgBox("The device is connected via IP.")
     Case Else
         MsgBox("Error " & CStr(nType))
End Select
```
# **7.2.2 STPadLib.dll**

#### Available from Version 8.1.2 onwards.

LONG STDeviceGetConnectionType(LONG nIndex)

#### 7.2.2.1 Implementation in C++

```
LONG nType = STDeviceGetConnectionType(0);
switch (nType)
{
     case 0:
        wprintf(L"The device is connected via HID.");
         break;
     case 1:
        wprintf(L"The device is connected via WinUSB.");
         break;
     case 2:
         wprintf(L"The device is connected to a serial port.");
         break;
     case 3:
         wprintf(L" The device is connected via IP.");
         break;
     default:
         wprintf(L"Error %d", nType);
         break;
}
```
## **7.2.3 STPadLibNet.dll**

Available from Version 8.1.2 onwards. int DeviceGetConnectionType(int index)

Function DeviceGetConnectionType(ByVal nIndex As Integer) As Integer

#### 7.2.3.1 Implementation in C#

```
try
{
     int nType = stPad.DeviceGetConnectionType(0);
     switch (nType)
     {
         case 0:
             MessageBox.Show("The device is connected via HID.");
             break;
         case 1:
             MessageBox.Show("The device is connected via 
WinUSB.");
             break;
         case 2:
             MessageBox.Show("The device is connected to a serial 
port.");
             break;
         case 3:
             MessageBox.Show("The device is connected via IP.");
             break;
         default:
             MessageBox.Show(String.Format("Unknown connection 
type: {0}",
                               nType));
             break;
     }
}
catch (STPadException ex)
{
    MessageBox.Show(ex.Message);
}
```
7.2.3.2 Implementation in Visual Basic

```
Try
    Dim nType As Integer = STPad.DeviceGetConnectionType(0)
     Select Case nType
         Case 0
             MsgBox("The device is connected via HID.")
         Case 1
             MsgBox("The device is connected via WinUSB.")
         Case 2
             MsgBox("The device is connected to a serial port.")
         Case 3
             MsgBox("The device is connected via IP.")
         Case Else
             MsgBox("Unknown connection type: " & CStr(nType))
     End Select
Catch ex As STPadException
   MsgBox(ex.Message)
End Try
```
#### <span id="page-29-0"></span> $7.3$ **DeviceGetComPort method**

This method returns the number of the COM port or virtual channel to which a device is connected.

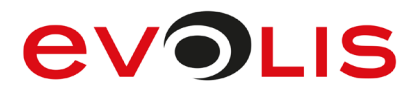

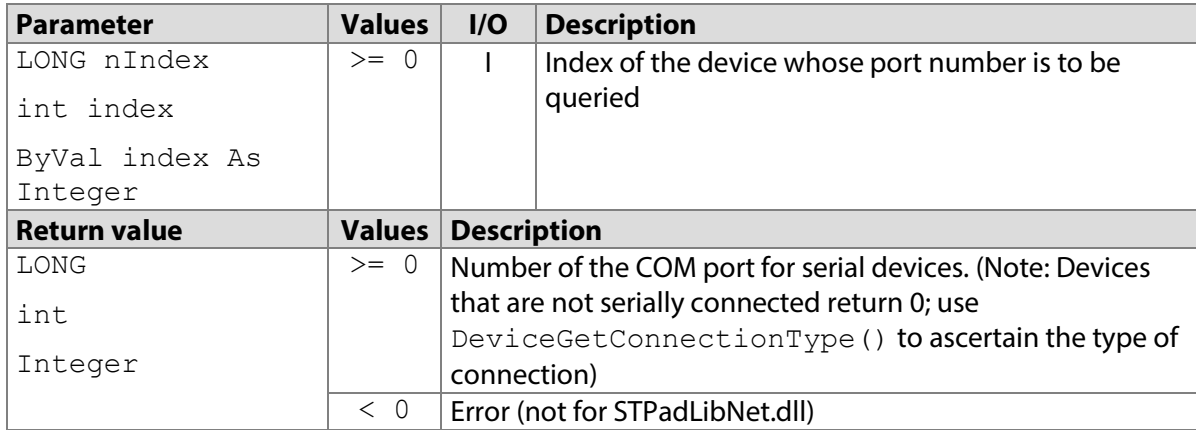

#### **7.3.1 STPadCapt.ocx**

Available from Version 8.0.8 onwards.

LONG DeviceGetComPort(LONG nIndex)

```
7.3.1.1 Implementation in C#
```

```
int nPort = axSTPadCapt1.DeviceGetComPort(0);
if (nPort < 0)
    MessageBox.Show(String.Format("Error \{0\}", nPort));
else
     MessageBox.Show(String.Format("This device is connected to COM 
port {0}.", nPort));
```
#### 7.3.1.2 Implementation in Visual Basic

```
Dim nPort As Integer = AxSTPadCapt1.DeviceGetComPort(0)
If nPort < 0 Then
    MsgBox("Error " & CStr(nPort))
Else
    MsgBox("This device is connected to COM port " & CStr(nPort))
End If
```
#### **7.3.2 STPadLib.dll**

Available from Version 8.0.19 onwards. LONG STDeviceGetComPort(LONG nIndex)

7.3.2.1 Implementation in C++

```
LONG nPort = STDeviceGetComPort(0);
if (nPort < 0)
     wprintf(L"Error %d", nPort);
else
     wprintf(L"This device is connected to COM port %d", nPort);
```
#### **7.3.3 STPadLibNet.dll**

Available from Version 8.0.19 onwards. int DeviceGetComPort(int index)

Function DeviceGetComPort(ByVal nIndex As Integer) As Integer

#### 7.3.3.1 Implementation in C#

try {

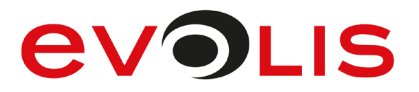

```
 int nPort = stPad.DeviceGetComPort(0);
     MessageBox.Show(String.Format(
                      "This device is connected to COM port {0}.", 
nPort));
}
catch (STPadException ex)
{
   MessageBox.Show(ex.Message);
}
```
#### 7.3.3.2 Implementation in Visual Basic

```
Try
     Dim nPort As Integer = STPad.DeviceGetComPort(0)
     MsgBox("This device is connected to COM port " & CStr(nPort))
Catch ex As STPadException
    MsgBox(ex.Message)
End Try
```
#### <span id="page-31-0"></span>**DeviceGetIPAddress method**  $7.4$

You can use this method to retrieve the IP address of the signotec Ethernet USB adapter to which a device is connected.

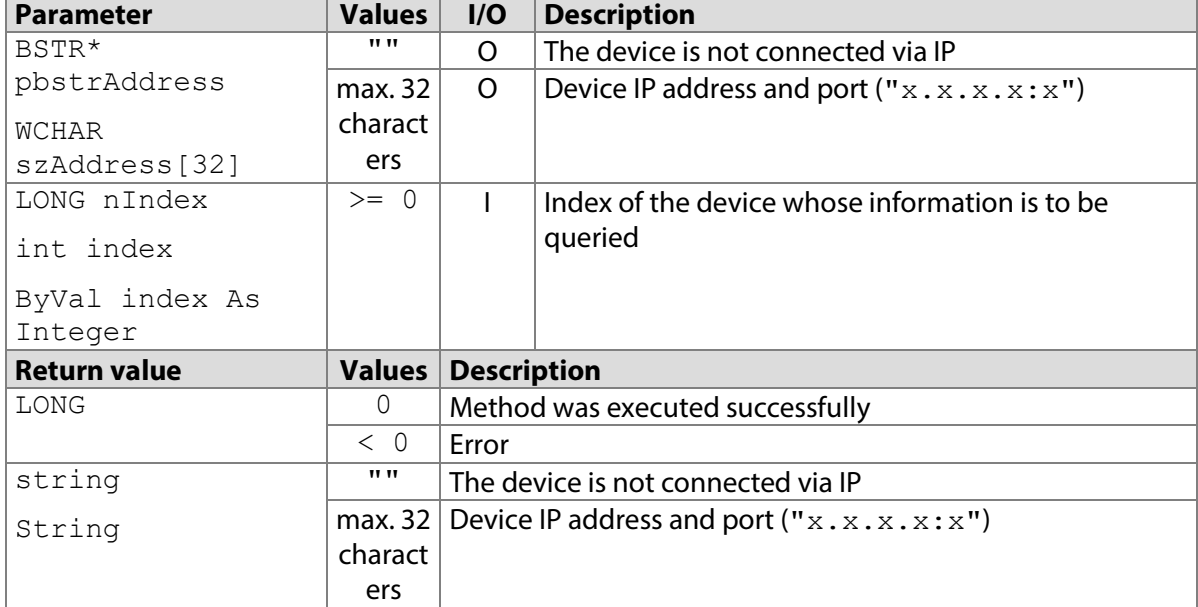

#### **7.4.1 STPadCapt.ocx**

Available from Version 8.0.25 onwards. LONG DeviceGetIPAddress(BSTR\* pbstrAddress, LONG nIndex)

#### 7.4.1.1 Implementation in C#

```
string strAddress = "";
int nResult = axSTPadCapt1.DeviceGetIPAddress(ref strAddress, 0);
if (nResult < 0)
   MessageBox.Show(String.Format("Error \{0\}", nResult);
else
     MessageBox.Show(String.Format("The device is connected to:
{0}", strAddress);
```

```
7.4.1.2 Implementation in Visual Basic
```

```
Dim strAddress As String = ""
Dim nResult As Integer = 
AxSTPadCapt1.DeviceGetIPAddress(strAddress, 0)
If nResult < 0 Then
    MsgBox("Error " & CStr(nResult))
Else
     MsgBox("The device is connected to: " & strAddress)
End If
```
# **7.4.2 STPadLib.dll**

Available from Version 8.0.25 onwards.

LONG STDeviceGetIPAddress(WCHAR szAddress[32], LONG nIndex)

#### 7.4.2.1 Implementation in C++

```
WCHAR szAddress[32];
LONG nResult = STDeviceGetIPAddress(szAddress, 0);
if (nResult (0))
     wprintf(L"Error %d", nResult);
else
    wprintf(L"The device is connected to: %s", szAddress);
```
## **7.4.3 STPadLibNet.dll**

Available from Version 8.0.25 onwards.

string DeviceGetIPAddress(int index)

Function DeviceGetIPAddress(ByVal index As Integer) As String

#### 7.4.3.1 Implementation in C#

```
try
{
    MessageBox.Show(String.Format("The device is connected to: 
{0}", stPad.DeviceGetIPAddress(0)));
}
catch (STPadException ex)
{
     MessageBox.Show(ex.Message);
}
```
#### 7.4.3.2 Implementation in Visual Basic

```
Try
     MsgBox("The device is connected to: " & 
STPad.DeviceGetIPAddress(0))
Catch ex As STPadException
     MsgBox(ex.Message)
End Try
```
#### <span id="page-32-0"></span> $7.5$ **DeviceGetCount method**

This method searches for connected devices, generates an internal index beginning with 0 and returns the number of devices detected. This value should be cached so that the method only needs to be called, if the number of connected devices has changed. A device's index is retained until the method is called again. The index can be assigned to a device via the information returned by [DeviceGetInfo\(\)](#page-34-0).

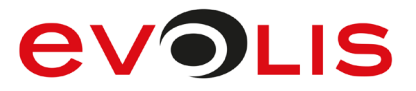

By default, a search will only be made for HID and WinUSB devices that are locally connected. A search will only be made for other devices if this has been configured previously by calling up [DeviceSetComPort\(\)](#page-24-1).

Please observe the relevant information in the ['Using multiple instances'](#page-10-0) section.

| <b>Parameter</b>    | Values   I/O |                                        | <b>Description</b> |
|---------------------|--------------|----------------------------------------|--------------------|
|                     |              |                                        |                    |
| <b>Return value</b> |              | <b>Values Description</b>              |                    |
| LONG                | $>= 0$       | Number of devices detected             |                    |
| int                 | < 0          | <b>Error (not for STPadLibNet.dll)</b> |                    |
| Integer             |              |                                        |                    |

#### **7.5.1 STPadCapt.ocx**

Available from Version 8.0.1 onwards. LONG DeviceGetCount ()

#### 7.5.1.1 Implementation in C#

```
int nDeviceCount = axSTPadCapt1.DeviceGetCount();
if (nDeviceCount < 0)
    MessageBox.Show(String.Format("Error {0}", nDeviceCount);
else
     MessageBox.Show(String.Format("{0} devices detected.", 
nDeviceCount);
```
#### 7.5.1.2 Implementation in Visual Basic

```
Dim nDeviceCount As Integer = AxSTPadCapt1.DeviceGetCount
If nDeviceCount < 0 Then
    MsgBox("Error " & CStr(nDeviceCount))
Else
    MsgBox(CStr(nDeviceCount) & " devices detected.")
End If
```
#### **7.5.2 STPadLib.dll**

Available from Version 8.0.19 onwards. LONG STDeviceGetCount()

#### 7.5.2.1 Implementation in C++

```
LONG nDeviceCount = STDeviceGetCount();
if (nDeviceCount < 0)
     wprintf(L"Error %d", nDeviceCount);
else
     wprintf(L"%d devices detected.", nDeviceCount);
```
#### **7.5.3 STPadLibNet.dll**

Available from Version 8.0.19 onwards. int DeviceGetCount()

Function DeviceGetCount() As Integer

#### 7.5.3.1 Implementation in C#

```
try
{
     int nDeviceCount = stPad.DeviceGetCount();
   MessageBox.Show(String.Format("{0} devices detected.",
nDeviceCount));
}
catch (STPadException ex)
{
   MessageBox.Show(ex.Message);
}
```
7.5.3.2 Implementation in Visual Basic

```
Try
     Dim nPort As Integer = STPad.DeviceGetCount()
     MsgBox(CStr(nDeviceCount) & " devices detected.")
Catch ex As STPadException
    MsgBox(ex.Message)
End Try
```
#### <span id="page-34-0"></span> $7.6$ **DeviceGetInfo method**

You can use this method to retrieve the serial number and model type of a connected device in order to uniquely identify it.

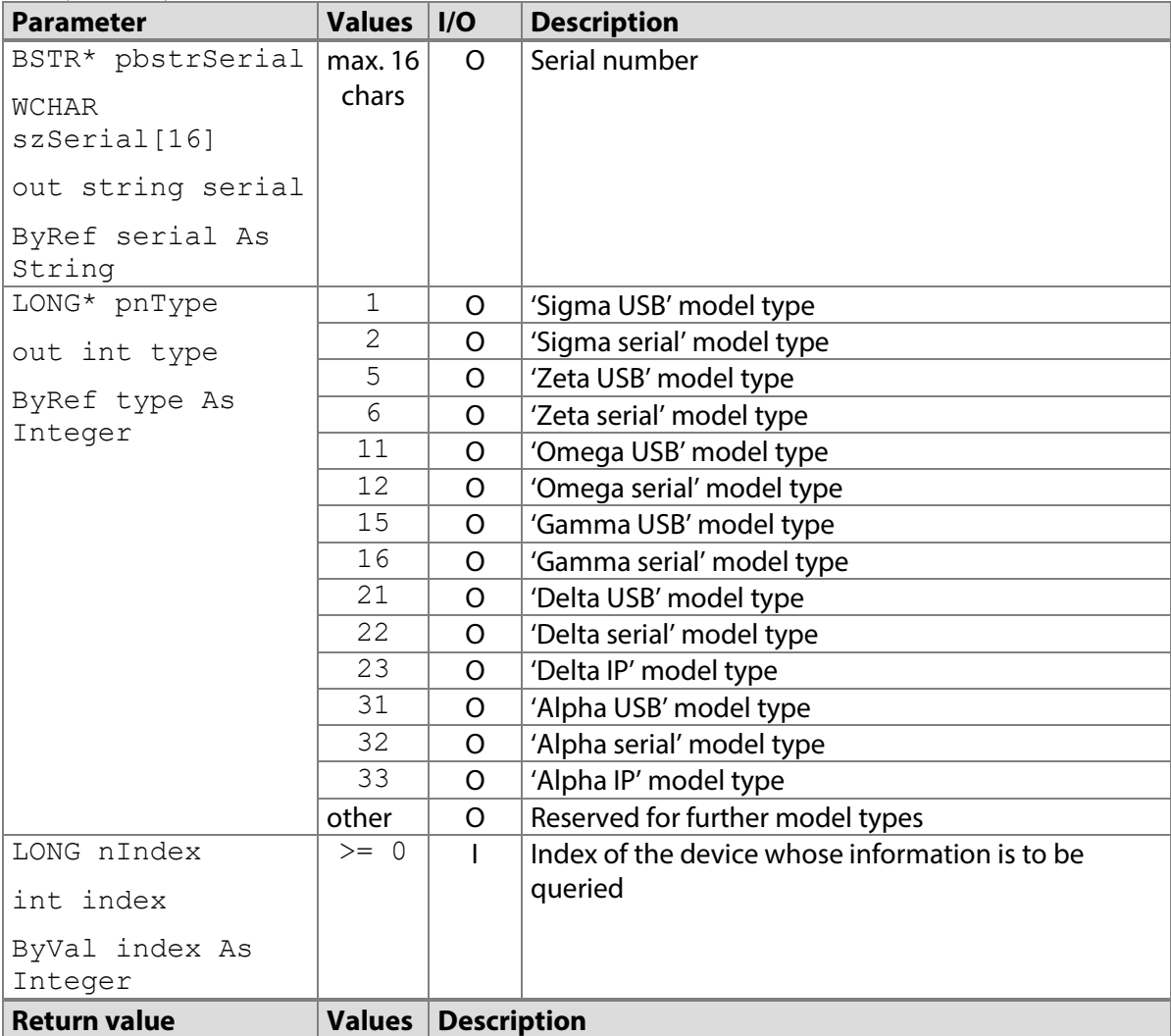

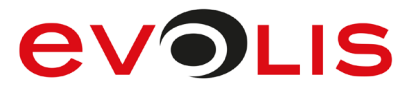

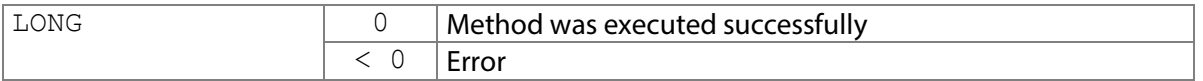

#### **7.6.1 STPadCapt.ocx**

Available from Version 8.0.1 onwards. The status described is available from Version 8.3.1 onwards. LONG DeviceGetInfo(BSTR\* pbstrSerial, LONG\* pnType, LONG nIndex)

#### 7.6.1.1 Implementation in C#

```
string strSerial = "";
int nType = 0;
int nResult = axSTPadCapt1.DeviceGetInfo(ref strSerial, ref nType, 
0);
if (nResult < 0)
   MessageBox.Show(String.Format("Error {0}", nResult);
else
     MessageBox.Show(String.Format("Type: {0}, Serial: {1}", nType, 
strSerial);
```
7.6.1.2 Implementation in Visual Basic

```
Dim strSerial As String = ""
Dim nType As Integer = 0Dim nResult As Integer = AxSTPadCapt1.DeviceGetInfo(strSerial, 
nType, 0)
If nResult < 0 Then
    MsgBox("Error " & CStr(nResult))
Else
   MsgBox("Type: " & CStr(nType) & ", Serial: " & strSerial)
End If
```
#### **7.6.2 STPadLib.dll**

Available from Version 8.0.19 onwards. The status described is available from Version 8.3.1 onwards. LONG STDeviceGetInfo(WCHAR szSerial[16], LONG\* pnType, LONG nIndex)

```
7.6.2.1 Implementation in C++
  WCHAR szSerial[16];
  LONG nType = 0;LONG nRc = STDeviceGetInfo(szSerial, &nType, 0);
  if (nRc < 0) wprintf(L"Error %d", nRc);
  else
       wprintf(L"Type: %d, Serial: %s", nType, szSerial);
```
#### **7.6.3 STPadLibNet.dll**

Available from Version 8.0.19 onwards. The status described is available from Version 8.3.1 onwards. void DeviceGetInfo(out string serial, out int type, int index)

Sub DeviceGetInfo(ByRef serial As String, ByRef type As Integer, ByVal index As Integer)
### 7.6.3.1 Implementation in C#

```
try
{
    string strSerial = "";
   int nType = 0; stPad.DeviceGetInfo(out strSerial, out nType, 0);
    MessageBox.Show(String.Format("Type: {0}, Serial: {1}", nType, 
strSerial));
}
catch (STPadException ex)
{
   MessageBox.Show(ex.Message);
}
```
7.6.3.2 Implementation in Visual Basic

```
Try
     Dim strSerial As String = ""
     Dim nType As Integer = 0
     STPad.DeviceGetInfo(strSerial, nType, 0)
   MsgBox("Type: " & CStr(nType) & ", Serial: " & strSerial)
Catch ex As STPadException
    MsgBox(ex.Message)
End Try
```
#### $7.7$ **DeviceGetVersion method**

You can use this method to retrieve the version number of a connected device's firmware. It is intended primarily for support purposes.

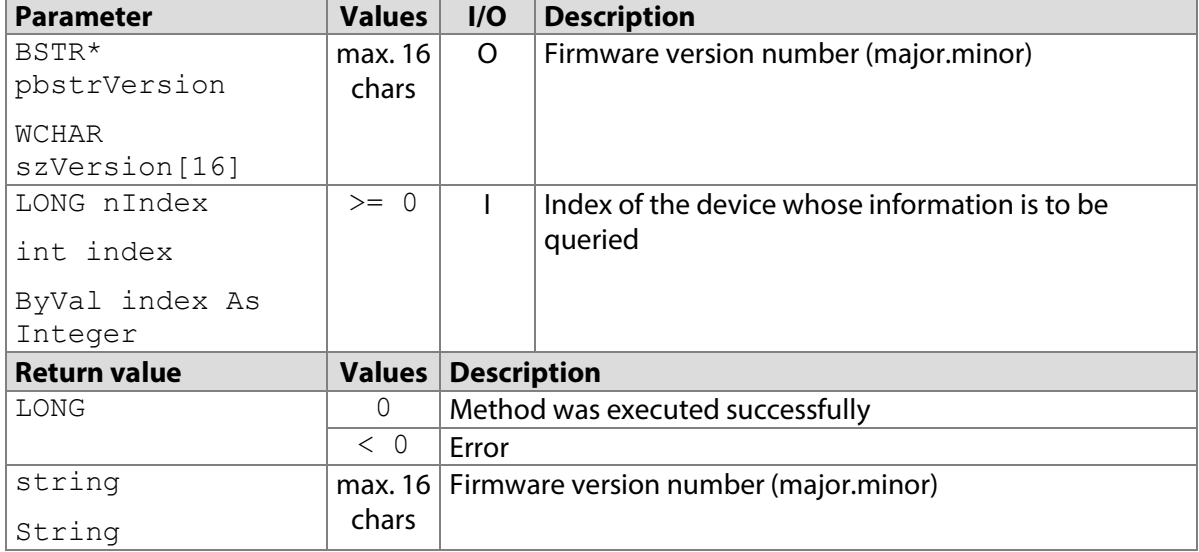

# **7.7.1 STPadCapt.ocx**

Available from Version 8.0.3 onwards. LONG DeviceGetInfo(BSTR\* pbstrVersion, LONG nIndex)

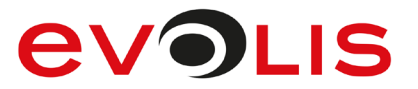

#### 7.7.1.1 Implementation in C#

```
string strVersion = "";
int nResult = axSTPadCapt1.DeviceGetVersion(ref strVersion, 0);
if (nResult < 0)
   MessageBox.Show(String.Format("Error {0}", nResult);
else
    MessageBox.Show(String.Format("Firmware: {0}", strVersion);
```
#### 7.7.1.2 Implementation in Visual Basic

```
Dim strVersion As String = ""
Dim nResult As Integer = AxSTPadCapt1.DeviceGetVersion(strVersion, 
0)
If nResult < 0 Then
    MsgBox("Error " & CStr(nResult))
Else
     MsgBox("Firmware: " & strVersion)
End If
```
### **7.7.2 STPadLib.dll**

Available from Version 8.0.19 onwards. LONG STDeviceGetVersion(WCHAR szVersion[16], LONG nIndex)

#### 7.7.2.1 Implementation in C++

```
WCHAR szVersion[16];
LONG nRc = STDeviceGetVersion(szVersion, 0);
if (nRc < 0) wprintf(L"Error %d", nRc);
else
     wprintf(L"Firmware: %s", szVersion);
```
# **7.7.3 STPadLibNet.dll**

Available from Version 8.0.19 onwards. string DeviceGetVersion(int index)

Function DeviceGetVersion(ByVal index As Integer) As String

#### 7.7.3.1 Implementation in C#

try

```
{
   MessageBox.Show(String.Format("Firmware: {0}",
stPad.DeviceGetVersion(0)));
}
catch (STPadException ex)
{
   MessageBox.Show(ex.Message);
}
```
### 7.7.3.2 Implementation in Visual Basic

```
Try
     MsgBox("Firmware: " & STPad.DeviceGetVersion(0))
Catch ex As STPadException
    MsgBox(ex.Message)
End Try
```
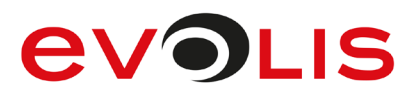

# <span id="page-38-0"></span>**DeviceGetCapabilities method**

You can use this method to retrieve various properties of a connected device.

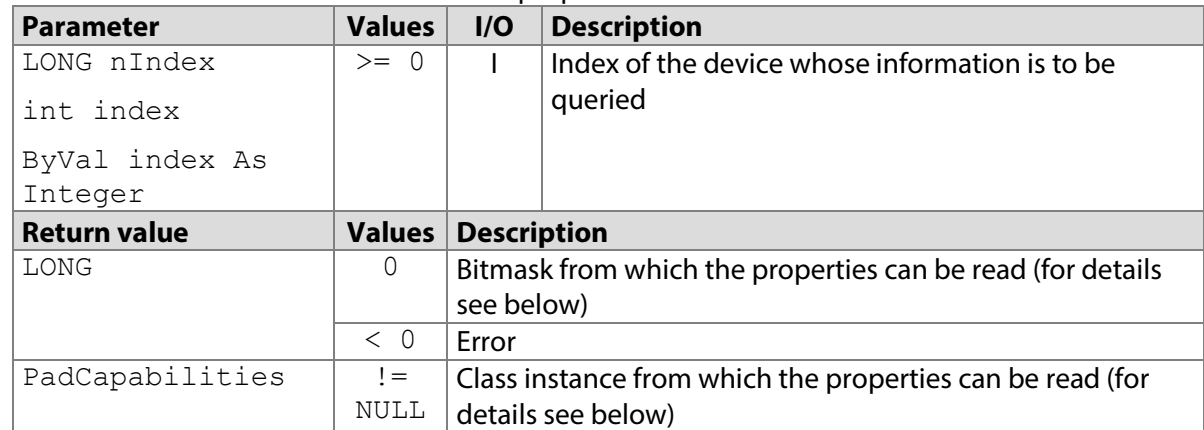

Support of a property is indicated for the STPadCapt.ocx and STPadLib.dll components through a set bit in the returned bitmask. In the case of the STPadLibNet.dll component, the respective property of the returned instance will be true if the property is supported. The following properties can be currently supported:

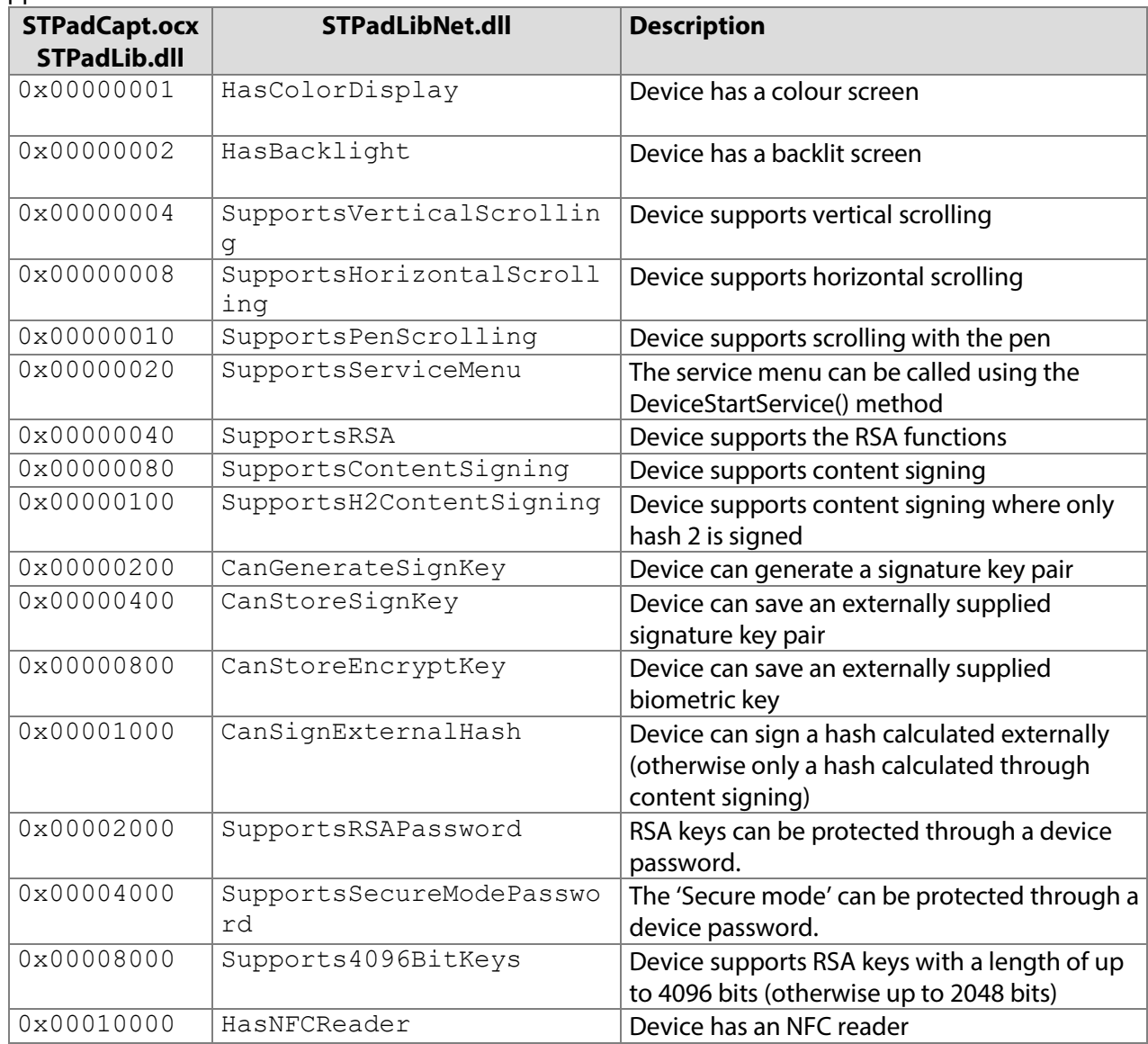

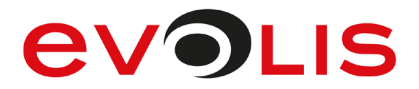

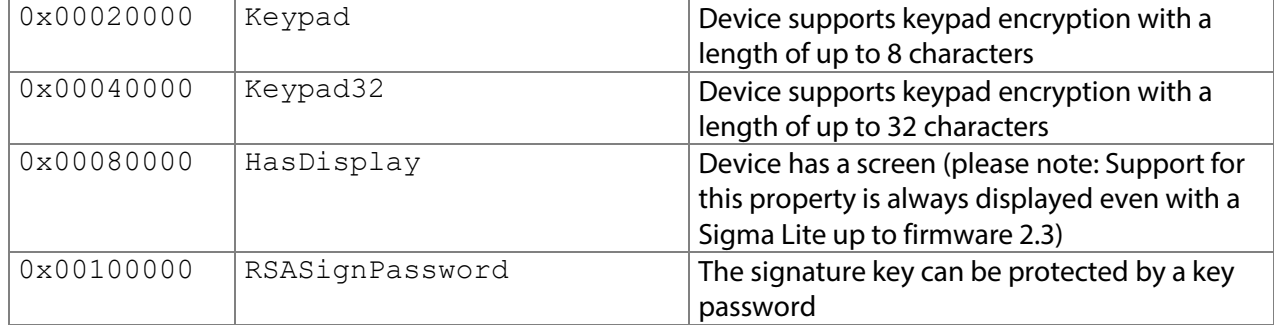

#### **7.8.1 STPadCapt.ocx**

Available from Version 8.4.0 onwards. The status described is available from Version 8.4.2.4. LONG DeviceGetCapabilities(LONG nIndex)

```
7.8.1.1 Implementation in C#
```

```
int nCapabilities = axSTPadCapt1. DeviceGetCapabilities(0);if (nCapabilities < 0)
    MessageBox.Show(String.Format("Error {0}", nCapabilities);
else if (nCapabilities & 0x40)
   MessageBox.Show("Device supports RSA");
```
#### 7.8.1.2 Implementation in Visual Basic

```
Dim nCapabilities As Integer = 
AxSTPadCapt1.DeviceGetCapabilities(0)
If nCapabilities < 0 Then
     MsgBox("Error " & CStr(nCapabilities))
ElseIf nCapabilities And &H40& Then
    MsgBox("Device supports RSA")
End If
```
# **7.8.2 STPadLib.dll**

Available from Version 8.4.0 onwards. The status described is available from Version 8.4.2.4. LONG STDeviceGetCapabilities(LONG nIndex)

```
The following values defined in the header file can be used to evaluate the return value:
%#define STPAD_CAP_COLORDISPLAY 0x000001<br>#define STPAD_CAP_BACKLIGHT 0x0000002
#define STPAD_CAP_BACKLIGHT 0x000002
#define STPAD CAP VERTICALSCROLLING
#define STPAD_CAP_HORIZONTALSCROLLING 0x000008<br>#define STPAD_CAP_PENSCROLLING 0x000010
#define STPAD_CAP_PENSCROLLING 0x000010
#define STPAD_CAP_SERVICEMENU 0 \times 0<br>#define STPAD_CAP_RSA 0x000040
#define STPAD_CAP_RSA 0x000040
#define STPAD CAP CONTENTSIGNING
#define STPAD_CAP_H2CONTENTSIGNING 0x000100
#define STPAD_CAP_GENERATESIGNKEY 0x000400<br>#define STPAD_CAP_STORESIGNKEY 0x000400
#define STPAD_CAP_STORESIGNKEY
#define STPAD_CAP_STOREENCRYPTKEY 0x000800
#define STPAD_CAP_SIGNEXTERNALHASH
#define STPAD_CAP_RSAPASSWORD 0x002000
#define STPAD_CAP_SECUREMODEPASSWORD 0x004000<br>#define STPAD_CAP_4096BITKEY 0x008000
#define STPAD_CAP_4096BITKEY 0x008000
#define STPAD_CAP_NFCREADER 0x0<br>#define STPAD_CAP_KEYPAD 0x020000
#define STPAD_CAP_KEYPAD<br>#define STPAD_CAP_KEYPAD32 0x040000
#define STPAD_CAP_KEYPAD32
```
#define STPAD\_CAP\_DISPLAY 0x080000<br>#define STPAD\_CAP\_RSASIGNPASSWORD 0x100000 #define STPAD\_CAP\_RSASIGNPASSWORD

### 7.8.2.1 Implementation in C++

```
LONG nCapabilities = STDeviceGetCapabilities(0);
if (nCapabilities < 0)
    wprintf(L"Error %d", nCapabilities);
else if (nCapabilities & 0x40)
     wprintf(L"Device supports RSA");
```
# **7.8.3 STPadLibNet.dll**

Available from Version 8.4.0 onwards. The status described is available from Version 8.4.2.4. PadCapabilities DeviceGetCapabilities(int index)

```
Function DeviceGetCapabilities(ByVal index As Integer) As 
PadCapabilities
```
# 7.8.3.1 Implementation in C#

```
try
{
     if (stPad.DeviceGetCapabilities(0).SupportsRSA)
        MessageBox.Show("Device supports RSA");
}
catch (STPadException ex)
{
    MessageBox.Show(ex.Message);
}
```
# 7.8.3.2 Implementation in Visual Basic

```
Try
     If STPad.DeviceGetCapabilities(0).SupportsRSA Then
        MsgBox("Device supports RSA")
     End If
Catch ex As STPadException
    MsgBox(ex.Message)
End Try
```
#### $7.9$ **DeviceOpen method**

This method opens a connection to a device. The backlight is switched on if this is configured in the STPad.ini file (see method [DisplaySetBacklight\(\)](#page-141-0)).

Please observe the relevant information in the ['Using multiple instances'](#page-10-0) section.

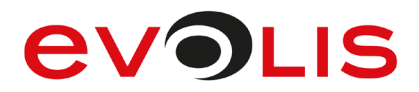

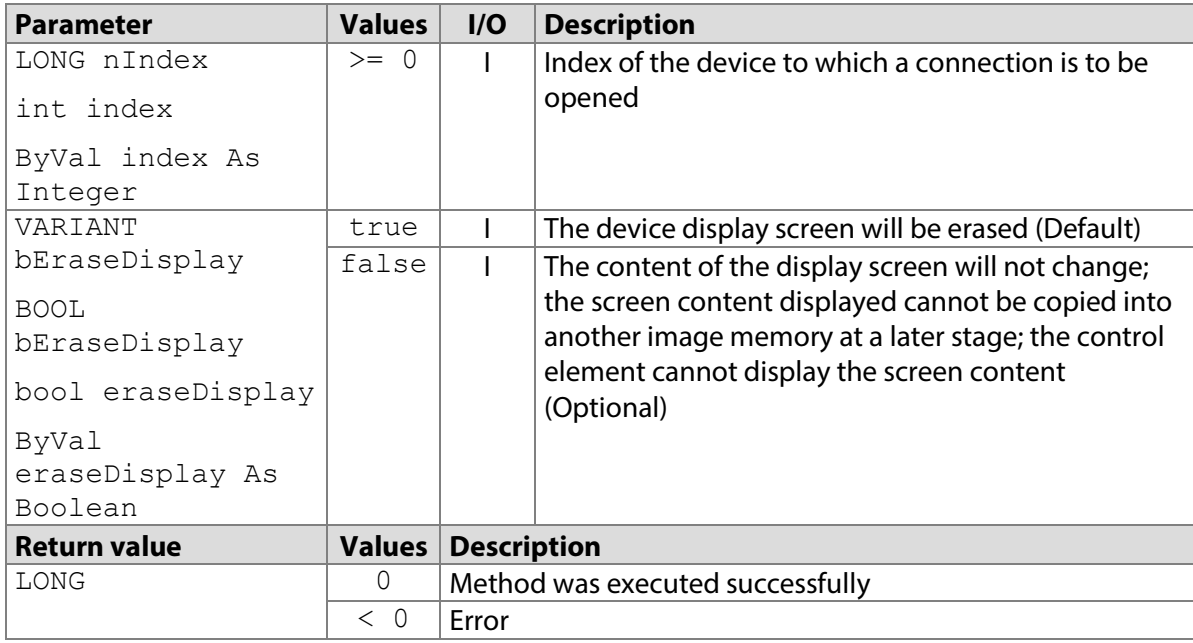

### **7.9.1 STPadCapt.ocx**

Available from Version 8.0.1 onwards. The status described is available from Version 8.0.25 onwards. LONG DeviceOpen(LONG nIndex, [optional]VARIANT bEraseDisplay) Note: The bEraseDisplay parameter is optional and must contain a Boolean value if it is transferred.

#### 7.9.1.1 Implementation in C#

```
int nResult = axSTPadCapt1.DeviceOpen(0);
if (nResult (0))
    MessageBox.Show(String.Format("Error {0}", nResult);
```
#### 7.9.1.2 Implementation in Visual Basic

```
Dim nResult As Integer = AxSTPadCapt1.DeviceOpen(0)
If nResult < 0 Then
    MsgBox("Error " & CStr(nResult))
End If
```
# **7.9.2 STPadLib.dll**

Available from Version 8.0.19 onwards. The status described is available from Version 8.0.25 onwards. LONG STDeviceOpen(LONG nIndex, BOOL bEraseDisplay=TRUE)

#### 7.9.2.1 Implementation in C++

```
LONG nRc = STDeviceOpen(0);
if (nRc < 0) wprintf(L"Error %d", nRc);
```
#### **7.9.3 STPadLibNet.dll**

Available from Version 8.0.19 onwards. The status described is available from Version 8.0.25 onwards. void DeviceOpen(int index)

void DeviceOpen(int index, bool eraseDisplay)

Sub DeviceOpen(ByVal index As Integer)

Sub DeviceOpen(ByVal index As Integer, ByVal eraseDisplay As Boolean)

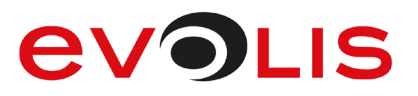

#### 7.9.3.1 Implementation in C#

```
try
{
    stPad.DeviceOpen(0);
}
catch (STPadException ex)
{
     MessageBox.Show(ex.Message);
}
```
# 7.9.3.2 Implementation in Visual Basic

```
Try
     STPad.DeviceOpen(0)
Catch ex As STPadException
     MsgBox(ex.Message)
End Try
```
# **DeviceClose method**

This method closes the connection to a device. It can also be opened in another instance, provided it is running in the same memory area as the instance that is currently being used. Before closing, a currently running signature capture process is terminated and the backlight switched off, where appropriate, if so configured in the STPad.ini file (see method [DisplaySetBacklight\(\)](#page-141-0)).

Captured signature data is discarded. When the STPadCapt.ocx component is used, this method is called automatically as soon as the window containing the control element is closed.

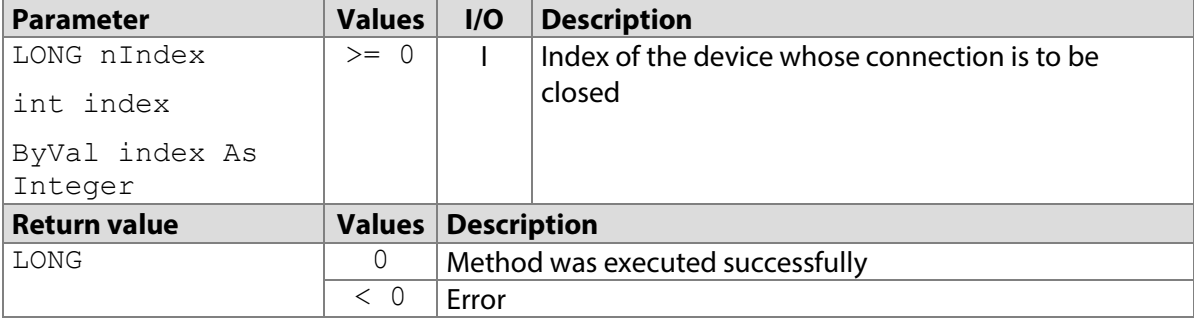

# **7.10.1 STPadCapt.ocx**

Available from Version 8.0.1 onwards.

```
LONG DeviceOpen(LONG nIndex)
```
#### 7.10.1.1 Implementation in C#

```
int nResult = axSTPadCapt1.DeviceClose(0);
if (nResult < 0)
   MessageBox.Show(String.Format("Error \{0\}", nResult);
```
#### 7.10.1.2 Implementation in Visual Basic

```
Dim nResult As Integer = AxSTPadCapt1.DeviceClose(0)
If nResult < 0 Then
    MsgBox("Error " & CStr(nResult))
End If
```
# **7.10.2 STPadLib.dll**

Available from Version 8.0.19 onwards.

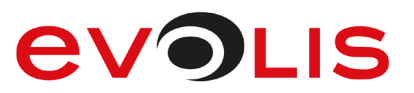

```
LONG STDeviceClose(LONG nIndex)
```

```
7.10.2.1 Implementation in C++
  LONG nRc = STDeviceClose(0);if (nRc < 0) wprintf(L"Error %d", nRc);
```
# **7.10.3 STPadLibNet.dll**

```
Available from Version 8.0.19 onwards.
void DeviceClose(int index)
Sub DeviceClose(ByVal index As Integer)
```
### 7.10.3.1 Implementation in C#

```
try
{
    stPad.DeviceClose(0);
}
catch (STPadException ex)
{
   MessageBox.Show(ex.Message);
}
```
### 7.10.3.2 Implementation in Visual Basic

```
Try
     STPad.DeviceClose(0)
Catch ex As STPadException
    MsgBox(ex.Message)
End Try
```
# **DeviceSetLed method**

This method sets the colour of the LED on the front of the pad. The [DeviceLedDefaultFlag](#page-213-0) property should be set to FALSE when this method is used, in order to ensure that the colour is not changed when [SignatureStart\(\)](#page-74-0), [SignatureCancel\(\)](#page-81-0) and [SignatureConfirm\(\)](#page-77-0) are called. The LED always lights up yellow as soon as the device has been detected by the PC operating system and is ready for use.

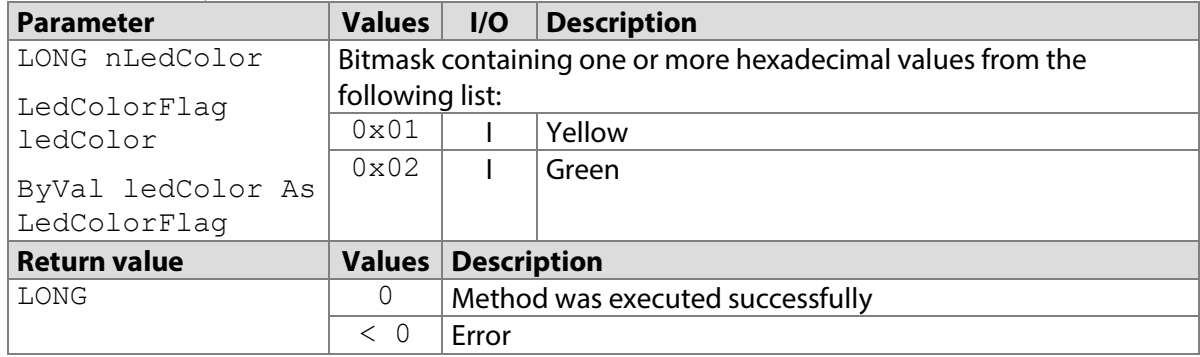

# **7.11.1 STPadCapt.ocx**

#### Available from Version 8.0.1 onwards.

LONG DeviceSetLed(LONG nLedColor)

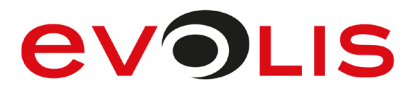

7.11.1.1 Implementation in C#

```
int nResult = axSTPadCapt1.DeviceSetLed(1);
if (nResult \langle 0 \rangle MessageBox.Show(String.Format("Error {0}", nResult);
```
7.11.1.2 Implementation in Visual Basic

```
Dim nResult As Integer = AxSTPadCapt1.DeviceSetLed(1)
If nResult < 0 Then
    MsgBox("Error " & CStr(nResult))
End If
```
# **7.11.2 STPadLib.dll**

Available from Version 8.0.19 onwards. LONG STDeviceSetLed(LONG nLedColor) The following values defined in the header file can be used for the  $n$ LedColor parameter: #define STPAD\_LED\_YELLOW 0x01 #define STPAD LED GREEN 0x02

7.11.2.1 Implementation in C++

```
LONG nRc = STDeviceSetLed(STPAD LED YELLOW);
if (nRc < 0)
     wprintf(L"Error %d", nRc);
```
# **7.11.3 STPadLibNet.dll**

Available from Version 8.0.19 onwards. void DeviceSetLed(signotec.STPadLibNet.LedColorFlag ledColor)

Sub DeviceSetLed(ByVal ledColor As signotec.STPadLibNet.LedColorFlag) The LedColorFlag enumeration is defined as follows:  $Off = 0$ ,

Yellow =  $0x01$ , Green =  $0x02$ 

#### 7.11.3.1 Implementation in C#

```
try
{
     stPad.DeviceSetLed(LedColorFlag.Yellow);
}
catch (STPadException ex)
{
     MessageBox.Show(ex.Message);
}
```
#### 7.11.3.2 Implementation in Visual Basic

```
Try
     STPad.DeviceSetLed(LedColorFlag.Yellow)
Catch ex As STPadException
    MsgBox(ex.Message)
End Try
```
# **DeviceGetNFCMode method**

This method reads out the operating mode of the optionally installed NFC reader. Whether the connected device has an NFC reader can be queried using the [DeviceGetCapabilities\(\)](#page-38-0) method.

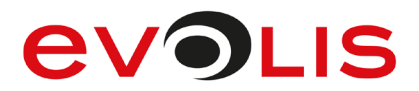

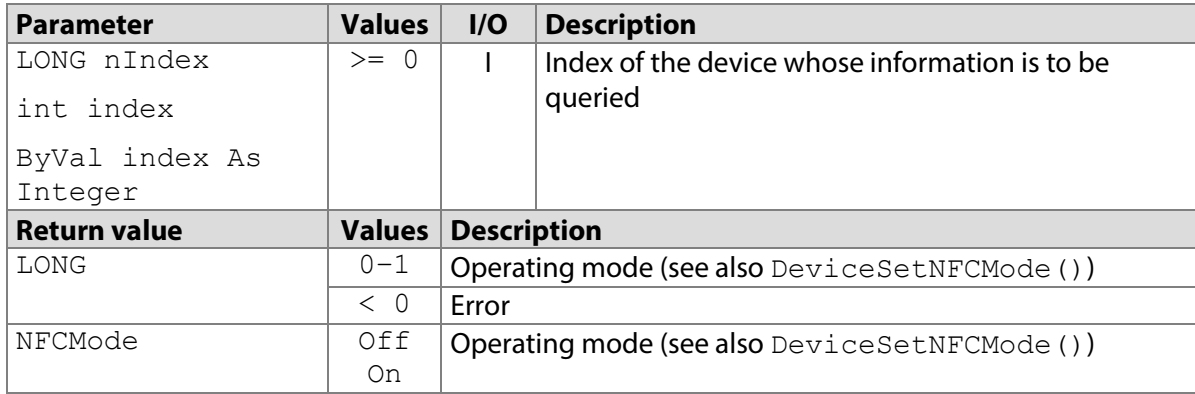

### **7.12.1 STPadCapt.ocx**

Available from Version 8.4.0 onwards. The status described is available from Version 8.4.1010. LONG DeviceGetNFCMode(LONG nIndex)

```
7.12.1.1 Implementation in C#
```

```
int nMode = axSTPadCapt1.DeviceGetNFCMode(0);
switch (nMode)
{
     case 0:
         MessageBox.Show("The NFC reader is currently switched 
off.");
         break;
     case 1:
         MessageBox.Show("The NFC reader is currently switched 
on.");
         break;
     default:
        MessageBox.Show(String.Format("Error {0}", nMode);
         break;
}
```
#### 7.12.1.2 Implementation in Visual Basic

```
Dim nMode As Integer = AxSTPadCapt1.DeviceGetNFCMode(0)
Select Case nMode
     Case 0
         MsgBox("The NFC reader is currently switched off.")
     Case 1
         MsgBox("The NFC reader is currently switched on.")
     Case Else
         MsgBox("Error " & CStr(nMode))
End Select
```
# **7.12.2 STPadLib.dll**

Available from Version 8.4.0 onwards. The status described is available from Version 8.4.1010. LONG STDeviceGetNFCMode(LONG nIndex)

The following values defined in the header file can be used for the nMode parameter: #define STPAD\_NFC\_OFF 0

```
#define STPAD_NFC_ON 1
```
#### 7.12.2.1 Implementation in C++

```
LONG nMode = STDeviceGetNFCMode(0);
switch (nMode)
{
     case STPAD_NFC_OFF:
        wprintf(L"The NFC reader is currently switched off.");
         break;
     case STPAD_NFC_ON:
        wprintf(L"The NFC reader is currently switched on.");
         break;
     default:
         wprintf(L"Error %d", nMode);
         break;
}
```
# **7.12.3 STPadLibNet.dll**

Available from Version 8.4.0 onwards. The status described is available from Version 8.4.1010. NFCMode DeviceGetNFCMode(int index)

```
Function DeviceGetNFCMode(ByVal index As Integer) As 
signotec.STPadLibNet.NFCMode
The NFCMode enumeration is defined as follows:
Off = 0,
On = 1
```
7.12.3.1 Implementation in C#

```
try
{
     switch (stPad.DeviceGetNFCMode(0))
     {
         case NFCMode.Off:
             MessageBox.Show("The NFC reader is currently switched 
off.");
             break;
         case NFCMode.On:
             MessageBox.Show("The NFC reader is currently switched 
on.");
             break;
     }
}
catch (STPadException ex)
{
   MessageBox.Show(ex.Message);
}
```
### 7.12.3.2 Implementation in Visual Basic

```
Try
     Select Case STPad.DeviceGetNFCMode(0)
        Case NFCMode.Off
            MsgBox("The NFC reader is currently switched off.")
         Case NFCMode.On
             MsgBox("The NFC reader is currently switched on.")
     End Select
Catch ex As STPadException
    MsgBox(ex.Message)
End Try
```
# <span id="page-47-0"></span>**DeviceSetNFCMode method**

This method changes the operating mode of the optionally installed NFC reader. It can only be called if a connection to the device has not been opened in another application. Whether the connected device has an NFC reader can be queried using the DeviceGetCapabilities () method.

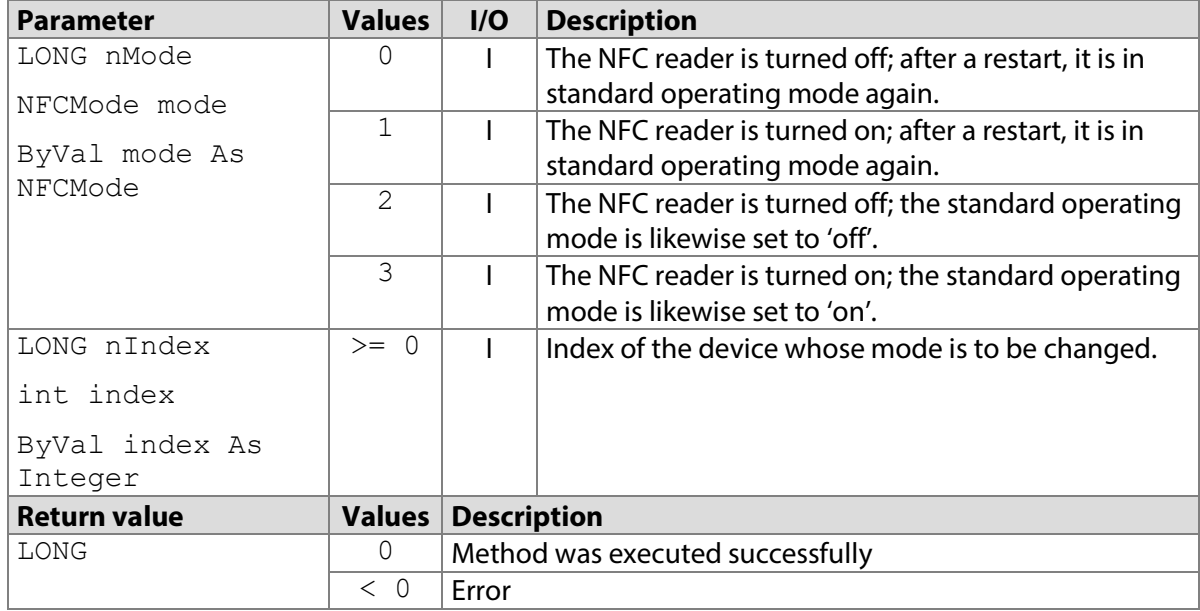

# **7.13.1 STPadCapt.ocx**

Available from Version 8.4.0 onwards. The status described is available from Version 8.4.1010. LONG DeviceSetNFCMode(LONG nMode, LONG nIndex)

#### 7.13.1.1 Implementation in C#

```
int nResult = axSTPadCapt1. DeviceSetNFCMode(1, 0);if (nResult < 0)
    MessageBox.Show(String.Format("Error {0}", nResult);
```
#### 7.13.1.2 Implementation in Visual Basic

```
Dim nResult As Integer = AxSTPadCapt1.DeviceSetNFCMode(1, 0)
If nResult < 0 Then
    MsgBox("Error " & CStr(nResult))
End If
```
# **7.13.2 STPadLib.dll**

Available from Version 8.4.0 onwards. The status described is available from Version 8.4.1010. LONG STDeviceSetNFCMode(LONG nMode, LONG nIndex)

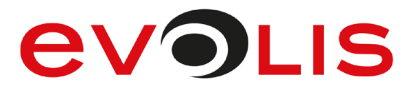

The following values defined in the header file can be used for the nMode parameter:<br>#define STPAD NFC OFF 0

```
#define STPAD_NFC_OFF 0<br>#define STPAD_NFC_ON 1
#define STPAD_NFC_ON
#define STPAD_NFC_PERMANENTLYOFF2
#define STPAD_NFC_PERMANENTLYON 3
7.13.2.1 Implementation in C++
```

```
LONG nRc = STDeviceSetNFCMode(STPAD_NFC_ON, 0);
if (nRc < 0) wprintf(L"Error %d", nRc);
```
# **7.13.3 STPadLibNet.dll**

Available from Version 8.4.0 onwards. The status described is available from Version 8.4.1010. void DeviceSetNFCMode(signotec.STPadLibNet.NFCMode mode, int index)

```
Sub DeviceSetNFCMode(ByVal mode As signotec.STPadLibNet.NFCMode, ByVal 
index As Integer)
```

```
The NFCMode enumeration is defined as follows:
Off = 0,
On = 1,
PermanentlyOff = 2,
PermanentlyOn = 3
```
7.13.3.1 Implementation in C#

```
try
{
    stPad.DeviceSetNFCMode(NFCMode.On, 0);
}
catch (STPadException ex)
{
    MessageBox.Show(ex.Message);
}
```
7.13.3.2 Implementation in Visual Basic

```
Try
     STPad.DeviceSetNFCMode(NFCMode.On, 0)
Catch ex As STPadException
    MsgBox(ex.Message)
End Try
```
# <span id="page-48-0"></span>**DeviceStartService method**

This method starts one of the configuration dialog boxes on the signature device. The device cannot be reached as long as the dialog is displayed. The device restarts if the type of connection or the IP configuration is adjusted in the configuration dialog box.

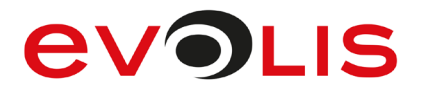

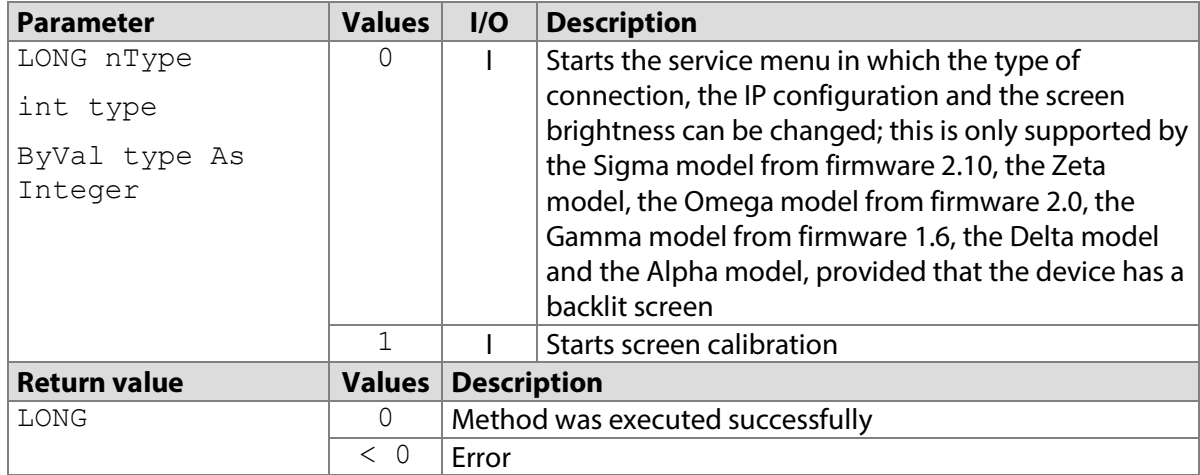

#### **7.14.1 STPadCapt.ocx**

Available from Version 8.1.2 onwards. The status described is available from Version 8.4.0 onwards. LONG DeviceStartService(LONG nType)

#### 7.14.1.1 Implementation in C#

```
int nResult = axSTPadCapt1.DeviceStartService(1);
if (nResult < 0)
   MessageBox.Show(String.Format("Error {0}", nResult);
```
#### 7.14.1.2 Implementation in Visual Basic

```
Dim nResult As Integer = AxSTPadCapt1.DeviceStartService(1)
If nResult < 0 Then
    MsgBox("Error " & CStr(nResult))
End If
```
#### **7.14.2 STPadLib.dll**

Available from Version 8.1.2 onwards. The status described is available from Version 8.4.0 onwards. LONG STDeviceStartService(LONG nType)

7.14.2.1 Implementation in C++

LONG nRc = STDeviceStartService(1); if ( $nRc < 0$ ) wprintf(L"Error %d", nRc);

#### **7.14.3 STPadLibNet.dll**

Available from Version 8.1.2 onwards. The status described is available from Version 8.4.0 onwards. void DeviceStartService(int type)

Sub DeviceStartService(ByVal type As Integer)

#### 7.14.3.1 Implementation in C#

```
try
{
     stPad.DeviceStartService(1);
}
catch (STPadException ex)
{
     MessageBox.Show(ex.Message);
}
```
#### 7.14.3.2 Implementation in Visual Basic

```
Try
     STPad.DeviceStartService(1)
Catch ex As STPadException
    MsgBox(ex.Message)
End Try
```
# **SensorGetSampleRateMode method**

This method returns the configured sample rate with which the signature is captured.

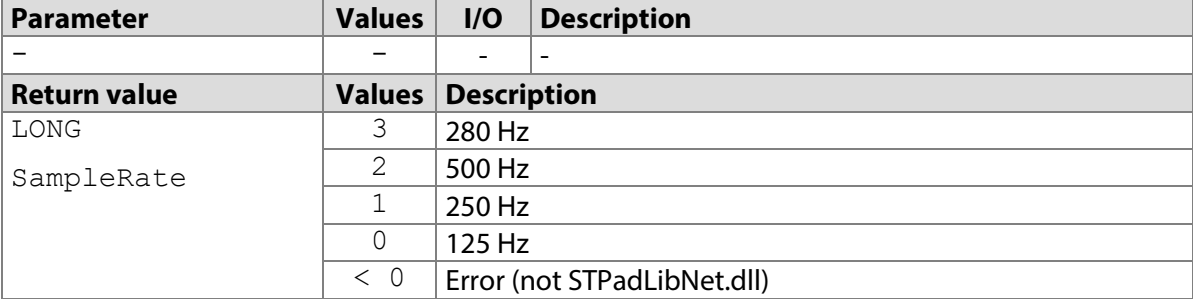

# **7.15.1 STPadCapt.ocx**

Available from Version 8.0.1 onwards. The status described is available from Version 8.1.1 onwards. LONG SensorGetSampleRateMode()

#### 7.15.1.1 Implementation in C#

```
int nMode = axSTPadCapt1.SensorGetSampleRateMode();
switch (nMode)
{
    case 0:
       MessageBox.Show("Sample rate is 125 Hz.");
        break;
     case 1:
        MessageBox.Show("Sample rate is 250 Hz.");
        break;
     case 2:
       MessageBox.Show("Sample rate is 500 Hz.");
         break;
     case 3:
       MessageBox.Show("Sample rate is 280 Hz.");
        break;
     default:
        MessageBox.Show(String.Format("Error {0}", nMode);
         break;
}
```
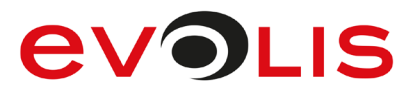

#### 7.15.1.2 Implementation in Visual Basic

```
Dim nMode As Integer = AxSTPadCapt1.SensorGetSampleRateMode
Select Case nMode
     Case 0
         MsgBox("Sample rate is 125 Hz.")
     Case 1
         MsgBox("Sample rate is 250 Hz.")
     Case 2
         MsgBox("Sample rate is 500 Hz.")
     Case 3
         MsgBox("Sample rate is 280 Hz.")
     Case Else
         MsgBox("Error " & CStr(nMode))
End Select
```
### **7.15.2 STPadLib.dll**

Available from Version 8.0.19 onwards. The status described is available from Version 8.1.1 onwards. LONG STSensorGetSampleRateMode()

#### 7.15.2.1 Implementation in C++

```
LONG nMode = STSensorGetSampleRateMode();
switch (nMode)
{
     case 0:
         wprintf(L"Sample rate is 125 Hz.");
         break;
     case 1:
         wprintf(L"Sample rate is 250 Hz.");
         break;
     case 2:
         wprintf(L"Sample rate is 500 Hz.");
         break;
     case 3:
         wprintf(L"Sample rate is 280 Hz.");
         break;
     default:
         wprintf(L"Error %d", nMode);
         break;
}
```
#### **7.15.3 STPadLibNet.dll**

Available from Version 8.0.19 onwards. The status described is available from Version 8.1.1 onwards. signotec.STPadLibNet.SampleRate SensorGetSampleRateMode()

Function SensorGetSampleRateMode() As signotec.STPadLibNet.SampleRate The SampleRate enumeration is defined as follows:

 $Hz125 = 0$ ,  $Hz250 = 1$ ,  $Hz500 = 2$ ,  $Hz280 = 3$ 

#### 7.15.3.1 Implementation in C#

```
try
{
     switch (stPad.SensorGetSampleRateMode())
     {
         case SampleRate.Hz125:
            MessageBox.Show("Sample rate is 125 Hz.");
             break;
         case SampleRate.Hz250:
            MessageBox.Show("Sample rate is 250 Hz.");
             break;
         case SampleRate.Hz500:
            MessageBox.Show("Sample rate is 500 Hz.");
             break;
         case SampleRate.Hz280:
            MessageBox.Show("Sample rate is 280 Hz.");
             break;
     }
}
catch (STPadException ex)
{
     MessageBox.Show(ex.Message);
}
```
7.15.3.2 Implementation in Visual Basic

```
Try
     Select Case STPad.SensorGetSampleRateMode()
         Case SampleRate.Hz125
             MsgBox("Sample rate is 125 Hz.")
         Case SampleRate.Hz250
             MsgBox("Sample rate is 250 Hz.")
         Case SampleRate.Hz500
             MsgBox("Sample rate is 500 Hz.")
         Case SampleRate.Hz280
             MsgBox("Sample rate is 280 Hz.")
     End Select
Catch ex As STPadException
    MsgBox(ex.Message)
End Try
```
# **SensorSetSampleRateMode method**

This method sets the sample rate with which the signature is captured. The default setting is mode 1 (250 Hz) or mode 3 (280 Hz) when using the Alpha model. This mode provides high-quality signature data while at the same time ensures that the data record is of moderate size. When using the Sigma, Zeta, Gamma and Omega models, this value can easily be set to 2 (500 Hz) for high-speed data lines.

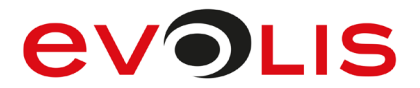

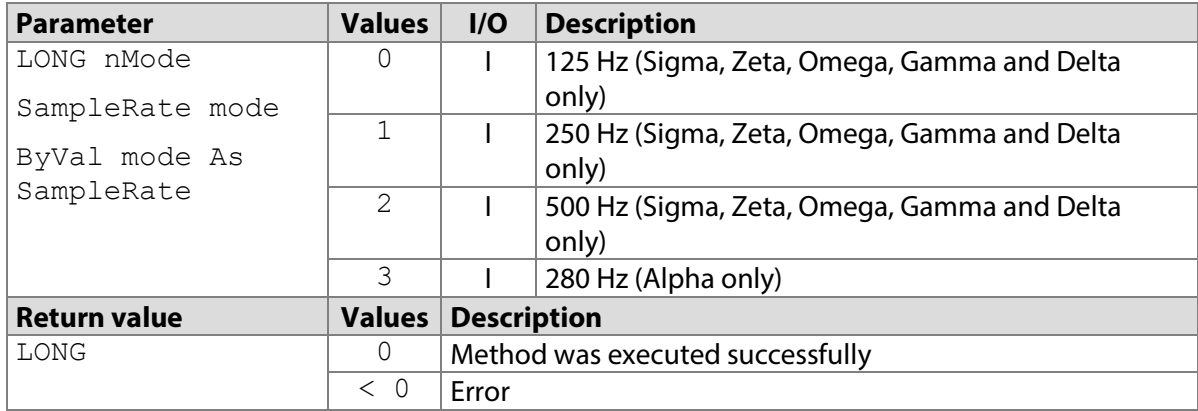

#### <span id="page-53-0"></span>**7.16.1 STPadCapt.ocx**

Available from Version 8.0.1 onwards. The status described is available from Version 8.1.1 onwards. LONG SensorSetSampleRateMode(LONG nMode)

#### 7.16.1.1 Implementation in C#

```
int nResult = axSTPadCapt1.SensorSetSampleRateMode(1);
if (nResult \langle 0 \rangleMessageBox.Show(String.Format("Error \{0\}", nResult);
```
#### 7.16.1.2 Implementation in Visual Basic

```
Dim nResult As Integer = AxSTPadCapt1.SensorSetSampleRateMode(1)
If nResult < 0 Then
    MsgBox("Error " & CStr(nResult))
End If
```
#### **7.16.2 STPadLib.dll**

Available from Version 8.0.19 onwards. The status described is available from Version 8.1.1 onwards. LONG STSensorSetSampleRateMode(LONG nMode)

#### 7.16.2.1 Implementation in C++

```
LONG nRc = STSensorSetSampleRateMode(1);
if (nRc < 0) wprintf(L"Error %d", nRc);
```
#### **7.16.3 STPadLibNet.dll**

Available from Version 8.0.19 onwards. The status described is available from Version 8.1.1 onwards. void SensorSetSampleRateMode(signotec.STPadLibNet.SampleRate mode)

Sub SensorSetSampleRateMode(ByVal mode As signotec.STPadLibNet.SampleRate)

The SampleRate enumeration is defined as follows:  $Hz125 = 0,$  $Hz250 = 1,$  $Hz500 = 2$ ,  $Hz280 = 3$ 

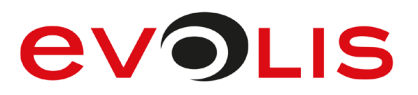

### 7.16.3.1 Implementation in C#

```
try
{
     stPad.SensorSetSampleRateMode(SampleRate.Hz250);
}
catch (STPadException ex)
{
     MessageBox.Show(ex.Message);
}
```
### 7.16.3.2 Implementation in Visual Basic

```
Try
     STPad.SensorSetSampleRateMode(SampleRate.Hz250)
Catch ex As STPadException
    MsgBox(ex.Message)
End Try
```
# **SensorSetSignRect method**

This method defines the rectangle in which the signature is captured. If the rectangle overlaps with one of the fixed hotspots (see [SensorAddHotSpot\(\)](#page-59-0)), an error is returned.

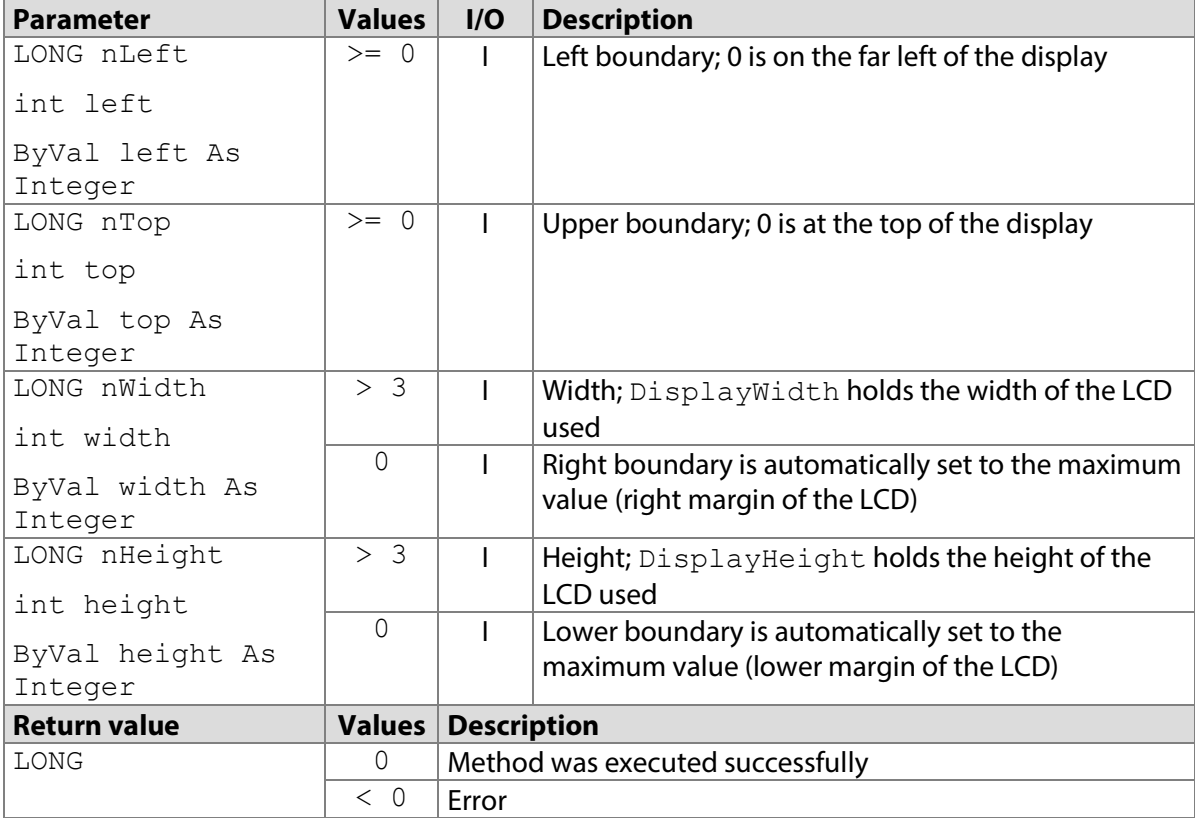

# **7.17.1 STPadCapt.ocx**

Available from Version 8.0.1 onwards. The status described is available from Version 8.4.1.5. LONG SensorSetSignRect(LONG nLeft, LONG nTop, LONG nWidth, LONG nHeight)

#### 7.17.1.1 Implementation in C#

```
int nResult = axSTPadCapt1.SensorSetSignRect(0, 40, 0, 0);
if (nResult < 0)
   MessageBox.Show(String.Format("Error {0}", nResult);
```
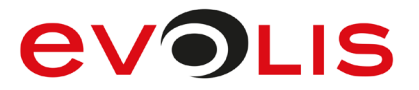

#### 7.17.1.2 Implementation in Visual Basic

```
Dim nResult As Integer = AxSTPadCapt1.SensorSetSignRect(0, 40, 0, 
0)
If nResult < 0 Then
    MsgBox("Error " & CStr(nResult))
End If
```
# **7.17.2 STPadLib.dll**

Available from Version 8.0.19 onwards. The status described is available from Version 8.4.1.5. LONG STSensorSetSignRect(LONG nLeft, LONG nTop, LONG nWidth, LONG nHeight)

7.17.2.1 Implementation in C++

```
LONG nRc = STSensorSetSignRect(0, 40, 0, 0);
if (nRc < 0)
    wprintf(L"Error %d", nRc);
```
### **7.17.3 STPadLibNet.dll**

Available from Version 8.0.19 onwards. The status described is available from Version 8.4.1.5. void SensorSetSignRect(int left, int top, int width, int height)

```
Sub SensorSetSignRect(ByVal left As Integer, ByVal top As Integer, ByVal 
width As Integer, ByVal height As Integer)
```
#### 7.17.3.1 Implementation in C#

```
try
{
    stPad.SensorSetSignRect(0, 40, 0, 0);
}
catch (STPadException ex)
{
    MessageBox.Show(ex.Message);
}
```
#### 7.17.3.2 Implementation in Visual Basic

```
Try
    STPad.SensorSetSignRect(0, 40, 0, 0)
Catch ex As STPadException
    MsgBox(ex.Message)
End Try
```
# **SensorClearSignRect method**

This method erases the signature window.

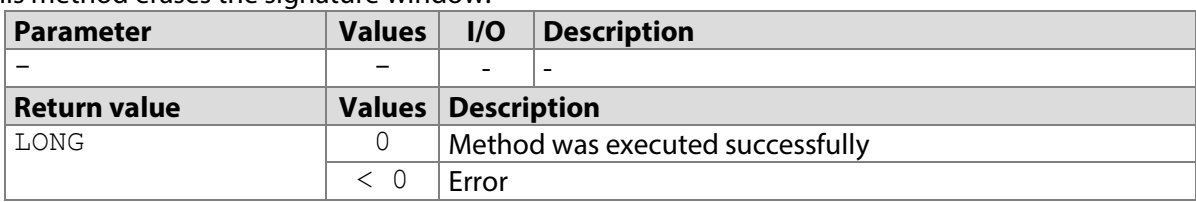

#### <span id="page-55-0"></span>**7.18.1 STPadCapt.ocx**

Available from Version 8.0.1 onwards. LONG SensorClearSignRect()

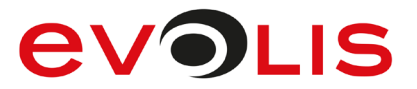

7.18.1.1 Implementation in C#

```
int nResult = axSTPadCapt1.SensorClearSignRect();
if (nResult < 0)
    MessageBox.Show(String.Format("Error {0}", nResult);
```
7.18.1.2 Implementation in Visual Basic

```
Dim nResult As Integer = AxSTPadCapt1.SensorClearSignRect
If nResult < 0 Then
    MsgBox("Error " & CStr(nResult))
End If
```
# **7.18.2 STPadLib.dll**

Available from Version 8.0.19 onwards. LONG STSensorClearSignRect()

```
7.18.2.1 Implementation in C++
```

```
LONG nRc = STSensorClearSignRect();
if (nRc < 0) wprintf(L"Error %d", nRc);
```
# **7.18.3 STPadLibNet.dll**

Available from Version 8.0.19 onwards. void SensorClearSignRect()

```
Sub SensorClearSignRect()
```
7.18.3.1 Implementation in C#

```
try
{
     stPad.SensorClearSignRect();
}
catch (STPadException ex)
{
     MessageBox.Show(ex.Message);
}
```
7.18.3.2 Implementation in Visual Basic

```
Try
     STPad.SensorClearSignRect()
Catch ex As STPadException
    MsgBox(ex.Message)
End Try
```
# **SensorSetScrollArea method**

This method defines a rectangular subarea of the non-volatile memory whose content can be scrolled. The subarea must be at least as big as the display and fully encompass the displayed area. Once a connection has been opened, the entire memory is set as the scroll area.

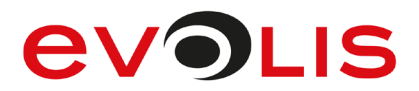

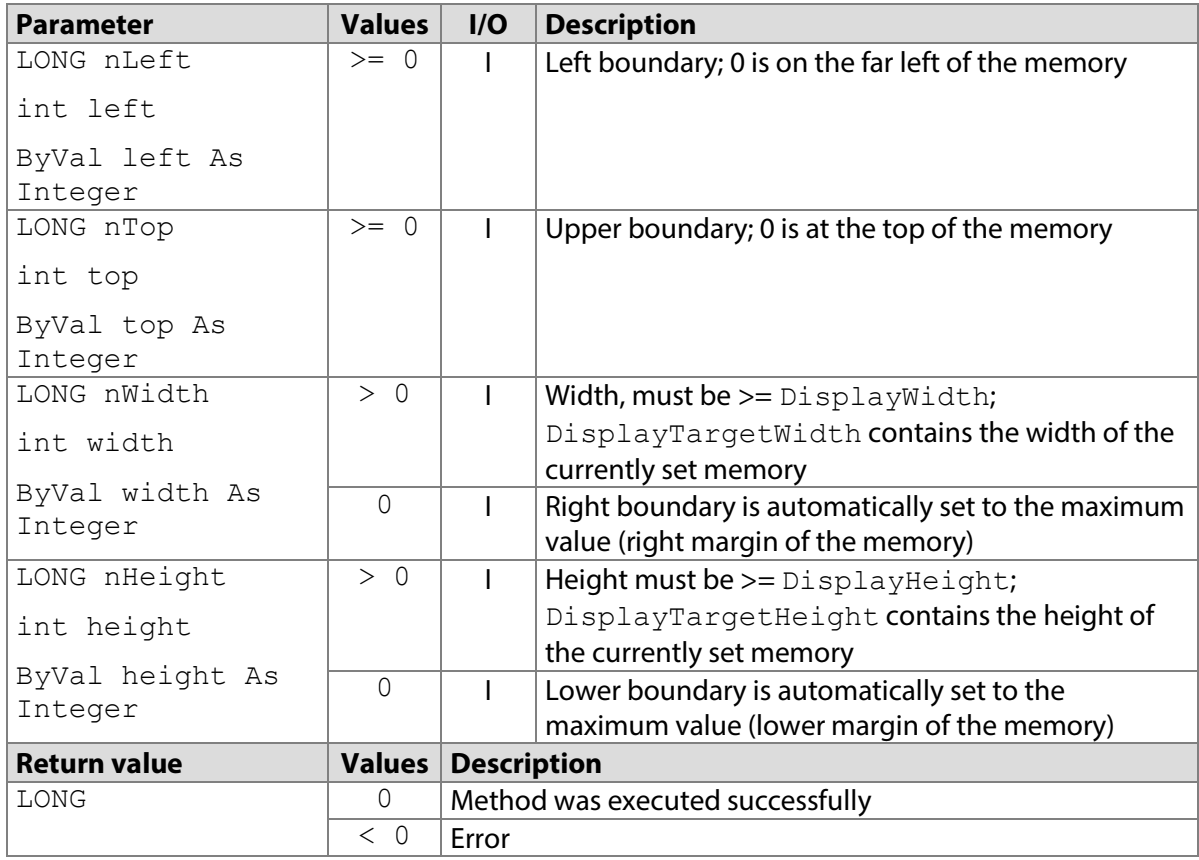

#### **7.19.1 STPadCapt.ocx**

Available from Version 8.3.1 onwards.

LONG SensorSetScrollArea(LONG nLeft, LONG nTop, LONG nWidth, LONG nHeight)

#### 7.19.1.1 Implementation in C#

```
int nResult = axSTPadCapt1.SensorSetScrollArea(0, 0, 0, 960);
if (nResult < 0)
    MessageBox.Show(String.Format("Error {0}", nResult);
```
#### 7.19.1.2 Implementation in Visual Basic

```
Dim nResult As Integer = AxSTPadCapt1.SensorSetScrollArea(0, 0, 0, 
960)
If nResult < 0 Then
    MsgBox("Error " & CStr(nResult))
End If
```
# **7.19.2 STPadLib.dll**

Available from Version 8.3.1 onwards.

LONG STSensorSetScrollArea(LONG nLeft, LONG nTop, LONG nWidth, LONG nHeight)

7.19.2.1 Implementation in C++

```
LONG nRc = STSensorSetScrollArea(0, 0, 0, 960);
if (nRc < 0) wprintf(L"Error %d", nRc);
```
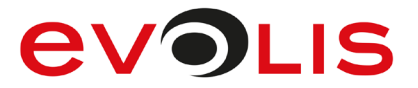

# **7.19.3 STPadLibNet.dll**

#### Available from Version 8.3.1 onwards.

void SensorSetScrollArea(int left, int top, int width, int height) Sub SensorSetScrollArea(ByVal left As Integer, ByVal top As Integer, ByVal width As Integer, ByVal height As Integer)

7.19.3.1 Implementation in C#

```
try
{
     stPad.SensorSetScrollArea(0, 0, 0, 960);
}
catch (STPadException ex)
{
     MessageBox.Show(ex.Message);
}
```
7.19.3.2 Implementation in Visual Basic

```
Try
     STPad.SensorSetScrollArea(0, 0, 0, 960)
Catch ex As STPadException
    MsgBox(ex.Message)
End Try
```
# <span id="page-58-0"></span>**SensorSetPenScrollingEnabled method**

This method activates scrolling with the pen. In this mode, the memory contents can be offset by moving the pen on the display within the area set via SensorSetScrollArea. The application is informed about this via the [DisplayScrollPosChanged\(\)](#page-233-0) event.

This method only works with the Delta model.

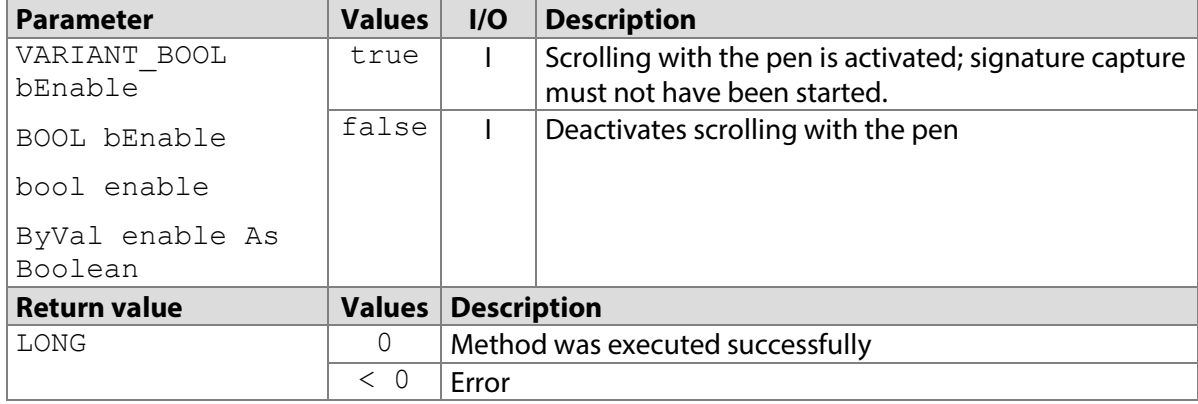

# **7.20.1 STPadCapt.ocx**

Available from Version 8.3.1 onwards. The status described is available from Version 8.4.1.5. LONG SensorSetPenScrollingEnabled(VARIANT\_BOOL bEnable)

7.20.1.1 Implementation in C#

```
int nResult = axSTPadCapt1.SensorSetPenScrollingEnabled(true);
if (nResult < 0)
   MessageBox.Show(String.Format("Error \{0\}", nResult);
```
#### 7.20.1.2 Implementation in Visual Basic

```
Dim nResult As Integer = 
AxSTPadCapt1.SensorSetPenScrollingEnabled(True)
```

```
If nResult < 0 Then
   MsgBox("Error " & CStr(nResult))
End If
```
# **7.20.2 STPadLib.dll**

Available from Version 8.3.1 onwards. The status described is available from Version 8.4.1.5. LONG STSensorSetPenScrollingEnabled(BOOL bEnable)

### 7.20.2.1 Implementation in C++

```
LONG nRc = STSensorSetPenScrollingEnabled(TRUE);
if (nRc < 0) wprintf(L"Error %d", nRc);
```
# **7.20.3 STPadLibNet.dll**

Available from Version 8.3.1 onwards. The status described is available from Version 8.4.1.5. void SensorSetPenScrollingEnabled(bool enable)

```
Sub SensorSetPenScrollingEnabled(ByVal enable As Boolean)
```
### 7.20.3.1 Implementation in C#

```
try
{
     stPad.SensorSetPenScrollingEnabled(true);
}
catch (STPadException ex)
{
    MessageBox.Show(ex.Message);
}
```
# 7.20.3.2 Implementation in Visual Basic

```
Try
     STPad.SensorSetPenScrollingEnabled(True)
Catch ex As STPadException
    MsgBox(ex.Message)
End Try
```
# <span id="page-59-0"></span>**SensorAddHotSpot method**

This method defines a rectangular subarea of the sensor surface that responds to user clicks. See also [SensorHotSpotPressed\(\)](#page-227-0). If a scroll hotspot has already been defined, scrolling has been performed or pen-controlled scrolling (see also [SensorSetPenScrollingEnabled\(\)](#page-58-0)) is active, the rectangle must be in the area defined via [DisplaySetOverlayRect\(\)](#page-119-0). It should not overlap with the defined signature window (see [SensorSetSignRect\(\)](#page-53-0)) or a hotspot that was previously set.

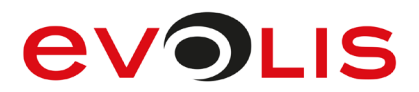

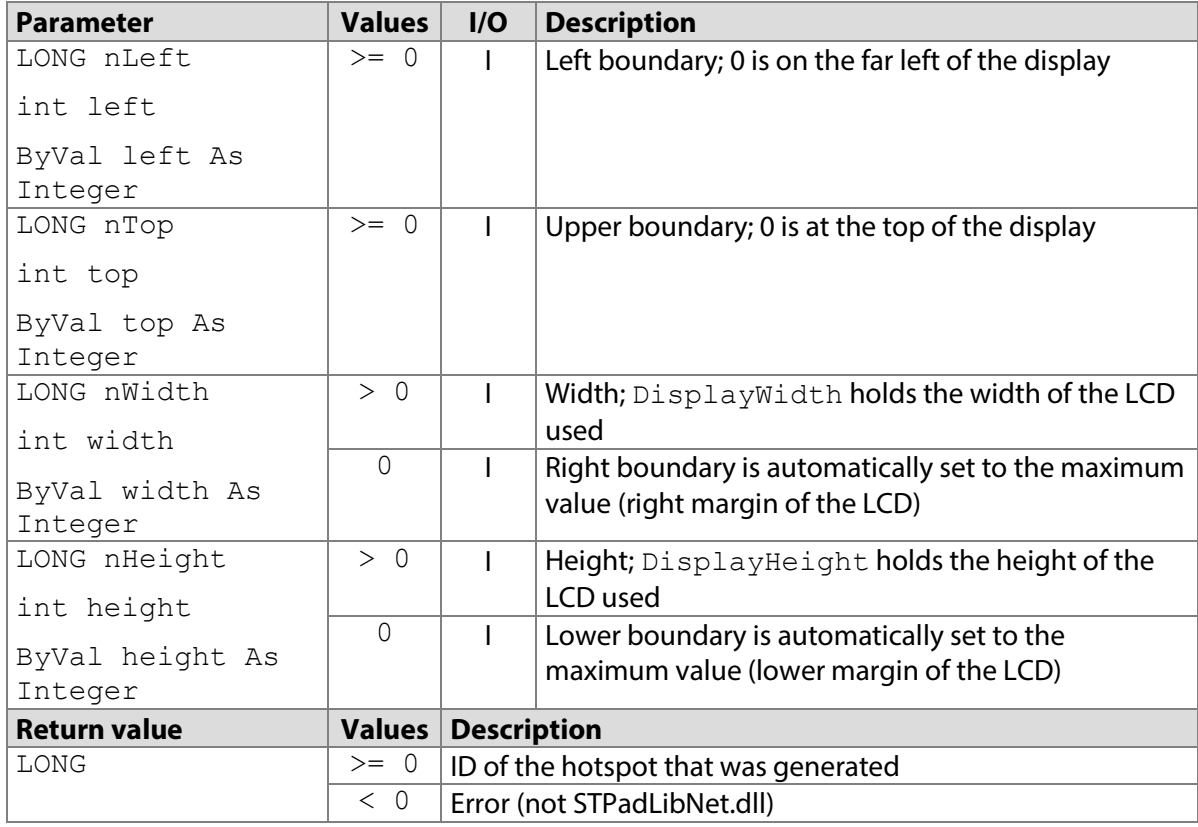

# <span id="page-60-0"></span>**7.21.1 STPadCapt.ocx**

Available from Version 8.0.1 onwards. The status described is available from Version 8.3.1 onwards. LONG SensorAddHotSpot(LONG nLeft, LONG nTop, LONG nWidth, LONG nHeight)

#### 7.21.1.1 Implementation in C#

```
int nHotspotId = axSTPadCapt1.SensorAddHotSpot(0, 0, 0, 40);if (nHotspotId < 0)
   MessageBox.Show(String.Format("Error {0}", nHotspotId);
```
#### 7.21.1.2 Implementation in Visual Basic

```
Dim nHotpotId As Integer = AxSTPadCapt1.SensorAddHotSpot(0, 0, 0, 
40)
If nHotspotId < 0 Then
    MsgBox("Error " & CStr(nHotspotId))
End If
```
# **7.21.2 STPadLib.dll**

```
Available from Version 8.0.19 onwards.
LONG STSensorAddHotSpot(LONG nLeft, LONG nTop, LONG nWidth, LONG 
nHeight)
```

```
7.21.2.1 Implementation in C++
  LONG nRc = STSensorAddHotSpot(0, 0, 0, 40);
  if (nRc < 0) wprintf(L"Error %d", nRc);
```
# **7.21.3 STPadLibNet.dll**

Available from Version 8.0.19 onwards.

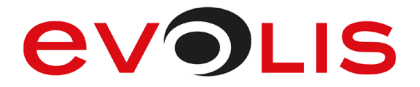

void SensorAddHotSpot(int left, int top, int width, int height) Sub SensorAddHotSpot(ByVal left As Integer, ByVal top As Integer, ByVal width As Integer, ByVal height As Integer)

#### 7.21.3.1 Implementation in C#

```
try
{
     STPad.SensorAddHotSpot(0, 0, 0, 40);
}
catch (STPadException ex)
{
    MessageBox.Show(ex.Message);
}
```

```
7.21.3.2 Implementation in Visual Basic
```

```
Try
     STPad.SensorAddHotSpot(0, 0, 0, 40)
Catch ex As STPadException
   MsgBox(ex.Message)
End Try
```
# **SensorAddScrollHotSpot method**

This method defines a rectangular subarea of the sensor surface that responds to user clicks. Depending on the option that is used, the subarea is either created as a scroll hotspot or as a scrollable hotspot. If a scroll hotspot is activated by the user, the screen content is scrolled to the left, to the right, up or down at the speed defined by the [DisplayScrollSpeed](#page-222-1) property and the

[DisplayScrollPosChanged\(\)](#page-233-0) event is called. A scroll hotspot only responds to clicks if it lies in the area defined by [DisplaySetOverlayRect\(\)](#page-119-0); otherwise it is inactive.

The rectangle should not overlap with the defined signature window (see  $SensorsetSignRect()$ ) or a fixed hotspot that was previously set.

A scrollable hotspot behaves like a normal hotspot (also see [SensorAddHotSpot\(\)](#page-59-0)), however, it is moved with the displayed content during scrolling. A scrollable hotspot does not respond to clicks if it lies in the area defined by [DisplaySetOverlayRect\(\)](#page-119-0).

The rectangle should not overlap with a scrollable hotspot that was previously set. The rectangle should not overlap with the defined signature window (see [SensorSetSignRect\(\)](#page-53-0)) while a signature capture process is currently running.

This method only works with the Omega, Gamma and Delta models as well as with Alpha models with firmware 1.8 or a newer version.

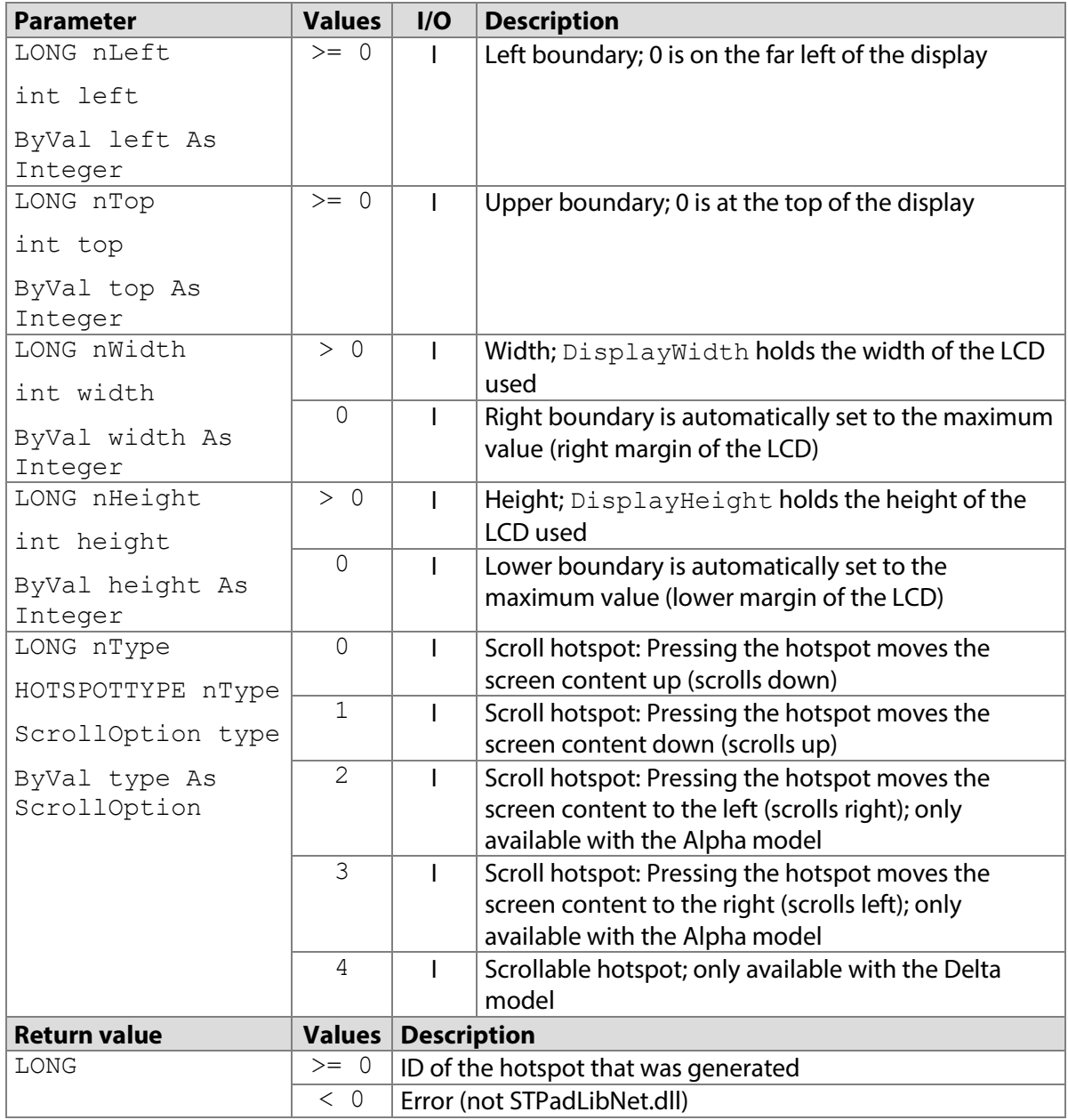

# **7.22.1 STPadCapt.ocx**

Available from Version 8.0.17 onwards. The status described is available from Version 8.4.1.5. LONG SensorAddScrollHotSpot(LONG nLeft, LONG nTop, LONG nWidth, LONG nHeight, LONG nTYPE)

#### 7.22.1.1 Implementation in C#

```
int nHotspotId = axSTPadCapt1.SensorAddScrollHotSpot(0, 0, 0, 40, 
0);
if (nHotspotId < 0)
   MessageBox.Show(String.Format("Error {0}", nHotspotId);
```
# 7.22.1.2 Implementation in Visual Basic

```
Dim nHotpotId As Integer
nHotpotId = AxSTPadCapt1.SensorAddScrollHotSpot(0, 0, 0, 40, 0)
If nHotspotId < 0 Then
    MsgBox("Error " & CStr(nHotspotId))
```
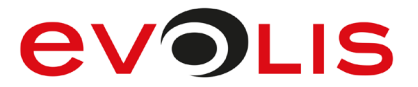

End If

#### **7.22.2 STPadLib.dll**

Available from Version 8.0.19 onwards. The status described is available from Version 8.4.1.5. LONG STSensorAddScrollHotSpot(LONG nLeft, LONG nTop, LONG nWidth, LONG nHeight, HOTSPOTTYPE nType)

The HOTSPOTTYPE enumeration is defined as follows:

 $kScrollDown = 0,$  $kScrollUp = 1,$  $kScrollRight = 2$ ,  $kScrollLeft = 3$ , kScrollable = 4

```
7.22.2.1 Implementation in C++
```

```
LONG nRc = STSensorAddScrollHotSpot(0, 0, 0, 40, kScrollDown);
if (nRc < 0) wprintf(L"Error %d", nRc);
```
#### **7.22.3 STPadLibNet.dll**

Available from Version 8.0.19 onwards. The status described is available from Version 8.4.1.5. void SensorAddScrollHotSpot(int left, int top, int width, int height, signotec.STPadLibNet.ScrollOption type)

Sub SensorAddScrollHotSpot(ByVal left As Integer, ByVal top As Integer, ByVal width As Integer, ByVal height As Integer, signotec.STPadLibNet.ScrollOption type)

The ScrollOption enumeration is defined as follows:

```
ScrollDown = 0,
ScrollUp = 1,
ScrollRight = 2,
ScrollLeft = 3,
Scrollable = 4
```
7.22.3.1 Implementation in C#

```
try
{
     stPad.SensorAddScrollHotSpot(0, 0, 0, 40, 
ScrollOption.ScrollDown);
}
catch (STPadException ex)
{
     MessageBox.Show(ex.Message);
}
```
#### 7.22.3.2 Implementation in Visual Basic

```
Try
     STPad.SensorAddScrollHotSpot(0, 0, 0, 40, 
ScrollOption.ScrollDown)
Catch ex As STPadException
    MsgBox(ex.Message)
End Try
```
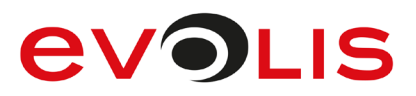

# <span id="page-64-0"></span>**SensorAddKeypadHotSpot method**

This method defines a rectangular subarea of the sensor surface that responds to user clicks. This hotspot type is subject to a special security aspect: Although the [SensorHotSpotPressed\(\)](#page-227-0) event is triggered when clicked, the ID of the clicked hotspot is not transmitted but is instead kept in a list in the signature device. This list can be read in encrypted form using the

[SensorGetKeypadEntries\(\)](#page-66-0) method or deleted using the [SensorClearKeypadEntries\(\)](#page-71-0) method. This hotspot type is therefore suitable for sensitive input such as PINs.

Depending on the device properties, the list in the device may hold up to eight or 32 entries before an overflow occurs; hotspots can still be clicked when a list is filled, however, the information will be lost. The application must therefore read out the list in good time if more than eight or 32 characters need to be entered. See also [DeviceGetCapabilities\(\)](#page-38-0).

If a scroll hotspot has already been defined, scrolling has been performed or pen-controlled scrolling (see also [SensorSetPenScrollingEnabled\(\)](#page-58-0)) is active, the rectangle must be in the area defined via [DisplaySetOverlayRect\(\)](#page-119-0). It should not overlap with the defined signature window (see [SensorSetSignRect\(\)](#page-53-0)) or a hotspot that was previously set.

Please note that adding a keypad hotspot empties the list in the device. Therefore, if necessary, make sure to read out the list first using the [SensorGetKeypadEntries\(\)](#page-66-0) method.

This method works with the Sigma model from firmware 2.10, the Zeta model from firmware 1.0, the Omega model from firmware 2.14, the Gamma model from firmware 1.20 and the Delta model from firmware 1.22. For the Sigma model up to firmware 2.14, the Omega model up to firmware 2.18, the Gamma model up to firmware 1.33 and the Delta model up to firmware 1.35, the restriction applies that these methods only work if the memory defined with the [DisplaySetTarget\(\)](#page-105-0) method is the foreground memory.

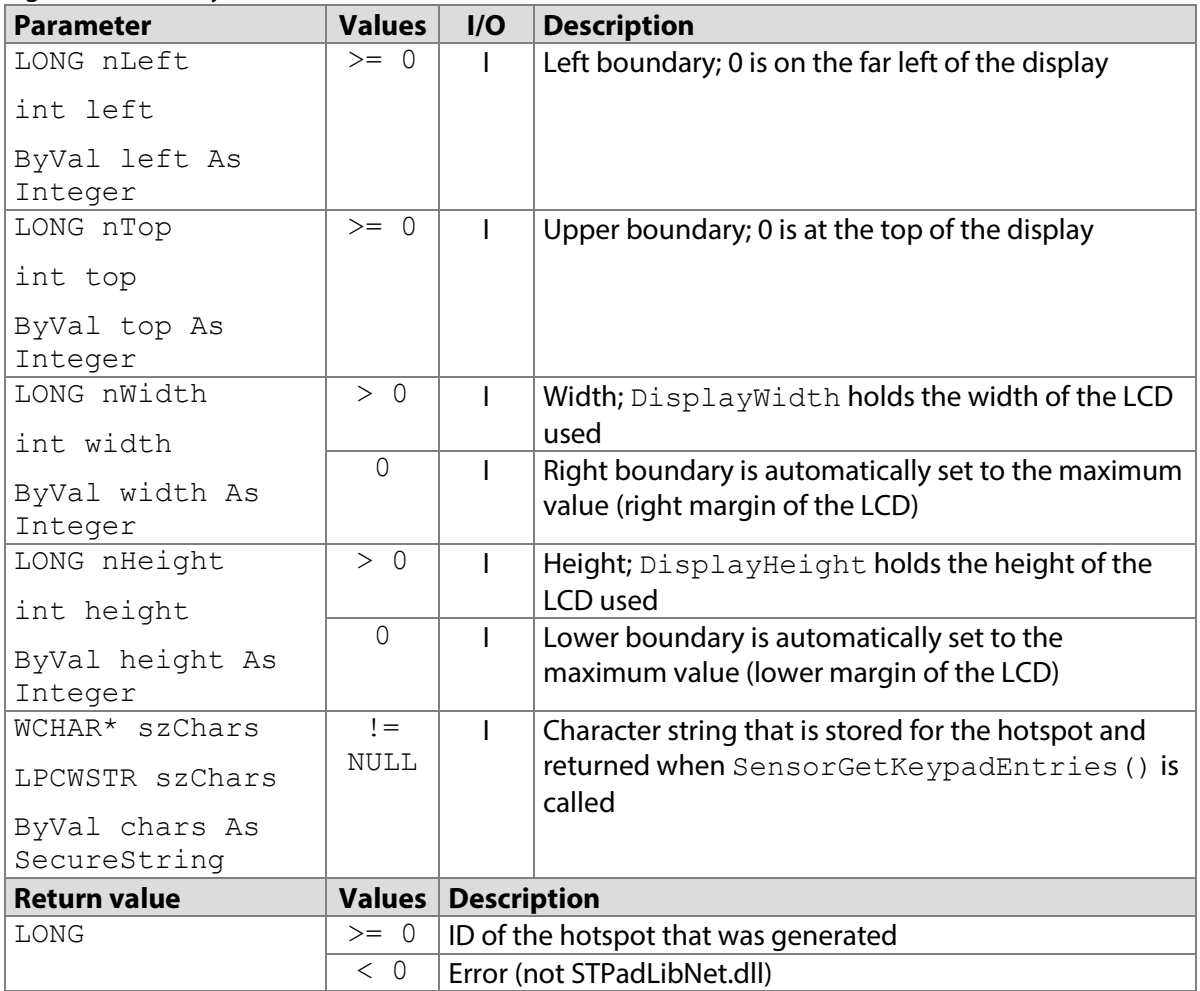

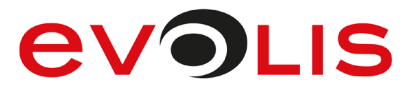

# **7.23.1 STPadCapt.ocx**

#### Available from Version 8.4.3 onwards.

SensorAddKeypadHotSpot(long nLeft, long nTop, long nWidth, long nHeight, WCHAR\* szChars)

#### 7.23.1.1 Implementation in C#

```
int nRc = axSTPadCapt1.SensorAddKeypadHotSpot(0, 0, 0, 40, "1");if (nRc < 0)MessageBox.Show(String.Format("Error {0}", nRc);
```
#### 7.23.1.2 Implementation in Visual Basic

```
Dim nResult As Integer
nRc = AxSTPadCapt1.SensorAddKeypadHotSpot(0, 0, 0, 40, "1")
If nHotspotId < 0 Then
    MsgBox("Error " & CStr(nRc))
End If
```
### **7.23.2 STPadLib.dll**

#### Available from Version 8.4.3 onwards.

LONG STSensorAddKeypadHotSpot(LONG nLeft, LONG nTop, LONG nWidth, LONG nHeight, LPCWSTR szChars)

#### 7.23.2.1 Implementation in C++

```
LONG nRc = STSensorAddKeypadHotSpot(0, 0, 0, 40, "1");
if (nRc < 0)
    wprintf(L"Error %d", nRc);
```
# **7.23.3 STPadLibNet.dll**

#### Available from Version 8.4.3 onwards.

long SensorAddKeypadHotSpot(long left, long top, long width, long height, System.Security.SecureString chars)

Sub SensorAddKeypadHotSpot(ByVal left As Integer, ByVal top As Integer, ByVal width As Integer, ByVal height As Integer, ByVal chars As System.Security.SecureString)

#### 7.23.3.1 Implementation in C#

```
SecureString keypadName = new SecureString();
keypadName.AppendChar('1');
try
{
    stPad.SensorAddKeypadHotSpot(0, 0, 0, 40, keypadName);
}
catch (STPadException ex)
\left\{ \right.MessageBox.Show(ex.Message);
}
```
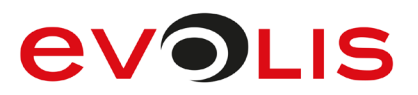

#### 7.23.3.2 Implementation in Visual Basic

```
Dim keypadName As SecureString = New SecureString()
keypadName.AppendChar('1')
Try
    STPad.SensorAddKeypadHotSpot(0, 0, 0, 40, keypadName)
Catch ex As STPadException
    MsgBox(ex.Message)
End Try
```
# <span id="page-66-0"></span>**SensorGetKeypadEntries method**

With this method, any number of keypad entries signalled by the [SensorHotSpotPressed\(\)](#page-227-0) event can be read out of the signature device in encrypted form and retrieved as contiguous text consisting of the characters stored when calling [SensorAddKeyPadHotSpot\(\)](#page-64-0). The entries that are read out are deleted from the signature device.

This method works with the Sigma model from firmware 2.10, the Zeta model from firmware 1.0, the Omega model from firmware 2.14, the Gamma model from firmware 1.20 and the Delta model from firmware 1.22.

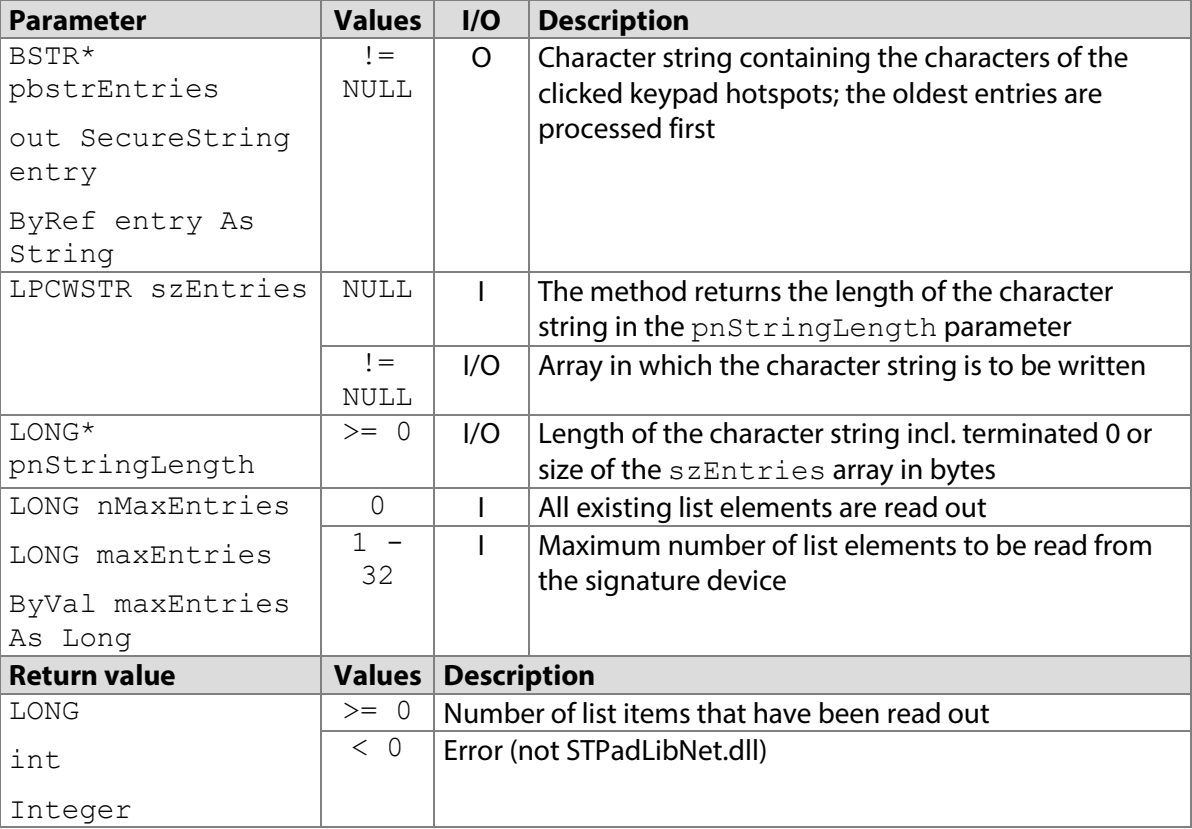

# **7.24.1 STPadCapt.ocx**

Available from Version 8.4.3 onwards.

LONG SensorGetKeypadEntries(BSTR\* pbstrEntries, LONG nMaxEntries)

#### 7.24.1.1 Implementation in C#

```
string keypadEntries = String. Empty;
int nResult = axSTPadCapt1.SensorGetKeypadEntries(ref
keypadEntries, 1); 
if (nResult == 0) MessageBox.Show("No button has been pressed since last 
call"));
else if (nResult < 0)
    MessageBox.Show(String.Format("Error {0}", nResult));
```
### 7.24.1.2 Implementation in Visual Basic

```
Dim keypadEntries As String = String.Empty
Dim nResult As Integer
nResult = AxSTPadCapt1.SensorGetKeypadEntries(keypadEntries, 1)
ElseIf nResult = 0 Then
     MsgBox("No button has been pressed since last call")
ElseIf nResult < 0 Then
    MsgBox("Error " & CStr(nResult))
End If
```
# **7.24.2 STPadLib.dll**

### Available from Version 8.4.3 onwards.

LONG STSensorGetKeypadEntries(LPCWSTR szEntries, LONG\* pnStringLength, LONG nMaxEntries)

### 7.24.2.1 Implementation in C++

```
LONG nLen = 0;
LONG nRc = STSensorGetKeypadEntries(NULL, &nLen, 1);
if (nRc == 0) wprintf(L"No button has been pressed since last call");
else if (nRc > 0){
   WCHAR* szKeypadEntries = new WCHAR[nLen / sizeof(WCHAR)];
    nRc = STSensorGetKeypadEntries(szKeypadEntries, &nLen, 1);
   if (nRc > 0) // process entries...
   delete [] szKeypadEntries;
}
if (nRc < 0) wprintf(L"Error %d", nRc);
```
# **7.24.3 STPadLibNet.dll**

Available from Version 8.4.3 onwards.

long SensorGetKeypadEntries(out System.Security.SecureString entry, long maxEntries)

```
Function SensorGetKeypadEntries(ByRef entry As 
System.Security.SecureString, ByVal maxEntries As Long) As Integer
```
#### 7.24.3.1 Implementation in C#

```
try
{
     SecureString keypadEntries;
     int count = stPad.SensorGetKeypadEntries(out keypadEntries, 
1);
    if \text{(count == 0)} MessageBox.Show("No button has been pressed since last 
call");
     else
         // process entries...
     keypadEntries.Dispose();
{
catch (STPadException ex)
{
   MessageBox.Show(ex.Message);
}
```
7.24.3.2 Implementation in Visual Basic

```
Try
     Dim keypadNames As SecureString
     Dim count As Integer = 
STPad.SensorGetKeypadEntries(keypadNames, 1)
    If count = 0 Then
         MsgBox("No button has been pressed since last call")
     Else
         ' process entries...
     EndIf
    keypadEntries.Dispose();
Catch ex As STPadException
    MsgBox(ex.Message)
End Try
```
# **SensorSetHotspotMode method**

This method defines the behaviour of a monitored area (hotspot).

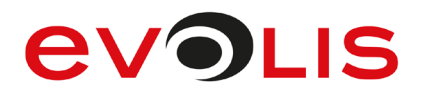

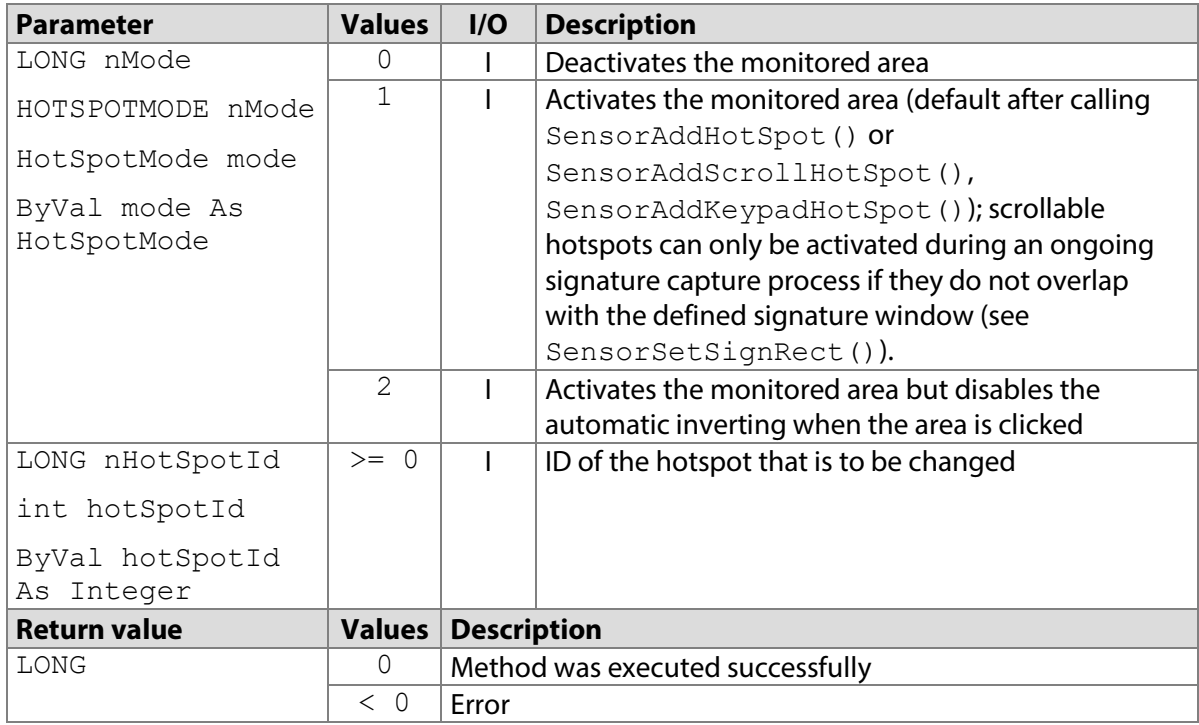

# **7.25.1 STPadCapt.ocx**

Available from Version 8.0.16 onwards. The status described is available from Version 8.4.1.5. LONG SensorSetHotSpotMode(LONG nMode, LONG nHotSpotId)

#### 7.25.1.1 Implementation in C#

```
int nResult = axSTPadCapt1.SensorSetHotspotMode(1, 0);
if (nResult < 0)
    MessageBox.Show(String.Format("Error {0}", nResult);
```
#### 7.25.1.2 Implementation in Visual Basic

```
Dim nResult As Integer = AxSTPadCapt1.SensorSetHotspotMode(1, 0)
If nResult < 0 Then
    MsgBox("Error " & CStr(nResult))
End If
```
# **7.25.2 STPadLib.dll**

Available from Version 8.0.19 onwards. The status described is available from Version 8.4.1.5. LONG STSensorSetHotSpotMode(HOTSPOTMODE nMode, LONG nHotSpotId) The HOTSPOTMODE enumeration is defined as follows:

kInactive =  $0,$ kActive  $= 1$ . kInvertOff = 2

7.25.2.1 Implementation in C++

```
LONG nRc = STSensorSetHotspotMode(kActive, 0);
if (nRc < 0) wprintf(L"Error %d", nRc);
```
# **7.25.3 STPadLibNet.dll**

Available from Version 8.0.19 onwards. The status described is available from Version 8.4.1.5.

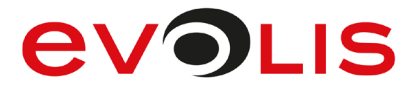

void SensorSetHotSpotMode(signotec.STPadLibNet.HotSpotMode mode, int hotSpotId)

Sub SensorSetHotspotMode(ByVal mode As signotec.STPadLibNet.HotSpotMode, ByVal hotSpotId As Integer)

The HotSpotMode enumeration is defined as follows: Inactive  $= 0$ ,

```
Active = 1,
InvertOff = 2
```
7.25.3.1 Implementation in C#

```
try
{
    stPad.SensorSetHotspotMode(HotSpotMode.Active, 0);
}
catch (STPadException ex)
{
     MessageBox.Show(ex.Message);
}
```
7.25.3.2 Implementation in Visual Basic

```
Try
     STPad.SensorSetHotspotMode(HotSpotMode.Active, 0)
Catch ex As STPadException
    MsgBox(ex.Message)
End Try
```
# <span id="page-70-0"></span>**SensorClearHotSpots method**

This method removes all monitored areas (hotspots). However, it does not delete the list of actuated keypad hotspots in the signature device so that it can still be read out.

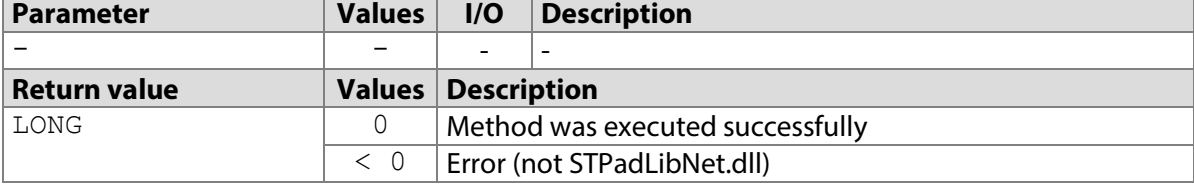

# **7.26.1 STPadCapt.ocx**

Available from Version 8.0.1 onwards.

LONG SensorClearHotSpots()

7.26.1.1 Implementation in C#

```
int nResult = axSTPadCapt1.SensorClearHotSpots();
if (nResult \langle 0 \rangleMessageBox.Show(String.Format("Error {0}", nResult);
```
#### 7.26.1.2 Implementation in Visual Basic

```
Dim nResult As Integer = AxSTPadCapt1.SensorClearHotSpots()
If nResult < 0 Then
    MsgBox("Error " & CStr(nResult))
End If
```
# **7.26.2 STPadLib.dll**

Available from Version 8.0.19 onwards.

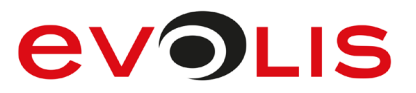

```
LONG STSensorClearHotSpots()
```

```
7.26.2.1 Implementation in C++
```

```
LONG nRc = STSensorClearHotSpots();
if (nRc < 0) wprintf(L"Error %d", nRc);
```
# **7.26.3 STPadLibNet.dll**

#### Available from Version 8.0.19 onwards. void SensorClearHotSpots()

```
Sub SensorClearHotSpots()
```
# 7.26.3.1 Implementation in C#

```
try
{
     stPad.SensorClearHotSpots();
}
catch (STPadException ex)
{
     MessageBox.Show(ex.Message);
}
```
# 7.26.3.2 Implementation in Visual Basic

```
Try
     STPad.SensorClearHotSpots()
Catch ex As STPadException
    MsgBox(ex.Message)
End Try
```
# <span id="page-71-0"></span>**SensorClearKeypadEntries method**

This method deletes the list of actuated keypad hotspots in the signature device, but does not remove the hotspots themselves. To do this, please use the [SensorClearHotSpots\(](#page-70-0)) method. Keypad hotspots work with the Sigma model from firmware 2.10, the Zeta model from firmware 1.0, the Omega model from firmware 2.14, the Gamma model from firmware 1.20 and the Delta model from firmware 1.22.

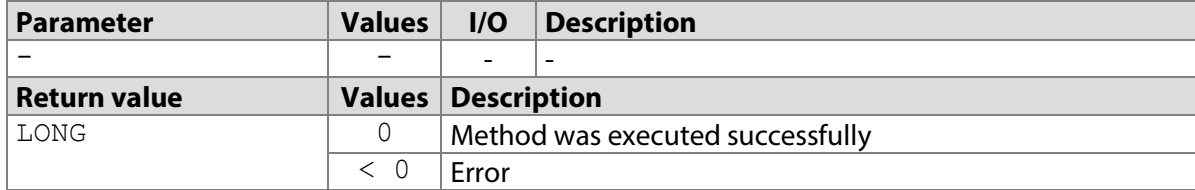

# **7.27.1 STPadCapt.ocx**

Available from Version 8.4.3 onwards. LONG SensorClearKeypadEntries()

#### 7.27.1.1 Implementation in C#

```
int nResult = axSTPadCapt1.SensorClearKeypadEntries();
if (nResult < 0)
    MessageBox.Show(String.Format("Error {0}", nResult);
```
#### 7.27.1.2 Implementation in Visual Basic

Dim nResult As Integer = AxSTPadCapt1.SensorClearKeypadEntries()
# **EVOLIS**

```
If nResult < 0 Then
    MsgBox("Error " & CStr(nResult))
End If
```
# **7.27.2 STPadLib.dll**

```
Available from Version 8.4.3 onwards.
LONG STSensorClearKeypadEntries()
```
### 7.27.2.1 Implementation in C++

```
LONG nRc = STSensorClearKeypadEntries();
if (nRc < 0) wprintf(L"Error %d", nRc);
```
# **7.27.3 STPadLibNet.dll**

```
Available from Version 8.4.3 onwards.
void SensorClearKeypadEntries()
```

```
Sub SensorClearKeypadEntries()
```
# 7.27.3.1 Implementation in C#

```
try
{
     stPad.SensorClearKeypadEntries();
}
catch (STPadException ex)
{
     MessageBox.Show(ex.Message);
}
```
# 7.27.3.2 Implementation in Visual Basic

```
Try
     STPad.SensorClearKeypadEntries()
Catch ex As STPadException
    MsgBox(ex.Message)
End Try
```
# **SensorStartTimer method**

This method starts a Timer, which starts a defined function, if there was no interaction on the sensor of the pad for the given time periods. This Functionality is intended primarily to capture a signature without user interaction, but it can also be used to get a confirmation for a displayed text, if the belonging hotspot is not pressed for a given time period.

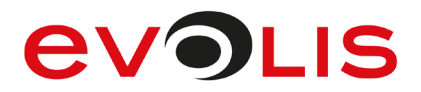

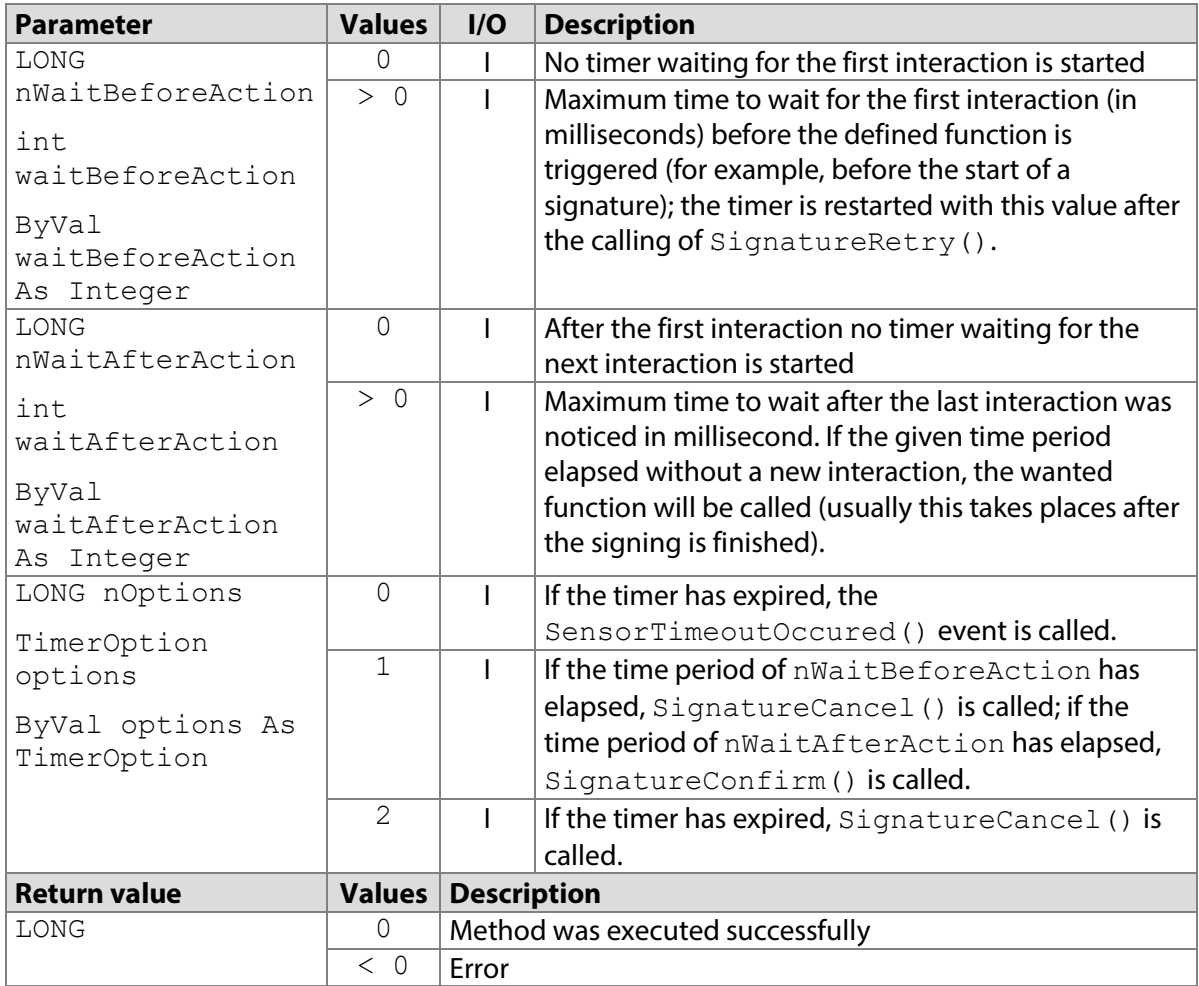

# **7.28.1 STPadCapt.ocx**

Available from Version 8.0.11 onwards. The status described is available from Version 8.3.1 onwards. LONG SensorStartTimer(LONG nWaitBeforeAction, LONG nWaitAfterAction, LONG nOptions)

7.28.1.1 Implementation in C#

```
int nResult = axSTPadCapt1.SensorStartTimer(10000, 1000, 0);if (nResult < 0)
   MessageBox.Show(String.Format("Error {0}", nResult);
```
#### 7.28.1.2 Implementation in Visual Basic

```
Dim nResult As Integer = AxSTPadCapt1.SensorStartTimer(10000, 
1000, 0)
If nResult < 0 Then
     MsgBox("Error " & CStr(nResult))
End If
```
# **7.28.2 STPadLib.dll**

#### Available from Version 8.0.19 onwards.

LONG STSensorStartTimer(LONG nWaitBeforeAction, LONG nWaitAfterAction, LONG nOptions)

7.28.2.1 Implementation in C++

```
LONG nRc = STSensorStartTimer(10000, 1000, 0);
```

```
if (nRc < 0)
     wprintf(L"Error %d", nRc);
```
# **7.28.3 STPadLibNet.dll**

#### Available from Version 8.0.19 onwards.

```
void SensorStartTimer(int waitBeforeAction, int waitAfterAction, 
signotec.STPadLibNet.TimerOption options)
```

```
Sub SensorStartTimer(ByVal waitBeforeAction As Integer, ByVal 
waitAfterAction As Integer, ByVal options As 
signotec.STPadLibNet.TimerOption)
The TimerOption enumeration is defined as follows:
CallEvent = 0,
CallCancelOrConfirm = 1,
CallCancel = 2
```
7.28.3.1 Implementation in C#

```
try
{
    stPad.SensorStartTimer(10000, 1000, TimerOption.CallEvent);
}
catch (STPadException ex)
{
   MessageBox.Show(ex.Message);
}
```
7.28.3.2 Implementation in Visual Basic

```
Try
     STPad.SensorStartTimer(10000, 1000, TimerOption.CallEvent)
Catch ex As STPadException
    MsgBox(ex.Message)
End Try
```
# **7.29 SensorStopTimer method**

This method stops a timer started with [SensorStartTimer\(\)](#page-69-0) without triggering the function defined there. The method is called automatically if [SignatureConfirm\(\)](#page-77-0) or [SignatureCancel\(\)](#page-81-0) is called.

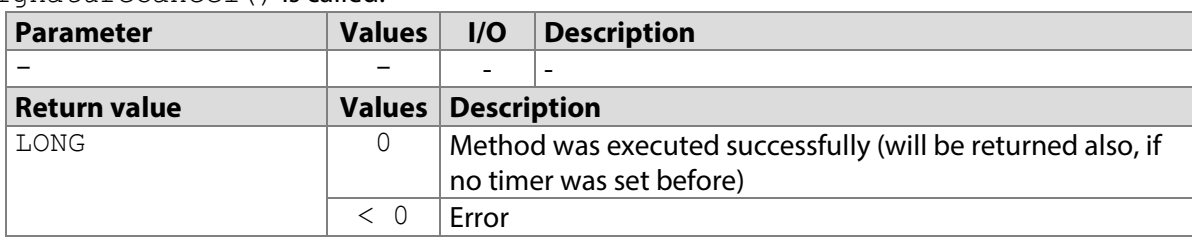

# <span id="page-74-0"></span>**7.29.1 STPadCapt.ocx**

Available from Version 8.0.11 onwards. LONG SensorStopTimer()

7.29.1.1 Implementation in C#

```
int nResult = axSTPadCapt1.SensorStopTimer();
if (nResult < 0)
    MessageBox.Show(String.Format("Error {0}", nResult);
```
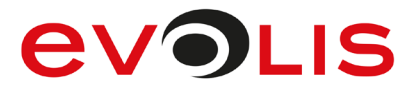

#### 7.29.1.2 Implementation in Visual Basic

```
Dim nResult As Integer = AxSTPadCapt1.SensorStopTimer()
If nResult < 0 Then
    MsgBox("Error " & CStr(nResult))
End If
```
### **7.29.2 STPadLib.dll**

Available from Version 8.0.19 onwards. LONG STSensorStopTimer()

```
7.29.2.1 Implementation in C++
```

```
LONG nRc = STSensorStopTimer();
if (nRc < 0) wprintf(L"Error %d", nRc);
```
### **7.29.3 STPadLibNet.dll**

Available from Version 8.0.19 onwards.

```
void SensorStopTimer()
```

```
Sub SensorStopTimer()
```
#### 7.29.3.1 Implementation in C#

```
try
{
    stPad.SensorStopTimer();
}
catch (STPadException ex)
{
    MessageBox.Show(ex.Message);
}
```
#### 7.29.3.2 Implementation in Visual Basic

```
Try
     STPad.SensorStopTimer()
Catch ex As STPadException
    MsgBox(ex.Message)
End Try
```
# **SignatureSetSecureMode method**

This method places the signature device in the secure sign mode. In this mode, the biometric data can only be read using the [RSAGetSignData\(\)](#page-180-0) method. The [SignatureGetSignData\(\)](#page-83-0) and [SignatureGetIsoData\(\)](#page-85-0) methods cannot be used; the [SignatureDataReceived\(\)](#page-228-0) event is called with 0 for all parameters.

The method must be called before [SignatureStart\(\)](#page-77-1) is called; the mode is retained until the device is closed.

It is possible to activate secure signature mode permanently inside the device. Please refer to your contact at signotec as required. This can be checked by attempting to deactivate it (see below) This method only works if a public key for encrypting the biometric data is stored in the device (see also [RSASetEncryptionCert\(\)](#page-172-0)).

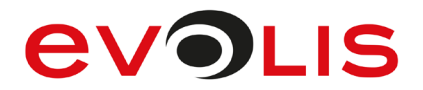

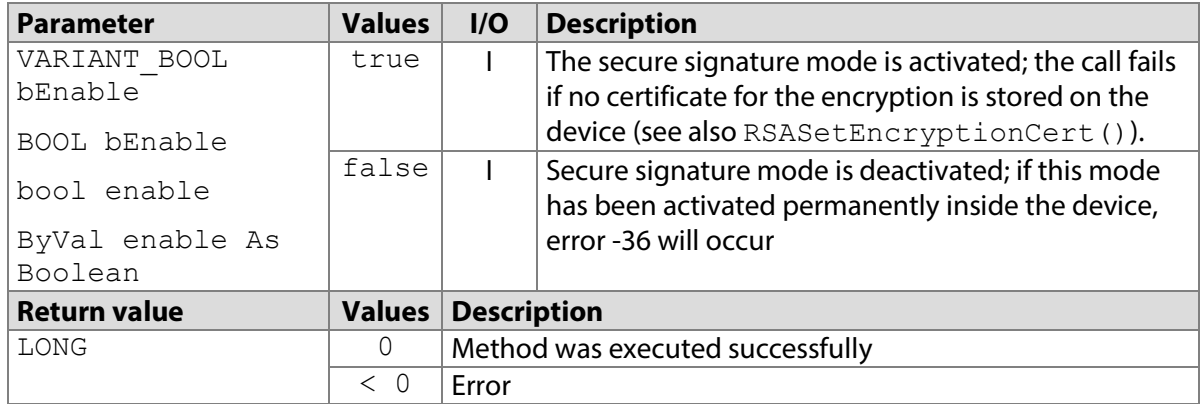

### **7.30.1 STPadCapt.ocx**

Available from Version 8.0.30 onwards. The status described is available from Version 8.1.2 onwards. LONG SignatureSetSecureMode(VARIANT\_BOOL bEnable)

#### 7.30.1.1 Implementation in C#

```
int nResult = axSTPadCapt1.SignatureSetSecureMode(true);
if (nResult < 0)
   MessageBox.Show(String.Format("Error {0}", nResult);
```
#### 7.30.1.2 Implementation in Visual Basic

```
Dim nResult As Integer = AxSTPadCapt1.SignatureSetSecureMode(True)
If nResult < 0 Then
    MsgBox("Error " & CStr(nResult))
End If
```
### **7.30.2 STPadLib.dll**

Available from Version 8.0.30 onwards. The status described is available from Version 8.1.2 onwards. LONG STSignatureSetSecureMode(BOOL bEnable)

#### 7.30.2.1 Implementation in C++

```
LONG nResult = STSignatureSetSecureMode(TRUE);
if (nResult < 0)
    wprintf(L"Error %d", nResult);
```
#### **7.30.3 STPadLibNet.dll**

Available from Version 8.0.30 onwards. The status described is available from Version 8.1.2 onwards. void SignatureSetSecureMode(bool enable)

Sub SignatureSetSecureMode(ByVal enable As Boolean)

#### 7.30.3.1 Implementation in C#

```
try
{
     stPad.SignatureSetSecureMode(true);
}
catch (STPadException ex)
{
    MessageBox.Show(ex.Message);
}
```
# **AVOLIS**

### 7.30.3.2 Implementation in Visual Basic

```
Try
     STPad.SignatureSetSecureMode(True)
Catch ex As STPadException
    MsgBox(ex.Message)
End Try
```
# <span id="page-77-1"></span>**SignatureStart method**

This method starts the signature capture process provided a connection has been opened via [DeviceOpen\(\)](#page-38-0). The entire sensor is used as a writing surface provided no signature window has been defined. Signature data is only received, if a signature is actually entered on the pad. The method also sets the colour of the LED to green unless the [DeviceLedDefaultFlag](#page-213-0) property is set to FALSE. This method automatically restores the previous content of the LCD unless this has been explicitly erased by calling [DisplayErase\(\)](#page-98-0).

The method cannot be called if an active scrollable hotspot overlaps with the defined signature window (see [SensorSetSignRect\(\)](#page-53-0)).

If a hash 1 has been previously set using the [RSASetHash\(\)](#page-159-0) method, it is now transferred to the signature device. If, before this method is called, a hash 1 was generated using the

RSACreateDisplayHash() method, the content that was used to calculate the hash is displayed (if it is not yet being displayed), and content signing is started. Outputs on the screen are no longer possible in this state. This allows the signature device to ensure that hash 1 was calculated using the screen content visible during signing. In both cases, hash 1 is inseparably linked with the signature captured subsequently. Once a signature has been captured (see also [SignatureStop\(\)](#page-78-0) and/or [SignatureConfirm\(\)](#page-80-1)) hash 1, hash 2 generated using the biometric data or the combination of both can be digitally signed using the [RSASign\(\)](#page-168-0) method.

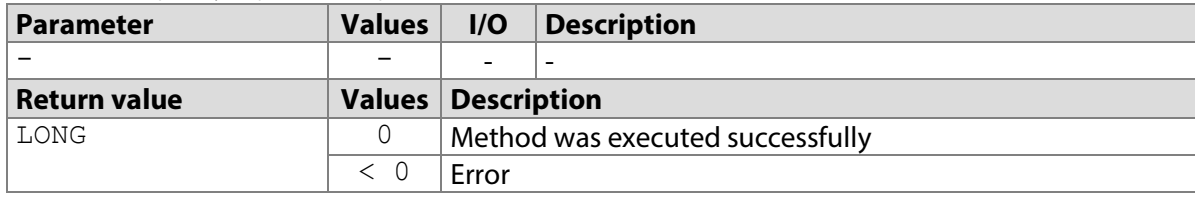

# <span id="page-77-0"></span>**7.31.1 STPadCapt.ocx**

Available from Version 8.0.1 onwards. The status described is available from Version 8.4.1.5. LONG SignatureStart()

#### 7.31.1.1 Implementation in C#

```
int nResult = axSTPadCapt1.SignatureStart();
if (nResult \langle 0 \rangle MessageBox.Show(String.Format("Error {0}", nResult);
```
# 7.31.1.2 Implementation in Visual Basic

```
Dim nResult As Integer = AxSTPadCapt1.SignatureStart()
If nResult < 0 Then
    MsgBox("Error " & CStr(nResult))
End If
```
# **7.31.2 STPadLib.dll**

Available from Version 8.0.19 onwards. The status described is available from Version 8.4.1.5. LONG STSignatureStart()

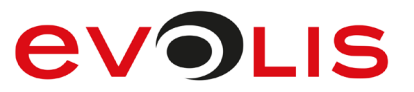

7.31.2.1 Implementation in C++

```
LONG nRc = STSignatureStart();
if (nRc < 0) wprintf(L"Error %d", nRc);
```
# **7.31.3 STPadLibNet.dll**

Available from Version 8.0.19 onwards. The status described is available from Version 8.4.1.5. void SignatureStart()

```
Sub SignatureStart()
```
### 7.31.3.1 Implementation in C#

```
try
{
     stPad.SignatureStart();
}
catch (STPadException ex)
{
     MessageBox.Show(ex.Message);
}
```
#### 7.31.3.2 Implementation in Visual Basic

```
Try
     STPad.SignatureStart()
Catch ex As STPadException
    MsgBox(ex.Message)
End Try
```
# <span id="page-78-0"></span>**SignatureStop method**

This method terminates the signature capture process that is currently running, and caches the captured signature data. Unlike the [SignatureConfirm\(\)](#page-80-1) method, it does not change the display content. The SignatureStop() method sets the colour of the LED to yellow unless the

[DeviceLedDefaultFlag](#page-213-0) property is set to FALSE.

The hash 1, hash 2 or the combination of hash 1 and hash 2 can be signed in the signature device using the [RSASign\(\)](#page-168-0) method (see also [SignatureStart\(\)](#page-77-1)).

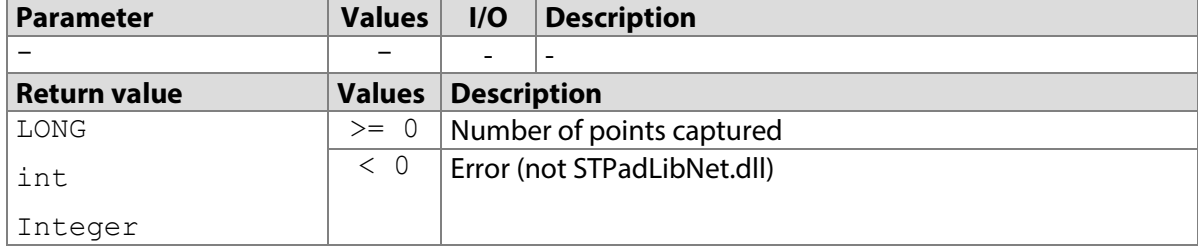

# **7.32.1 STPadCapt.ocx**

Available from Version 8.0.14 onwards. The status described is available from Version 8.0.26 onwards. LONG SignatureStop()

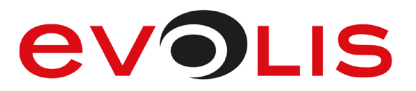

#### 7.32.1.1 Implementation in C#

```
int nResult = axSTPadCapt1.SignatureStop();
if (nResult \langle 0 \rangle MessageBox.Show(String.Format("Error {0}", nResult);
else
   MessageBox.Show(String.Format("{0} points captured.",
nResult);
```
#### 7.32.1.2 Implementation in Visual Basic

```
Dim nResult As Integer = AxSTPadCapt1.SignatureStop()
If nResult < 0 Then
    MsgBox("Error " & CStr(nResult))
Else
    MsgBox(CStr(nResult) & " points captured.")
End If
```
#### **7.32.2 STPadLib.dll**

Available from Version 8.0.19 onwards. The status described is available from Version 8.0.26 onwards. LONG STSignatureStop()

```
7.32.2.1 Implementation in C++
```

```
LONG nRc = STSignatureStop();
if (nRc < 0) wprintf(L"Error %d", nRc);
else
     wprintf(L"%d points captured.", nRc);
```
# **7.32.3 STPadLibNet.dll**

Available from Version 8.0.19 onwards. The status described is available from Version 8.0.26 onwards. int SignatureStop()

```
Function SignatureStop() As Integer
```
#### 7.32.3.1 Implementation in C#

```
try
{
     int nResult = stPad.SignatureStop();
     MessageBox.Show(String.Format("{0} points captured.", 
nResult));
}
catch (STPadException ex)
{
     MessageBox.Show(ex.Message);
}
```
7.32.3.2 Implementation in Visual Basic

```
Try
     Dim nResult As Integer = STPad.SignatureStop()
    MsgBox(CStr(nResult) & " points captured.")
Catch ex As STPadException
    MsgBox(ex.Message)
End Try
```
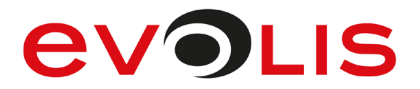

# <span id="page-80-1"></span>**SignatureConfirm method**

This methods terminates the signature capture process that is currently running (if any), caches the captured signature data and, unlike [SignatureStop\(\)](#page-78-0), erases the entire LCD. The displayed signature is retained in the control element for visual inspection. To delete the signature from the control element, please use [ControlErase\(\)](#page-143-0). SignatureConfirm() sets the colour of the LED to yellow unless the [DeviceLedDefaultFlag](#page-213-0) property is set to FALSE.

The hash 1, hash 2 or the combination of hash 1 and hash 2 can be signed digitally in the signature device using the [RSASign\(\)](#page-168-0) method (see also [SignatureStart\(\)](#page-77-1)).

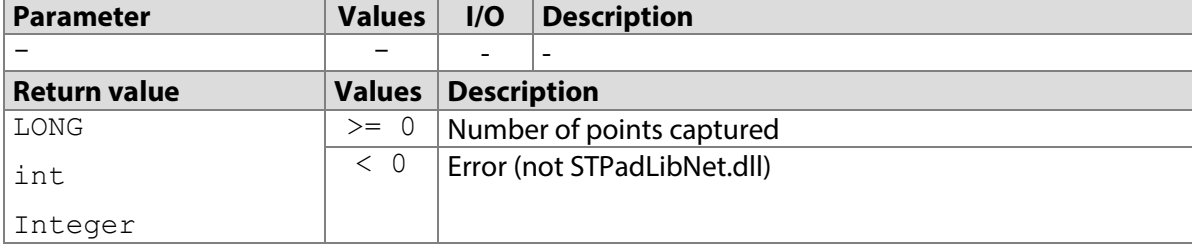

# <span id="page-80-0"></span>**7.33.1 STPadCapt.ocx**

Available from Version 8.0.1 onwards. The status described is available from Version 8.0.26 onwards. LONG SignatureConfirm()

#### 7.33.1.1 Implementation in C#

```
int nResult = axSTPadCapt1.SignatureConfirm();
if (nResult \langle 0 \rangleMessageBox.Show(String.Format("Error \{0\}", nResult);
else
     MessageBox.Show(String.Format("{0} points captured.", 
nResult);
```
#### 7.33.1.2 Implementation in Visual Basic

```
Dim nResult As Integer = AxSTPadCapt1.SignatureConfirm()
If nResult < 0 Then
    MsgBox("Error " & CStr(nResult))
Else
     MsgBox(CStr(nResult) & " points captured.")
End If
```
### **7.33.2 STPadLib.dll**

Available from Version 8.0.19 onwards. The status described is available from Version 8.0.26 onwards. LONG STSignatureConfirm()

```
7.33.2.1 Implementation in C++
```

```
LONG nRc = STSignatureConfirm();
if (nRc < 0) wprintf(L"Error %d", nRc);
else
     wprintf(L"%d points captured.", nRc);
```
# **7.33.3 STPadLibNet.dll**

Available from Version 8.0.19 onwards. The status described is available from Version 8.0.26 onwards. int SignatureConfirm()

```
Function SignatureConfirm() As Integer
```
# **EVOLIS**

### 7.33.3.1 Implementation in C#

```
try
{
     int nResult = stPad.SignatureConfirm();
     MessageBox.Show(String.Format("{0} points captured.", 
nResult));
}
catch (STPadException ex)
{
     MessageBox.Show(ex.Message);
}
```
7.33.3.2 Implementation in Visual Basic

```
Try
     Dim nResult As Integer = STPad.SignatureConfirm()
     MsgBox(CStr(nResult) & " points captured.")
Catch ex As STPadException
    MsgBox(ex.Message)
End Try
```
# **SignatureRetry method**

This method discards the signature data without ending the signature capture process, and deletes the rendered signature in the control element and on the LCD. This method will start a new capture process if the signature capture process was terminated beforehand with  $Signaturestop()$ .

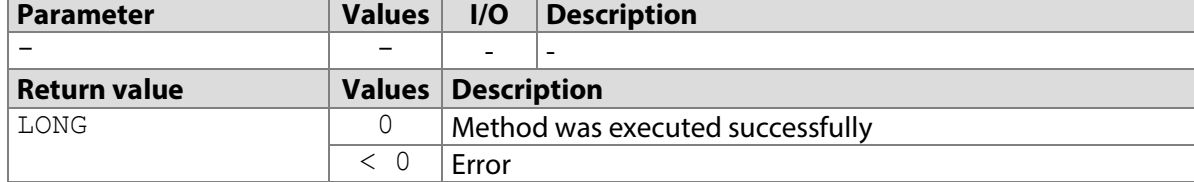

# <span id="page-81-0"></span>**7.34.1 STPadCapt.ocx**

```
Available from Version 8.0.1 onwards.
LONG SignatureRetry()
```

```
7.34.1.1 Implementation in C#
```

```
int nResult = axSTPadCapt1.SignatureRetry();
if (nResult < 0)
    MessageBox.Show(String.Format("Error {0}", nResult);
```
7.34.1.2 Implementation in Visual Basic

```
Dim nResult As Integer = AxSTPadCapt1.SignatureRetry()
If nResult < 0 Then
    MsgBox("Error " & CStr(nResult))
End If
```
# **7.34.2 STPadLib.dll**

Available from Version 8.0.19 onwards. LONG STSignatureRetry()

```
7.34.2.1 Implementation in C++
```

```
LONG nRc = STSianatureReturn();
if (nRc < 0)
```
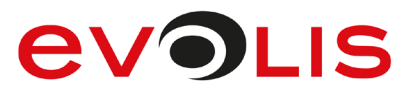

```
 wprintf(L"Error %d", nRc);
```
### **7.34.3 STPadLibNet.dll**

Available from Version 8.0.19 onwards. void SignatureRetry()

```
Sub SignatureRetry()
```
#### 7.34.3.1 Implementation in C#

```
try
{
    int nResult = stPad.SignatureRetry();
}
catch (STPadException ex)
{
     MessageBox.Show(ex.Message);
}
```
7.34.3.2 Implementation in Visual Basic

```
Try
    Dim nResult As Integer = STPad.SignatureRetry()
Catch ex As STPadException
    MsgBox(ex.Message)
End Try
```
# **SignatureCancel method**

This method ends the capture process, discards the signature data and deletes the entire LCD or just the signature. It also sets the colour of the LED to yellow unless the [DeviceLedDefaultFlag](#page-213-0) property is set to FALSE. This method is called automatically when [DeviceClose\(\)](#page-42-0) is used.

Calling this method aborts content signing (see also SignatureStart()). The signature device can then be used as normal again.

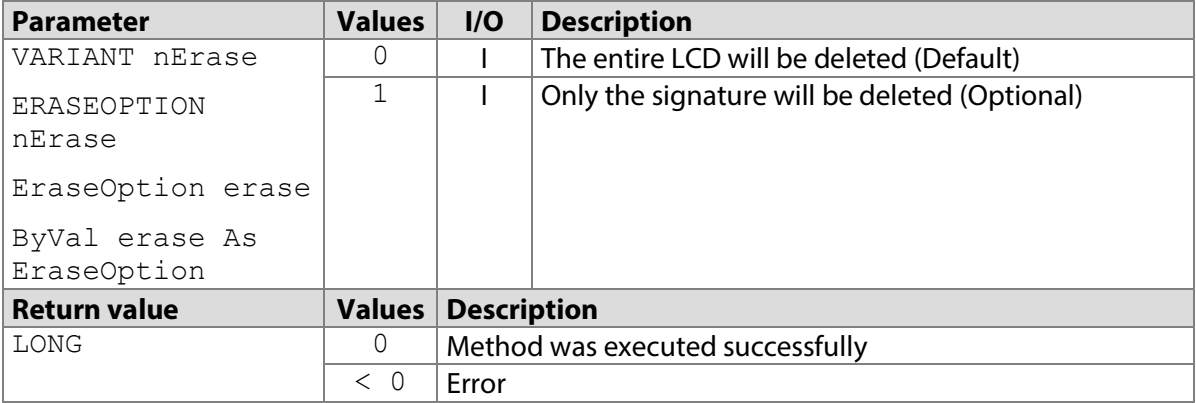

# **7.35.1 STPadCapt.ocx**

Available from Version 8.0.1 onwards. The status described is available from Version 8.0.24 onwards. LONG SignatureCancel([optional]VARIANT nErase)

Note: The nErase parameter is optional and must contain a number if it is transferred.

#### 7.35.1.1 Implementation in C#

```
int nResult = axSTPadCapt1.SignatureCancel();
if (nResult < 0)
    MessageBox.Show(String.Format("Error {0}", nResult);
```
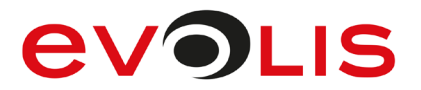

#### 7.35.1.2 Implementation in Visual Basic

```
Dim nResult As Integer = AxSTPadCapt1.SignatureCancel()
If nResult < 0 Then
    MsgBox("Error " & CStr(nResult))
End If
```
### **7.35.2 STPadLib.dll**

Available from Version 8.0.19 onwards. The status described is available from Version 8.0.24 onwards. LONG STSignatureCancel(ERASEOPTION nErase=kComplete)

The ERASEOPTION enumeration is defined as follows: kComplete =  $0,$ kSignature = 1

7.35.2.1 Implementation in C++

```
LONG nRc = STSignatureCancel();
if (nRc < 0) wprintf(L"Error %d", nRc);
```
#### **7.35.3 STPadLibNet.dll**

Available from Version 8.0.19 onwards. The status described is available from Version 8.0.24 onwards. void SignatureCancel()

void SignatureCancel(signotec.STPadLibNet.EraseOption erase)

```
Sub SignatureCancel()
```

```
Sub SignatureCancel(ByVal erase As signotec.STPadLibNet.EraseOption)
The EraseOption enumeration is defined as follows:
Complete = 0,Signature = 1
```
#### 7.35.3.1 Implementation in C#

```
try
{
     int nResult = stPad.SignatureCancel();
}
catch (STPadException ex)
{
   MessageBox.Show(ex.Message);
}
```
7.35.3.2 Implementation in Visual Basic

```
Try
     Dim nResult As Integer = STPad.SignatureCancel()
Catch ex As STPadException
    MsgBox(ex.Message)
End Try
```
#### <span id="page-83-0"></span>**SignatureGetSignData method**

This method returns the digitalised signature in SignData format. In order to keep the biometric data in an RSA-encrypted format, please use the [RSAGetSignData\(\)](#page-180-0) method.

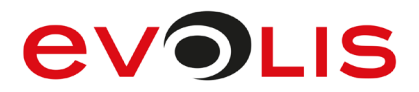

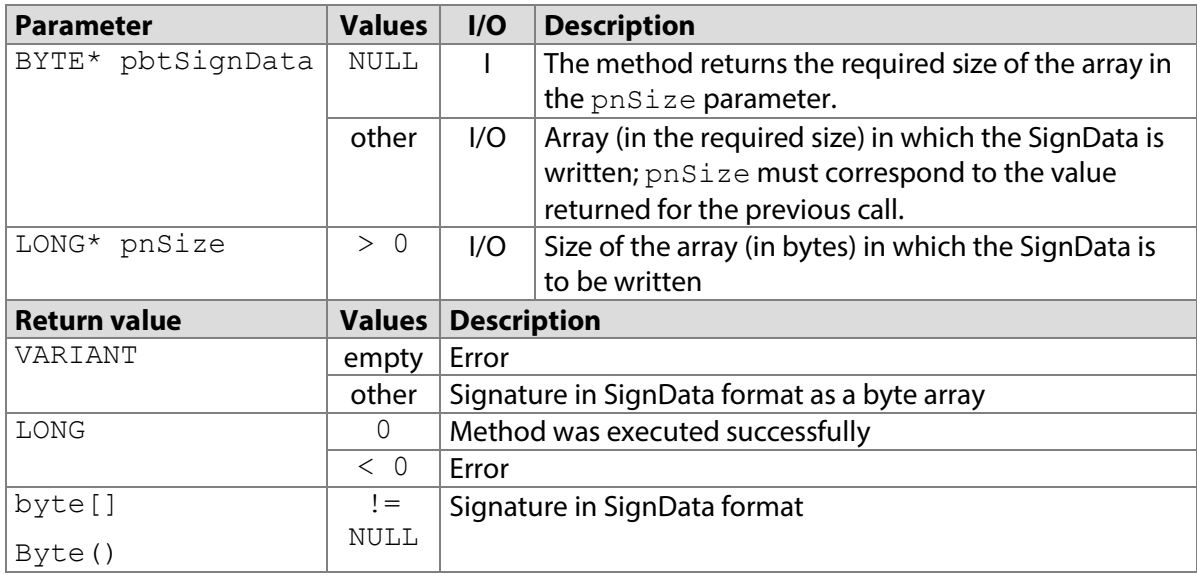

### **7.36.1 STPadCapt.ocx**

```
Available from Version 8.0.19 onwards.
VARIANT SignatureGetSignData()
```
#### 7.36.1.1 Implementation in C#

```
byte[] btSignData = (byte[])axSTPadCapt1.SignatureGetSignData();
if (btSignData == null)
{
   MessageBox.Show(String.Format("Error"));
    return;
}
```
#### 7.36.1.2 Implementation in Visual Basic

```
Dim btSignData As Byte() = AxSTPadCapt1.SignatureGetSignData()
If btSignData Is Nothing Then
    MsgBox("Error")
     Exit Sub
End If
```
#### **7.36.2 STPadLib.dll**

Available from Version 8.0.19 onwards. LONG STSignatureGetSignData(BYTE\* pbtSignData, LONG\* pnSize)

#### 7.36.2.1 Implementation in C++

```
LONG nsize = 0;LONG nRc = STSignatureGetSignData(NULL, &nSize);
BYTE* pbtSignData = NULL;
if (nRc == 0){
     pbtSignData = new BYTE[nSize];
    nRc = STSignatureGetSignData(pbtSignData, &nSize);
}
if (nRc < 0) wprintf(L"Error %d", nRc);
```
# **EVOLIS**

# **7.36.3 STPadLibNet.dll**

```
Available from Version 8.0.19 onwards.
byte[] SignatureGetSignData()
Function SignatureGetSignData() As Byte()
```
# 7.36.3.1 Implementation in C#

```
byte[] signData;
try
{
    signData = stPad.SignatureGetSignData();
}
catch (STPadException ex)
{
   MessageBox.Show(ex.Message);
}
```
7.36.3.2 Implementation in Visual Basic

```
Dim signData As Byte()
Try
     signData = STPad.SignatureGetSignData()
Catch ex As STPadException
    MsgBox(ex.Message)
End Try
```
# <span id="page-85-0"></span>**SignatureGetIsoData method**

This method returns the digitised signature in a standardised format in accordance with ISO/IEC 19794- 7. In order to keep the biometric data in an RSA-encrypted format, please use the [RSAGetSignData\(\)](#page-180-0) method.

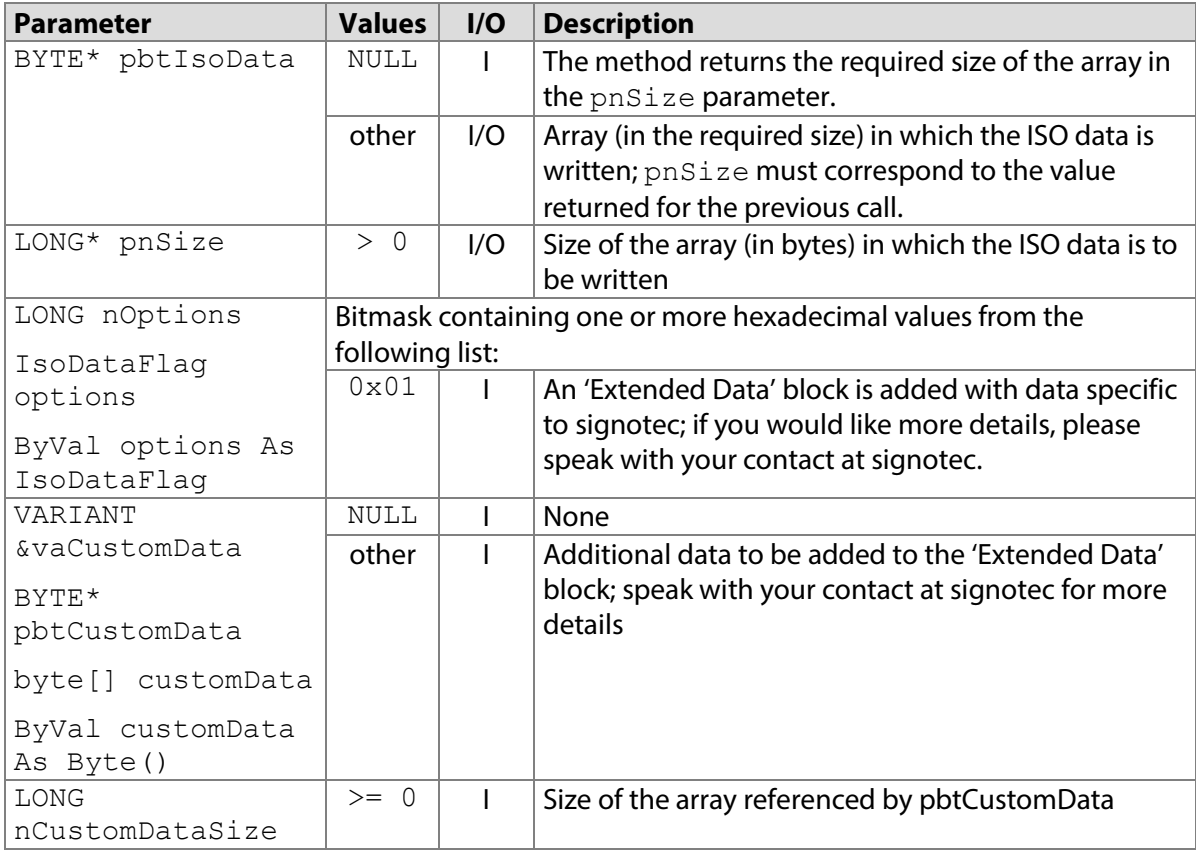

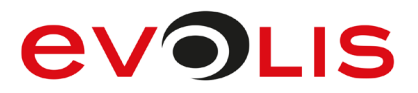

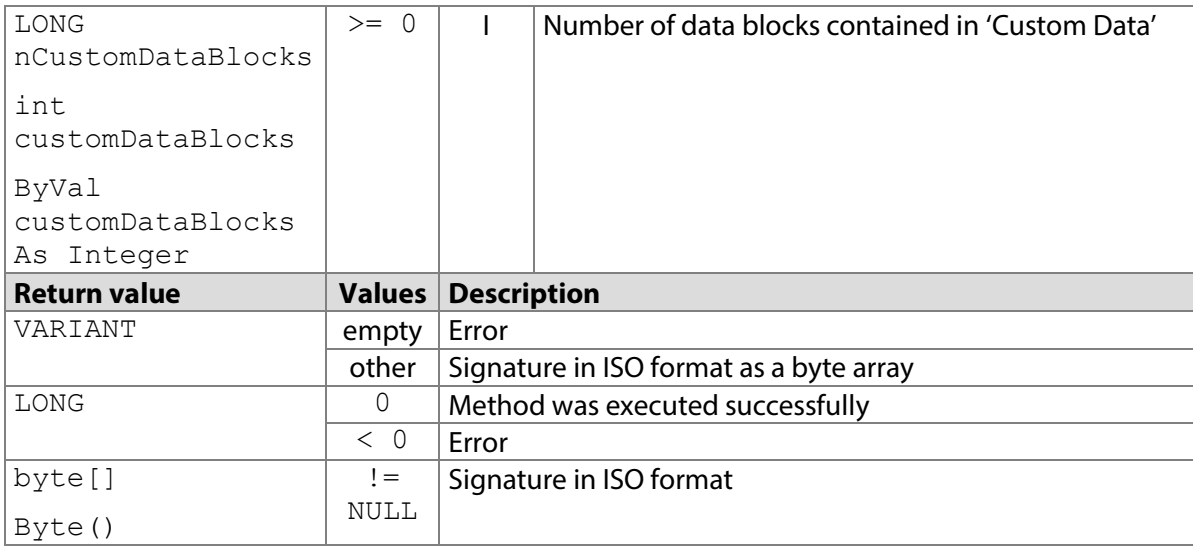

# **7.37.1 STPadCapt.ocx**

#### Available from Version 8.0.30 onwards.

VARIANT SignatureGetIsoData(LONG nOptions, VARIANT &vaCustomData, LONG nCustomDataBlocks)

#### 7.37.1.1 Implementation in C#

```
byte[] btIsoData = (byte[])axSTPadCapt1.SignatureGetIsoData(0,
null, 0);
if (btIsoData == null)
{
   MessageBox.Show(String.Format("Error"));
    return;
}
```
#### 7.37.1.2 Implementation in Visual Basic

```
Dim btIsoData As Byte() = AxSTPadCapt1.SignatureGetIsoData(0, 
Nothing, 0)
If btIsoData Is Nothing Then
    MsgBox("Error")
    Exit Sub
End If
```
#### **7.37.2 STPadLib.dll**

#### Available from Version 8.0.30 onwards.

LONG STSignatureGetIsoData(BYTE\* pbtIsoData, LONG\* pnSize, LONG nOptions, BYTE\* pbtCustomData, LONG nCustomDataSize, LONG nCustomDataBlocks)

The following values defined in the header file can be used for the nOptions parameter: #define STPAD ISO EXTENDEDDATA 0x01

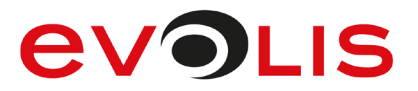

#### 7.37.2.1 Implementation in C++

```
LONG nsize = 0;LONG nRc = STSignatureGetIsoData(NULL, &nSize, 0, NULL, 0, 0);
BYTE* pbtIsoData = NULL;
if (nRc == 0){
     pbtIsoData = new BYTE[nSize];
     nRc = STSignatureGetIsoData(pbtIsoData, &nSize, 0, NULL, 0, 
0);
}
if (nRc < 0) wprintf(L"Error %d", nRc);
```
### **7.37.3 STPadLibNet.dll**

```
Available from Version 8.0.19 onwards.
```
byte[] SignatureGetIsoData(IsoDataFlag options, byte[]customData, int customDataBlocks)

Function SignatureGetIsoData(ByVal options As IsoDataFlag, ByVal customData As Byte(), ByVal customDataBlocks As Integer) As Byte() The IsoDataFlag enumeration is defined as follows: None =  $0 \times 00$ ,

ExtendedData =  $0x01$ 

#### 7.37.3.1 Implementation in C#

```
byte[] btIsoData = null;
try
{
     btIsoData = stPad.SignatureGetIsoData(IsoDataFlag.None, null, 
0);
}
catch (STPadException ex)
{
    MessageBox.Show(ex.Message);
}
```
#### 7.37.3.2 Implementation in Visual Basic

```
Dim btIsoData As Byte() = Nothing
Try
     btIsoData = STPad.SignatureGetIsoData(IsoDataFlag.None, 
Nothing, 0)
Catch ex As STPadException
    MsgBox(ex.Message)
End Try
```
# **SignatureSaveAsStream/SignatureSaveAsFile method**

These methods are obsolete and are only included for compatibility reasons. Please use [SignatureSaveAsStreamEx\(\)](#page-87-0) or [SignatureSaveAsFileEx\(\)](#page-87-0) instead.

#### <span id="page-87-0"></span>**SignatureSaveAsStreamEx / SignatureSaveAsFileEx method**

This method can be used to request a captured signature as image data in the memory or save it as an image file on the hard drive. The colour depth depends on the file type, the device used and the

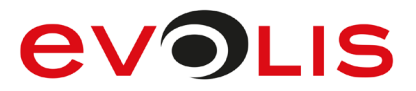

settings. If no further settings are made (see nOptions parameter), the image is created with the aspect ratio of the rectangle that surrounds the signature.

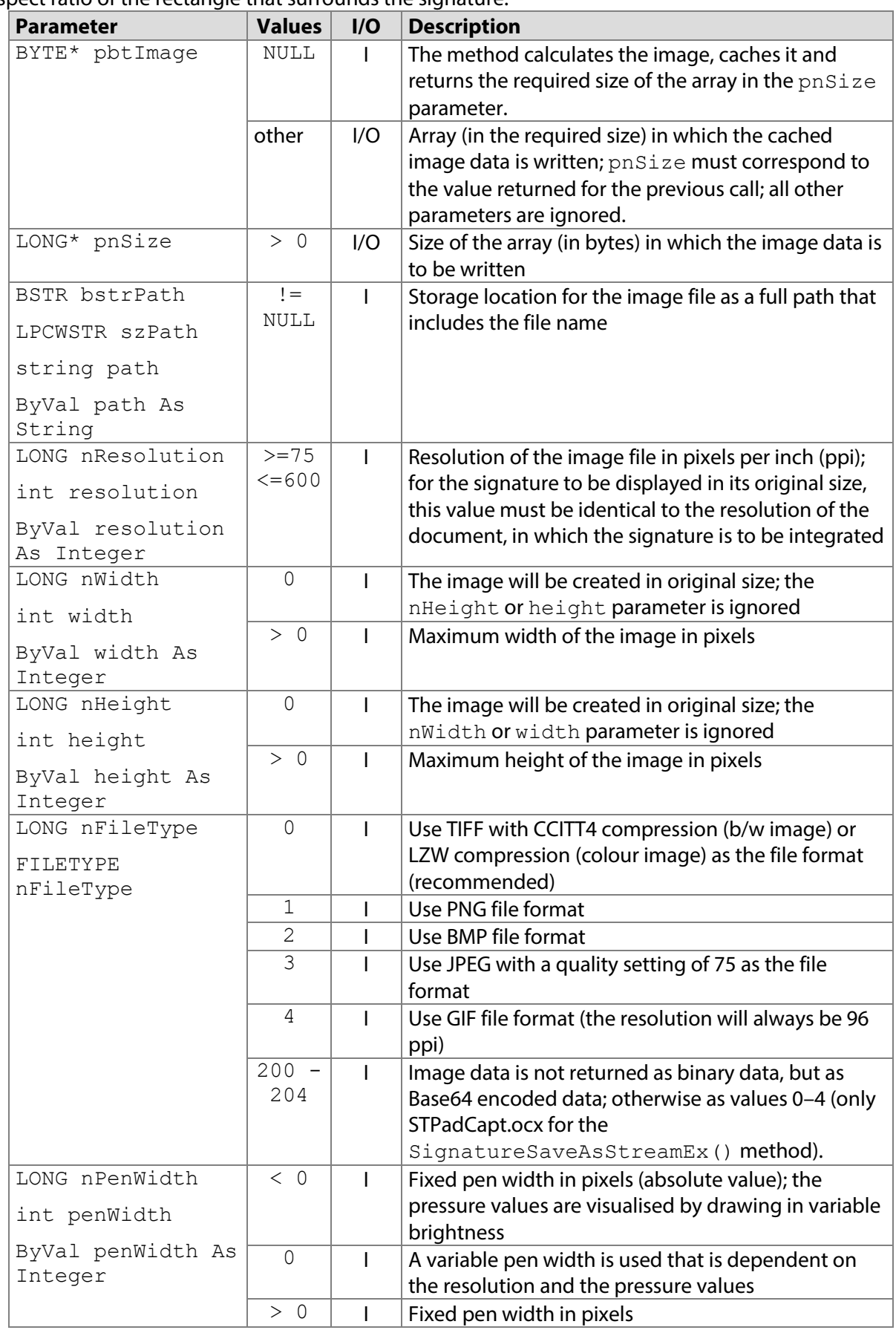

# **EVOLIS**

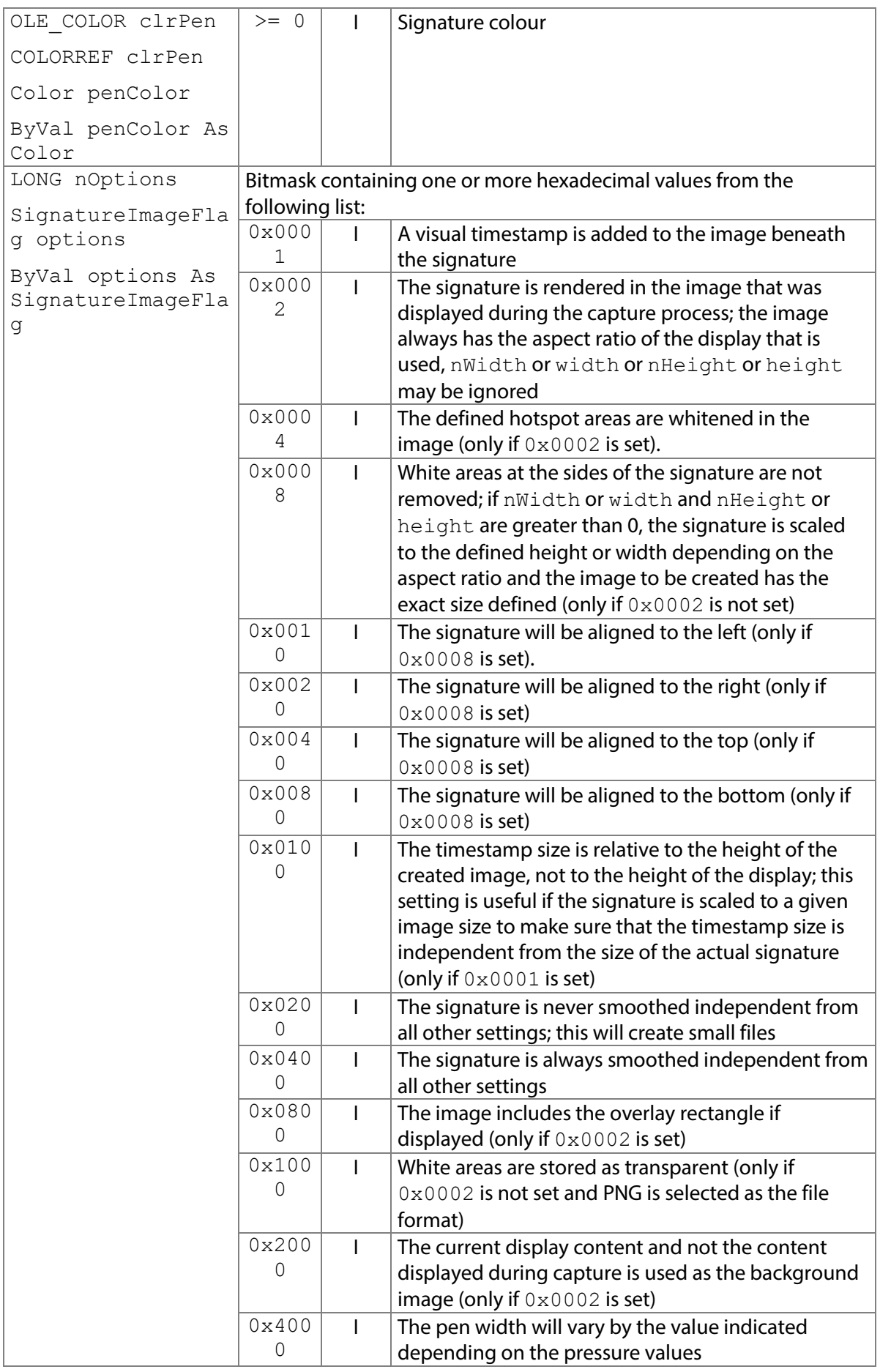

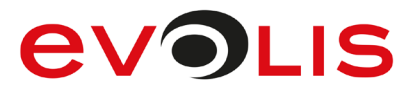

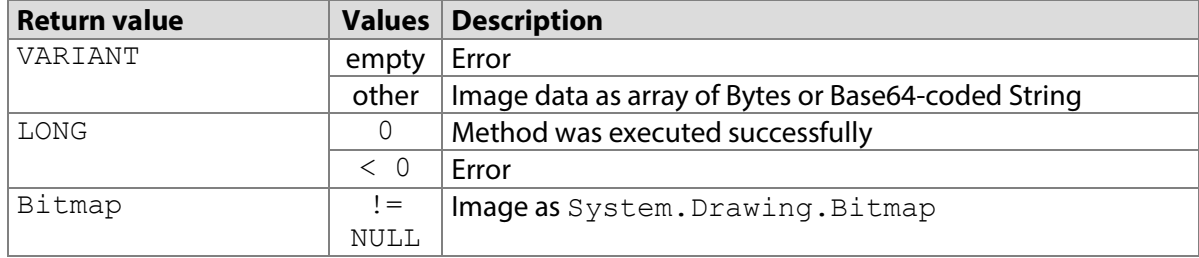

# **7.39.1 STPadCapt.ocx**

Available from Version 8.0.14 onwards. The status described is available from Version 8.3.1 onwards. VARIANT SignatureSaveAsStreamEx(LONG nResolution, LONG nWidth, LONG nHeight, LONG nFileType, LONG nPenWidth, OLE\_COLOR clrPen, LONG nOptions)

LONG SignatureSaveAsFileEx(BSTR bstrPath, LONG nResolution, LONG nWidth, LONG nHeight, LONG nFileType, LONG nPenWidth, OLE\_COLOR clrPen, LONG nOptions)

# 7.39.1.1 Implementation in C#

Work in the memory:

```
byte[] btSignature = 
(byte[])axSTPadCapt1.SignatureSaveAsStreamEx(300, 0, 0, 0, 0, 
(uint)ColorTranslator.ToOle(Color.FromArgb(0, 0, 255)), 0);
if (btSignature == null)
{
    MessageBox.Show(String.Format("Error"));
     return;
}
MemoryStream memoryStream = new MemoryStream(btSignature);
Image image = Image.FromStream(memoryStream);
Work with files:
int nResult;
nResult = axSTPadCapt1.SignatureSaveAsFileEx("C:/Signature.tif", 
300, 0, 0, 0, 0, (uint)ColorTranslator.ToOle(Color.FromArgb(0, 0,
```
255)), 0); if (nResult  $\langle 0 \rangle$ MessageBox.Show(String.Format("Error {0}", nResult);

#### 7.39.1.2 Implementation in Visual Basic

Work in the memory:

```
Dim btSignature As Byte() =
AxSTPadCapt1.SignatureSaveAsStreamEx(300, 0, 0, 0, 0, RGB(0, 0,
255), 0)
If btSignature Is Nothing Then
    MsgBox("Error")
    Exit Sub
End If
Dim memoryStream As MemoryStream = New MemoryStream(btSignature)
Dim image As Image = Image.FromStream(memoryStream)
```
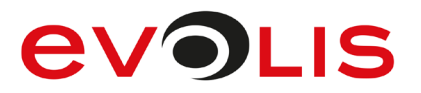

#### Work with files:

```
Dim nResult As Integer
nResult = AxSTPadCapt1.SignatureSaveAsFileEx("C:/Signature.tif", 
300, _ 0, 0, 0, 0, RGB(0, 0, 255), 0)
If nResult < 0 Then
    MsgBox("Error " & CStr(nResult))
End If
```
# **7.39.2 STPadLib.dll**

Available from Version 8.0.19 onwards. The status described is available from Version 8.0.24 onwards. LONG STSignatureSaveAsStreamEx(BYTE\* pbtImage, LONG\* pnSize, LONG nResolution, LONG nWidth, LONG nHeight, FILETYPE nFileType, LONG nPenWidth, COLORREF clrPen, LONG nOptions)

```
LONG STSignatureSaveAsFileEx(LPCWSTR szPath, LONG nResolution, LONG 
nWidth, LONG nHeight, FILETYPE nFileType, LONG nPenWidth, COLORREF 
clrPen, LONG nOptions)
```
The FILETYPE enumeration is defined as follows:

 $kTiff = 0,$  $kPnq = 1$ ,  $kBmp = 2$ ,  $kJpeq = 3$ ,  $kGif = 4$ 

The following values defined in the header file can be used for the nOptions parameter:

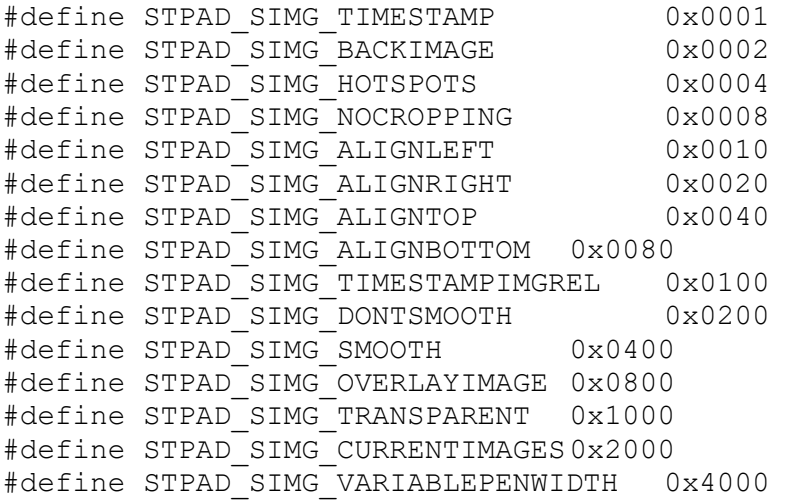

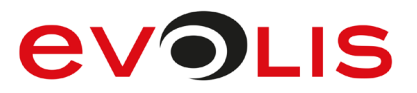

```
7.39.2.1 Implementation in C++ 
 Work in the memory:
  LONG nsize = 0;
  LONG nRc = STSignatureSaveAsStreamEx(NULL, &nSize, 300, 0, 0,
  kBmp, 0, RGB(0, 0, 255), 0);
  BYTE* pbtImage = NULL;
  BITMAP bitmap;
  if (nRc == 0){
       pbtImage = new BYTE[nSize];
       nRc = STSignatureSaveAsStreamEx(pbtImage, &nSize, 300, 0, 0, 
  kBmp, 0, RGB(0, 0, 255), 0);
  }
  if (nRc == 0){
      BITMAPFILEHEADER bmfh = (* (BITMAPFILEHEADER*)pbtImage);
       BITMAPINFO bmi = (*(BITMAPINFO*)(pbtImage + 
  sizeof(BITMAPFILEHEADER)));
      bitmap.bmType = 0; bitmap.bmWidth = bmi.bmiHeader.biWidth;
       bitmap.bmHeight = bmi.bmiHeader.biHeight;
       bitmap.bmPlanes = bmi.bmiHeader.biPlanes;
       bitmap.bmBitsPixel = bmi.bmiHeader.biBitCount;
  bitmap.bmWidthBytes = ((bitmap.bmWidth * bitmap.bmBitsPixel + 31) \Rightarrow 5) \lt 2;
        >> 5) << 2;bitmap.bmBits = new BYTE[bitmap.bmHeight *bitmap.bmWidthBytes];
       memcpy(bitmap.bmBits, pbtImage + bmfh.bfOffBits,
  bitmap.bmHeight * bitmap.bmWidthBytes);
       delete [] pbtImage;
  }
  if (nRc < 0) wprintf(L"Error %d", nRc);
 Work with files:
  LONG nRc = STSignatureSaveAsFileEx(L"C:/Signature.tif", 300, 0, 0, 
  kTiff, 0, RGB(0, 0, 255), 0);
  if (nRc < 0) wprintf(L"Error %d", nRc);
```
# **7.39.3 STPadLibNet.dll**

Available from Version 8.0.19 onwards. The status described is available from Version 8.0.24 onwards.

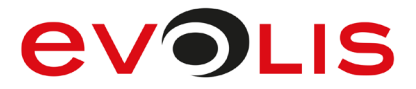

System.Drawing.Bitmap SignatureSaveAsStreamEx(int resolution, int width, int height, int penWidth, System.Drawing.Color penColor, signotec.STPadLibNet.SignatureImageFlag options)

void SignatureSaveAsFileEx(string path, int resolution, int width, int height, System.Drawing.Imaging.ImageFormat fileType, int penWidth, System.Drawing.Color penColor, signotec.STPadLibNet.SignatureImageFlag options)

Function SignatureSaveAsFileEx(ByVal resolution As Integer, ByVal width As Integer, ByVal height As Integer, ByVal penWidth As Integer, ByVal penColor As System.Drawing.Color, ByVal options As signotec.STPadLibNet.SignatureImageFlag) As System.Drawing.Bitmap

Sub SignatureSaveAsFileEx(ByVal path As String, ByVal resolution As Integer, ByVal width As Integer, ByVal height As Integer, ByVal fileType As System.Drawing.Imaging.ImageFormat, ByVal penWidth As Integer, ByVal penColor As System.Drawing.Color, ByVal options As signotec.STPadLibNet.SignatureImageFlag) The SignatureImageFlag enumeration is defined as follows: None =  $0 \times 0000$ , Timestamp =  $0 \times 0001$ , BackImage =  $0 \times 0002$ , ExcludeHotSpots =  $0 \times 0004$ , DontCrop =  $0 \times 0008$ , AlignLeft =  $0 \times 0010$ , AlignRight =  $0 \times 0020$ , AlignTop =  $0 \times 0040$ , AlignBottom = 0x0080, TimestampRelToImage = 0x0100, DontSmooth =  $0x0200$ ,

```
Smooth = 0 \times 0400,
OverlayImage = 0 \times 0800,
TransparentBack = 0x1000,
CurrentImages = 0x2000,
VariablePenWidth = 0x4000
```
#### 7.39.3.1 Implementation in C#

```
Work in the memory:
Bitmap bitmap;
try
{
     bitmap = stPad.SignatureSaveAsStreamEx(300, 0, 0, 0, 
Color.FromArgb(0, 0, 255), SignatureImageFlag.None);
}
catch (STPadException ex)
{
    MessageBox.Show(ex.Message);
}
```
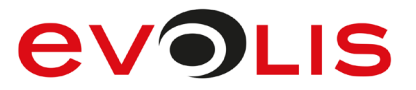

#### Work with files:

```
try
{
     stPad.SignatureSaveAsFileEx("C:/Signature.tif", 300, 0, 0, 
ImageFormat.Tiff, 0, Color.FromArgb(0, 0, 255), 
SignatureImageFlag.None);
}
catch (STPadException ex)
{
   MessageBox.Show(ex.Message);
}
```
# 7.39.3.2 Implementation in Visual Basic

```
Work in the memory:
Dim bitmap As Bitmap
Try
    bitmap = STPad.SignatureSaveAsStreamEx(300, 0, 0, 0,
Color.FromArgb(0, 0, 255), SignatureImageFlag.None)
Catch ex As STPadException
     MsgBox(ex.Message)
End Try
Work with files:
Try
    STPad.SignatureSaveAsFileEx("C:/Signature.tif", 300, 0, 0,
ImageFormat.Tiff, 0, Color.FromArgb(0, 0, 255),
SignatureImageFlag.None)
Catch ex As STPadException
     MsgBox(ex.Message)
End Try
```
# **SignatureGetBounds method**

This method delivers the coordinates of the rectangle in which the captured signature is given.

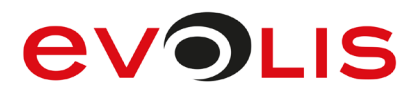

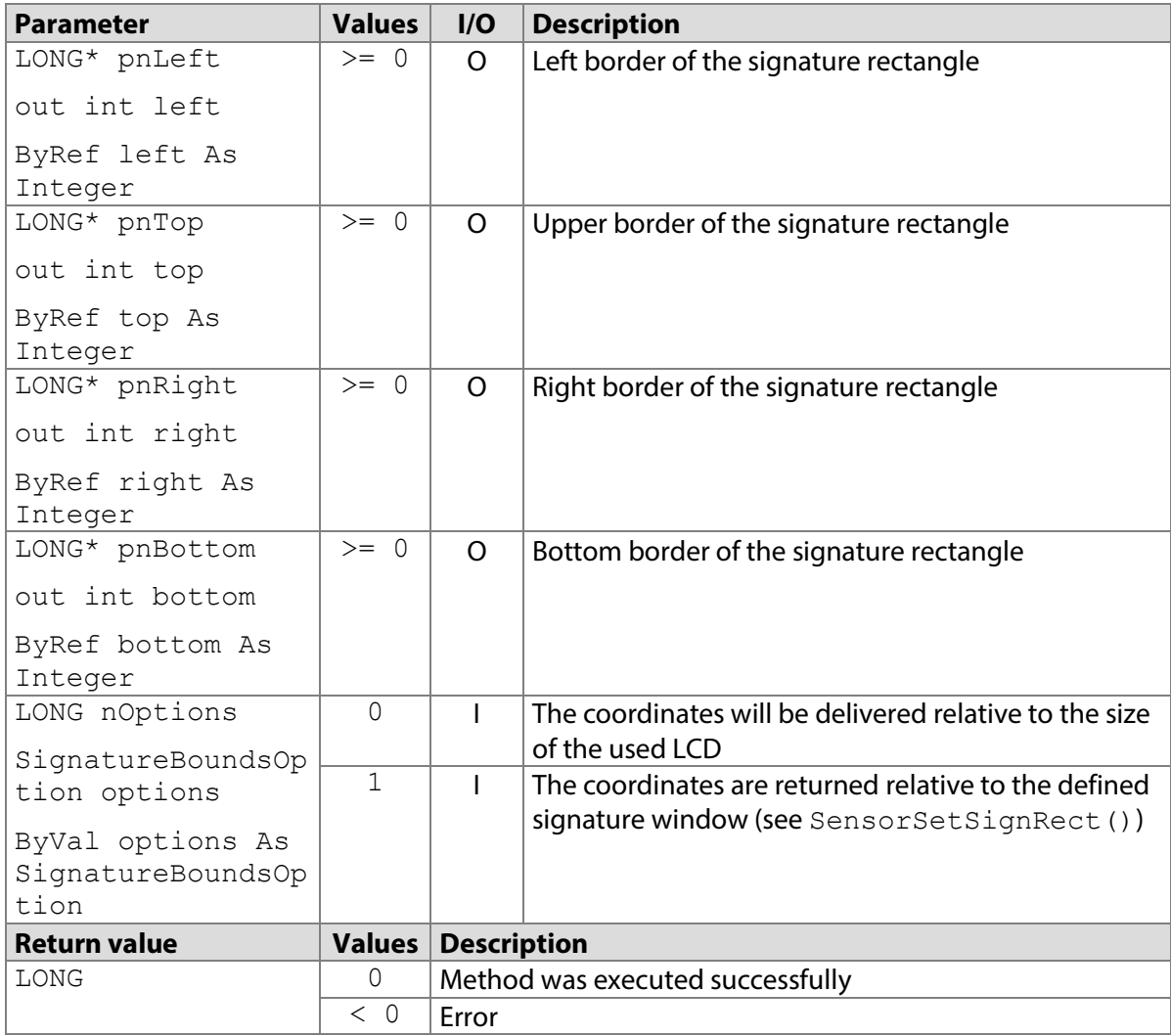

# <span id="page-95-0"></span>**7.40.1 STPadCapt.ocx**

Available from Version 8.0.11 onwards. The status described is available from Version 8.3.1 onwards. LONG SignatureGetBounds(LONG\* pnLeft, LONG\* pnTop, LONG\* pnRight, LONG\* pnBottom, LONG nOptions)

#### 7.40.1.1 Implementation in C#

```
int nLeft, nTop, nRight, nBottom;
int nResult = axSTPadCapt1.SignatureGetBounds(ref nLeft, ref nTop, 
ref nRight, ref nBottom, 0);
if (nResult < 0)
   MessageBox.Show(String.Format("Error"));
else
    MessageBox.Show(String.Format("The Bounds of the Signature
are: " + "{0} (left), {1} (top), {2} (right) " +
"&& {3} (bottom).", nLeft, nTop, nRight, nBottom));
```
# **EVOLIS**

```
7.40.1.2 Implementation in Visual Basic
```

```
Dim nLeft, nTop, nRight, nBottom As Integer
Dim nResult As Integer = AxSTPadCapt1.SignatureGetBounds(nLeft, 
nTop, nRight, nBottom, 0)
If nResult < 0 Then
    MsgBox("Error " & CStr(nResult))
Else
   MsgBox("The Bounds of the Signature are:" + CStr(nLeft) + \frac{1}{\pi}" (left), " + CStr(nTop) + " (top), " + CStr(nRight) +
(right) && " + CStr(nBottom) + " (bottom).")
End If
```
# **7.40.2 STPadLib.dll**

Available from Version 8.0.19 onwards. LONG STSignatureGetBounds(LONG\* pnLeft, LONG\* pnTop, LONG\* pnRight, LONG\* pnBottom, LONG nOptions) The following values defined in the header file can be used for the nOptions parameter:<br> $#$ define STPAD BOUNDS DISPLAY 0 #define STPAD\_BOUNDS\_DISPLAY 0 #define STPAD\_BOUNDS\_SIGNRECT 1

```
7.40.2.1 Implementation in C++
```

```
LONG nLeft, nTop, nRight, nBottom;
LONG nRc = STSignatureGetBounds(&nLeft, &nTop, &nRight, &nBottom, 
STPAD_BOUNDS_DISPLAY);
if (nRc < 0) wprintf(L"Error %d", nRc);
else
{
     wprintf(L"The Bounds of the Signature are: %d (left), %d 
(top), %d (right) & %d (bottom).", nLeft, nTop, nRight, nBottom);
}
```
# **7.40.3 STPadLibNet.dll**

Available from Version 8.0.19 onwards. The status described is available from Version 8.3.1 onwards. void SignatureGetBounds(out int left, out int top, out int right, out int bottom, signotec.STPadLibNet.SignatureBoundsOption options)

Sub SignatureGetBounds(ByRef left As Integer, ByRef top As Integer, ByRef right As Integer, ByRef bottom As Integer, ByVal options As signotec.STPadLibNet.SignatureBoundsOption)

The SignatureBoundsOption enumeration is defined as follows: DisplayRelative = 0, SignRectRelative = 1

# **AVOLIS**

#### 7.40.3.1 Implementation in C#

```
try
{
     int nLeft, nTop, nRight, nBottom;
     stPad.SignatureGetBounds(out nLeft, out nTop, out nRight, out
nBottom, SignatureBoundsOption.DisplayRelative);
    MessageBox.Show(String.Format("The Bounds of the Signature 
are: " + "{0} (left), {1} (top), {2} (right) " + 
"&& {3} (bottom).", nLeft, nTop, nRight, nBottom));
}
catch (STPadException ex)
{
   MessageBox.Show(ex.Message);
}
```
7.40.3.2 Implementation in Visual Basic

```
Try
     Dim nLeft, nTop, nRight, nBottom As Integer
     STPad.SignatureGetBounds(nLeft, nTop, nRight, nBottom, 
SignatureBoundsOption.DisplayRelative)
   MacureBounds of the Signature are:" + CStr(nLeft) + \frac{1}{\pi}" (left), " + CStr(nTop) + " (top), " + CStr(nRight) +
(right) && " + CStr(nBottom) + " (bottom).")
Catch ex As STPadException
    MsgBox(ex.Message)
End Try
```
# **SignatureScaleToDisplay method**

This method converts the sensor coordinates delivered by the [SignatureDataReceived\(\)](#page-228-0) event into display coordinates.

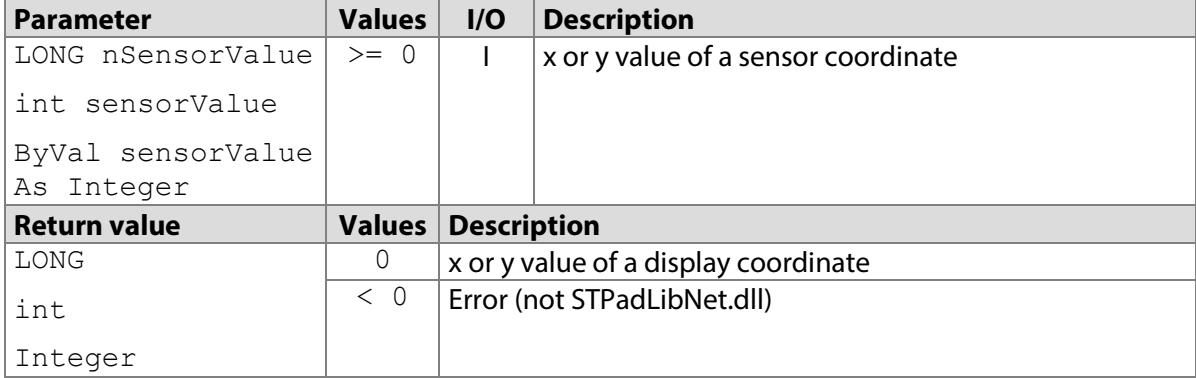

# **7.41.1 STPadCapt.ocx**

Available from Version 8.0.19 onwards. LONG SignatureScaleToDisplay(LONG nSensorValue)

```
7.41.1.1 Implementation in C#
```

```
int nResult = axSTPadCapt1.SignatureScaleToDisplay(1000);
if (nResult < 0)
   MessageBox.Show(String.Format("Error"));
else
    MessageBox.Show(String.Format("Display Value: {0}", nResult));
```
# **EVOLIS**

#### 7.41.1.2 Implementation in Visual Basic

```
Dim nResult As Integer = 
AxSTPadCapt1.SignatureScaleToDisplay(1000)
If nResult < 0 Then
    MsgBox("Error " & CStr(nResult))
Else
     MsgBox("Display Value:" + CStr(nResult))
End If
```
# **7.41.2 STPadLib.dll**

Available from Version 8.0.19 onwards. LONG STSignatureScaleToDisplay(LONG nSensorValue)

```
7.41.2.1 Implementation in C++
```

```
LONG nRc = STSignatureScaleToDisplay(1000);
if (nRc < 0) wprintf(L"Error %d", nRc);
else
     wprintf(L"Display Value: %d", nRc);
```
# **7.41.3 STPadLibNet.dll**

Available from Version 8.0.19 onwards. int SignatureScaleToDisplay(int sensorValue)

Function SignatureScaleToDisplay(ByVal sensorValue As Integer)

#### 7.41.3.1 Implementation in C#

```
try
{
     MessageBox.Show(String.Format("Display Value: {0}", 
stPad.SignatureScaleToDisplay(1000)));
}
catch (STPadException ex)
{
     MessageBox.Show(ex.Message);
}
```
7.41.3.2 Implementation in Visual Basic

```
Try
    MsgBox("Display Value:" + 
CStr(STPad.SignatureScaleToDisplay(1000)))
Catch ex As STPadException
     MsgBox(ex.Message)
End Try
```
# <span id="page-98-0"></span>**DisplayErase method**

This method erases both the foreground and the background memory and removes the overlay rectangle if set. Thus the entire contents of the LCD are erased. Depending on the value of the [ControlMirrorDisplay](#page-218-0) property, this content is also erased from the control element. To erase only parts of the memory defined with [DisplaySetTarget\(\)](#page-105-0), please use [DisplayEraseRect\(\)](#page-100-0).

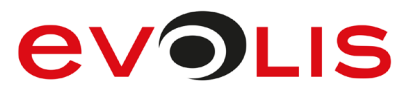

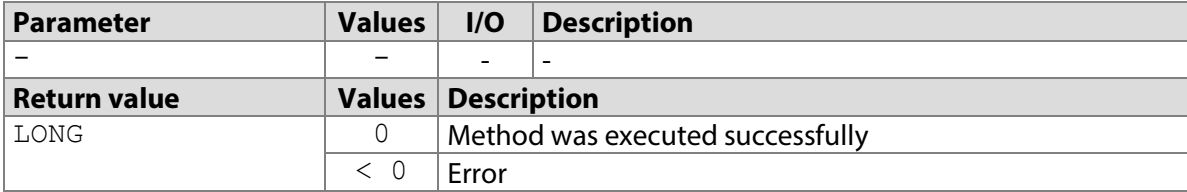

### <span id="page-99-0"></span>**7.42.1 STPadCapt.ocx**

```
Available from Version 8.0.1 onwards.
LONG DisplayErase()
```
7.42.1.1 Implementation in C#

```
int nResult = axSTPadCapt1.DisplayErase();
if (nResult < 0)
    MessageBox.Show(String.Format("Error {0}", nResult);
```
#### 7.42.1.2 Implementation in Visual Basic

```
Dim nResult As Integer = AxSTPadCapt1.DisplayErase()
If nResult < 0 Then
    MsgBox("Error " & CStr(nResult))
End If
```
### **7.42.2 STPadLib.dll**

Available from Version 8.0.19 onwards. LONG STDisplayErase()

```
7.42.2.1 Implementation in C++
  LONG nRc = STDisplayErase();
  if (nRc < 0)
       wprintf(L"Error %d", nRc);
```
# **7.42.3 STPadLibNet.dll**

Available from Version 8.0.19 onwards. void DisplayErase()

Sub DisplayErase()

### 7.42.3.1 Implementation in C#

```
try
{
     stPad.DisplayErase();
}
catch (STPadException ex)
{
    MessageBox.Show(ex.Message);
}
```
#### 7.42.3.2 Implementation in Visual Basic

```
Try
     STPad.DisplayErase()
Catch ex As STPadException
    MsgBox(ex.Message)
End Try
```
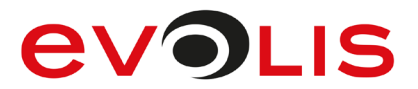

# <span id="page-100-0"></span>**DisplayEraseRect method**

This method erases a rectangle in the memory defined with [DisplaySetTarget\(\)](#page-105-0). If erasing is performed on the display and if the [ControlMirrorDisplay](#page-218-0) property is set to 2, the rectangle is also erased in the control element.

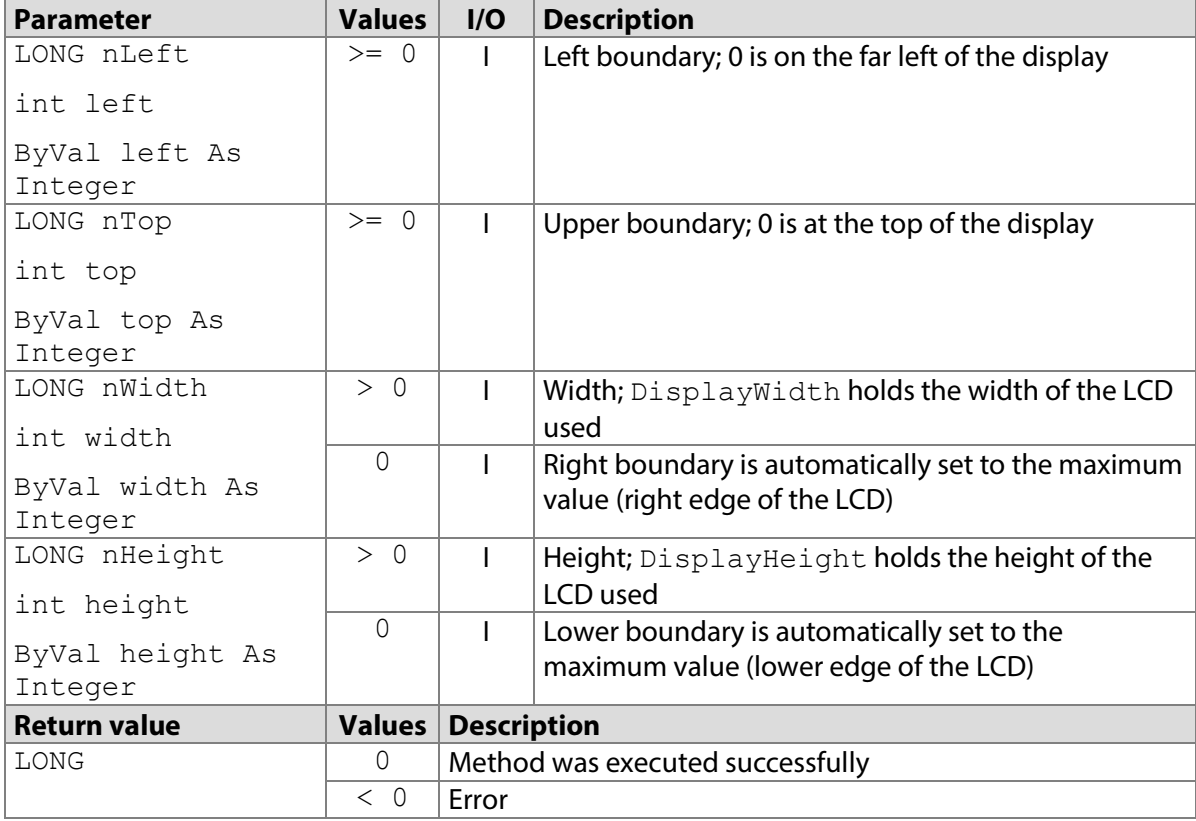

# **7.43.1 STPadCapt.ocx**

Available from Version 8.0.16 onwards. The status described is available from Version 8.3.1 onwards. LONG DisplayEraseRect(LONG nLeft, LONG nTop, LONG nWidth, LONG nHeight)

#### 7.43.1.1 Implementation in C#

```
int nResult = axSTPadCapt1.DisplayEraseRect(10, 50, 30, 20);
if (nResult < 0)
   MessageBox.Show(String.Format("Error {0}", nResult);
```
#### 7.43.1.2 Implementation in Visual Basic

```
Dim nResult As Integer = AxSTPadCapt1.DisplayEraseRect(10, 50, 30, 
20)
If nResult < 0 Then
    MsgBox("Error " & CStr(nResult))
End If
```
# **7.43.2 STPadLib.dll**

# Available from Version 8.0.19 onwards.

LONG STDisplayEraseRect(LONG nLeft, LONG nTop, LONG nWidth, LONG nHeight)

7.43.2.1 Implementation in C++

```
LONG nRc = STDisplayEraseRect(10, 50, 30, 20);if (nRc < 0)
```
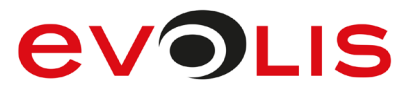

```
 wprintf(L"Error %d", nRc);
```
# **7.43.3 STPadLibNet.dll**

Available from Version 8.0.19 onwards.

void DisplayEraseRect(int left, int top, int width, int height)

Sub DisplayEraseRect(ByVal left As Integer, ByVal top As Integer, ByVal width As Integer, ByVal height As Integer)

7.43.3.1 Implementation in C#

```
try
{
     stPad.DisplayEraseRect(10, 50, 30, 20);
}
catch (STPadException ex)
{
     MessageBox.Show(ex.Message);
}
```
7.43.3.2 Implementation in Visual Basic

```
Try
     STPad.DisplayEraseRect(10, 50, 30, 20)
Catch ex As STPadException
    MsgBox(ex.Message)
End Try
```
# **DisplayConfigPen method**

This method sets the pen width and colour used to display a signature on the LCD. The pen width is always stored permanently in the device; the pen colour is stored permanently only on Omega devices with firmware 1.4 or later.

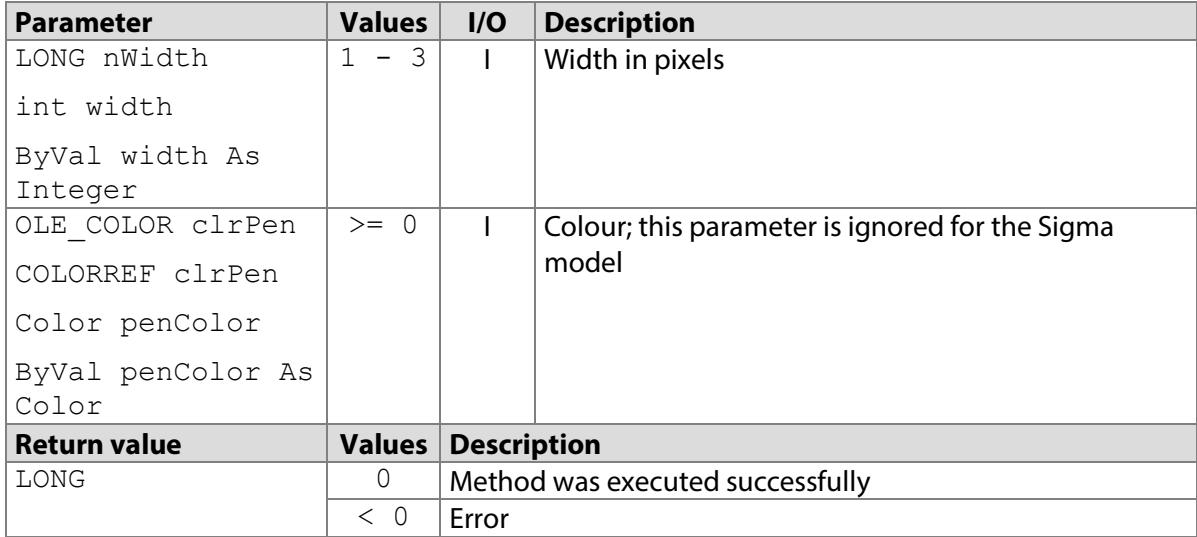

# **7.44.1 STPadCapt.ocx**

Available from Version 8.0.11 onwards. The status described is available from Version 8.3.1 onwards. LONG DisplayConfigPen(LONG nWidth, OLE\_COLOR clrPen)

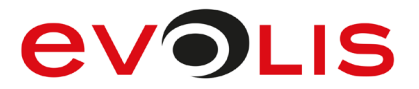

7.44.1.1 Implementation in C#

```
int nResult = axSTPadCapt1.DisplayConfiqPen(2,(uint)ColorTranslator.ToOle(Color.FromArgb(0, 0, 255)));
if (nResult < 0)
   MessageBox.Show(String.Format("Error {0}", nResult);
```
7.44.1.2 Implementation in Visual Basic

```
Dim nResult As Integer = AxSTPadCapt1.DisplayConfigPen(2, RGB(0, 
0, 255))
If nResult < 0 Then
    MsgBox("Error " & CStr(nResult))
End If
```
# **7.44.2 STPadLib.dll**

Available from Version 8.0.19 onwards. LONG STDisplayConfigPen(LONG nWidth, COLORREF clrPen)

#### 7.44.2.1 Implementation in C++

```
LONG nRc = STDisplayConfigPen(2, RGB(0, 0, 255));
if (nRc < 0) wprintf(L"Error %d", nRc);
```
#### **7.44.3 STPadLibNet.dll**

Available from Version 8.0.19 onwards.

void DisplayConfigPen(int width, System.Drawing.Color penColor)

```
Sub DisplayConfigPen(ByVal width As Integer, ByVal penColor As 
System.Drawing.Color)
```
#### 7.44.3.1 Implementation in C#

```
try
{
     stPad.DisplayConfigPen(2, Color.FromArgb(0, 0, 255));
}
catch (STPadException ex)
{
     MessageBox.Show(ex.Message);
}
```
#### 7.44.3.2 Implementation in Visual Basic

```
Try
     STPad.DisplayConfigPen(2, Color.FromArgb(0, 0, 255))
Catch ex As STPadException
    MsgBox(ex.Message)
End Try
```
# **DisplaySetFont method**

This method permanently sets the font that is used to output text to the LCD. Text that has already been output is not modified. Arial 20 pt (Sigma and Zeta models) or 40 pt (Omega, Gamma, Delta and Alpha models) is set when [DeviceOpen\(\)](#page-38-0) is called.

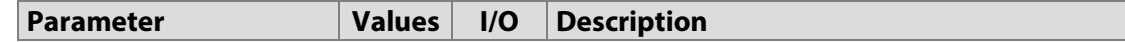

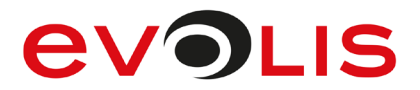

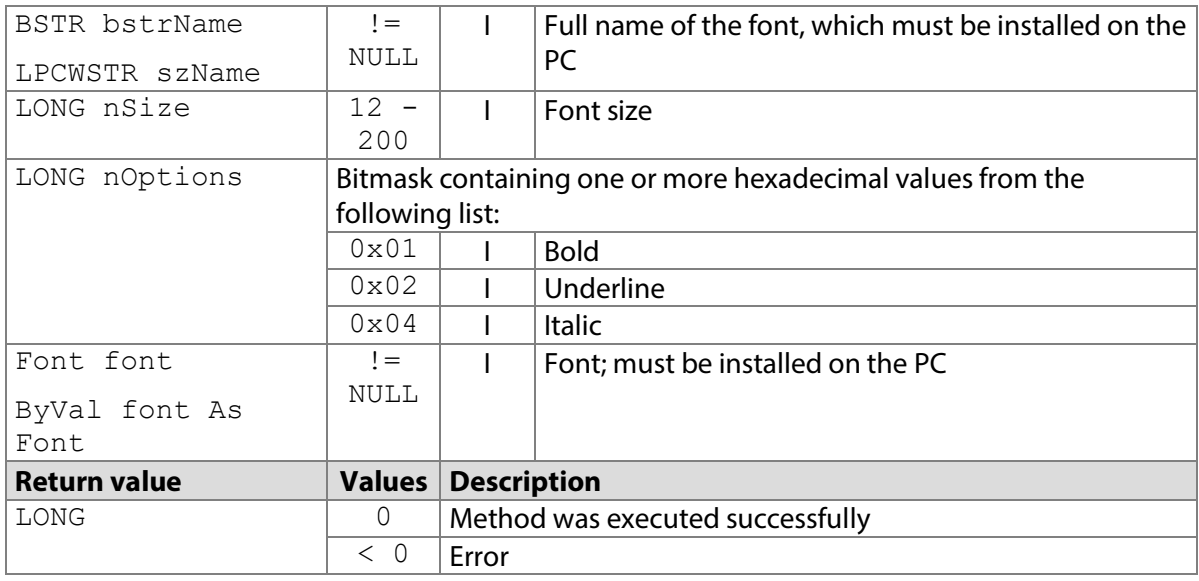

#### **7.45.1 STPadCapt.ocx**

Available from Version 8.0.1 onwards. The status described is available from Version 8.3.1 onwards. LONG DisplaySetFont(BSTR bstrName, LONG nSize, LONG nOptions)

#### 7.45.1.1 Implementation in C#

```
int nResult = axSTPadCapt1.DisplaySetFont("Arial", 20, 0);
if (nResult < 0)
   MessageBox.Show(String.Format("Error \{0\}", nResult);
```
#### 7.45.1.2 Implementation in Visual Basic

```
Dim nResult As Integer = AxSTPadCapt1.DisplaySetFont("Arial", 20, 
0)
If nResult < 0 Then
    MsgBox("Error " & CStr(nResult))
End If
```
#### **7.45.2 STPadLib.dll**

#### Available from Version 8.0.19 onwards.

LONG STDisplaySetFont(LPCWSTR szName, LONG nSize, LONG nOptions) The following values defined in the header file can be used for the  $n$ Options parameter:

```
#define STPAD_FONT_NORMAL 0x00
#define STPAD_FONT_BOLD 0x01
#define STPAD FONT UNDERLINE 0x02
#define STPAD_FONT_ITALIC 0x04
```
7.45.2.1 Implementation in C++

```
LONG nRc = STDisplaySetFont(L"Arial", 20, STPAD FONT NORMAL);
if (nRc < 0) wprintf(L"Error %d", nRc);
```
#### **7.45.3 STPadLibNet.dll**

#### Available from Version 8.0.19 onwards.

void DisplaySetFont(System.Drawing.Font font)

Sub DisplaySetFont(ByVal font As System.Drawing.Font)

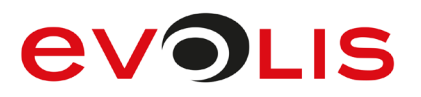

#### 7.45.3.1 Implementation in C#

```
try
{
     stPad.DisplaySetFont(new Font("Arial", 20, 
FontStyle.Regular));
}
catch (STPadException ex)
{
     MessageBox.Show(ex.Message);
}
```
# 7.45.3.2 Implementation in Visual Basic

```
Try
     STPad.DisplaySetFont(New Font("Arial", 20, FontStyle.Regular))
Catch ex As STPadException
    MsgBox(ex.Message)
End Try
```
# **DisplaySetFontColor method**

This method permanently sets the colour in which the text is displayed on the LCD. Text that has already been output is not modified. The given values will be ignored, if a pad without a colour LCD is used. The colour black is set when the component is initialised.

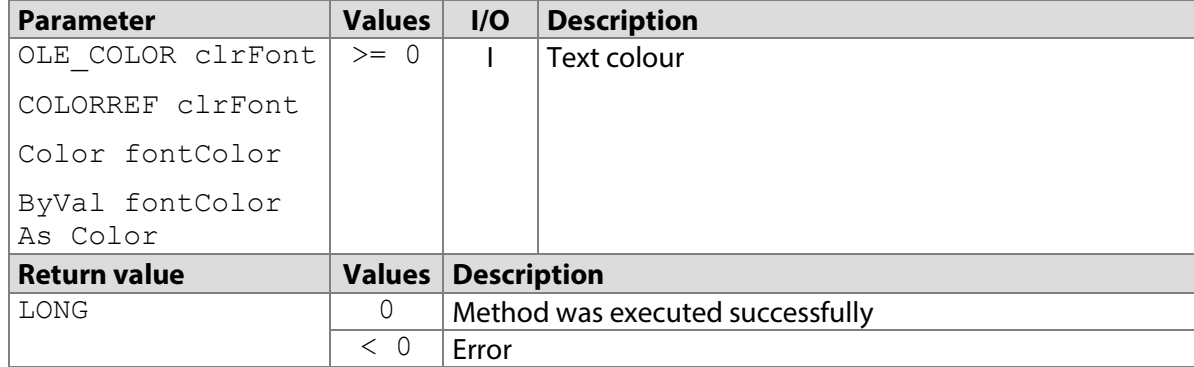

# **7.46.1 STPadCapt.ocx**

Available from Version 8.0.11 onwards. LONG DisplaySetFontColor(OLE\_COLOR clrFont)

7.46.1.1 Implementation in C#

```
int nResult = axSTPadCapt1.DisplaySetFontColor 
((uint)ColorTranslator.ToOle(Color.FromArgb(238, 121, 0)));
if (nResult \langle 0 \rangleMessageBox.Show(String.Format("Error {0}", nResult);
```
#### 7.46.1.2 Implementation in Visual Basic

```
Dim nResult As Integer
nResult = AxSTPadCapt1.DisplaySetFontColor(RGB(238, 121, 0))
If nResult < 0 Then
    MsgBox("Error " & CStr(nResult))
End If
```
# **7.46.2 STPadLib.dll**

Available from Version 8.0.19 onwards.

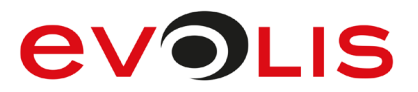

```
LONG STDisplaySetFontColor(COLORREF clrFont)
```
#### 7.46.2.1 Implementation in C++

```
LONG nRc = STDisplaySetFontColor(RGB(238, 121, 0));
if (nRc < 0) wprintf(L"Error %d", nRc);
```
# **7.46.3 STPadLibNet.dll**

#### Available from Version 8.0.19 onwards.

void DisplaySetFontColor(System.Drawing.Color fontColor)

Sub DisplaySetFontColor(ByVal fontColor As System.Drawing.Color)

### 7.46.3.1 Implementation in C#

```
try
{
    stPad.DisplaySetFontColor(Color.FromArgb(238, 121, 0));
}
catch (STPadException ex)
{
    MessageBox.Show(ex.Message);
}
```
# 7.46.3.2 Implementation in Visual Basic

```
Try
     STPad.DisplaySetFontColor(Color.FromArgb(238, 121, 0))
Catch ex As STPadException
    MsgBox(ex.Message)
End Try
```
# <span id="page-105-0"></span>**DisplaySetTarget method**

This method defines the device memory that is used by the following methods and properties: [DisplayEraseRect\(\)](#page-99-0), [DisplaySetText\(\)](#page-108-0), [DisplaySetTextInRect\(\)](#page-110-0), [DisplaySetImage\(\)](#page-113-0), [DisplaySetImageFromFile\(\)](#page-113-0), [DisplaySetImageFromStore\(\)](#page-118-0), [DisplaySetScrollPos\(\)](#page-122-0), [DisplayGetScrollPos\(\)](#page-123-0), [DisplayTargetWidth](#page-221-0) and [DisplayTargetHeight](#page-222-0). The set memory remains valid until the next call of this method or of [DeviceClose\(\)](#page-42-0). Contents stored in a non-visible memory can be displayed with the [DisplaySetImageFromStore\(\)](#page-118-0) method. For more details, se[e section](#page-17-0) [7.](#page-18-0) After the calling of [DeviceOpen\(\)](#page-38-0), the methods specified above are all executed directly on the LCD (foreground memory) as long as DisplaySetTarget() is not called.

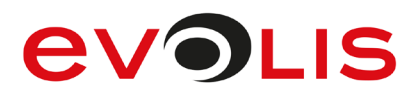

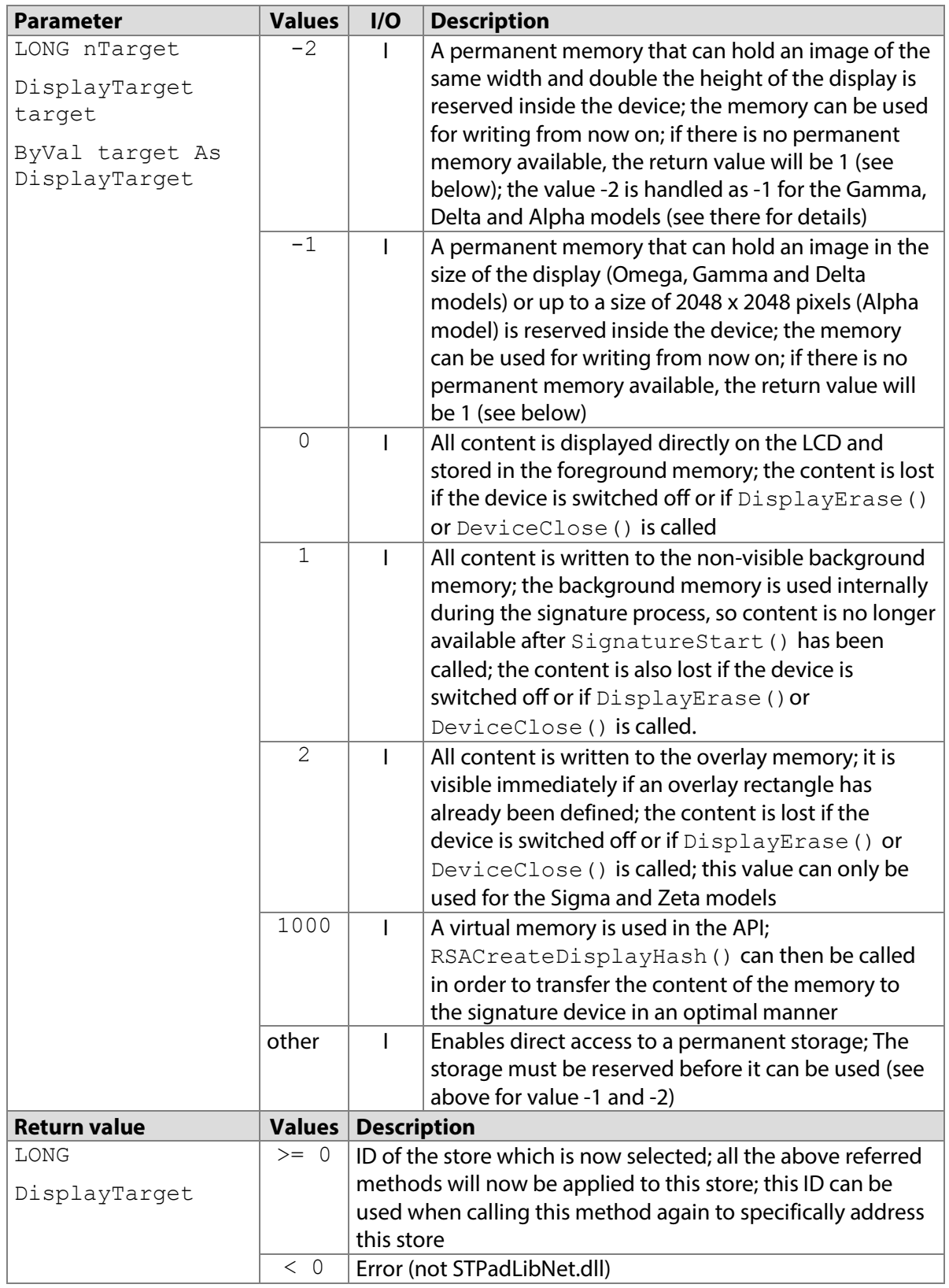

# **7.47.1 STPadCapt.ocx**

Available from Version 8.0.11 onwards. The status described is available from Version 8.1.0 onwards. LONG DisplaySetTarget(LONG nTarget)

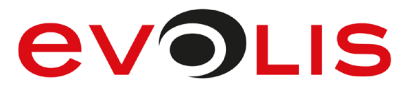

#### 7.47.1.1 Implementation in C#

```
int nStoreId = axSTPadCapt1.DisplaySetTarget(-1);if (nStoreId < 0)
    MessageBox.Show(String.Format("Error {0}", nStoreId);
```
7.47.1.2 Implementation in Visual Basic

```
Dim nStoreId As Integer = AxSTPadCapt1.DisplaySetTarget(-1)
If nStoreId < 0 Then
     MsgBox("Error " & CStr(nStoreId))
End If
```
#### **7.47.2 STPadLib.dll**

```
Available from Version 8.0.19 onwards. The described state is available as of Version 8.1.0.
LONG STDisplaySetTarget(LONG nTarget)
```
The following values defined in the header file can be used for the nTarget parameter:<br>#define STPAD TARGET LARGESTORE  $-2$ 

```
#define STPAD TARGET LARGESTORE
#define STPAD_TARGET_STANDARDSTORE -1
#define STPAD_TARGET_FOREGROUND 0<br>#define STPAD_TARGET_BACKGROUND 1
#define STPAD_TARGET_BACKGROUND 1<br>#define STPAD_TARGET_OVERLAY 2
#define STPAD_TARGET_OVERLAY
#define STPAD_TARGET_DISPLAYHASH 1000
```
7.47.2.1 Implementation in C++

```
LONG nStoreId = STDisplaySetTarget(STPAD_TARGET_STANDARDSTORE);
if (nStoreId < 0)
    wprintf(L"Error %d", nStoreId);
```
# **7.47.3 STPadLibNet.dll**

```
Available from Version 8.0.19 onwards. The described state is available as of Version 8.1.0.
signotec.STPadLibNet.DisplayTarget 
DisplaySetTarget(signotec.STPadLibNet.DisplayTarget target)
```

```
Function DisplaySetTarget(ByVal target As 
signotec.STPadLibNet.DisplayTarget) As 
signotec.STPadLibNet.DisplayTarget
The DisplayTarget enumeration is defined as follows:
```

```
NewLargeStore = -2,
NewStandardStore = -1,
ForegroundBuffer = 0,
BackgroundBuffer = 1,
OverlayBuffer = 2,
Reserved1 = 3,
Reserved2 = 4,
Reserved3 = 5,
Reserved4 = 6,
Reserved5 = 7.
Reserved6 = 8,
Reserved7 = 9,
Reserved8 = 10,
Reserved9 = 11,
Reserved10 = 12,
Reserved11 = 13,
DisplayHashBuffer = 1000
```
### 7.47.3.1 Implementation in C#

```
try
{
     DisplayTarget nStoreId = DisplayTarget.NewStandardStore;
     nStoreId = stPad.DisplaySetTarget(nStoreId);
}
catch (STPadException ex)
{
     MessageBox.Show(ex.Message);
}
```
## 7.47.3.2 Implementation in Visual Basic

```
Try
     Dim nStoreId As DisplayTarget = DisplayTarget.NewStandardStore
     nStoreId = STPad.DisplaySetTarget(nStoreId)
Catch ex As STPadException
     MsgBox(ex.Message)
End Try
```
## **DisplaySetText method**

This method can be used to write any text to the memory defined with the [DisplaySetTarget\(\)](#page-105-0) method. The rectangle enclosing the text overlays existing information in the memory. The text is also displayed in the control element if the output is made on the display and if the

[ControlMirrorDisplay](#page-218-0) property is set to 2. The text can also appear outside of the display and it is not wrapped unless it already contains breaks. Arial 20 pt (Sigma and Zeta models) or 40 pt (Omega, Gamma, Delta and Alpha models) is used, unless another font has been set using

[DisplaySetFont\(\)](#page-102-0). The colour of the text will be black unless another colour has been set using [DisplaySetFontColor\(\)](#page-104-0).

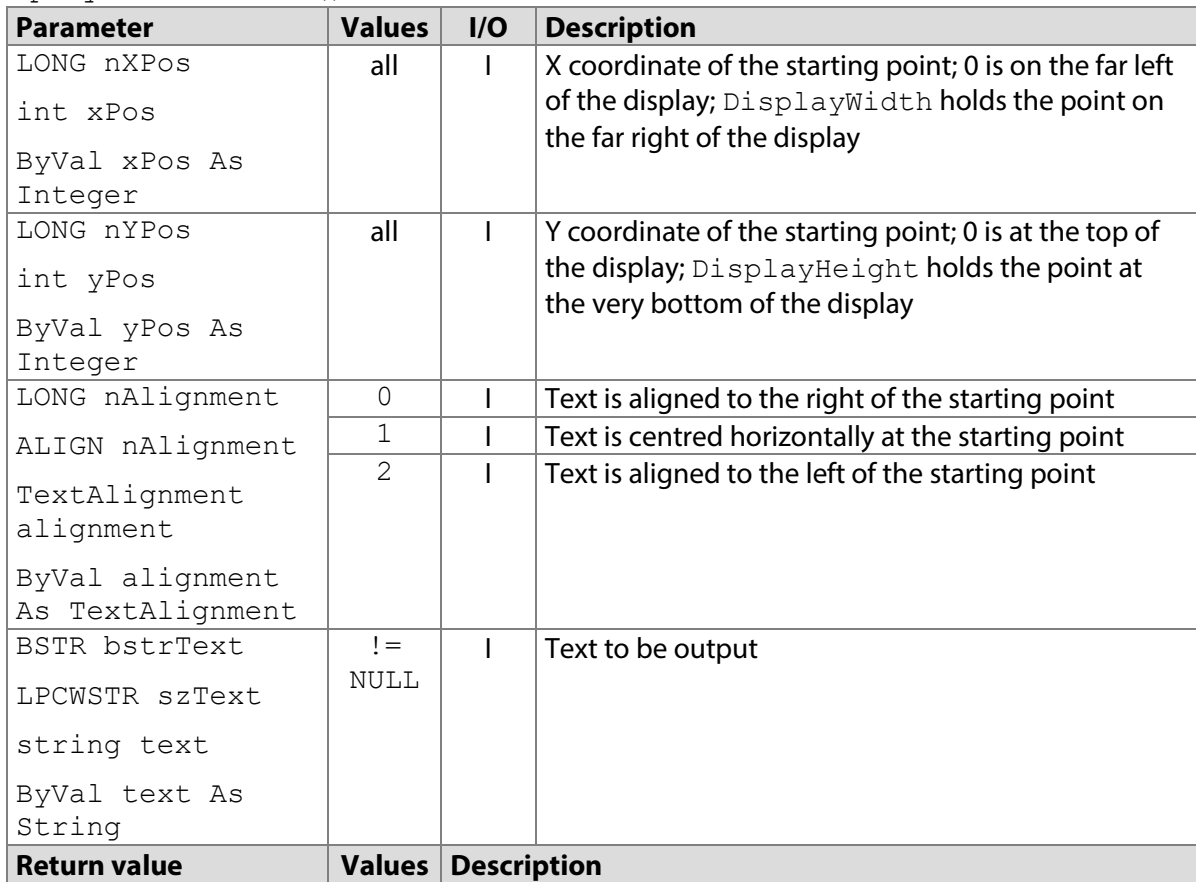

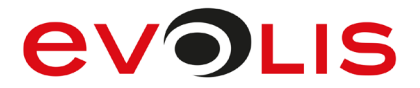

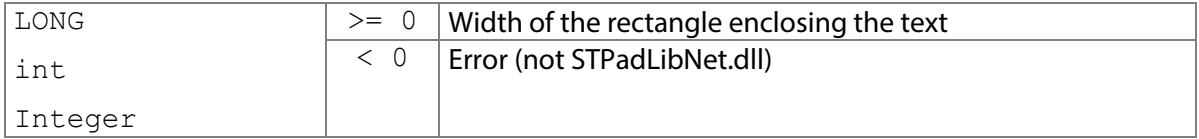

#### **7.48.1 STPadCapt.ocx**

Available from Version 8.0.1 onwards. The status described is available from Version 8.3.1 onwards. LONG DisplaySetText(LONG nXPos, LONG nYPos, LONG nAlignment, BSTR bstrText)

7.48.1.1 Implementation in C#

```
int nResult = axSTPadCapt1.DisplaySetText(50, 20, 0, "Text");if (nResult \langle 0 \rangleMessageBox.Show(String.Format("Error {0}", nResult);
```
7.48.1.2 Implementation in Visual Basic

```
Dim nResult As Integer = AxSTPadCapt1.DisplaySetText(50, 20, 0, 
"Text")
If nResult < 0 Then
    MsgBox("Error " & CStr(nResult))
End If
```
#### **7.48.2 STPadLib.dll**

Available from Version 8.0.19 onwards.

```
LONG STDisplaySetText(LONG nXPos, LONG nYPos, ALIGN nAlignment, LPCWSTR 
szText)
```
The ALIGN enumeration is defined as follows:

```
kLeft = 0,
kCenter = 1,kRight = 2,
kLeftCenteredVertically = 3,
kCenterCenteredVertically = 4,
kRightCenteredVertically = 5
```
7.48.2.1 Implementation in C++

```
LONG nRc = STDisplaySetText(50, 20, kLeft, L"Text");
if (nRc < 0) wprintf(L"Error %d", nRc);
```
## **7.48.3 STPadLibNet.dll**

```
Available from Version 8.0.19 onwards.
int DisplaySetText(int xPos, int yPos, 
signotec.STPadLibNet.TextAlignment alignment, string text)
```

```
Function DisplaySetText(ByVal xPos As Integer, ByVal yPos As Integer, 
ByVal alignment As signotec.STPadLibNet.TextAlignment, ByVal text As 
String) As Integer
The TextAlignment enumeration is defined as follows:
Left = 0,Center = 1,
Right = 2,
LeftCenteredVertically = 3,
CenterCenteredVertically = 4,
RightCenteredVertically = 5
```
# **EVOLIS**

#### 7.48.3.1 Implementation in C#

```
try
{
     stPad.DisplaySetText(50, 20, TextAlignment.Left, "Text");
}
catch (STPadException ex)
{
    MessageBox.Show(ex.Message);
}
```
## 7.48.3.2 Implementation in Visual Basic

```
Try
     STPad.DisplaySetText(50, 20, TextAlignment.Left, "Text")
Catch ex As STPadException
    MsgBox(ex.Message)
End Try
```
## **DisplaySetTextInRect method**

This method can be used to write any text to the memory defined with the [DisplaySetTarget\(\)](#page-105-0) method. The specified rectangle overlays existing information in the memory. The text is also displayed in the control element if the output is made on the display and if the [ControlMirrorDisplay](#page-218-0) property is set to 2. The text is placed in the rectangle and can optionally be wrapped automatically. No check is made regarding whether the rectangle is within the display. Arial 20 pt (Sigma and Zeta models) or 40 pt (Omega, Gamma, Delta and Alpha models) is used, unless another font has been set using [DisplaySetFont\(\)](#page-102-0). If the text is too long, the font size is automatically reduced to a minimum of 12 pt (see also options parameter). The colour of the text will be black unless another colour has been set using [DisplaySetFontColor\(\)](#page-104-0).

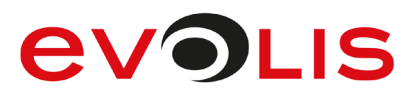

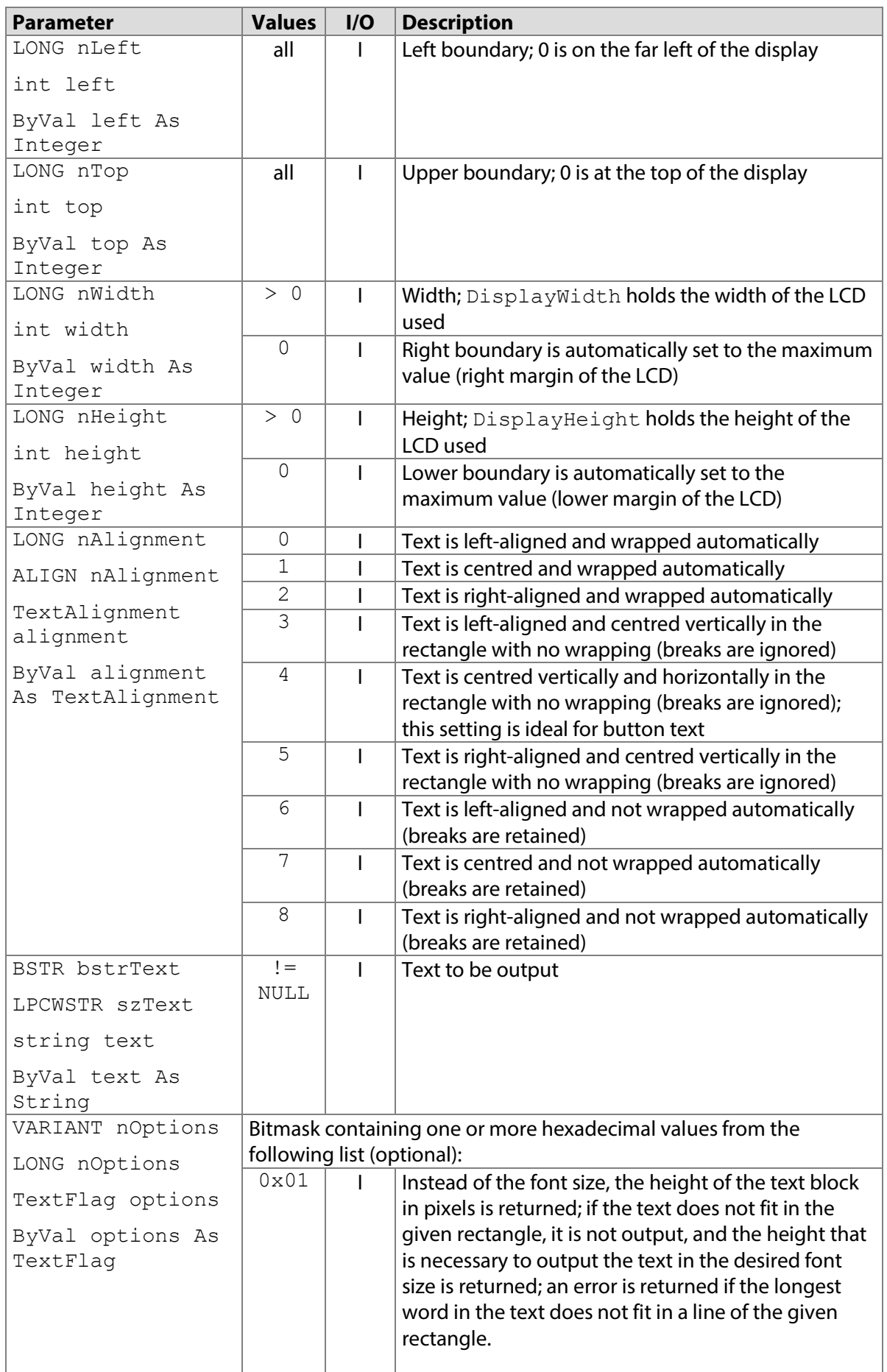

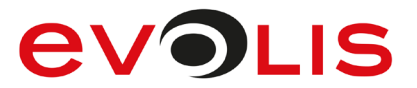

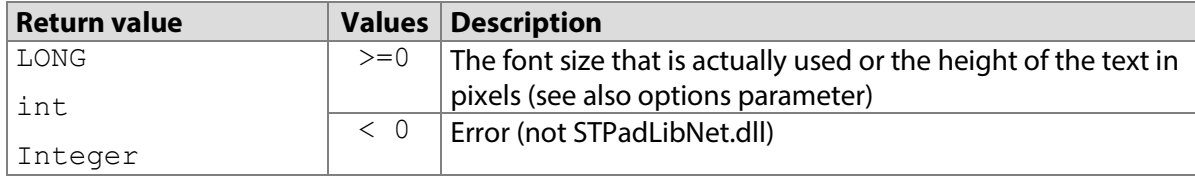

## **7.49.1 STPadCapt.ocx**

Available from Version 8.0.1 onwards. The status described is available from Version 8.4.1.9. LONG DisplaySetTextInRect(LONG nLeft, LONG nTop, LONG nWidth, LONG nHeight, LONG nAlignment, BSTR bstrText, [optional]VARIANT nOptions)

#### 7.49.1.1 Implementation in C#

```
int nResult = axSTPadCapt1.DisplaySetTextInRect(0, 0, 20, 40, 4, 4)"Text");
if (nResult < 0)
    MessageBox.Show(String.Format("Error {0}", nResult);
```
## 7.49.1.2 Implementation in Visual Basic

```
Dim nResult As Integer
nResult =AxSTPadCapt1.DisplaySetTextInRect(0, 0, 20, 40, 4, 
"Text")
If nResult < 0 Then
    MsgBox("Error " & CStr(nResult))
End If
```
## **7.49.2 STPadLib.dll**

Available from Version 8.0.19 onwards. The status described is available from Version 8.4.1.9. LONG STDisplaySetTextInRect(LONG nLeft, LONG nTop, LONG nWidth, LONG nHeight, ALIGN nAlignment, LPCWSTR szText, LONG nOptions=0)

## The ALIGN enumeration is defined as follows:

```
kLeft = 0,
kCenter = 1,
kRight = 2,
kLeftCenteredVertically = 3,
kCenterCenteredVertically = 4,
kRightCenteredVertically = 5,
kLeftNoWrap = 6,
kCenterNowrap = 7,
kRightNoWrap = 8
The following values defined in the header file can be used for the n\text{Options parameter:}#define STPAD TEXT NORESIZE 0x01
```
#### 7.49.2.1 Implementation in C++

```
LONG nRc = STDisplaySetTextInRect(0, 0, 20, 40, kLeft, L"Text");
if (nRc < 0) wprintf(L"Error %d", nRc);
```
## **7.49.3 STPadLibNet.dll**

Available from Version 8.0.19 onwards. The status described is available from Version 8.4.1.9.

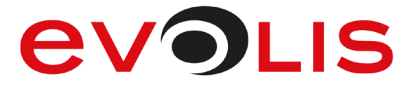

int DisplaySetTextInRect(int left, int top, int width, int height, signotec.STPadLibNet.TextAlignment alignment, string text)

int DisplaySetTextInRect(int left, int top, int width, int height, signotec.STPadLibNet.TextAlignment alignment, string text, signotec.STPadLibNet.TextFlag options)

Function DisplaySetTextInRect(ByVal left As Integer, ByVal top As Integer, ByVal width As Integer, ByVal height As Integer, ByVal alignment As signotec.STPadLibNet.TextAlignment, ByVal text As String) As Integer

Function DisplaySetTextInRect(ByVal left As Integer, ByVal top As Integer, ByVal width As Integer, ByVal height As Integer, ByVal alignment As signotec.STPadLibNet.TextAlignment, ByVal text As String, ByVal options As signotec.STPadLibNet.TextFlag) As Integer

```
The TextAlignment enumeration is defined as follows:
```

```
Left = 0,Center = 1,
Right = 2,
LeftCenteredVertically = 3,
CenterCenteredVertically = 4,
RightCenteredVertically = 5,
LeftNoWrap = 6,
CenterNoWrap = 7,
RightNoWrap = 8
The TextFlag enumeration is defined as follows:
None = 0x00,
NoResize = 0x01
```

```
7.49.3.1 Implementation in C#
```

```
try
{
     stPad.DisplaySetTextInRect(0, 0, 20, 40, TextAlignment.Left, 
"Text");
}
catch (STPadException ex)
{
    MessageBox.Show(ex.Message);
}
```
## 7.49.3.2 Implementation in Visual Basic

```
Try
     STPad.DisplaySetTextInRect(0, 0, 20, 40, TextAlignment.Left, 
"Text")
Catch ex As STPadException
    MsgBox(ex.Message)
End Try
```
## **DisplaySetImage / DisplaySetImageFromFile method**

This method can be used to write an image to the memory defined with the [DisplaySetTarget\(\)](#page-105-0) method. Although the colour depth is automatically adjusted to the connected LCD, it is still advisable to correctly generate the image beforehand (for example, a 1-bit monochrome image is required for the Sigma and Zeta models). If there is an existing Alpha channel, it is ignored. The transfer time for the Omega, Gamma, Delta and Alpha models depends on the image material; the best pictures have few colours, so they can be compressed well. The image overlays the existing information in the memory

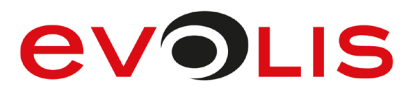

and any signature that is present is completely erased. The text is also displayed in the control element if the output is made on the display and if the [ControlMirrorDisplay](#page-218-0) property is set to 2. The image may also be positioned outside of the display.

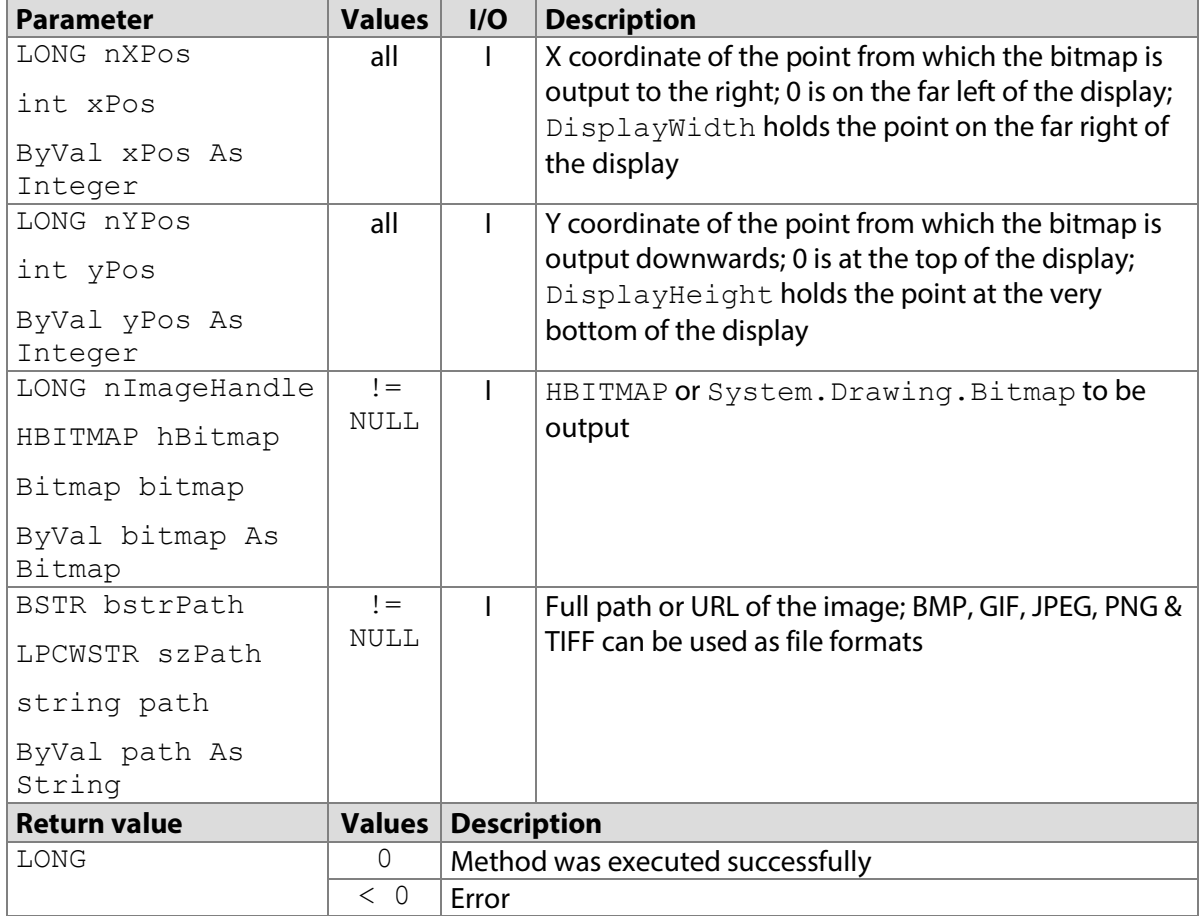

#### **7.50.1 STPadCapt.ocx**

Available from Version 8.0.1 onwards. The status described is available from Version 8.3.1 onwards. LONG DisplaySetImage(LONG nXPos, LONG nYPos, LONG nImageHandle)

LONG DisplaySetImageFromFile(LONG nXPos, LONG nYPos, BSTR bstrPath)

#### 7.50.1.1 Implementation in C#

#### Work in the memory:

```
Bitmap bitmap = (Bitmap)Bitmap.FromFile(\theta"C:\Im\mapsto bmp");
IntPtr hBitmap = bitmap.GetHbitmap();
int nResult = axSTPadCapt1.DisplaySetImage(0, 0, hBitmap);
DeleteObject(hBitmap);
if (nResult \langle 0 \rangleMessageBox.Show(String.Format("Error \{0\}", nResult);
Work with files:
int nResult = axSTPadCapt1.DisplaySetImageFromFile(0, 0, 
@"C:\Image.bmp");
if (nResult < 0)
    MessageBox.Show(String.Format("Error {0}", nResult);
```
# **EVOLIS**

#### 7.50.1.2 Implementation in Visual Basic

```
Work in the memory:
```

```
Dim bitmap As Bitmap = bitmap.FromFile("C:\Image.bmp")
Dim hBitmap As IntPtr = bitmap.GetHbitmap
Dim nResult As Integer = AxSTPadCapt1.DisplaySetImage(0, 0, 
hBitmap)
DeleteObject(hBitmap)
If nResult < 0 Then
     MsgBox("Error " & CStr(nResult))
End If
Work with files: 
Dim nResult As Integer
nResult = AxSTPadCapt1.DisplaySetImageFromFile(0, 0, 
"C:\Image.bmp")
If nResult < 0 Then
     MsgBox("Error " & CStr(nResult))
End If
```
#### **7.50.2 STPadLib.dll**

Available from Version 8.0.19 onwards.

LONG STDisplaySetImage(LONG nXPos, LONG nYPos, HBITMAP hBitmap) LONG STDisplaySetImageFromFile(LONG nXPos, LONG nYPos, LPCWSTR szPath)

#### 7.50.2.1 Implementation in C++

```
Work in the memory:
HBITMAP hBm = (HBITMAP)LoadImage(0, L"C:\\Image.bmp", 
IMAGE BITMAP, 0, 0, LR LOADFROMFILE | LR CREATEDIBSECTION);
LONG nRc = STDisplaySetImage(0, 0, hBm);DeleteObject(hBm);
if (nRc < 0) wprintf(L"Error %d", nRc);
Work with files:
```

```
LONG nRc = STDisplaySetImageFromFile(0, 0, L"C:\\Image.Lomp");if (nRc < 0)
     wprintf(L"Error %d", nRc);
```
#### **7.50.3 STPadLibNet.dll**

Available from Version 8.0.19 onwards.

void DisplaySetImage(int xPos, int yPos, System.Drawing.Bitmap bitmap)

void DisplaySetImageFromFile(int xPos, int yPos, string path)

```
Sub DisplaySetImage(ByVal xPos As Integer, ByVal yPos As Integer, ByVal 
bitmap As System.Drawing.Bitmap)
```

```
Sub DisplaySetImageFromFile(ByVal xPos As Integer, ByVal yPos As 
Integer, ByVal path As String)
```
# **AVOLIS**

## 7.50.3.1 Implementation in C#

Work in the memory:

```
try
{
    Bitmap bitmap = (Bitmap)Bitmap.FromFile(\theta"C:\Im\phi,bmp");
     stPad.DisplaySetImage(0, 0, bitmap);
}
catch (STPadException ex)
{
    MessageBox.Show(ex.Message);
}
```
## Work with files:

```
try
{
     stPad.DisplaySetImageFromFile(0, 0, @"C:\Image.bmp");
}
catch (STPadException ex)
{
     MessageBox.Show(ex.Message);
}
```
7.50.3.2 Implementation in Visual Basic

```
Work in the memory:
Try
    Dim bitmap As Bitmap = Bitmap. From File ("C:\Image.bmp")
     STPad.DisplaySetImage(0, 0, bitmap)
Catch ex As STPadException
     MsgBox(ex.Message)
End Try
Work with files: 
Try
     STPad.DisplaySetImageFromFile(0, 0, "C:\Image.bmp")
Catch ex As STPadException
     MsgBox(ex.Message)
```
## End Try

## **DisplaySetPDF method**

This method can be used to write a page of a PDF document or an excerpt thereof to the memory defined with the [DisplaySetTarget\(\)](#page-105-0) method. The image overlays the existing information in the memory and any signature that is present is completely erased. The text is also displayed in the control element if the output is made on the display and if the [ControlMirrorDisplay](#page-218-0) property is set to 2. The image may also be positioned outside of the display.

Please also note the [PDFLoad\(\)](#page-189-0) and [PDFSelectRect\(\)](#page-205-0) methods.

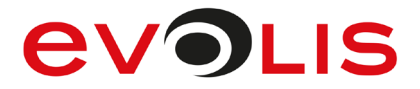

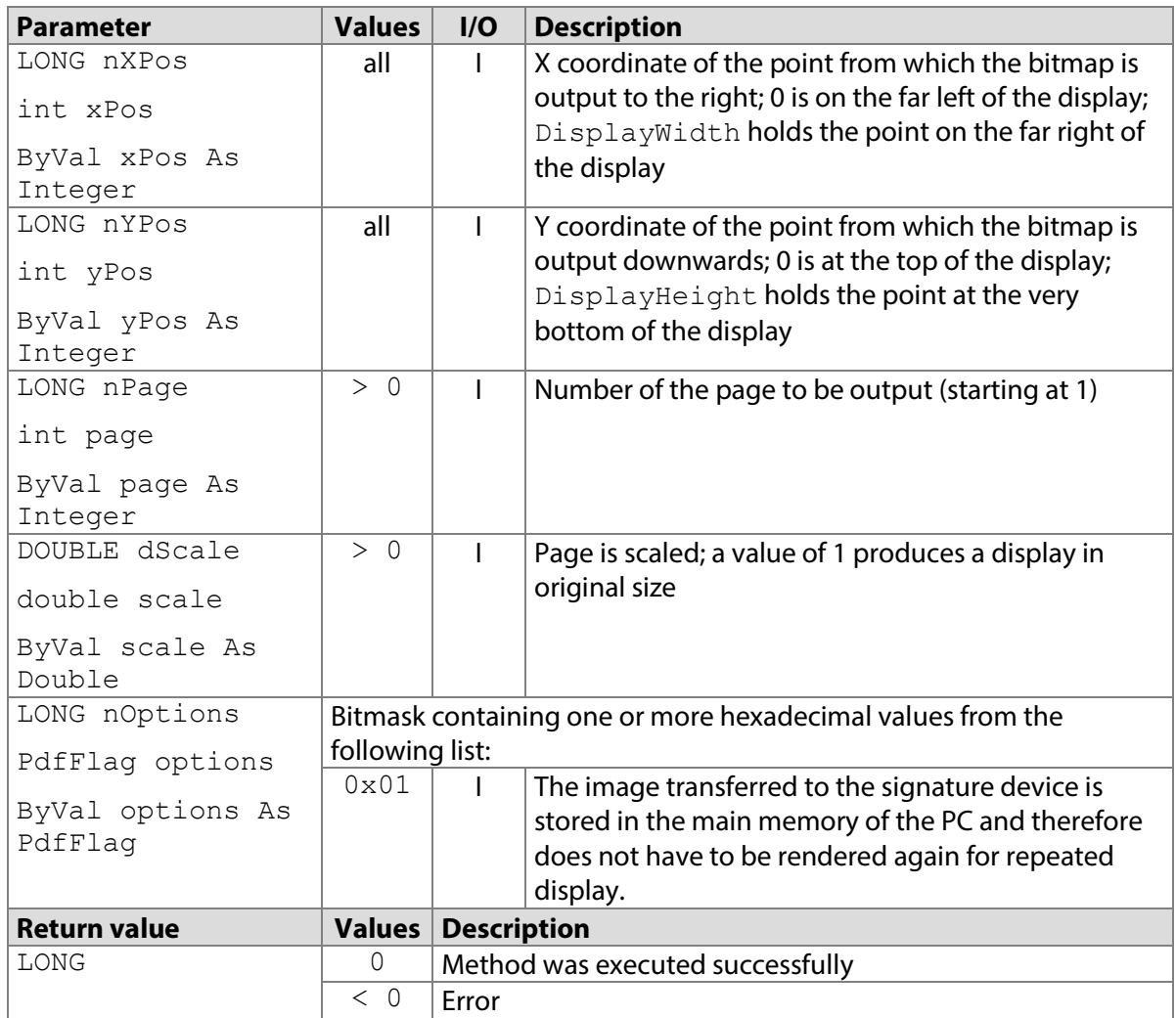

## **7.51.1 STPadCapt.ocx**

#### Available from Version 8.1.4 onwards.

LONG DisplaySetPDF(LONG nXPos, LONG nYPos, LONG nPage, DOUBLE dScale, LONG nOptions)

#### 7.51.1.1 Implementation in C#

```
int nResult = axSTPadCapt1.DisplaySetPDF(0, 0, 1, 1.0, 0);if (nResult < 0)
   MessageBox.Show(String.Format("Error {0}", nResult);
```
#### 7.51.1.2 Implementation in Visual Basic

```
Dim nResult As Integer = AxSTPadCapt1.DisplaySetPDF(0, 0, 1, 1R, 
0)
If nResult < 0 Then
    MsgBox("Error " & CStr(nResult))
End If
```
## **7.51.2 STPadLib.dll**

Available from Version 8.1.4 onwards.

LONG STDisplaySetPDF(LONG nXPos, LONG nYPos, LONG nPage, DOUBLE dScale, LONG nOptions)

The following values defined in the header file can be used for the nOptions parameter:

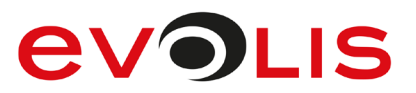

#define STPAD\_PDF\_CACHE 0x01 7.51.2.1 Implementation in C++ LONG  $nRc = STDisplaySetPDF(0, 0, 1, 1., 0);$ if  $(nRc < 0)$ wprintf(L"Error %d", nRc);

## **7.51.3 STPadLibNet.dll**

#### Available from Version 8.1.4 onwards.

void DisplaySetPDF(int xPos, int yPos, int page, double scale, PdfFlag options)

Sub DisplaySetPDF(ByVal xPos As Integer, ByVal yPos As Integer, ByVal page As Integer, ByVal scale As Double, ByVal options As PdfFlag) The PdfFlag enumeration is defined as follows: None =  $0x00$ ,  $Cache = 0x01$ 

7.51.3.1 Implementation in C#

```
try
{
    stPad.DisplaySetPDF(0, 0, 1, 1., PdfFlag.None);
}
catch (STPadException ex)
{
     MessageBox.Show(ex.Message);
}
```
7.51.3.2 Implementation in Visual Basic

```
Try
     STPad.DisplaySetPDF(0, 0, 1, 1R, PdfFlag.None)
Catch ex As STPadException
    MsgBox(ex.Message)
End Try
```
## <span id="page-118-0"></span>**DisplaySetImageFromStore method**

This method allows an image that has been stored in a device memory to be written to the memory defined by  $\text{DisplaySetTarget}($ ). The content to copy will overlay the content which is currently stored in the target storage. For more details, see [section 7.](#page-17-0)

If the memory defined by  $nStored$  was not reserved beforehand by calling  $Displays$  $BisslayerStart ()$ , the content is copied as desired; however, it is not available within the component for display in the control element or for storing with the [DisplaySaveImage…\(\)](#page-125-0) or [SignatureSave…\(\)](#page-87-0) method. To differentiate this case from a call with a reserved nStoreId, nStoreId is returned instead of 0. The scroll position of the source memory will be assigned to the destination memory, if both have the same size, else it will be set to 0 / 0.

The image is also displayed in the control element if the output is made to the display and if the [ControlMirrorDisplay](#page-218-0) property is set to 2.

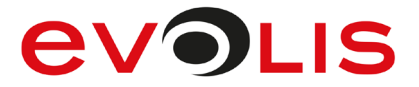

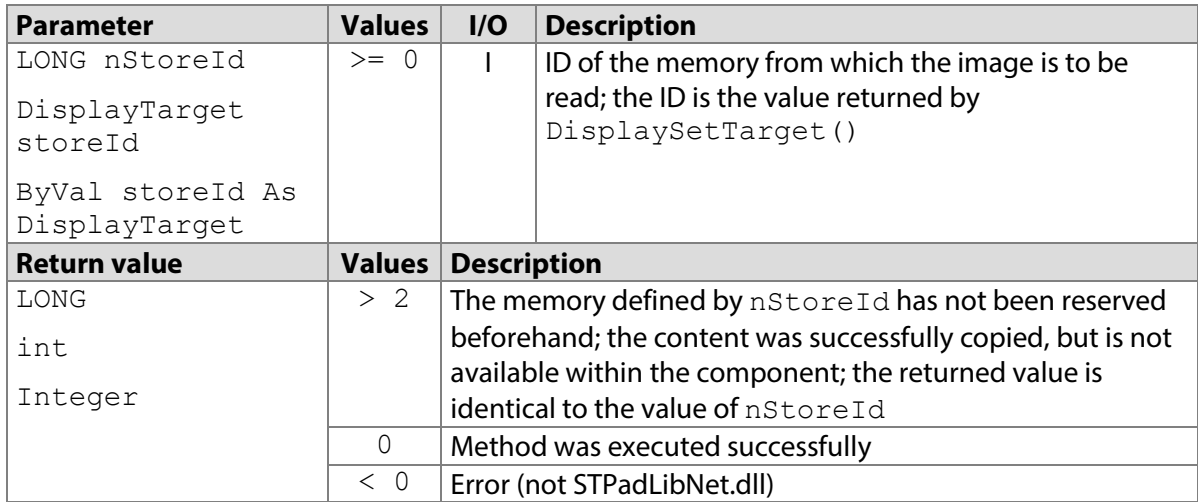

## **7.52.1 STPadCapt.ocx**

Available from Version 8.0.11 onwards. The described state is available as of Version 8.0.19. LONG DisplaySetImageFromStore(LONG nStoreId)

#### 7.52.1.1 Implementation in C#

```
int nReturn = axSTPadCapt1.DisplaySetImageFromStore(1);
if (nReturn < 0)
   MessageBox.Show(String.Format("Error {0}", nReturn);
```
7.52.1.2 Implementation in Visual Basic

```
Dim nReturn As Integer = AxSTPadCapt1.DisplaySetImageFromStore(1)
If nReturn < 0 Then
    MsgBox("Error " & CStr(nReturn))
End If
```
## **7.52.2 STPadLib.dll**

Available from Version 8.0.19 onwards.

LONG STDisplaySetImageFromStore(LONG nStoreId)

The following values defined in the header file or the ID of a reserved, non-volatile memory can be used for the nStoreId parameter:

#define STPAD\_TARGET\_FOREGROUND 0<br>#define STPAD\_TARGET\_BACKGROUND 1 #define STPAD\_TARGET\_BACKGROUND 1

7.52.2.1 Implementation in C++

```
LONG nRc = STDisplaySetImageFromStore(STPAD_TARGET_BACKGROUND);
if (nRc < 0) wprintf(L"Error %d", nRc);
```
#### **7.52.3 STPadLibNet.dll**

Available from Version 8.0.19 onwards.

int DisplaySetImageFromStore(signotec.STPadLibNet.DisplayTarget storeId)

Function DisplaySetImageFromStore(ByVal storeId As signotec.STPadLibNet.DisplayTarget) As Integer The DisplayTarget enumeration is defined as follows:

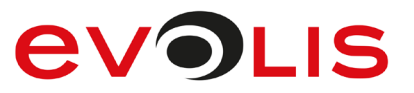

```
ForegroundBuffer = 0,
BackgroundBuffer = 1,
OverlayBuffer = 2,
Reserved1 = 3,
Reserved2 = 4,
Reserved3 = 5,
Reserved4 = 6,
Reserved5 = 7,
Reserved6 = 8,
Reserved7 = 9,
Reserved8 = 10,
Reserved9 = 11,
Reserved10 = 12,
Reserved11 = 13
```
7.52.3.1 Implementation in C#

```
try
{
stPad.DisplaySetImageFromStore(DisplayTarget.BackgroundBuffer);
}
catch (STPadException ex)
{
     MessageBox.Show(ex.Message);
}
```
7.52.3.2 Implementation in Visual Basic

```
Try
STPad.DisplaySetImageFromStore(DisplayTarget.BackgroundBuffer);
Catch ex As STPadException
    MsgBox(ex.Message)
End Try
```
## **DisplaySetOverlayRect method**

This method overlays a rectangular section of the overlay memory on the content of the foreground memory. The foreground memory is covered within this rectangle until it is removed again or until [DisplayErase\(\)](#page-98-0), [SignatureConfirm\(\)](#page-80-0) or [SignatureCancel\(\)](#page-82-0) is called. This functionality is ideal for a toolbar that displays hotspots, for example, to scroll.

If the storage defined with [DisplaySetTarget\(\)](#page-105-0) is not the foreground memory, the rectangle is not set until [DisplaySetImageFromStore\(\)](#page-118-0) (with the foreground memory as the destination) is called to synchronize the display.

The parameters must be multiples of eight when using Omega (with firmware 1.x) and Alpha models and are rounded if necessary.

This method cannot be called when a both a standard hotpot lying outside of the given rectangle and a scroll hotspot has been defined previously.

This method only works with the Omega, Gamma, Delta and Alpha models!

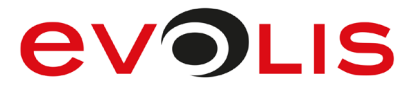

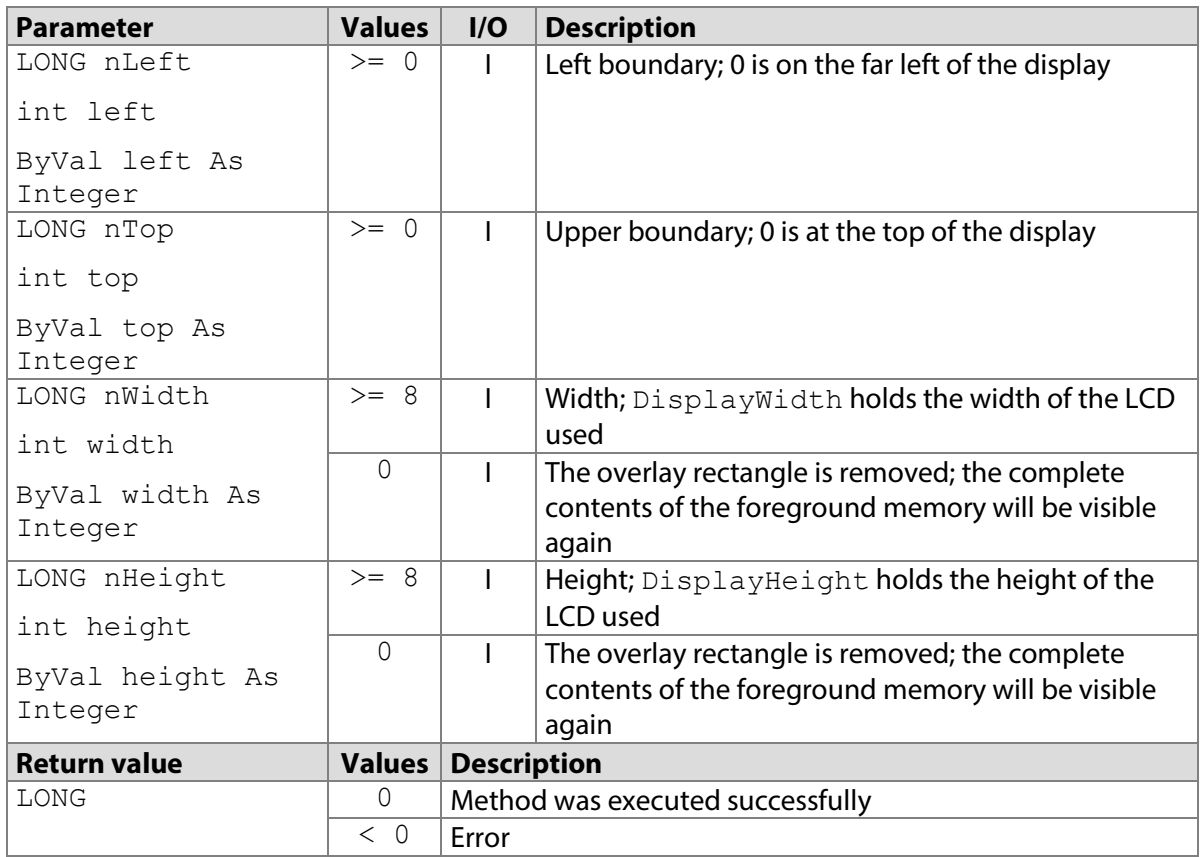

## **7.53.1 STPadCapt.ocx**

Available from Version 8.0.17 onwards. The status described is available from Version 8.4.0 onwards. LONG DisplaySetOverlayRect(LONG nLeft, LONG nTop, LONG nWidth, LONG nHeight)

7.53.1.1 Implementation in C#

```
int nReturn = axSTPadCapt1.DisplaySetOverlayRect(0, 400, 640, 80);
if (nReturn < 0)
   MessageBox.Show(String.Format("Error \{0\}", nReturn);
```
7.53.1.2 Implementation in Visual Basic

```
Dim nReturn As Integer
nReturn = AxSTPadCapt1.DisplaySetOverlayRect(0, 400, 640, 80)
If nReturn < 0 Then
    MsgBox("Error " & CStr(nReturn))
End If
```
## **7.53.2 STPadLib.dll**

Available from Version 8.0.19 onwards. The status described is available from Version 8.4.0 onwards. LONG STDisplaySetOverlayRect(LONG nLeft, LONG nTop, LONG nWidth, LONG nHeight)

7.53.2.1 Implementation in C++

```
LONG nRc = STDisplaySetOverlayRect(0, 400, 640, 80);
if (nRc < 0) wprintf(L"Error %d", nRc);
```
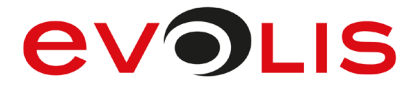

## **7.53.3 STPadLibNet.dll**

Available from Version 8.0.19 onwards. The status described is available from Version 8.4.0 onwards. void DisplaySetOverlayRect(int left, int top, int width, int height)

```
Sub DisplaySetOverlayRect(ByVal left As Integer, ByVal top As Integer, 
ByVal width As Integer, ByVal height As Integer)
```
7.53.3.1 Implementation in C#

```
try
{
     stPad.DisplaySetOverlayRect(0, 400, 640, 80);
}
catch (STPadException ex)
{
     MessageBox.Show(ex.Message);
}
```
7.53.3.2 Implementation in Visual Basic

```
Try
     STPad.DisplaySetOverlayRect(0, 400, 640, 80);
Catch ex As STPadException
    MsgBox(ex.Message)
End Try
```
## **DisplaySetScrollPos method**

This method defines the X/Y position where the contents of the storage defined with [DisplaySetTarget\(\)](#page-104-1) will be displayed. This method only works for image memories with a size larger than the display size. Please refer to the descriptions of the properties [DisplayTargetWidth](#page-221-0) and [DisplayTargetHeight](#page-222-0).

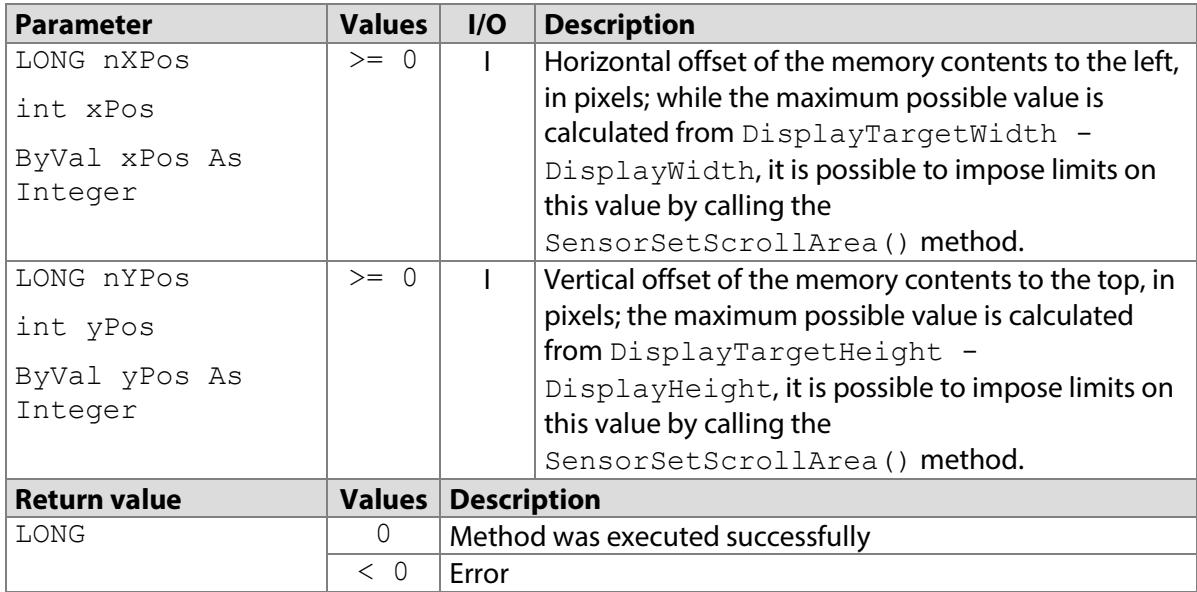

## **7.54.1 STPadCapt.ocx**

Available from Version 8.0.17 onwards. The status described is available from Version 8.4.1.5. LONG DisplaySetScrollPos(LONG nXPos, LONG nYPos)

7.54.1.1 Implementation in C#

int nReturn = axSTPadCapt1.DisplaySetScrollPos(0, 100);

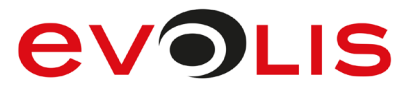

```
if (nReturn < 0)
   MessageBox.Show(String.Format("Error {0}", nReturn);
```
#### 7.54.1.2 Implementation in Visual Basic

```
Dim nReturn As Integer = AxSTPadCapt1.DisplaySetScrollPos(0, 100)
If nReturn < 0 Then
    MsgBox("Error " & CStr(nReturn))
End If
```
## **7.54.2 STPadLib.dll**

Available from Version 8.0.19 onwards. The status described is available from Version 8.4.1.5. LONG STDisplaySetScrollPos(LONG nXPos, LONG nYPos)

7.54.2.1 Implementation in C++

```
LONG nRc = STDisplaySetScrollPos(0, 100);
if (nRc < 0)
    wprintf(L"Error %d", nRc);
```
#### **7.54.3 STPadLibNet.dll**

Available from Version 8.0.19 onwards. The status described is available from Version 8.4.1.5. void DisplaySetScrollPos(int xPos, int yPos)

Sub DisplaySetScrollPos(ByVal xPos As Integer, ByVal yPos As Integer)

#### 7.54.3.1 Implementation in C#

```
try
{
     stPad.DisplaySetScrollPos(0, 100);
}
catch (STPadException ex)
{
     MessageBox.Show(ex.Message);
}
```
7.54.3.2 Implementation in Visual Basic

```
Try
     STPad.DisplaySetScrollPos(0, 100)
Catch ex As STPadException
    MsgBox(ex.Message)
End Try
```
## **DisplayGetScrollPos method**

This method returns the X/Y position where the content of the memory defined using the [DisplaySetTarget\(\)](#page-105-0) method are output on the screen.

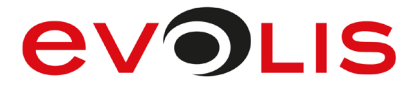

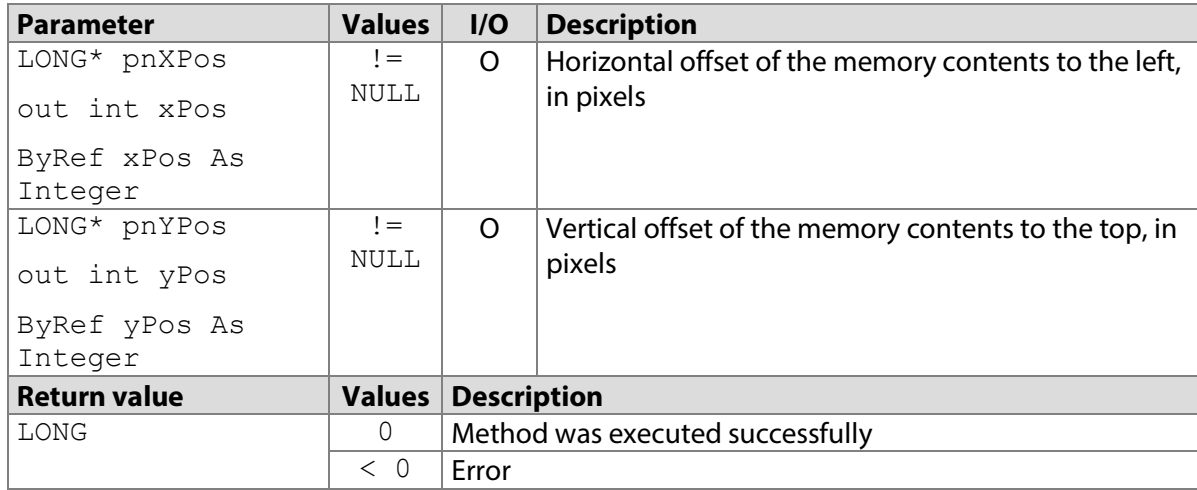

#### **7.55.1 STPadCapt.ocx**

```
Available from Version 8.0.17 onwards.
```
LONG DisplayGetScrollPos(LONG\* pnXPos, LONG\* pnYPos)

#### 7.55.1.1 Implementation in C#

```
int nXPos, nYPos; 
int nReturn = axSTPadCapt1.DisplayGetScrollPos(ref nXPos, ref
nYPos);
if (nReturn < 0)
    MessageBox.Show(String.Format("Error {0}", nReturn);
else
    MessageBox.Show(String.Format("Scroll pos: {0} / {1}", nXpos, 
nYPos);
```
#### 7.55.1.2 Implementation in Visual Basic

```
Dim nXPos, nYPos As Integer
Dim nReturn As Integer = AxSTPadCapt1.DisplayGetScrollPos(nXpos, 
nYPos)
If nReturn < 0 Then
    MsgBox("Error " & CStr(nReturn))
Else
    MsgBox("Scroll pos: " & CStr(nXPos) & " / " & CStr(nYPos))
End If
```
#### **7.55.2 STPadLib.dll**

Available from Version 8.0.19 onwards. LONG STDisplayGetScrollPos(LONG\* pnXPos, LONG\* pnYPos)

```
7.55.2.1 Implementation in C++
  LONG nXPos, nYPos;
```

```
LONG nRc = STDisplayGetScrollPos(&nXPos, &nYPos);
if (nRc < 0) wprintf(L"Error %d", nRc);
else
     wprintf(L"Scroll pos: %d / %d", nXPos, nYPos);
```
#### **7.55.3 STPadLibNet.dll**

Available from Version 8.0.19 onwards. The status described is available from Version 8.3.1 onwards.

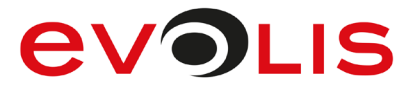

void DisplayGetScrollPos(out int xPos, out int yPos) Sub DisplayGetScrollPos(ByRef xPos As Integer, ByRef yPos As Integer)

#### 7.55.3.1 Implementation in C#

```
try
{
     int nXPos, nYPos;
     stPad.DisplayGetScrollPos(out nXPos, out nYPos);
     MessageBox.Show(String.Format("Scroll pos: {0} / {1}", nXPos, 
nYPos));
}
catch (STPadException ex)
{
     MessageBox.Show(ex.Message);
}
```
7.55.3.2 Implementation in Visual Basic

```
Try
     Dim nXPos, nYPos As Integer
     STPad.DisplayGetScrollPos(nXpos, nYPos)
     MsgBox("Scroll pos: " & CStr(nXPos) & " / " & CStr(nYPos))
Catch ex As STPadException
     MsgBox(ex.Message)
End Try
```
## <span id="page-125-0"></span>**DisplaySaveImageAsStream / DisplaySaveImageAsFile method**

This method can be used to retrieve the content of an image memory as image data in the memory or save it as an image file on the hard drive. Any existing signature will be ignored for saving. The image has the size and resolution of the screen on the device used and, depending on the option, the size of the screen or image memory. The colour depth depends on the file type and the device used.

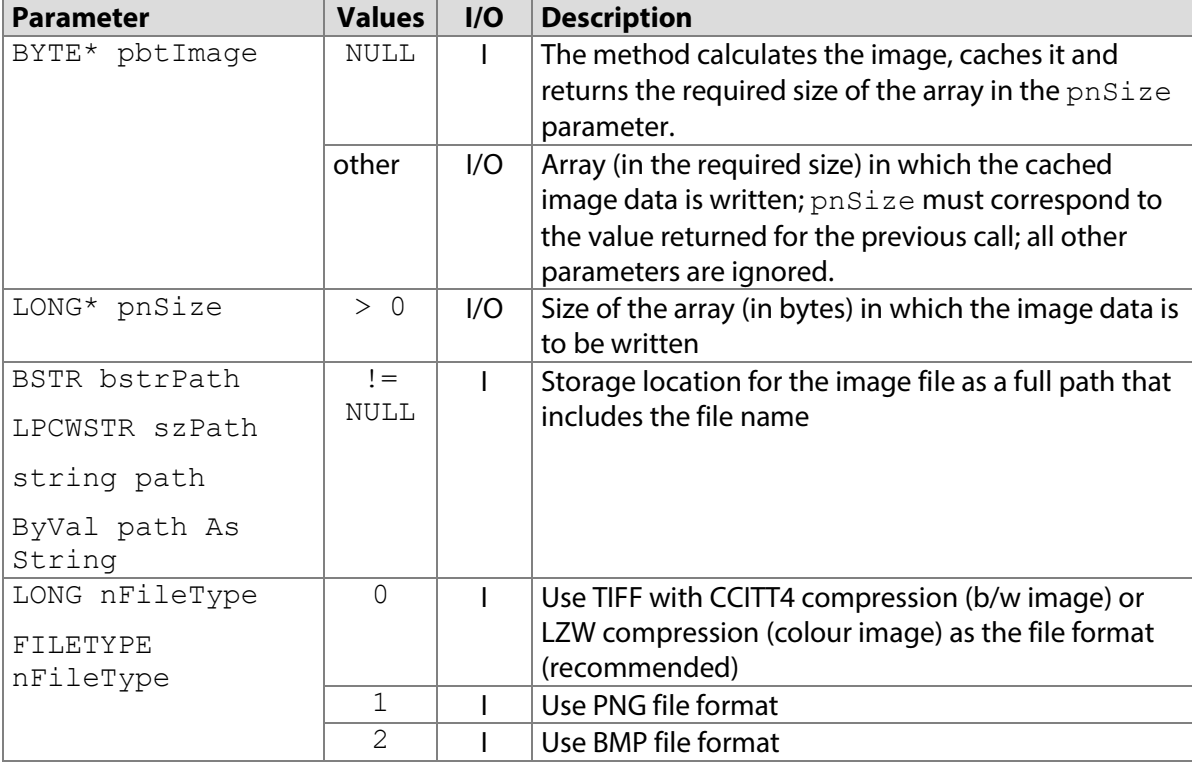

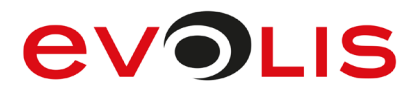

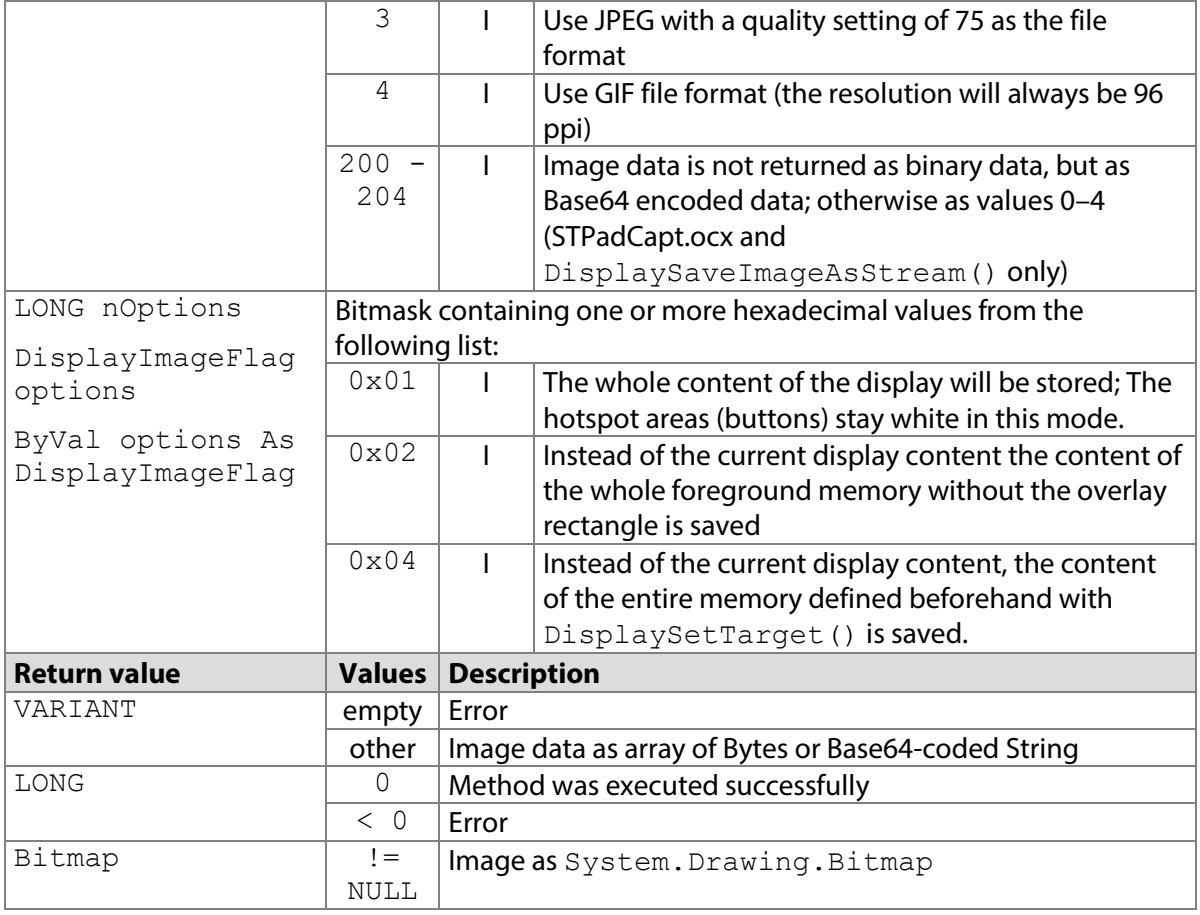

## **7.56.1 STPadCapt.ocx**

Available from Version 8.0.11 onwards. The status described is available from Version 8.3.2 onwards. LONG DisplaySaveImageAsFile(BSTR bstrPath, LONG nFileType, LONG nOptions)

VARIANT DisplaySaveImageAsStream(LONG nFileType, LONG nOptions)

#### 7.56.1.1 Implementation in C#

```
Work in the memory: 
byte[] btImage = (byte[])axSTPadCapt1.DisplaySaveImageAsStream(0, 
0);
if (btImage == null)
{
    MessageBox.Show(String.Format("Error"));
     return;
}
MemoryStream memoryStream = new MemoryStream(btImage);
Image image = Image.FromStream(memoryStream);
Work with files:
int nResult = axSTPadCapt1.DisplaySaveImageAsFile(@"C:\Image.tif",0, 0);if (nResult < 0)
    MessageBox.Show(String.Format("Error \{0\}", nResult);
```
## **EVOLIS**

#### 7.56.1.2 Implementation in Visual Basic

```
Work in the memory:
```

```
Dim btImage As Byte() = AxSTPadCapt1.DisplaySaveImageAsStream(0,
0)
If btImage Is Nothing Then
     MsgBox("Error")
     Exit Sub
End If
Dim memoryStream As MemoryStream = New MemoryStream(btImage)
Dim image As Image = Image.FromStream(memoryStream)
Work with files:
Dim nResult As Integer
nResult = AxSTPadCapt1.DisplaySaveImageAsFile("C:\Image.tif", 0, 
0)
If nResult < 0 Then
     MsgBox("Error " & CStr(nResult))
End If
```
## **7.56.2 STPadLib.dll**

Available from Version 8.0.19 onwards. The status described is available from Version 8.3.2 onwards. LONG STDisplaySaveImageAsFile(LPCWSTR szPath, FILETYPE nFileType, LONG nOptions)

LONG STDisplaySaveImageAsStream(BYTE\* pbtImage, LONG\* pnSize, FILETYPE nFileType, LONG nOptions)

The FILETYPE enumeration is defined as follows:

```
kTiff = 0,
kPng = 1,kBmp = 2,
kJpeq = 3,
kGif = 4The following values defined in the header file can be used for the nOptions parameter:<br>#define STPAD DIMG HOTSPOTS 0 \times 01#define STPAD_DIMG_HOTSPOTS<br>#define STPAD_DIMG_BUFFER 0x02
#define STPAD DIMG BUFFER
#define STPAD_DIMG_CURRENTTARGET0x04
```
## **EVOLIS**

```
7.56.2.1 Implementation in C++
 Work in the memory: 
  LONG nsize = 0;
  LONG nRc = STDisplaySaveImageAsStream(NULL, &nSize, kBmp, 0);
  BYTE* pbtImage = NULL;
  BITMAP bitmap;
  if (nRc == 0){
       pbtImage = new BYTE[nSize];
       nRc = STDisplaySaveImageAsStream(pbtImage, &nSize, kBmp, 0);
  }
  if (nRc == 0){
      BITMAPFILEHEADER bmfh = (* (BITMAPFILEHEADER*)pbtImage);
      BITMAPINFO bmi = (* (BITMAPINFO*)) (pbtImage +sizeof(BITMAPFILEHEADER)));
      bitmap.bmType = 0;
      bitmap.bmWidth = bmi.bmiHeader.biWidth;
       bitmap.bmHeight = bmi.bmiHeader.biHeight;
       bitmap.bmPlanes = bmi.bmiHeader.biPlanes;
       bitmap.bmBitsPixel = bmi.bmiHeader.biBitCount;
       bitmap.bmWidthBytes = ((bitmap.bmWidth * bitmap.bmBitsPixel + 
  31) >> 5) << 2;
       bitmap.bmBits = new BYTE[bitmap.bmHeight * 
  bitmap.bmWidthBytes];
       memcpy(bitmap.bmBits, pbtImage + bmfh.bfOffBits, 
  bitmap.bmHeight * bitmap.bmWidthBytes);
       delete [] pbtImage;
  }
  if (nRc < 0) wprintf(L"Error %d", nRc);
 Work with files:
  LONG nRc = STDisplaySaveImageAsFile(L"C:\\Image.tif", kTiff, 0);
  if (nRc < 0)
```

```
 wprintf(L"Error %d", nRc);
```
## **7.56.3 STPadLibNet.dll**

Available from Version 8.0.19 onwards. The status described is available from Version 8.3.2 onwards. void DisplaySaveImageAsFile(string path, System.Drawing.Imaging.ImageFormat fileType, signotec.STPadLibNet.DisplayImageFlag options)

```
System.Drawing.Bitmap 
DisplaySaveImageAsStream(signotec.STPadLibNet.DisplayImageFlag options)
```

```
Sub DisplaySaveImageAsFile(ByVal path As String, ByVal fileType As 
System.Drawing.Imaging.ImageFormat, ByVal options As 
signotec.STPadLibNet.DisplayImageFlag)
```

```
Function DisplaySaveImageAsStream(ByVal options As 
signotec.STPadLibNet.DisplayImageFlag) As System.Drawing.Bitmap
The DisplayImageFlag enumeration is defined as follows:
None = 0x00,
ExcludeHotSpots = 0x01,
CompleteBuffer = 0x02,
CurrentTarget = 0x04
```
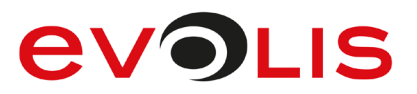

## 7.56.3.1 Implementation in C#

#### Work in the memory:

```
Bitmap bitmap;
try
{
     bitmap = 
stPad.DisplaySaveImageAsStream(DisplayImageFlag.None);
}
catch (STPadException ex)
{
    MessageBox.Show(ex.Message);
}
```
Work with files:

```
try
{
     stPad.DisplaySaveImageAsFile(@"C:\Image.tif", 
ImageFormat.Tiff, DisplayImageFlag.None);
}
catch (STPadException ex)
{
     MessageBox.Show(ex.Message);
}
```
## 7.56.3.2 Implementation in Visual Basic

```
Work in the memory: 
Dim bitmap As Bitmap
Try
     bitmap = STPad.DisplaySaveImageAsStream(DisplayImageFlag.None)
Catch ex As STPadException
     MsgBox(ex.Message)
End Try
Work with files:
Try
     STPad.DisplaySaveImageAsFile("C:\Image.tif", ImageFormat.Tiff, 
  DisplayImageFlag.None)
Catch ex As STPadException
     MsgBox(ex.Message)
End Try
```
## **DisplaySetStandbyImage / DisplaySetStandbyImageFromFile method**

This method permanently stores an image in the selected device. The image is automatically displayed when a connection to the device has not yet been opened (while a connection is being established, for example). Although the colour depth is automatically adjusted to the connected LCD, it is still advisable to correctly generate the image beforehand (for example, a 1-bit monochrome image is required for the Sigma and Zeta models). If there is an existing Alpha channel, it is ignored. If the image is too small, it is centred. If the image is too large, it is cropped on the right and at the bottom.

The image is only transmitted when the memory management determines that the image is not yet stored in the device. A slide show configuration is removed by calling this method.

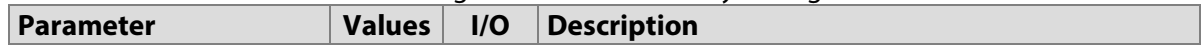

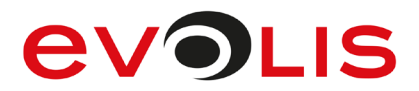

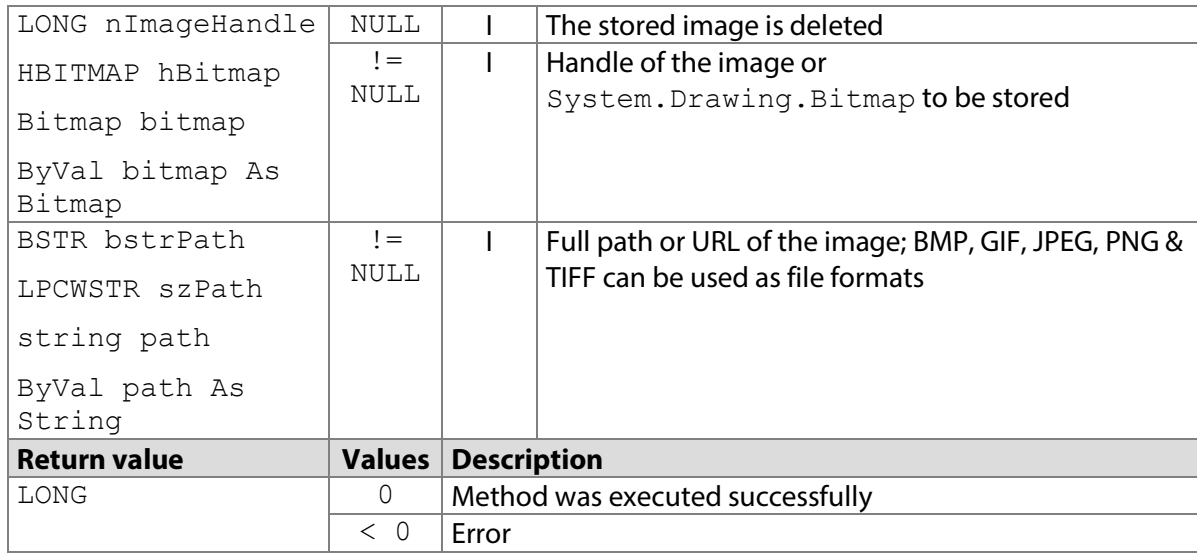

#### **7.57.1 STPadCapt.ocx**

#### Available from Version 8.0.3 onwards.

LONG DisplaySetStandbyImage(LONG nImageHandle)

LONG DisplaySetStandbyImageFromFile(BSTR bstrPath)

#### 7.57.1.1 Implementation in C#

#### Work in the memory:

```
Bitmap bitmap = (Bitmap)Bitmap.FromFile(\theta"C:\Im\mapsto bmp");
IntPtr hBitmap = bitmap.GetHbitmap();
int nResult = axSTPadCapt1.DisplaySetStandbyImage(hBitmap);
DeleteObject(hBitmap);
if (nResult (0))
     MessageBox.Show(String.Format("Error {0}", nResult);
```
#### Work with files:

```
int nResult;
nResult = 
axSTPadCapt1.DisplaySetStandbyImageFromFile(@"C:\Image.bmp");
if (nResult < 0)
     MessageBox.Show(String.Format("Error {0}", nResult);
```
#### 7.57.1.2 Implementation in Visual Basic

```
Work in the memory: 
Dim bitmap As Bitmap = Bitmap. From File ("C: \Image. bmp")
Dim hBitmap As IntPtr = bitmap.GetHbitmap
Dim nResult As Integer = 
AxSTPadCapt1.DisplaySetStandbyImage(hBitmap)
DeleteObject(hBitmap)
If nResult < 0 Then
     MsgBox("Error " & CStr(nResult))
End If
```
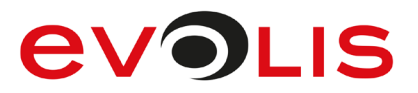

```
Work with files:
```

```
Dim nResult As Integer
nResult = 
AxSTPadCapt1.DisplaySetStandbyImageFromFile("C:\Image.bmp")
If nResult < 0 Then
    MsgBox("Error " & CStr(nResult))
End If
```
## **7.57.2 STPadLib.dll**

Available from Version 8.0.19 onwards. LONG STDisplaySetStandbyImage(HBITMAP hBitmap)

LONG STDisplaySetStandbyImageFromFile(LPCWSTR szPath)

#### 7.57.2.1 Implementation in C++

```
Work in the memory:
HBITMAP hBm = (HBITMAP)LoadImage(0, L"C:\\Image.bmp",
IMAGE BITMAP, 0, 0, LR LOADFROMFILE | LR CREATEDIBSECTION);
LONG nRc = STDisplaySetStandbyImage(hBm);
DeleteObject(hBm);
if (nRc < 0) wprintf(L"Error %d", nRc);
Work with files:
```
LONG  $nRc = STDisplaysetst and byImageFromFile(L"C:\\Image.bmp");$ if  $(nRc < 0)$ wprintf(L"Error %d", nRc);

## **7.57.3 STPadLibNet.dll**

#### Available from Version 8.0.19 onwards.

void DisplaySetStandbyImage(System.Drawing.Bitmap bitmap)

void DisplaySetStandbyImageFromFile(string path)

Sub DisplaySetStandbyImage(ByVal bitmap As System.Drawing.Bitmap)

Sub DisplaySetStandbyImageFromFile(ByVal path As String)

## 7.57.3.1 Implementation in C#

Work in the memory:

```
try
{
    Bitmap bitmap = (Bitmap)Bitmap.FromFile(@"C:\Image.bmp");
     stPad.DisplaySetStandbyImage(bitmap);
}
catch (STPadException ex)
{
   MessageBox.Show(ex.Message);
}
```
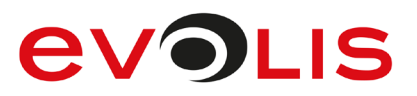

#### Work with files:

```
try
{
     stPad.DisplaySetStandbyImageFromFile(@"C:\Image.bmp");
}
catch (STPadException ex)
{
    MessageBox.Show(ex.Message);
}
```
## 7.57.3.2 Implementation in Visual Basic

```
Work in the memory: 
Try
    Dim bitmap As Bitmap = Bitmap. From File("C:\Image.bmp")
     STPad.DisplaySetStandbyImage(bitmap)
Catch ex As STPadException
     MsgBox(ex.Message)
End Try
Work with files:
Try
     STPad.DisplaySetStandbyImageFromFile("C:\Image.bmp")
Catch ex As STPadException
```

```
 MsgBox(ex.Message)
End Try
```
## <span id="page-132-0"></span>**DisplaySetStandbyImageEx / DisplaySetStandbyImageFromFileEx method**

This method permanently stores an image in the selected device. The image is automatically displayed when a connection to the device has not yet been opened (while a connection is being established, for example). Unlike DisplaySetStandbyImage() and [DisplaySetStandbyImageFromFile\(\)](#page-132-0), the backlight is switched off and the image is removed from the display after a previously specified time period has expired.

The colour depth of the image is automatically adjusted to suit the connected LCD. Although, it is still advisable to correctly generate the image beforehand (for example, a 1-bit monochrome image is required for the Sigma and Zeta models). If there is an existing Alpha channel, it is ignored. If the image is too small, it is centred. If the image is too large, it is cropped on the right and at the bottom. The image is only transmitted when the memory management determines that the image is not yet stored in the device.

A slide show configuration is removed by calling this method.

The time-controlled switching off is not supported by the models Sigma, Omega up to firmware 1.40 or Alpha. The time value is ignored in these devices.

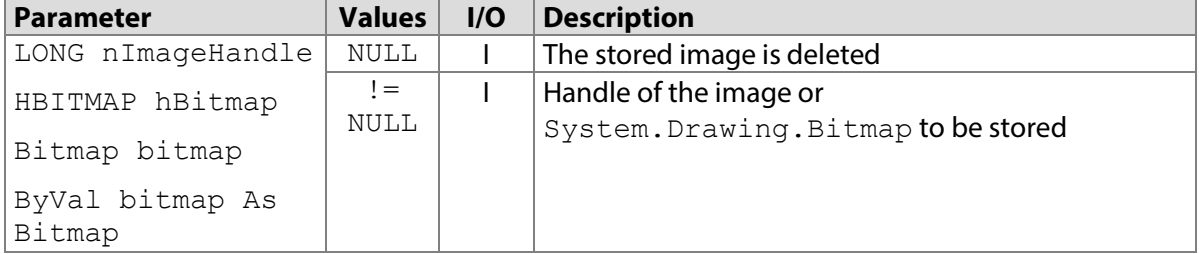

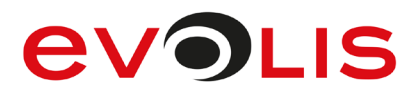

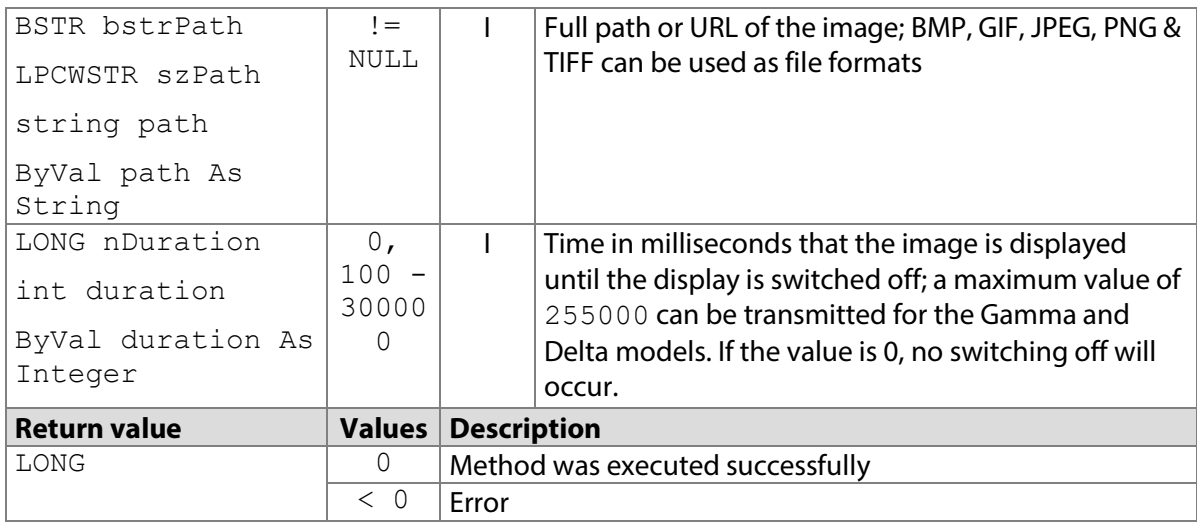

#### **7.58.1 STPadCapt.ocx**

#### Available from Version 8.0.3 onwards.

LONG DisplaySetStandbyImageEx(LONG nImageHandle, LONG nDuration)

LONG DisplaySetStandbyImageFromFileEx(BSTR bstrPath, LONG nDuration)

#### 7.58.1.1 Implementation in C#

#### Work in the memory:

```
Bitmap bitmap = (Bitmap)Bitmap.FromFile(@"C:\Image.bmp");
IntPtr hBitmap = bitmap.GetHbitmap();
int nResult = axSTPadCapt1.DisplaySetStandbyImageEx(hBitmap, 
5000);
DeleteObject(hBitmap);
if (nResult < 0)
     MessageBox.Show(String.Format("Error {0}", nResult);
```
#### Work with files:

```
int nResult;
nResult = 
axSTPadCapt1.DisplaySetStandbyImageFromFileEx(@"C:\Image.bmp", 
5000);
if (nResult < 0)
    MessageBox.Show(String.Format("Error \{0\}", nResult);
```
## 7.58.1.2 Implementation in Visual Basic

#### Work in the memory:

```
Dim bitmap As Bitmap = Bitmap.FromFile("C:\Image.bmp")
Dim hBitmap As IntPtr = bitmap.GetHbitmap
Dim nResult As Integer = 
AxSTPadCapt1.DisplaySetStandbyImageEx(hBitmap, 
5000)
DeleteObject(hBitmap)
If nResult < 0 Then
    MsgBox("Error " & CStr(nResult))
End If
```
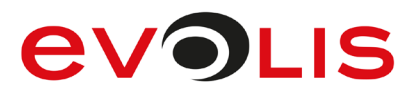

```
Work with files:
```

```
Dim nResult As Integer
nResult = 
AxSTPadCapt1.DisplaySetStandbyImageFromFileEx("C:\Image.bmp", 
5000)
If nResult < 0 Then
    MsgBox("Error " & CStr(nResult))
End If
```
## **7.58.2 STPadLib.dll**

Available from Version 8.0.19 onwards.

LONG STDisplaySetStandbyImageEx(HBITMAP hBitmap, LONG nDuration)

LONG STDisplaySetStandbyImageFromFileEx(LPCWSTR szPath, LONG nDuration)

### 7.58.2.1 Implementation in C++

```
Work in the memory:
```

```
HBITMAP hBm = (HBITMAP)LoadImage(0, L"C:\\Image.bmp",
IMAGE BITMAP, 0, 0, LR LOADFROMFILE | LR_CREATEDIBSECTION);
LONG nRc = STDisplaySetStandbyImageEx(hBm, 5000);DeleteObject(hBm);
if (nRc < 0) wprintf(L"Error %d", nRc);
Work with files:
```

```
LONG nRc = STDisplaySetStandbyImageFromFileEx(L"C:\\Image.bmp",
5000);
if (nRc < 0)
    wprintf(L"Error %d", nRc);
```
## **7.58.3 STPadLibNet.dll**

```
Available from Version 8.0.19 onwards.
```

```
void DisplaySetStandbyImageEx(System.Drawing.Bitmap bitmap, int 
duration)
```

```
void DisplaySetStandbyImageFromFileEx(string path, int duration)
```

```
Sub DisplaySetStandbyImageEx(ByVal bitmap As System.Drawing.Bitmap, 
                                              duration As Integer)
```

```
Sub DisplaySetStandbyImageFromFileEx(ByVal path As String, ByVal 
duration As Integer)
```
#### 7.58.3.1 Implementation in C#

```
Work in the memory: 
try
 {
     Bitmap bitmap = (Bitmap)Bitmap.FromFile(@"C:\Im aqe.bmp");
      stPad.DisplaySetStandbyImageEx(bitmap, 5000);
}
catch (STPadException ex)
{
      MessageBox.Show(ex.Message);
 }
```
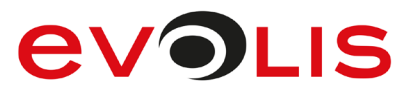

#### Work with files:

```
try
{
     stPad.DisplaySetStandbyImageFromFileEx(@"C:\Image.bmp", 5000);
}
catch (STPadException ex)
{
     MessageBox.Show(ex.Message);
}
```
## 7.58.3.2 Implementation in Visual Basic

```
Work in the memory: 
Try
     Dim bitmap As Bitmap = Bitmap. From File("C:\Image.bmp")
      STPad.DisplaySetStandbyImageEx(bitmap, 5000)
Catch ex As STPadException
     MsgBox(ex.Message)
End Try
Work with files:
```

```
Try
     STPad.DisplaySetStandbyImageFromFileEx("C:\Image.bmp", 5000)
Catch ex As STPadException
     MsgBox(ex.Message)
End Try
```
## **DisplayConfigSlideShow method**

With this method, a slide show of permanently stored images can be configured to be played automatically on the target device, if the device is not in use. A possibly saved standby image is removed.

This method only works with the Omega, Gamma, Delta and Alpha models. It is necessary to use the [DisplayConfigSlideShowEx\(\)](#page-137-0) method in order to fully exploit the functionality of the Gamma and Delta models.

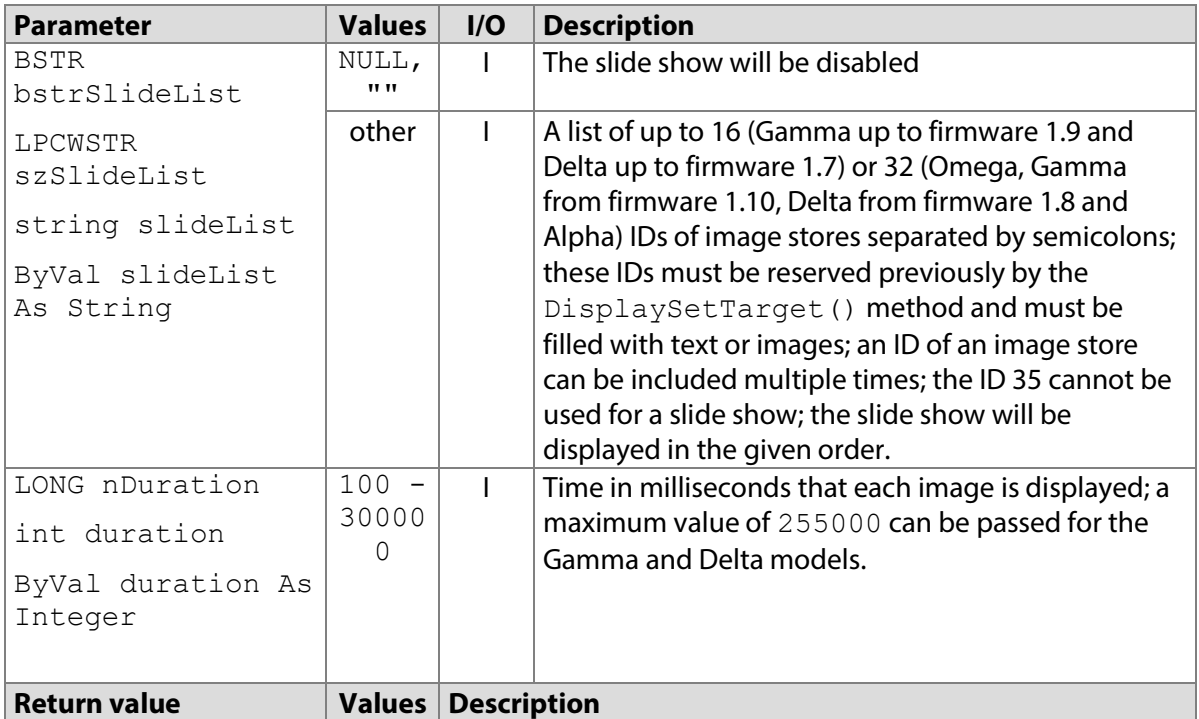

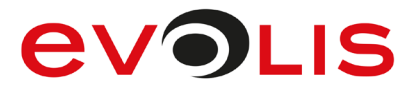

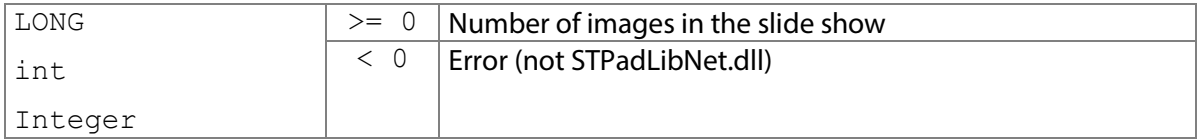

#### **7.59.1 STPadCapt.ocx**

Available from Version 8.0.11 onwards. The status described is available from Version 8.4.1.10. LONG DisplayConfigSlideShow(BSTR bstrSlideList, LONG nDuration)

7.59.1.1 Implementation in C#

```
int nResult = axSTPadCapt1.DisplayConfigSlideShow("5;6;8;5;7", 
2000);
if (nResult < 0)
   MessageBox.Show(String.Format("Error {0}", nResult);
```
7.59.1.2 Implementation in Visual Basic

```
Dim nResult As Integer
nResult = AxSTPadCapt1.DisplayConfigSlideShow("5;6;8;5;7", 2000)
If nResult < 0 Then
    MsgBox("Error " & CStr(nResult))
End If
```
#### **7.59.2 STPadLib.dll**

Available from Version 8.0.19 onwards. The status described is available from Version 8.4.1.10. LONG STDisplayConfigSlideShow(LPCWSTR szSlideList, LONG nDuration)

7.59.2.1 Implementation in C++

```
LONG nRc = STDisplayConfigSlideShow(L"5;6;8;5;7", 2000);
if (nRc < 0)
     wprintf(L"Error %d", nRc);
```
#### **7.59.3 STPadLibNet.dll**

Available from Version 8.0.19 onwards. The status described is available from Version 8.4.1.10. int DisplayConfigSlideShow(string slideList, int duration)

```
Function DisplayConfigSlideShow(ByVal slideList As String, ByVal 
duration As Integer)
```
#### 7.59.3.1 Implementation in C#

```
try
{
     stPad.DisplayConfigSlideShow("5;6;8;5;7", 2000);
}
catch (STPadException ex)
{
     MessageBox.Show(ex.Message);
}
```
7.59.3.2 Implementation in Visual Basic

```
Try
     STPad.DisplayConfigSlideShow("5;6;8;5;7", 2000);
Catch ex As STPadException
    MsgBox(ex.Message)
End Try
```
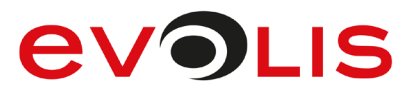

## <span id="page-137-0"></span>**DisplayConfigSlideShowEx method**

With this method, a slide show of permanently stored images can be configured to be played automatically on the target device, if the device is not in use. A possibly saved standby image is removed.

This method only offers the functionality of the [DisplayConfigSlideShow\(\)](#page-132-0) method with the Omega (up to firmware 1.40) and Alpha models.

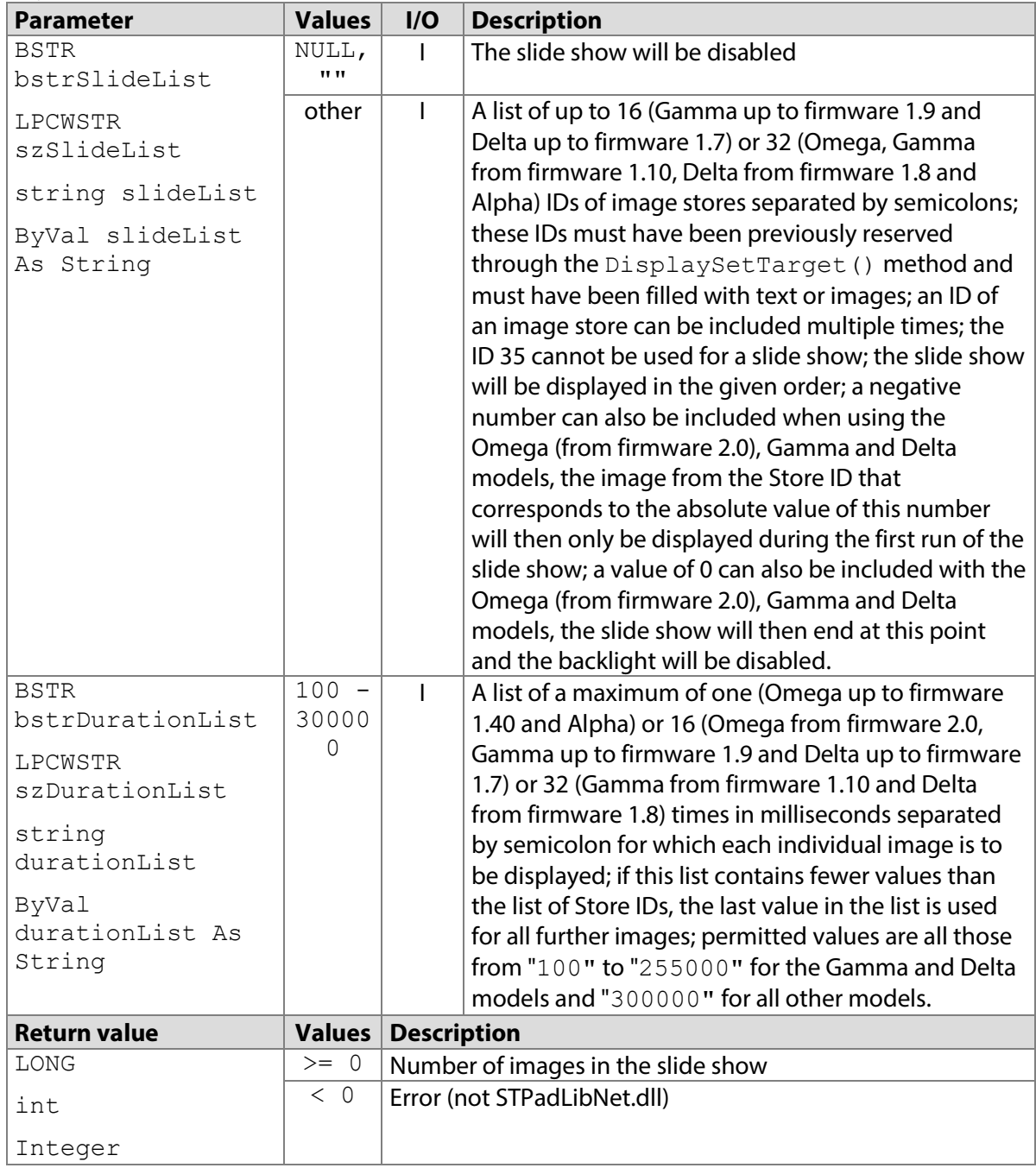

## **7.60.1 STPadCapt.ocx**

Available from Version 8.2.0 onwards. The status described is available from Version 8.4.1.10. LONG DisplayConfigSlideShowEx(BSTR bstrSlideList, BSTR bstrDurationList)

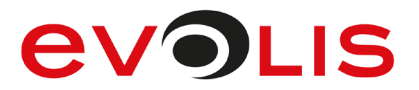

7.60.1.1 Implementation in C#

```
int nResult = axSTPadCapt1.DisplayConfigSlideShowEx("-
5;6;8;6;7;0", "5000;1000;2000;1000;2000");
if (nResult < 0)
   MessageBox.Show(String.Format("Error {0}", nResult);
```
7.60.1.2 Implementation in Visual Basic

```
Dim nResult As Integer
nResult = AxSTPadCapt1.DisplayConfigSlideShowEx("-5;6;8;6;7;0", 
"5000;1000;2000;1000;2000")
If nResult < 0 Then
    MsgBox("Error " & CStr(nResult))
End If
```
#### **7.60.2 STPadLib.dll**

Available from Version 8.2.0 onwards. The status described is available from Version 8.4.1.10. LONG STDisplayConfigSlideShowEx(LPCWSTR szSlideList, LPCWSTR szDurationList)

```
7.60.2.1 Implementation in C++
```

```
LONG nRc = STDisplayConfigSlideShowEx(L"-5;6;8;6;7;0",
L"5000;1000;2000;1000;2000");
if (nRc < 0) wprintf(L"Error %d", nRc);
```
## **7.60.3 STPadLibNet.dll**

Available from Version 8.2.0 onwards. The status described is available from Version 8.4.1.10. int DisplayConfigSlideShowEx(string slideList, string durationList)

Function DisplayConfigSlideShowEx(ByVal slideList As String, ByVal durationList As String) As Integer

#### 7.60.3.1 Implementation in C#

```
try
{
     stPad.DisplayConfigSlideShowEx("-5;6;8;6;7;0", 
"5000;1000;2000;1000;2000");
}
catch (STPadException ex)
{
     MessageBox.Show(ex.Message);
}
```
#### 7.60.3.2 Implementation in Visual Basic

```
Try
     STPad.DisplayConfigSlideShowEx("-5;6;8;6;7;0", 
"5000;1000;2000;1000;2000");
Catch ex As STPadException
    MsgBox(ex.Message)
End Try
```
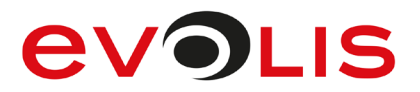

## **DisplayGetStandbyId method**

This method returns the number of images configured for standby operation, as well as a hexadecimal character string that identifies the standby image currently set or the slide show currently configured. Thus it can be checked, for example, whether the current configuration matches the desired one.

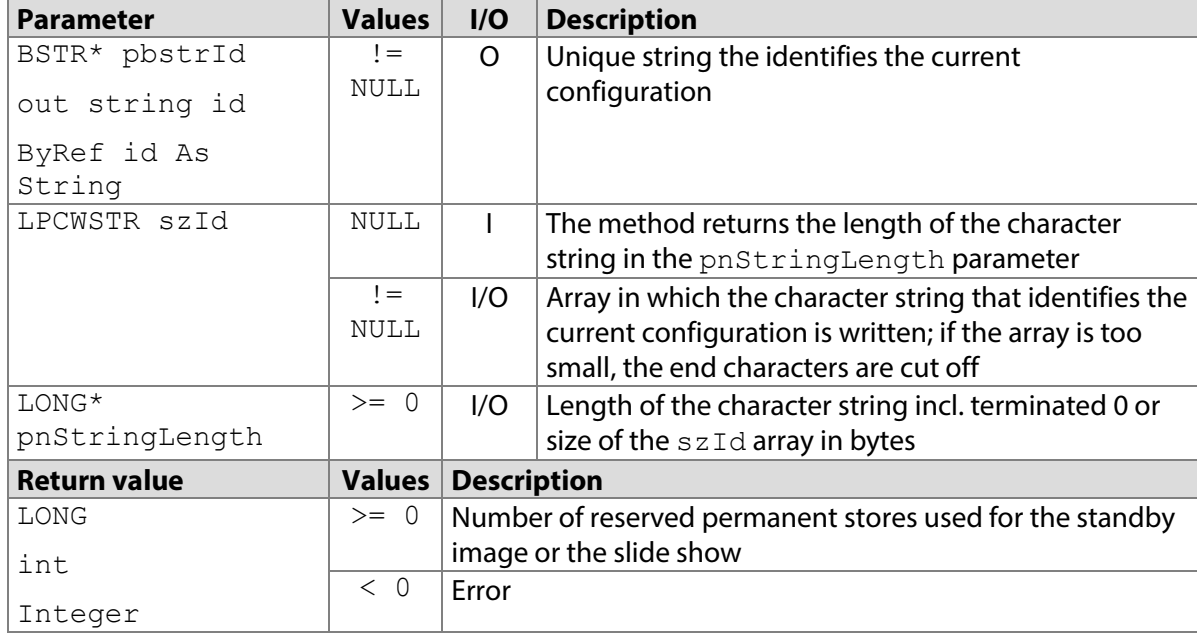

## **7.61.1 STPadCapt.ocx**

Available from Version 8.0.16 onwards. The status described is available from Version 8.2.0 onwards. LONG DisplayGetStandbyId(BSTR\* pbstrId)

#### 7.61.1.1 Implementation in C#

```
string strId = "";
int nResult = axSTPadCapt1.DisplayGetStandbyId(ref strId);
if (nResult < 0)
    MessageBox.Show(String.Format("Error {0}", nResult));
else if (nResult == 0)
   MessageBox.Show(String.Format("No standby mode configured!"));
else
    MessageBox.Show(String.Format("{0} stores configured, ID is:
{1}", nResult, strId));
```
#### 7.61.1.2 Implementation in Visual Basic

```
Dim strId As String = ""
Dim nResult As Integer = AxSTPadCapt1.DisplayGetStandbyId(strId)
If nResult < 0 Then
    MsgBox("Error " & CStr(nResult))
ElseIf nResult = 0 Then
    MsgBox("No standby mode configured!")
Else
    MsgBox(CStr(nResult) & " stores configured, ID is: " & strId)
End If
```
## **7.61.2 STPadLib.dll**

Available from Version 8.0.19 onwards. The status described is available from Version 8.4.1.4. LONG STDisplayGetStandbyId(LPCWSTR szId, LONG\* pnStringLength)

# **EVOLIS**

#### 7.61.2.1 Implementation in C++

```
LONG nLen = 0;
LONG nRc = STDisplayGetStandbyId(NULL, &nLen);
if (nRc == 0)wprintf(L"No standby mode configured!");
else if (nRc > 0){
    WCHAR* szId = new WCHAR[nLen / sizeof(WCHAR)];
     nRc = STDisplayGetStandbyId(szId, &nLen);
    if (nRc > 0)
         wprintf(L"%d stores configured, ID is: %s", nRc, szId);
     delete [] szId;
}
if (nRc < 0)
     wprintf(L"Error %d", nRc);
```
#### **7.61.3 STPadLibNet.dll**

Available from Version 8.0.19 onwards. The status described is available from Version 8.3.1 onwards. int DisplayGetStandbyId(out string id)

Function DisplayGetStandbyId(ByRef id As String) As Integer

#### 7.61.3.1 Implementation in C#

```
try
{
    string strId = "";
    int nCount = stPad.DisplayGetStandbyId(out strId);
    if (nCount == 0) MessageBox.Show(String.Format("No standby mode 
configured!"));
    else
         MessageBox.Show(String.Format("{0} stores configured, ID 
is: " + "1}", nCount, strId));
}
catch (STPadException ex)
{
   MessageBox.Show(ex.Message);
}
```
7.61.3.2 Implementation in Visual Basic

```
Try
     Dim strId As String = ""
     Dim nCount As Integer = STPad.DisplayGetStandbyId(strId)
     If nCount = 0 Then
         MsgBox("No standby mode configured!")
     Else
         MsgBox(CStr(nCount) & " stores configured, ID is: " & 
strId)
Catch ex As STPadException
    MsgBox(ex.Message)
End Try
```
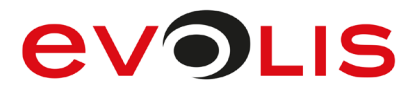

## **DisplaySetBacklight method**

This method controls the display backlight. The backlight is always set to the default value when the device is switched on. A default behaviour for opening and closing can be additionally defined in the STPad.ini file (see there for details).

With the Sigma model this method only works from firmware 1.10. With the Omega model, it only works from firmware 1.7. In Omega models with a firmware version that is older than 1.12, the values 1, 2 and 3 all set the default brightness.

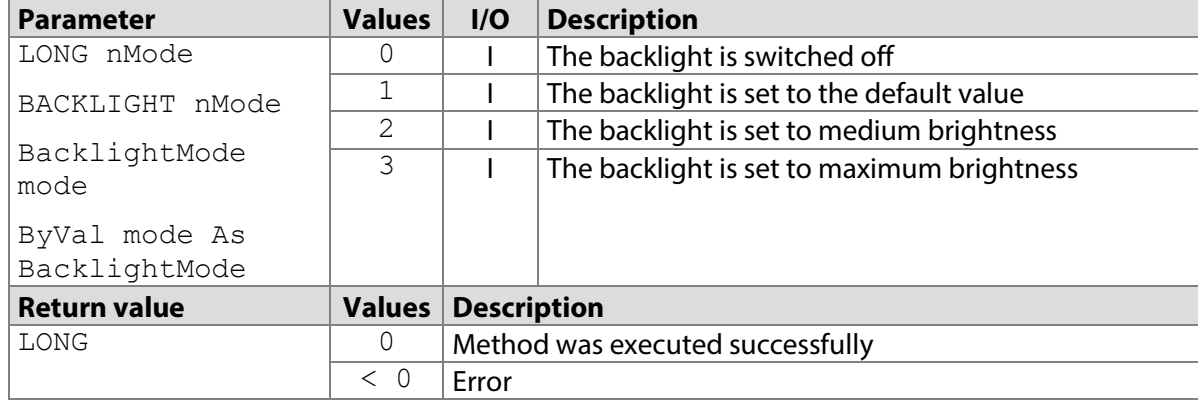

## **7.62.1 STPadCapt.ocx**

Available from Version 8.0.16 onwards. The status described is available from Version 8.3.1 onwards. LONG DisplaySetBacklight(LONG nMode)

```
7.62.1.1 Implementation in C#
```

```
int nResult = axSTPadCapt1.DisplaySetBacklight(0);if (nResult \langle 0 \rangle MessageBox.Show(String.Format("Error {0}", nResult);
```
#### 7.62.1.2 Implementation in Visual Basic

```
Dim nResult As Integer = AxSTPadCapt1.DisplaySetBacklight(0)
If nResult < 0 Then
    MsgBox("Error " & CStr(nResult))
End If
```
## **7.62.2 STPadLib.dll**

Available from Version 8.0.19 onwards. The status described is available from Version 8.0.21 onwards. LONG STDisplaySetBacklight(BACKLIGHT nMode)

The BACKLIGHT enumeration is defined as follows:

```
kOff = 0,kon = 1,
kMedium = 2,
kMaximum = 3
```

```
7.62.2.1 Implementation in C++
```

```
LONG nRc = STDisplaySetBacklight(kOff);
if (nRc < 0) wprintf(L"Error %d", nRc);
```
## **7.62.3 STPadLibNet.dll**

Available from Version 8.0.19 onwards. The status described is available from Version 8.0.21 onwards.

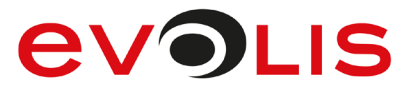

```
void DisplaySetBacklight(signotec.STPadLibNet.BacklightMode mode)
```

```
Sub DisplaySetBacklight(ByVal mode As 
signotec.STPadLibNet.BacklightMode)
The BacklightMode enumeration is defined as follows:
Off = 0,
On = 1,Medium = 2,
Maximum = 3
```
7.62.3.1 Implementation in C#

```
try
{
     stPad.DisplaySetBacklight(BacklightMode.Off);
}
catch (STPadException ex)
{
     MessageBox.Show(ex.Message);
}
```
7.62.3.2 Implementation in Visual Basic

```
Try
     STPad.DisplaySetBacklight(BacklightMode.Off)
Catch ex As STPadException
    MsgBox(ex.Message)
End Try
```
## **7.63 ControlSetLogDirectory method**

This method allows logging to be controlled in any folder regardless of the settings in the STPad.ini file (depending on the component, the LogSTPadCapt, LogSTPadLib or LogSTPadLibNet keys). The component must have write permissions in this folder. Accessing this method always closes the current log file. If a valid path is transferred, information is immediately written to an existing or new log file in the specified folder.

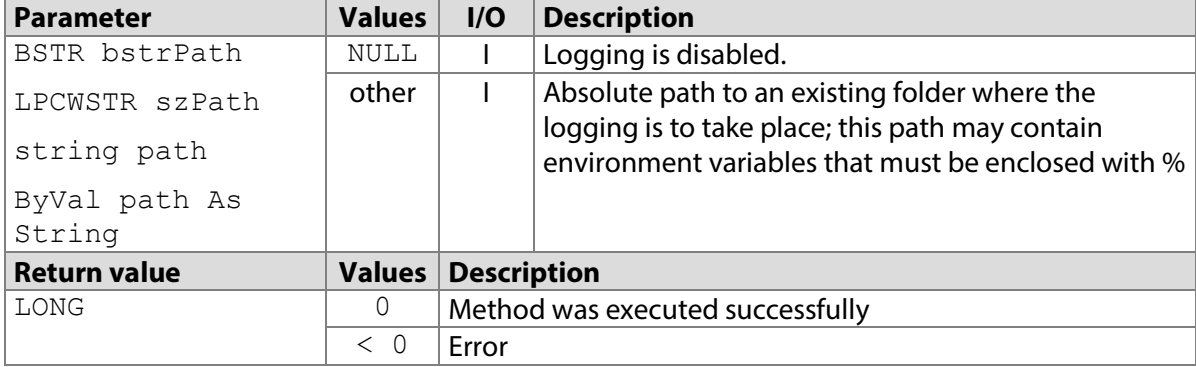

## **7.63.1 STPadCapt.ocx**

Available from Version 8.0.21.12 onwards. The status described is available from Version 8.4.1.5. LONG ControlSetLogDirectory(BSTR bstrPath)

## 7.63.1.1 Implementation in C#

```
int nResult = 
axSTPadCapt1.ControlSetLogDirectory("%USERPROFILE%");
if (nResult < 0)
    MessageBox.Show(String.Format("Error {0}", nResult);
```
## **EVOLIS**

#### 7.63.1.2 Implementation in Visual Basic

```
Dim nResult As Integer
nResult = AxSTPadCapt1.ControlSetLogDirectory("%USERPROFILE%")
If nResult < 0 Then
    MsgBox("Error " & CStr(nResult))
End If
```
### **7.63.2 STPadLib.dll**

Available from Version 8.0.21.12 onwards. The status described is available from Version 8.4.1.5. LONG STControlSetLogDirectory(LPCWSTR szPath)

```
7.63.2.1 Implementation in C++
```

```
LONG nRc = STControlSetLogDirectory(L"%USERPROFILE%");
if (nRc < 0)
    wprintf(L"Error %d", nRc);
```
#### **7.63.3 STPadLibNet.dll**

Available from Version 8.0.21.12 onwards. The status described is available from Version 8.4.1.5. void ControlSetLogDirectory(string path)

```
Sub ControlSetLogDirectory(ByVal path As String)
```
#### 7.63.3.1 Implementation in C#

```
try
{
    stPad.ControlSetLogDirectory("%USERPROFILE%");
}
catch (STPadException ex)
{
    MessageBox.Show(ex.Message);
}
```
#### 7.63.3.2 Implementation in Visual Basic

```
Try
     STPad.ControlSetLogDirectory("%USERPROFILE%")
Catch ex As STPadException
    MsgBox(ex.Message)
End Try
```
## **ControlGetVersion method**

This method is deprecated. Please use the [ControlVersion](#page-214-0) property instead.

## **ControlErase method**

This method erases the captured signature data and the displayed signature as well as all bitmaps and text in the control element's window.

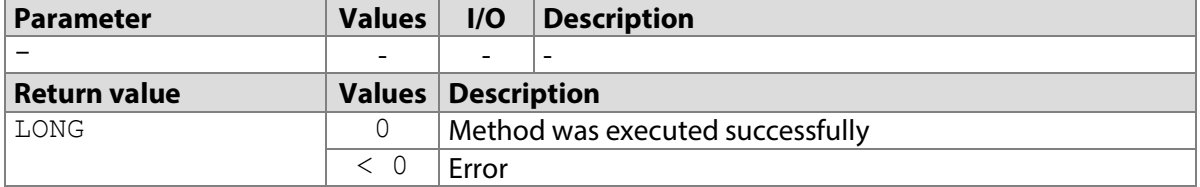
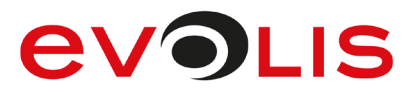

## **7.65.1 STPadCapt.ocx**

Available from Version 8.0.1 onwards. LONG ControlErase()

```
7.65.1.1 Implementation in C#
```

```
int nResult = axSTPadCapt1.ControlErase();
if (nResult < 0)
   MessageBox.Show(String.Format("Error {0}", nResult);
```
## 7.65.1.2 Implementation in Visual Basic

```
Dim nResult As Integer = AxSTPadCapt1.ControlErase()
If nResult < 0 Then
     MsgBox("Error " & CStr(nResult))
End If
```
# **7.65.2 STPadLib.dll**

Not available.

# **7.65.3 STPadLibNet.dll**

Available from Version 8.0.21 onwards (only in the STPadLibControl class).

```
void ControlErase()
```
Sub ControlErase()

#### 7.65.3.1 Implementation in C#

```
try
{
     stPad.ControlErase();
}
catch (STPadException ex)
{
     MessageBox.Show(ex.Message);
}
```
# 7.65.3.2 Implementation in Visual Basic

```
Try
     STPad.ControlErase()
Catch ex As STPadException
    MsgBox(ex.Message)
End Try
```
# **ControlSetHotspotMode method**

This method can be used to change the behaviour of a monitored area (hotspot) in the control element if the [ControlMirrorDisplay\(](#page-218-0)) property is set to four (interactive). The mode set by [SensorSetHotSpotMode\(\)](#page-68-0) always takes priority; operating a hotspot deactivated there in the control element is therefore never possible.

This method has no effect on hotspots that have been added via the [SensorAddKeypadHotspot\(\)](#page-64-0) method. It is never possible to operate these hotspots in the control element.

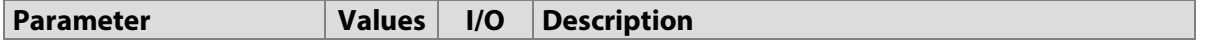

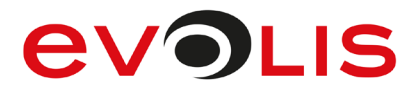

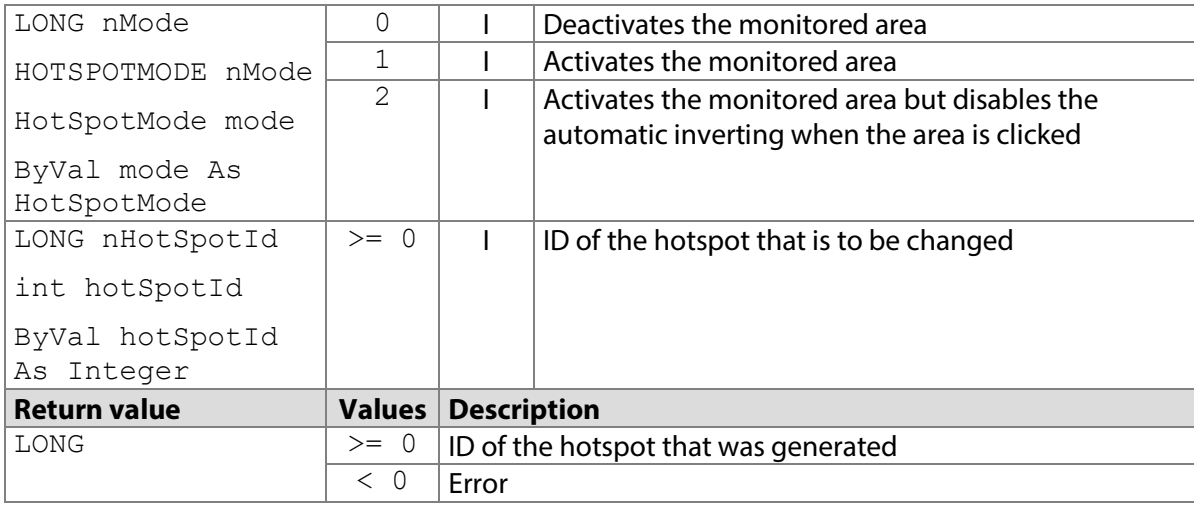

#### **7.66.1 STPadCapt.ocx**

Available from Version 8.1.2 onwards. The status described is available from Version 8.3.1 onwards. LONG ControlSetHotSpotMode(LONG nMode, LONG nHotSpotId)

7.66.1.1 Implementation in C#

```
int nResult = axSTPadCapt1.ControlSetHotspotMode(0, 0);
if (nResult < 0)
   MessageBox.Show(String.Format("Error {0}", nResult);
```
#### 7.66.1.2 Implementation in Visual Basic

```
Dim nResult As Integer = AxSTPadCapt1.ControlSetHotspotMode(0, 0)
If nResult < 0 Then
    MsgBox("Error " & CStr(nResult))
End If
```
## **7.66.2 STPadLib.dll**

Not available.

#### **7.66.3 STPadLibNet.dll**

Available from Version 8.1.2 onwards.

void ControlSetHotSpotMode(signotec.STPadLibNet.HotSpotMode mode, int hotSpotId)

```
Sub ControlSetHotspotMode(ByVal mode As 
signotec.STPadLibNet.HotSpotMode, ByVal hotSpotId As Integer)
The HotSpotMode enumeration is defined as follows:
Inactive = 0,
Active = 1,
InvertOff = 2
```
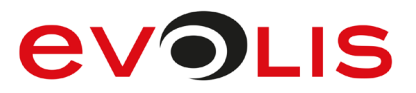

## 7.66.3.1 Implementation in C#

```
try
{
    stPad.SensorSetHotspotMode(HotSpotMode.Inactive, 0);
}
catch (STPadException ex)
{
     MessageBox.Show(ex.Message);
}
```
## 7.66.3.2 Implementation in Visual Basic

```
Try
     STPad.SensorSetHotspotMode(HotSpotMode.Inactive, 0)
Catch ex As STPadException
    MsgBox(ex.Message)
End Try
```
# **7.67 ControlGetErrorString method**

This method returns an error description in German, English, French or Italian, depending on the system language.

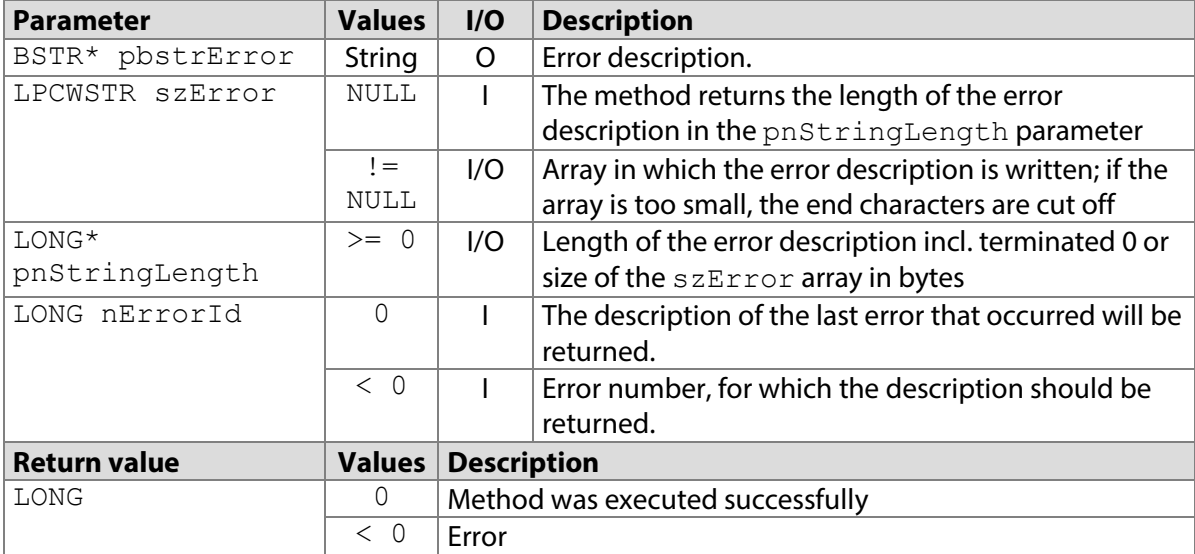

# **7.67.1 STPadCapt.ocx**

```
Available from Version 8.0.11 onwards.
```
LONG ControlGetErrorString(BSTR\* pbstrError, LONG nErrorId)

7.67.1.1 Implementation in C#

```
string strError = "";
axSTPadCapt1.ControlGetErrorString(ref strError, 0);
MessageBox.Show(strError);
```
# 7.67.1.2 Implementation in Visual Basic

```
Dim strError As String = ""
AxSTPadCapt1.ControlGetErrorString(strError, 0)
MsgBox(strError)
```
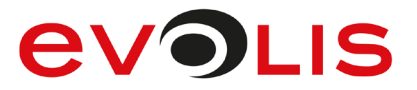

# **7.67.2 STPadLib.dll**

Available from Version 8.0.19 onwards.

LONG STControlGetErrorString(LPCWSTR szError, LONG\* pnStringLength, LONG nErrorId)

7.67.2.1 Implementation in C++

```
LONG nLen = 0:
LONG nRc = STControlGetErrorString(NULL, &nLen, 0);
if (nRc == 0){
    WCHAR* szError = new WCHAR[nLen / sizeof(WCHAR)];
     nRc = STControlGetErrorString(szError, &nLen, 0);
    if (nRc == 0) wprintf(szError);
    delete [] szError;
\left| \right|
```
# **7.67.3 STPadLibNet.dll**

Not available. Please use the Message property of the STPadException instead.

# **ControlSetSTPadLib method**

This method allows an instance of the STPadLib class to be passed that is to be used by the STPadLibControl class to communicate with signotec LCD pads. It can be called at any time. For example, a STPadLibControl object can be used to alternately display the screen content of two different devices that are each opened in a STPadLib object. After assignment, it makes no difference whether the methods and properties of the STPadLib or STPadLibControl instance are used.

If a STPadLib object, which is already assigned to a STPadLibControl object, is assigned to another STPadLibControl object, the assignment to the earlier object is removed.

This method should only be used if a separate instance of the STPadLib class is used.

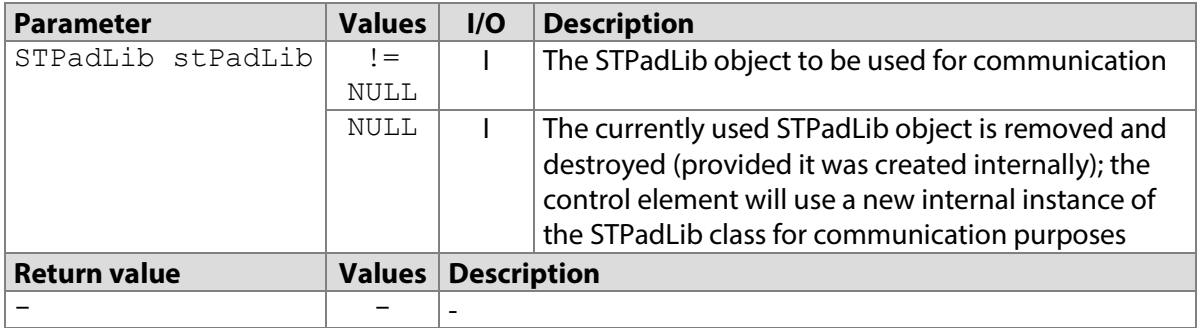

#### **7.68.1 STPadCapt.ocx**

Not available.

# **7.68.2 STPadLib.dll**

Not available.

#### **7.68.3 STPadLibNet.dll**

Available from Version 8.0.21 onwards (only in the STPadLibControl class).

void ControlSetSTPadLib(signotec.STPadLibNet.STPadLib stPadLib)

Sub ControlSetSTPadLib(ByVal stPadLib As signotec.STPadLibNet.STPadLib)

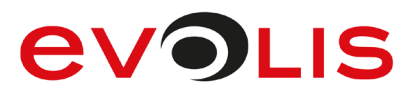

#### 7.68.3.1 Implementation in C#

```
STPadLib STPad = new STPadLib();
STPadLibControl STPadCtrl = new STPadLibControl();
STPadCtrl.ControlSetSTPadLib(STPad);
```
#### 7.68.3.2 Implementation in Visual Basic

```
Dim WithEvents STPad As STPadLib = New STPadLib
Dim WithEvents STPadCtrl As STPadLibControl = New STPadLibControl
STPadCtrl.ControlSetSTPadLib(STPad)
```
# **ControlSetCallback method**

This method defines a callback routine that is called if one of the events is triggered. For more information, see the section ['Events'](#page-227-0).

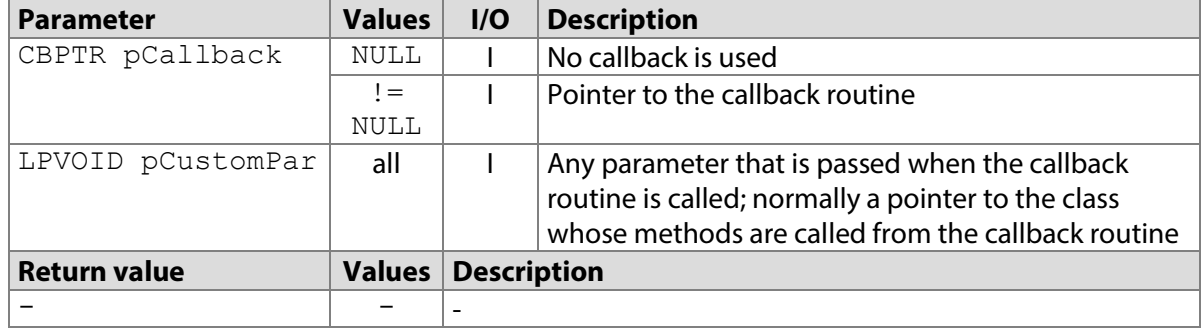

## **7.69.1 STPadCapt.ocx**

Not available.

#### **7.69.2 STPadLib.dll**

Available from Version 8.0.19 onwards.

VOID STControlSetCallback(CBPTR pCallback, LPVOID pCustomPar)

#### The CBPTR type is defined as follows:

typedef VOID (\*CBPTR)(LONG nEvent, LPVOID pData, LONG nDataSize, LPVOID pCustomPar);

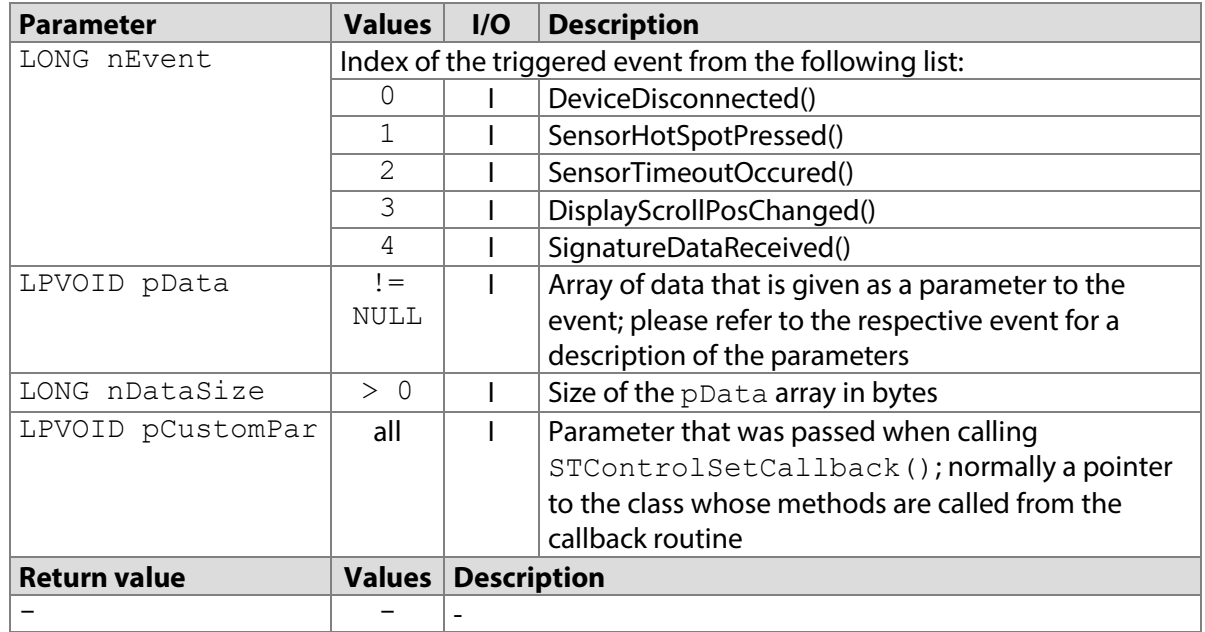

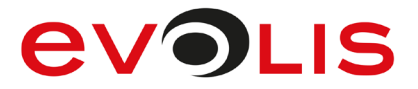

The following values defined in the header file can be used for the nEvent parameter:<br>#define STPAD CALLBACK DISCONNECT  $\overline{0}$ #define STPAD CALLBACK DISCONNECT #define STPAD\_CALLBACK\_HOTSPOT 1 #define STPAD\_CALLBACK\_TIMEOUT 2 #define STPAD\_CALLBACK\_SCROLL 3 #define STPAD\_CALLBACK\_SIGNATURE4 7.69.2.1 Implementation in C++ VOID Callback(LONG nEvent, LPVOID pData, LONG nDataSize, LPVOID pCustomPar) { if (!pCustomPar) return; CMyClass\* pCls = (CMyClass\*)pCustomPar; switch (nEvent) { case STPAD\_CALLBACK\_DISCONNECT: if (nDataSize >= sizeof(LONG)) pCls->DeviceDisconnected(\*(LONG\*)pData); break; case STPAD\_CALLBACK\_HOTSPOT: if (nDataSize  $>=$  sizeof(LONG)) pCls->SensorHotSpotPressed(\*(LONG\*)pData); break; case STPAD\_CALLBACK\_TIMEOUT: if (nDataSize >= sizeof(LONG)) pCls->SensorTimeoutOccured(\*(LONG\*)pData); break; case STPAD\_CALLBACK\_SCROLL: if (nDataSize  $>=(2 * sizeof(LONG))$ ) pCls->DisplayScrollPosChanged(\*(LONG\*)pData,  $*( (LONG*) pData + 1));$ break; case STPAD\_CALLBACK\_SIGNATURE: if (nDataSize  $>=(4 * sizeof(LONG)))$  pCls->SignatureDataReceived(\*(LONG\*)pData,  $*(LONG*)$  pData + 1),  $*(LONG*)$  pData + 2),  $*(LONG*)$  pData + 3); break; } } CMyClass::CMyClass() { STControlSetCallback(&Callback, (VOID\*)this);

# **7.69.3 STPadLibNet.dll**

Not available.

}

# **7.70 ControlExit method**

This method releases used resources; it must be called before the component is de-initialised.

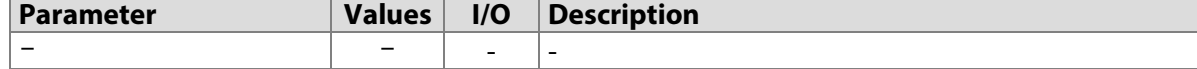

# **EVOLIS**

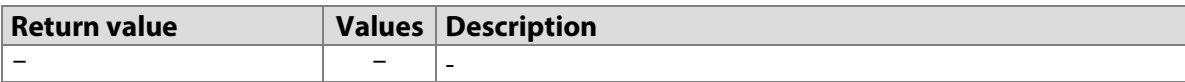

# **7.70.1 STPadCapt.ocx**

Not available.

# **7.70.2 STPadLib.dll**

Available from Version 8.0.19 onwards. VOID STControlExit()

# 7.70.2.1 Implementation in C++

STControlExit();

# **7.70.3 STPadLibNet.dll**

<span id="page-150-0"></span>Not available.

# **RSAGenerateSigningCert/RSAGenerateSigningCert method**

This method initiates the generation of a unique RSA key pair in the device that is used to sign data. The keys generated are saved permanently together with a public X.509 certificate, which is customised using the serial number of the device as well as a Certificate Signing Request (CSR). If the [RSASignPasswordLength](#page-225-0) property has been set in advance, signing cannot take place with the certificate until a password with a respective minimum length has been specified using [RSASetSignPassword\(\)](#page-172-0).

Note: Generation may last several minutes depending on key length!

It is possible to permanently disable the generation of a pair of keys inside the signature device. This function can also be protected with a password. Please refer to your contact at signotec as required. These methods only work with the Sigma model from firmware 1.16. With the Omega model, they only work from firmware 1.25.

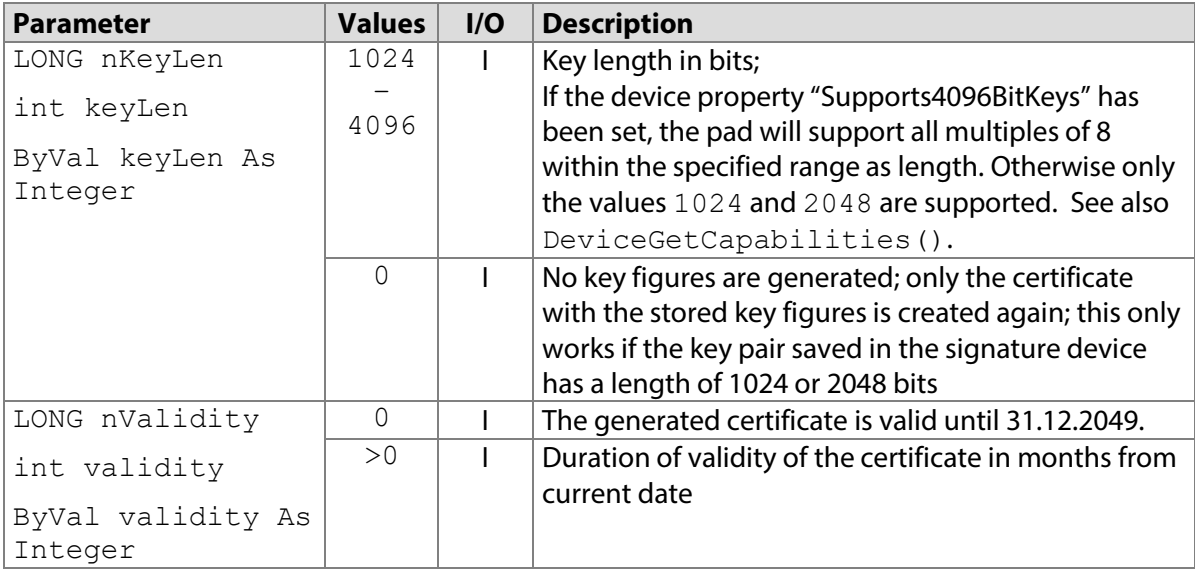

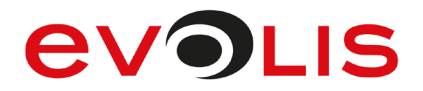

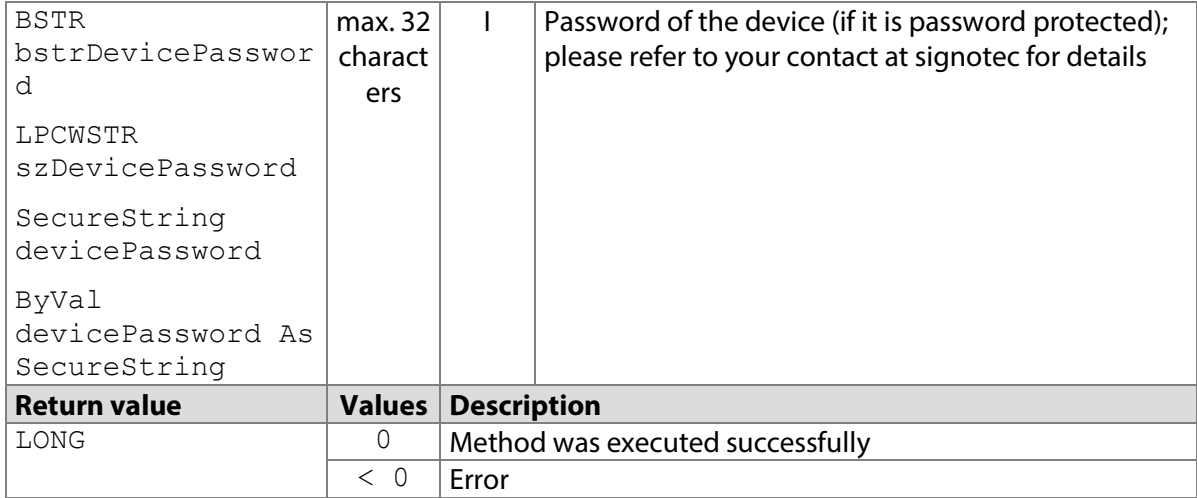

## **7.71.1 STPadCapt.ocx**

Available from Version 8.0.26 onwards. The status described is available from Version 8.4.0 onwards. LONG RSAGenerateSigningCert(LONG nKeyLen, LONG nValidity)

LONG RSAGenerateSigningCertPw(LONG nKeyLen, LONG nValidity, BSTR bstrDevicePassword)

#### 7.71.1.1 Implementation in C#

```
int nResult = axSTPadCapt1.RSAGenerateSigningCert(2048, 0);
if (nResult \langle 0 \rangleMessageBox.Show(String.Format("Error {0}", nResult);
```
7.71.1.2 Implementation in Visual Basic

```
Dim nResult As Integer = AxSTPadCapt1.RSAGenerateSigningCert(2048, 
0)
If nResult < 0 Then
    MsgBox("Error " & CStr(nResult))
End If
```
## **7.71.2 STPadLib.dll**

Available from Version 8.0.26 onwards. The status described is available from Version 8.4.0 onwards. LONG STRSAGenerateSigningCert(LONG nKeyLen, LONG nValidity)

LONG STRSAGenerateSigningCertPw(LONG nKeyLen, LONG nValidity, LPCWSTR szDevicePassword)

#### 7.71.2.1 Implementation in C++

```
long nResult = STRSAGenerateSigningCert(2048, 0);
if (nResult < 0)
    AfxMessageBox(L"Error!");
```
### **7.71.3 STPadLibNet.dll**

Available from Version 8.0.26 onwards. The status described is available from Version 8.4.2.0.

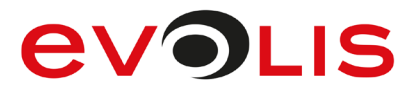

void RSAGenerateSigningCert(int keyLen, int validity)

void RSAGenerateSigningCertPw(int keyLen, int validity, System.Security.SecureString devicePassword)

Sub RSAGenerateSigningCert(ByVal keyLen As Integer, ByVal validity As Integer)

Sub RSAGenerateSigningCertPw(ByVal keyLen As Integer, ByVal validity As Integer, ByVal devicePassword As System.Security.SecureString)

## 7.71.3.1 Implementation in C#

```
try
{
    stPad.RSAGenerateSigningCert(2048, 0);
}
catch (STPadException ex)
{
     MessageBox.Show(ex.Message);
}
```
7.71.3.2 Implementation in Visual Basic

```
Try
     STPad.RSAGenerateSigningCert(2048, 0)
Catch ex As STPadException
    MsgBox(ex.Message)
End Try
```
# <span id="page-152-0"></span>**RSASetSigningCert/RSASetSigningCertPw method**

This method imports an X.509 certificate or a PKCS#12 container, the private key of which is intended to be used for signing data and saves the certificate and, if necessary, the key pair permanently in the signature device. If only the public key is transferred, the public key must correspond to the key already generated and saved in the signature device and only the certificate saved in the device will be overwritten. If a PKCS#12 container with a private key and public certificate is transferred, the keys and the certificate will be overwritten in the device, a saved Certificate Signing Request (CSR) will be deleted. If the [RSASignPasswordLength](#page-225-0) property has been set in advance, signing cannot take place with the certificate until a password with a respective minimum length has been specified using [RSASetSignPassword\(\)](#page-172-0).

It is possible to permanently disable the storing of a key pair (generated outside the signature device) inside the device. This function can also be protected with a password. Please refer to your contact at signotec as required.

These methods only work with the Sigma model from firmware 1.16. With the Omega model, they only work from firmware 1.25.

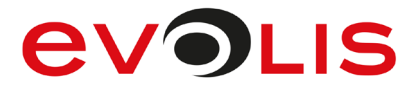

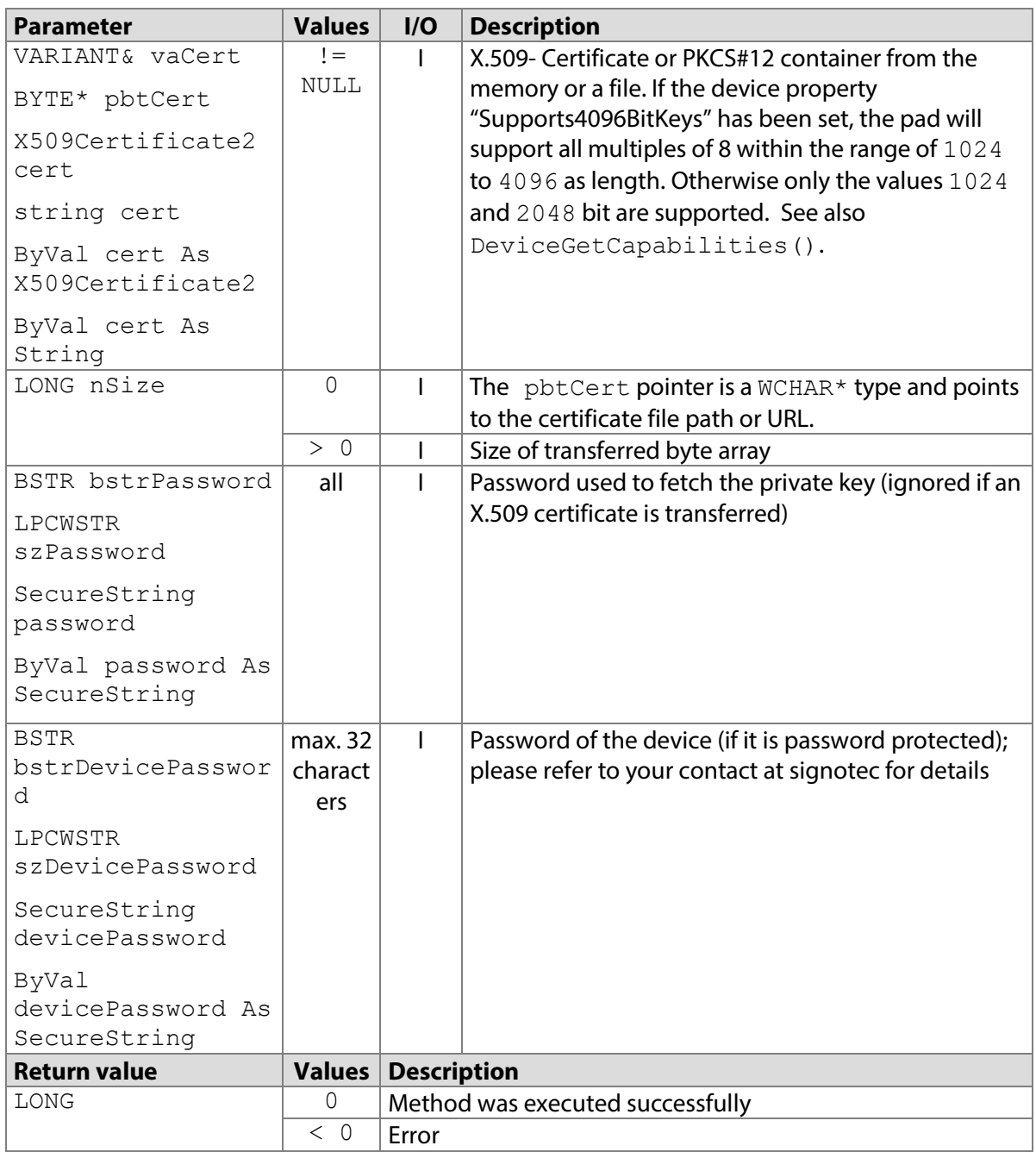

# **7.72.1 STPadCapt.ocx**

Available from Version 8.0.26 onwards. The status described is available from Version 8.4.0 onwards. LONG RSASetSigningCert(VARIANT& vaCert, BSTR bstrPassword)

LONG RSASetSigningCertPw(VARIANT& vaCert, BSTR bstrPassword, BSTR bstrDevicePassword)

Note: The vaCert parameter must contain a byte array or a string.

## 7.72.1.1 Implementation in C#

```
Work in the memory:
X509Certificate2 cert = new X509Certificate2(@"C:\Cert.cer");
int nResult = axSTPadCapt1.RSASetSigningCert 
 (cert.Export(X509ContentType.Cert), null);
if (nResult < 0)
     MessageBox.Show(String.Format("Error {0}", nResult);
```
# **EVOLIS**

```
Work with files:
int nResult = axSTPadCapt1.RSASetSigningCert(@"C:\Cert.cer", 
null);
if (nResult < 0)
    MessageBox.Show(String.Format("Error {0}", nResult);
```
# 7.72.1.2 Implementation in Visual Basic

```
Work in the memory:
```

```
Dim cert As X509Certificate2 = New X509Certificate2("C:\Cert.cer")
Dim nResult As Integer = AxSTPadCapt1.RSASetSigningCert _ 
(cert.Export(X509ContentType.Cert), Nothing)
If nResult < 0 Then
     MsgBox("Error " & CStr(nResult))
End If
Work with files:
Dim nResult As Integer
```

```
nResult = AxSTPadCapt1.RSASetSigningCert("C:\Cert.cer", Nothing)
If nResult < 0 Then
    MsgBox("Error " & CStr(nResult))
End If
```
# **7.72.2 STPadLib.dll**

Available from Version 8.0.26 onwards. The status described is available from Version 8.4.0 onwards. LONG STRSASetSigningCert(BYTE\* pbtCert, LONG nSize, LPCWSTR szPassword)

```
LONG STRSASetSigningCertPw(BYTE* pbtCert, LONG nSize, LPCWSTR 
szPassword, LPCWSTR szDevicePassword)
```
#### 7.72.2.1 Implementation in C++

```
Work in the memory:
```

```
long nResult;
nResult = STRSASetSigningCert(&btCert, sizeof(btCert), NULL);
if (nResult < 0)
     AfxMessageBox(L"Error!");
```
Work with files:

```
long nResult = STRSASetSigningCert((BYTE*)L"C:\\Cert.cer", 0, 
NULL);
if (nResult \langle 0 \rangle AfxMessageBox(L"Error!");
```
# **7.72.3 STPadLibNet.dll**

Available from Version 8.0.26 onwards. The status described is available from Version 8.4.2 onwards.

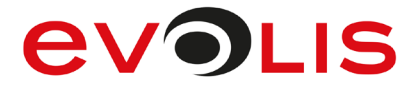

```
void RSASetSigningCert(System.Security.Cryptography.X509Certificates. 
X509Certificate2 cert, System.Security.SecureString password)
```
void RSASetSigningCert(string cert, System.Security.SecureString password)

void RSASetSigningCertPw(System.Security.Cryptography.X509Certificates. X509Certificate2 cert, System.Security.SecureString password, System.Security.SecureString devicePassword)

void RSASetSigningCertPw(string cert, System.Security.SecureString password, System.Security.SecureString devicePassword)

Sub RSASetSigningCert(ByVal cert As System.Security.Cryptography. X509Certificates.X509Certificate2, ByVal password As System.Security.SecureString)

```
Sub RSASetSigningCert(ByVal cert As String, ByVal password As 
System.Security.SecureString)
```

```
Sub RSASetSigningCertPw(ByVal cert As System.Security.Cryptography. 
X509Certificates.X509Certificate2, ByVal password As 
System.Security.SecureString, ByVal devicePassword As 
System.Security.SecureString)
```

```
Sub RSASetSigningCertPw(ByVal cert As String, ByVal password As 
System.Security.SecureString, ByVal devicePassword As 
System.Security.SecureString)
```
#### 7.72.3.1 Implementation in C#

```
Work in the memory:
```

```
try
 {
      stPad.RSASetSigningCert(new X509Certificate2(@"C:\Cert.cer"), 
null);
}
catch (STPadException ex)
{
    MessageBox.Show(ex.Message);
}
Work with files:
```

```
try
{
     stPad.RSASetSigningCert(@"C:\Cert.cer", null);
}
catch (STPadException ex)
{
     MessageBox.Show(ex.Message);
}
```
#### 7.72.3.2 Implementation in Visual Basic Work in the memory:

```
Try
     STPad.RSASetSigningCert(New X509Certificate2("C:\Cert.cer"), 
DirectCast(Nothing, SecureString))
Catch ex As STPadException
    MsgBox(ex.Message)
End Try
```
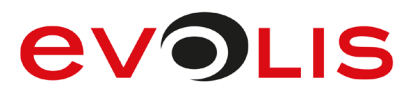

# Work with files:

```
Try
     STPad.RSASetSigningCert("C:\Cert.cer",
DirectCast(Nothing, SecureString))
Catch ex As STPadException
    MsgBox(ex.Message)
End Try
```
# **RSASaveSigningCertAsStream / RSASaveSigningCertAsFile method**

Using this method, the public X.509 certificate stored in the signature device or the Certificate Signing Request (CSR), whose corresponding private key is used to sign data, can be read out or saved to a file. With the Sigma model this method only works from firmware 1.16. With the Omega model, it only works from firmware 1.25.

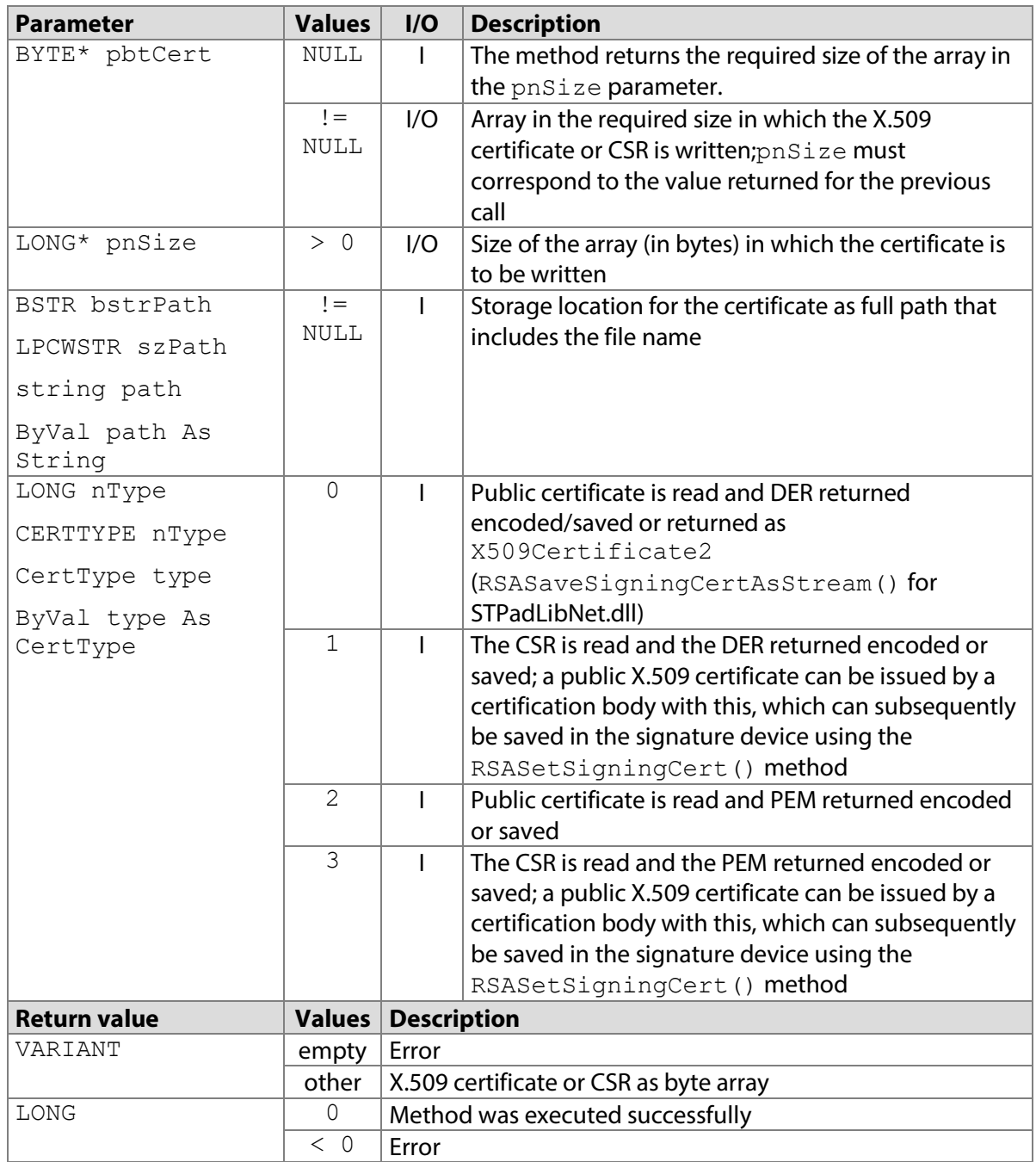

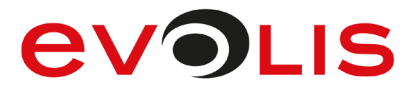

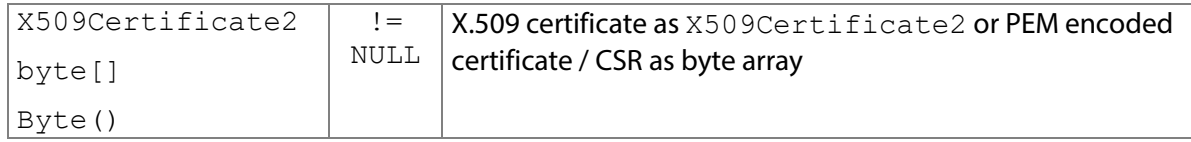

## **7.73.1 STPadCapt.ocx**

Available from Version 8.0.26 onwards. The status described is available from Version 8.4.3 onwards. VARIANT RSASaveSigningCertAsStream(LONG nType)

LONG STRSASaveSigningCertAsFile(LPCWSTR szPath, CERTTYPE nType)

#### 7.73.1.1 Implementation in C#

```
Work in the memory:
```

```
byte[] btCert = 
(byte[])axSTPadCapt1.RSASaveSigningCertAsStream(0);
if (btCert == null)
{
    MessageBox.Show(String.Format("Error"));
     return;
```
## Work with files:

}

```
int nResult = 
axSTPadCapt1.RSASaveSigningCertAsFile(@"C:\Cert.cer", 0);
if (nResult < 0)
   MessageBox.Show(String.Format("Error {0}", nResult);
```
#### 7.73.1.2 Implementation in Visual Basic

```
Work in the memory:
```

```
Dim btCert As Byte() = AxSTPadCapt1.RSASaveSigningCertAsStream(0)
If btCert Is Nothing Then
     MsgBox("Error")
     Exit Sub
End If
Work with files:
Dim nResult As Integer
nResult = AxSTPadCapt1.RSASaveSigningCertAsFile("C:\Cert.cer", 0)
If nResult < 0 Then
     MsgBox("Error " & CStr(nResult))
End If
```
## **7.73.2 STPadLib.dll**

Available from Version 8.0.26 onwards. The status described is available from Version 8.4.3 onwards. LONG STRSASaveSigningCertAsStream(BYTE\* pbtCert, LONG\* pnSize, CERTTYPE nType)

```
LONG STRSASaveSigningCertAsFile(LPCWSTR szPath, CERTTYPE nType)
The CERTTYPE enumeration is defined as follows:
kCert DER = 0,
kCSR \overline{DER} = 1,
kCert PEM = 2,
kCSR \overline{PEM} = 3
```
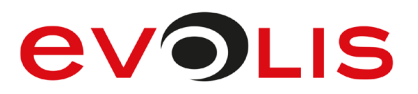

# 7.73.2.1 Implementation in C++

```
Work in the memory:
```

```
long nsize = 0;long nResult = STRSASaveSigningCertAsStream(NULL, &nSize, 
kCert DER);
BYTE* pbtCert = NULL;
if (nResult == 0)
{
     pbtCert = new BYTE[nSize];
     nResult = STRSASaveSigningCertAsStream(pbtCert, &nSize, 
kCert_DER);
}
if (nResult < 0)
     AfxMessageBox(L"Error!");
Work with files:
long nResult = STRSASaveSigningCertAsFile(L"C:\\Cert.cer", 
kCert_DER);
if (nResult \langle 0 \rangle AfxMessageBox(L"Error!");
```
# **7.73.3 STPadLibNet.dll**

Available from Version 8.0.26 onwards. The status described is available from Version 8.4.3 onwards. object RSASaveSigningCertAsStream(signotec.STPadLibNet.CertType type)

```
void RSASaveSigningCertAsFile(string path, signotec.STPadLibNet.CertType
type)
```

```
Function RSASaveSigningCertAsStream(ByVal type As 
signotec.STPadLibNet.CertType) As Object
```

```
Sub RSASaveSigningCertAsFile(ByVal path As String, ByVal type As 
signotec.STPadLibNet.CertType)
The CertType enumeration is defined as follows:
Cert DER = 0,
```
CSR  $\overline{D}ER = 1$ Cert PEM =  $2$ , CSR  $PEM = 3$ 

```
7.73.3.1 Implementation in C#
```

```
Work in the memory:
X509Certificate2 cert;
try
{
     cert = (X509Certificate2)stPad.RSASaveSigningCertAsStream 
(CertType.Cert_DER);
}
catch (STPadException ex)
{
     MessageBox.Show(ex.Message);
}
```
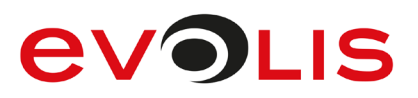

## Work with files:

```
try
{
     stPad.RSASaveSigningCertAsFile(@"C:\Cert.cer",
CertType.Cert DER);
}
catch (STPadException ex)
{
     MessageBox.Show(ex.Message);
}
```
# 7.73.3.2 Implementation in Visual Basic

```
Work in the memory:
```

```
Dim cert As X509Certificate2
Try
     cert = STPad.RSASaveSigningCertAsStream(CertType.Cert_DER)
Catch ex As STPadException
    MsgBox(ex.Message)
```
End Try

Work with files:

```
Try
     STPad.RSASaveSigningCertAsFile("C:\Cert.cer",
CertType.Cert_DER)
Catch ex As STPadException
    MsgBox(ex.Message)
End Try
```
# <span id="page-159-0"></span>**RSASetHash method**

This method can be used to transfer a data block (hash 1) that is to be signed in the signature device. Subsequently, [RSASign\(\)](#page-168-0) can be called up in order to sign hash 1 directly, or [SignatureStart\(\)](#page-77-0), in order to transfer hash 1 to the signature device and, after capturing the signature, to sign together with hash 2 which is generated using the biometric data.

It is possible to permanently disable the signing of a hash that was generated outside the signature device inside the device. In this case, hash 1 can only be generated using the

[RSACreateDisplayHash\(\)](#page-161-0) method. Please refer to your contact at signotec as required. With the Sigma model this method only works from firmware 1.16. With the Omega model, it only works from firmware 1.25.

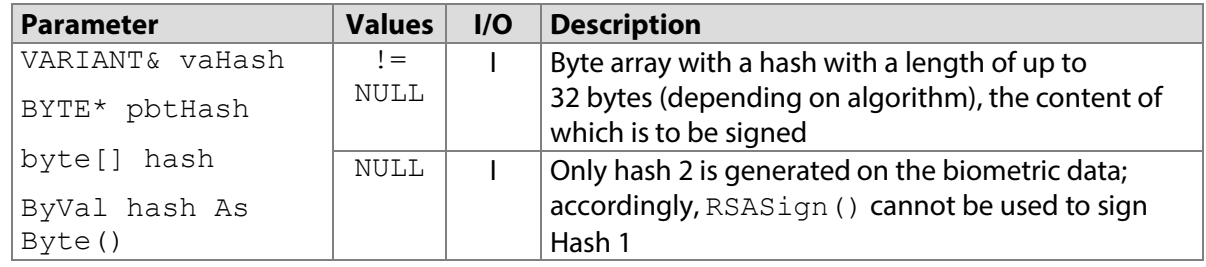

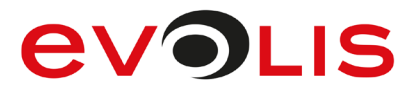

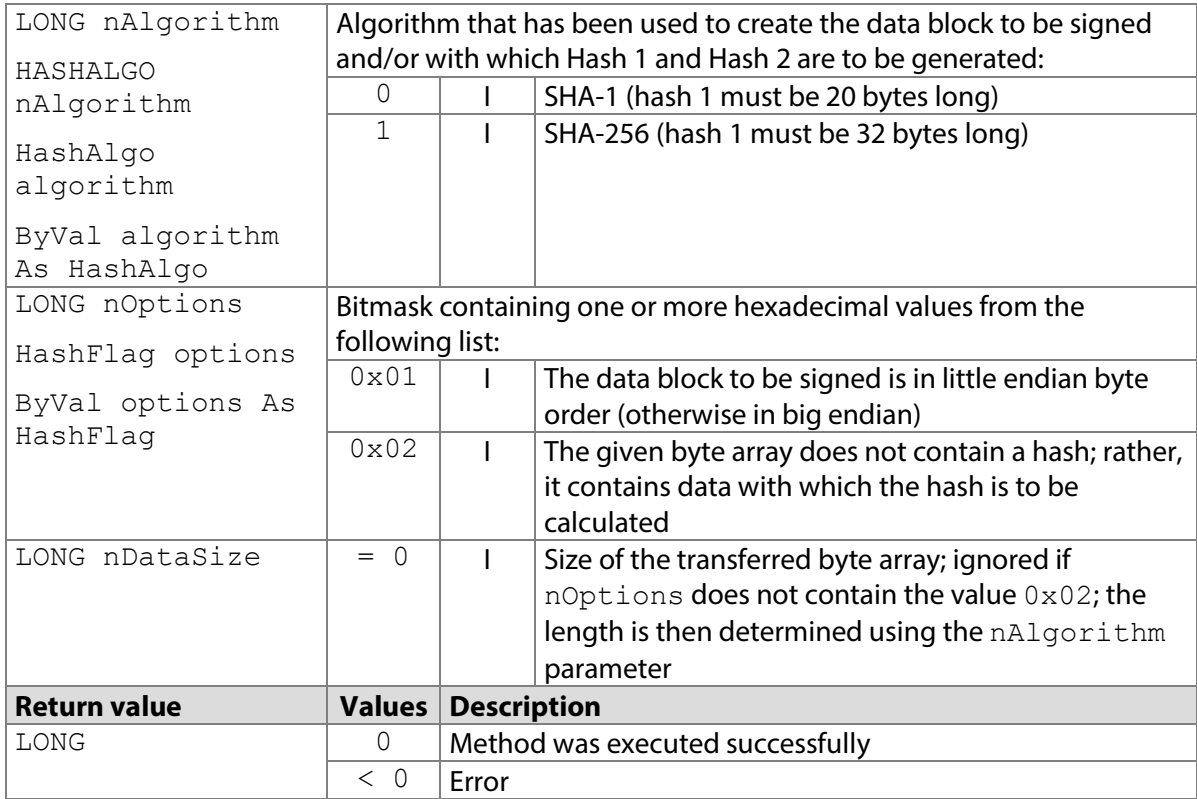

## **7.74.1 STPadCapt.ocx**

Available from Version 8.0.26 onwards. The status described is available from Version 8.1.3 onwards. LONG RSASetHash(VARIANT& vaHash, LONG nAlgorithm, LONG nOptions) Note: The vaHash parameter must be NULL or contain a byte array.

```
7.74.1.1 Implementation in C#
```

```
int nResult = axSTPadCapt1.RSASetHash(hash, 1, 0);if (nResult < 0)
    MessageBox.Show(String.Format("Error {0}", nResult);
```
#### 7.74.1.2 Implementation in Visual Basic

```
Dim nResult As Integer = AxSTPadCapt1.RSASetHash(hash, 1, 0)
If nResult < 0 Then
    MsgBox("Error " & CStr(nResult))
End If
```
# **7.74.2 STPadLib.dll**

```
Available from Version 8.0.26 onwards. The status described is available from Version 8.4.0 onwards.
LONG STRSASetHash(BYTE* pbtHash, HASHALGO nAlgorithm, LONG nOptions, 
LONG nDataSize=0)
The HASHALGO enumeration is defined as follows:
kSha1 = 0,kSha256 = 1The following values defined in the header file can be used for the nOptions parameter:
#define STPAD_RSA_LITTLEENDIAN 0x01
#define STPAD RSA HASHDATA
```
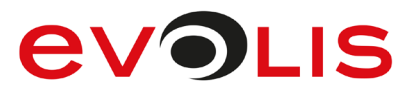

### 7.74.2.1 Implementation in C++

```
long nResult = STRSASetHash(pbtHash, kSha256, 0);
if (nResult < 0)
    AfxMessageBox(L"Error!");
```
# **7.74.3 STPadLibNet.dll**

#### Available from Version 8.0.26 onwards.

void RSASetHash(signotec.STPadLibNet.HashAlgo algorithm)

void RSASetHash(byte[] hash, signotec.STPadLibNet.HashAlgo algorithm, signotec.STPadLibNet.HashFlag options)

Sub RSASetHash(ByVal algorithm As signotec.STPadLibNet.HashAlgo)

Sub RSASetHash(ByVal hash As Byte(), ByVal algorithm As signotec.STPadLibNet.HashAlgo, ByVal options As signotec.STPadLibNet.HashFlag)

The HashAlgo enumeration is defined as follows:

```
SHA1 = 0,
SHA256 = 1The HashFlag enumeration is defined as follows:
None = 0x00,
LittleEndian = 0x01,
HashData = 0x02
```
## 7.74.3.1 Implementation in C#

```
try
{
    stPad.RSASetHash(hash, HashAlqo.SHA256, HashFlaq.None);
}
catch (STPadException ex)
{
     MessageBox.Show(ex.Message);
}
```
# 7.74.3.2 Implementation in Visual Basic

```
Try
     STPad.RSASetHash(hash, HashAlgo.SHA256, HashFlag.None)
Catch ex As STPadException
    MsgBox(ex.Message)
End Try
```
# <span id="page-161-0"></span>**RSACreateDisplayHash method**

This method initiates the calculation of a hash sum in the signature device using the content of the image memory and supplies, as a byte array, the image data stream that was used to calculate hash 1. One of the following methods should then be called: [SignatureStart\(\)](#page-77-0) to start content signing or [RSASign\(\)](#page-168-0) to enable hash 1 to be signed in the signature device. Calling [SignatureCancel\(\)](#page-82-0) discards the previously generated hash 1. It is sometimes not possible to access other methods. Content signing is unique in that the screen content displayed during signing in the form of hash 1 can be signed together with the hash based on biometric data (hash 2). Hash 2 can be calculated retrospectively using the biometric data supplied when calling the [RSAGetSignData\(\)](#page-180-0) method (see also [RSADecryptSignData\(\)](#page-183-0)). As a result, the screen content is inseparably linked with the signature.

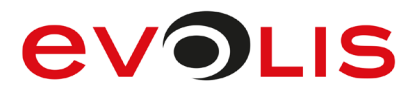

The image data stream that is returned can be converted into an image using the

[RSACreateHashedImage\(\)](#page-164-0) method. If the source memory contains content from a permanent memory that has not been previously reserved, this data is not included in the calculation of the hash sum! If the content of the selected source memory is empty, no image data stream is returned. Note: The calculation of the hash sum may last several seconds depending on the image data and algorithm.

With the Sigma model this method only works from firmware 1.16. With the Omega model, it only works from firmware 1.25 and with the Alpha model, it only works from firmware 1.8.

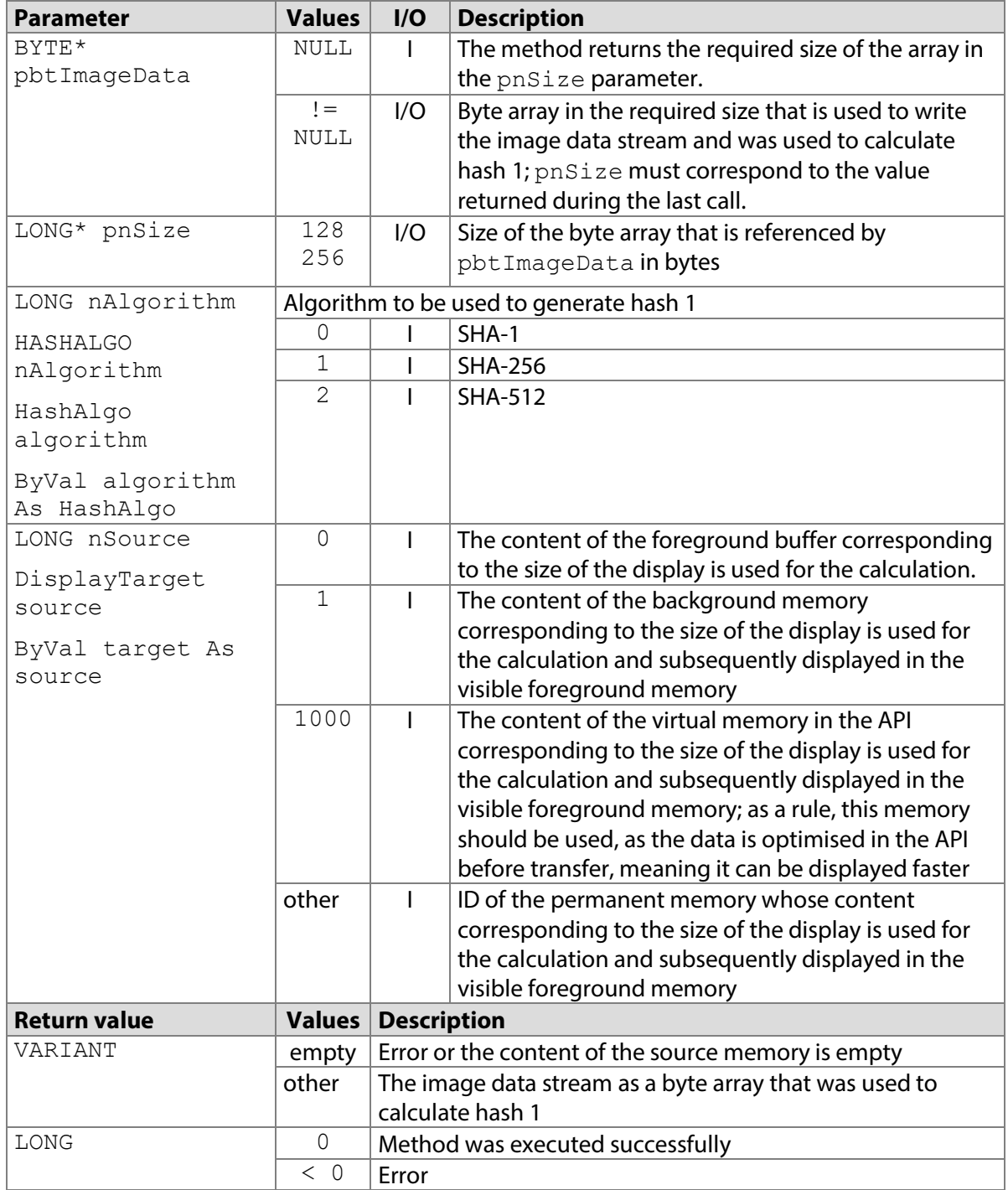

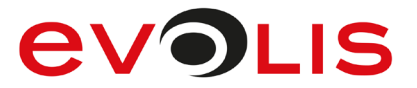

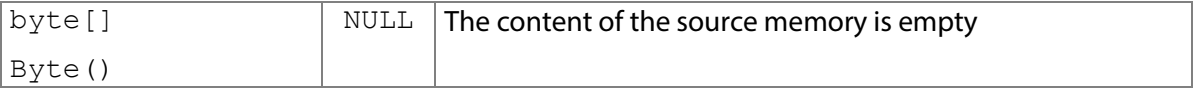

#### **7.75.1 STPadCapt.ocx**

Available from Version 8.0.23.9 onwards.

VARIANT RSACreateDisplayHash(LONG nAlgorithm, LONG nSource)

#### 7.75.1.1 Implementation in C#

```
int nResult = axSTPadCapt1.RSACreateDisplayHash(1, 1000);
if (nResult \langle 0 \rangleMessageBox.Show(String.Format("Error {0}", nResult);
```
#### 7.75.1.2 Implementation in Visual Basic

```
Dim nResult As Integer = AxSTPadCapt1.RSACreateDisplayHash(1, 
1000)
If nResult < 0 Then
    MsgBox("Error " & CStr(nResult))
End If
```
# **7.75.2 STPadLib.dll**

```
Available from Version 8.0.23.9 onwards.
LONG STRSACreateDisplayHash(BYTE* pbtImageData, LONG* pnSize, HASHALGO 
nAlgorithm, LONG nSource)
The HASHALGO enumeration is defined as follows:
kSha1 = 0,
kSha256 = 1.
kSha512 = 2The following values defined in the header file can be used for the nTarget parameter:
#define STPAD_TARGET_FOREGROUND 0<br>#define STPAD_TARGET_BACKGROUND 1
#define STPAD_TARGET_BACKGROUND
#define STPAD_TARGET_DISPLAYHASH 1000
7.75.2.1 Implementation in C++
  long nsize = 0;BYTE* pbtImageData = NULL;
  long nResult = STRSACreateDisplayHash(NULL, &nSize, kSha256, 
  STPAD_TARGET_DISPLAYHASH) ;
  if (nResult == 0){
        pbtImageData = new BYTE[nSize];
        nResult = STRSACreateDisplayHash(pbtImageData, &nSize, 
  kSha256, STPAD TARGET DISPLAYHASH);
  }
  if (nResult \langle 0 \rangle AfxMessageBox(L"Error!");
```
#### **7.75.3 STPadLibNet.dll**

Available from Version 8.0.23.9 onwards.

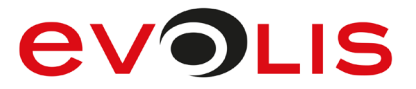

```
byte[] RSACreateDisplayHash(signotec.STPadLibNet.HashAlgo algorithm, 
signotec.STPadLibNet.DisplayTarget source)
Function RSACreateDisplayHash(ByVal algorithm As 
signotec.STPadLibNet.HashAlgo, ByVal source As 
signotec.STPadLibNet.DisplayTarget) As Byte()
The HashAlgo enumeration is defined as follows:
SHA1 = 0,SHA256 = 1SHA512 = 2The DisplayTarget enumeration is defined as follows:
ForegroundBuffer = 0,BackgroundBuffer = 1,
Reserved1 = 3,
Reserved2 = 4,
Reserved3 = 5,
Reserved4 = 6,
Reserved5 = 7,
Reserved6 = 8,
Reserved7 = 9,
Reserved8 = 10,
Reserved9 = 11,Reserved10 = 12,
Reserved11 = 13,
DisplayHashBuffer = 1000
7.75.3.1 Implementation in C#
  byte[] imageData = null;
  try
  {
        imageData = stPad.RSACreateDisplayHash(HashAlgo.SHA256, 
  DisplayTarget.DisplayHashBuffer);
  }
  catch (STPadException ex)
  {
      MessageBox.Show(ex.Message);
  }
7.75.3.2 Implementation in Visual Basic
  Dim imageData() As Byte
```

```
Try
     imageData = STPad.RSACreateDisplayHash(HashAlgo.SHA256, _ 
DisplayTarget.DisplayHashBuffer)
Catch ex As STPadException
    MsgBox(ex.Message)
End Try
```
# <span id="page-164-0"></span>**RSACreateHashedImage method**

This method generates an image from the image data stream that was returned by the [RSACreateDisplayHash\(\)](#page-161-0) method.

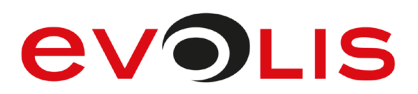

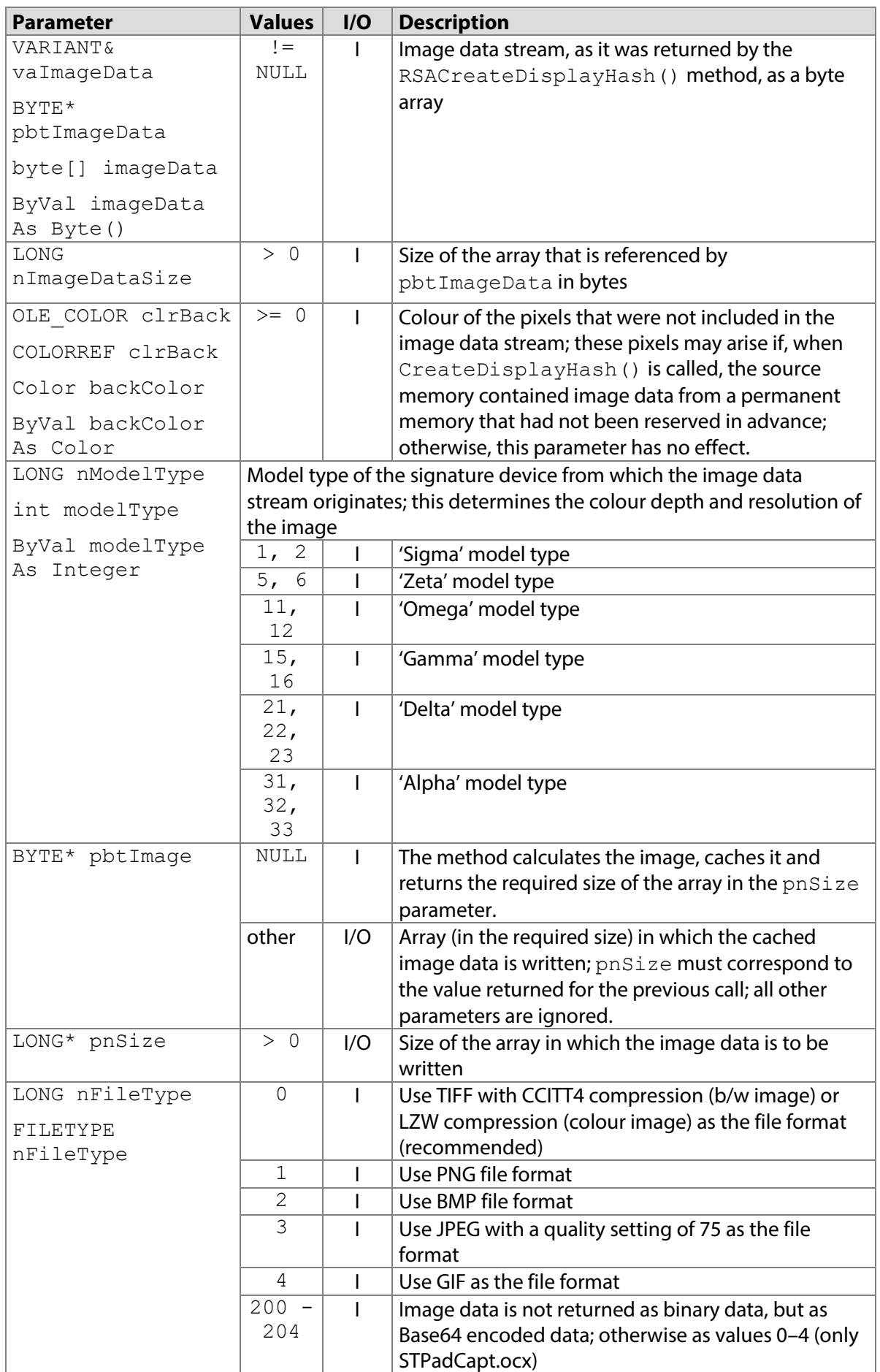

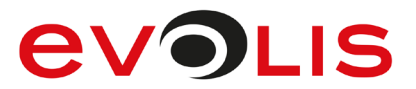

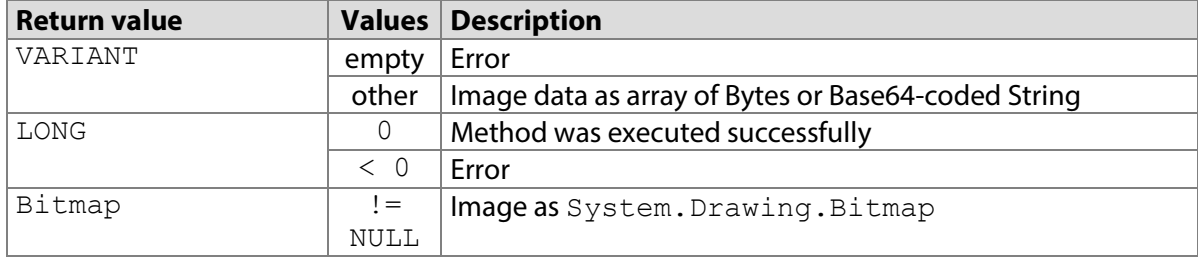

## **7.76.1 STPadCapt.ocx**

Available from Version 8.0.23.9 onwards. The status described is available from Version 8.3.1 onwards. VARIANT RSACreateHashedImage(VARIANT& vaImageData, OLE\_COLOR clrBack, LONG nModelType, LONG nFileType)

```
7.76.1.1 Implementation in C#
```

```
byte[] \text{btImage} =(byte[])axSTPadCapt1.RSACreateHashedImage(btImageData, 0, 11, 0);
if (btImage == null)
{
    MessageBox.Show(String.Format("Error"));
     return;
}
MemoryStream memoryStream = new MemoryStream(btImage);
Image image = Image.FromStream(memoryStream);
```
7.76.1.2 Implementation in Visual Basic

```
Dim btImage() As Byte
btImage = AxSTPadCapt1.RSACreateHashedImage(btImageData, 0, 11, 0)
If btImage Is Nothing Then
    MsgBox("Error")
    Exit Sub
End If
Dim memoryStream As MemoryStream = New MemoryStream(btImage)
Dim image As Image = Image.FromStream(memoryStream)
```
# **7.76.2 STPadLib.dll**

Available from Version 8.0.23.9 onwards. The status described is available from Version 8.3.1 onwards. LONG STRSACreateHashedImage(BYTE\* pbtImageData, LONG nImageDataSize, COLORREF clrBack, LONG nModelType, BYTE\* pbtImage, LONG\* pnSize, FILETYPE nFileType) The FILETYPE enumeration is defined as follows:  $kTiff = 0,$  $kPnq = 1$ ,  $kBmp = 2$ ,

```
kJpeg = 3,
kGif = 4
```
# **EVOLIS**

## 7.76.2.1 Implementation in C++

```
long nsize = 0;long nResult = STRSACreateHashedImage(btImageData, 
sizeof(btImageData), 0, 11, NULL, &nSize, kBmp);
BYTE* pbtImage = NULL;
BITMAP bitmap;
if (nResult == 0){
     pbtImage = new BYTE[nSize];
     nResult = STRSACreateHashedImage(btImageData, 
sizeof(btImageData), 0, 11, pbtImage, &nSize, kBmp);
    BITMAPFILEHEADER bmfh = (*(BITMAPFILEHEADER*)pbtImage);
     BITMAPINFO bmi = (*(BITMAPINFO*)(pbtImage + 
sizeof(BITMAPFILEHEADER)));
    bitmap.bmType = 0;
     bitmap.bmWidth = bmi.bmiHeader.biWidth;
     bitmap.bmHeight = bmi.bmiHeader.biHeight;
     bitmap.bmPlanes = bmi.bmiHeader.biPlanes;
     bitmap.bmBitsPixel = bmi.bmiHeader.biBitCount;
bitmap.bmWidthBytes = ((bitmap.bmWidth * bitmap.bmBitsPixel + 31) \Rightarrow 5) \lt 2;
     >> 5) << 2; bitmap.bmBits = new BYTE[bitmap.bmHeight * 
bitmap.bmWidthBytes];
     memcpy(bitmap.bmBits, pbtImage + bmfh.bfOffBits, 
bitmap.bmHeight * bitmap.bmWidthBytes);
     delete [] pbtImage;
}
if (nResult \langle 0 \rangle AfxMessageBox(L"Error!");
```
# **7.76.3 STPadLibNet.dll**

Available from Version 8.0.23.9 onwards. The status described is available from Version 8.3.1 onwards. System.Drawing.Bitmap RSACreateHashedImage(byte[] imageData, System.Drawing.Color backColor, int modelType)

Function RSACreateHashedImage(ByVal imageData As Byte(), ByVal backColor As System.Drawing.Color, ByVal modelType As Integer) As System.Drawing.Bitmap

# 7.76.3.1 Implementation in C#

```
Bitmap bitmap;
try
\{ bitmap = stPad.RSACreateHashedImage(imageData, Color.Black, 
11);
}
catch (STPadException ex)
{
    MessageBox.Show(ex.Message);
}
```
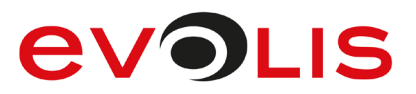

## 7.76.3.2 Implementation in Visual Basic

```
Dim bitmap As Bitmap
Try
    bitmap = STPad.RSACreateHashedImage(imageData, Color.Black, 
11)
Catch ex As STPadException
    MsgBox(ex.Message)
End Try
```
# <span id="page-168-0"></span>**RSASign/RSASignPw method**

```
This method can be used to sign data in the signature device using the private key, which has been 
generated using the RSAGenerateSigningCert() method or saved using the 
RSASetSigningCert() method. If a minimum password length has been set when calling one of
these methods, a signing process is only possible after setting a password with 
RSASetSignPassword()RSASignPasswordLength property.
With the Sigma model this method only works from firmware 1.16. With the Omega model, it only works
```
from firmware 1.25.

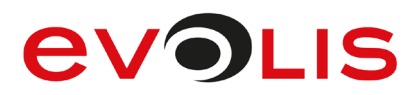

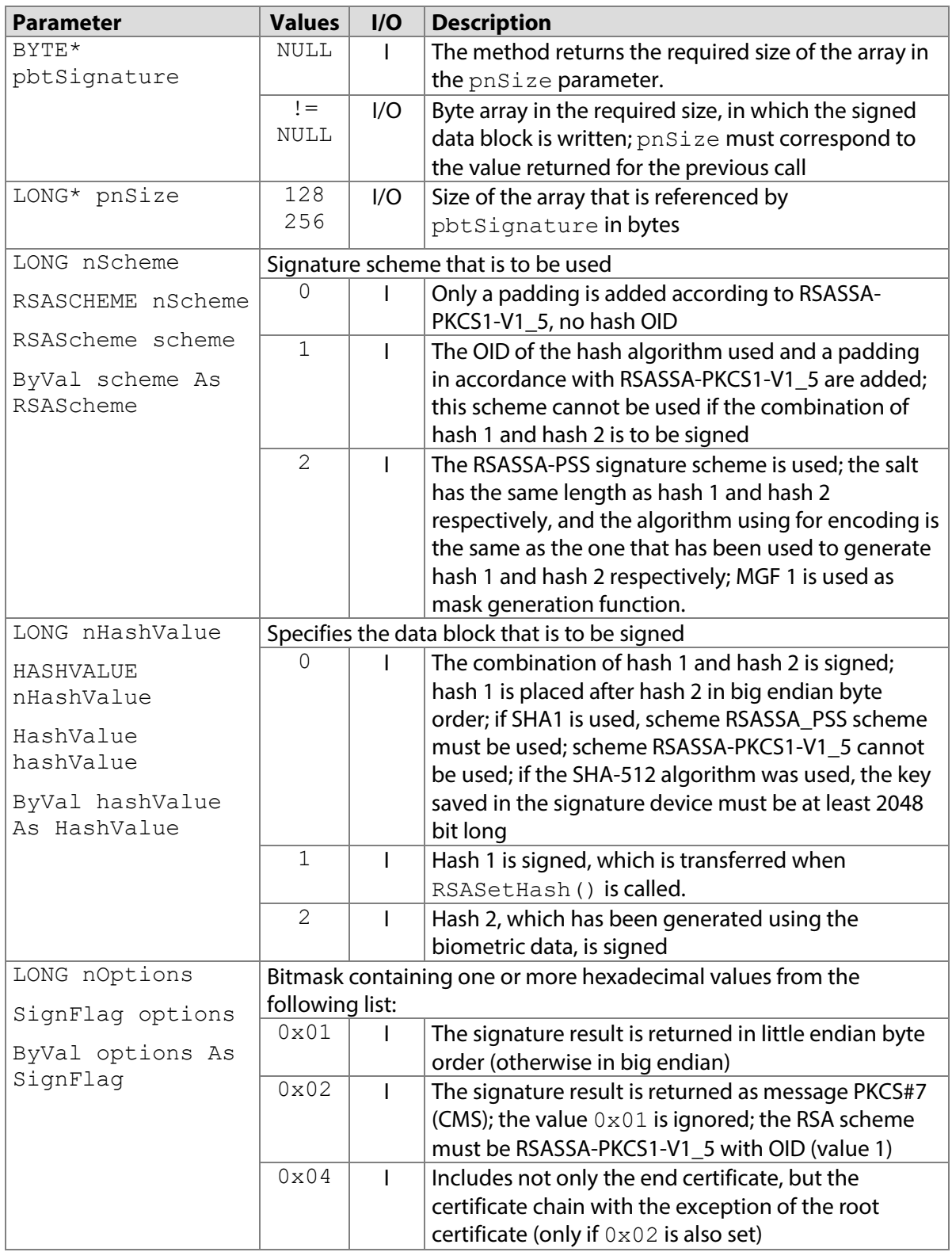

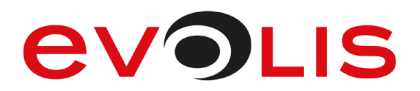

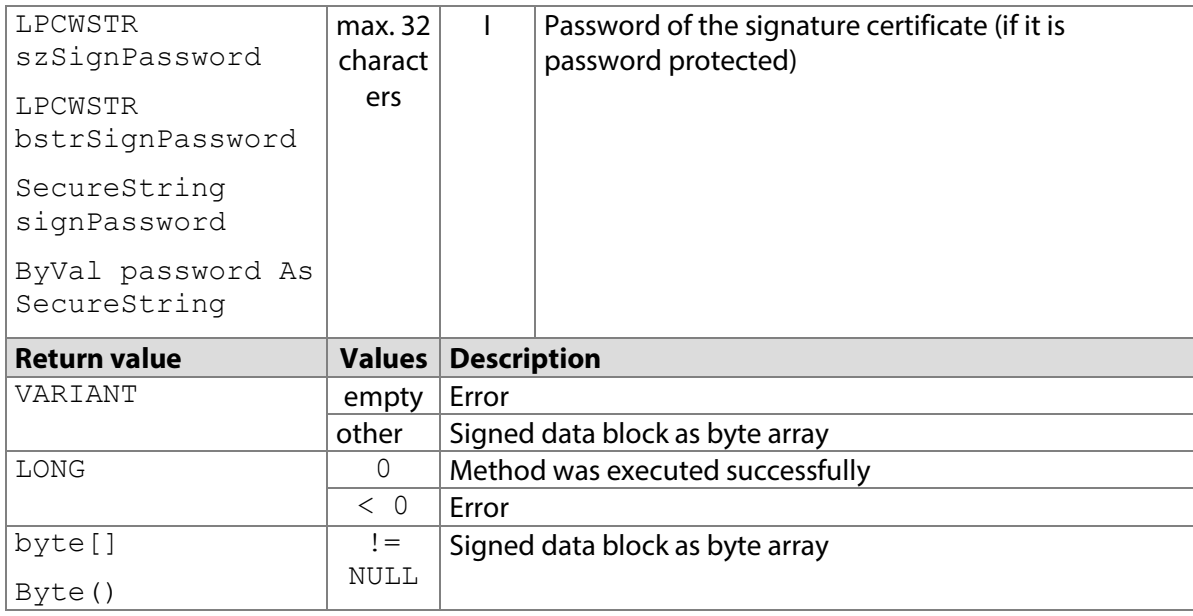

## **7.77.1 STPadCapt.ocx**

Available from Version 8.0.26 onwards. The status described is available from Version 8.4.3 onwards. VARIANT RSASign(LONG nScheme, LONG nHashValue, LONG nOptions)

VARIANT RSASignPw(LONG nScheme, LONG nHashValue, LONG nOptions, LPCWSTR bstrSignPassword)

#### 7.77.1.1 Implementation in C#

```
byte[] btSignature = (byte[])axSTPadCapt1.RSASign(2, 0, 0);
if (btSignature == null)
{
   MessageBox.Show(String.Format("Error"));
     return;
}
```
#### 7.77.1.2 Implementation in Visual Basic

```
Dim btSignature As Byte() = AxSTPadCapt1.RSASign(2, 0, 0)
If btSignature Is Nothing Then
    MsgBox("Error")
    Exit Sub
End If
```
#### **7.77.2 STPadLib.dll**

Available from Version 8.0.26 onwards. The status described is available from Version 8.4.3 onwards. LONG STRSASign(BYTE\* pbtSignature, LONG\* pnSize, RSASCHEME nScheme, HASHVALUE nHashValue, LONG nOptions)

```
LONG STRSASignPw(BYTE* pbtSignature, LONG* pnSize, RSASCHEME nScheme, 
HASHVALUE nHashValue, LONG nOptions, LPCWSTR szSignPassword)
The RSASCHEME enumeration is defined as follows:
kNoHashOID = 0,
kPKCS1 V1 5 = 1,
kPSS = 2The HASHVALUE enumeration is defined as follows:
```
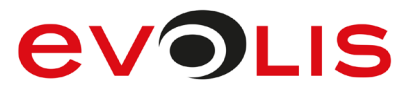

```
kCombination = 0,
kHash1 = 1,
kHash2 = 2The following values defined in the header file can be used for the nOptions parameter:
#define STPAD_RSA_LITTLEENDIAN 0x01
#define STPAD_RSA_PKCS7 0x02
#define STPAD_RSA_INCLUDECHAIN 0x04
```
## 7.77.2.1 Implementation in C++

```
long nsize = 0;long nResult = STRSASign(NULL, &nSize, kPSS, kCombination, 0);
BYTE* pbtSignature = NULL;
if (nResult == 0){
     pbtSignature = new BYTE[nSize];
     nResult = STRSASign(pbtSignature, &nSize, kPSS, kCombination, 
0);
}
if (nResult < 0)
     AfxMessageBox(L"Error!");
```
## **7.77.3 STPadLibNet.dll**

Available from Version 8.0.26 onwards. The status described is available from Version 8.4.3 onwards. byte[] RSASign(signotec.STPadLibNet.RSAScheme scheme, HashValue hashValue, signotec.STPadLibNet.SignFlag options)

byte[] RSASignPw(signotec.STPadLibNet.RSAScheme scheme, HashValue hashValue, signotec.STPadLibNet.SignFlag options, System.Security.SecureString signPassword)

Function RSASign(ByVal scheme As signotec.STPadLibNet.RSAScheme, ByVal hashValue As signotec.STPadLibNet.HashValue, ByVal options As signotec.STPadLibNet.SignFlag) As Byte()

```
Function RSASignPw(ByVal scheme As signotec.STPadLibNet.RSAScheme, ByVal 
hashValue As signotec.STPadLibNet.HashValue, ByVal options As 
signotec.STPadLibNet.SignFlag, ByVal signPassword as 
System.Security.SecureString) As Byte()
The RSAScheme enumeration is defined as follows:
NoOLD = 0,
```

```
PKCS1 V1 5 = 1,
PSS = 2The HashValue enumeration is defined as follows:
Combination = 0,
Hash1 = 1,
Hash2 = 2The SignFlag enumeration is defined as follows:
None = 0x00,
LittleEndian = 0 \times 01,
PKCS7 = 0x02,
IncludeChain = 0x04
```
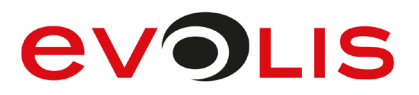

#### 7.77.3.1 Implementation in C#

```
byte[] signature = null;
try
{
    signature = stPad.RSASign(RSAScheme.PSS,
HashValue.Combination, SignFlag.None);
}
catch (STPadException ex)
{
    MessageBox.Show(ex.Message);
}
```
## 7.77.3.2 Implementation in Visual Basic

```
Dim signature() As Byte 
Try
    signature = STPad.RSASign(RSAScheme.PSS,
HashValue.Combination, SignFlag.None)
Catch ex As STPadException
    MsgBox(ex.Message)
End Try
```
# <span id="page-172-0"></span>**RSASetSignPassword method**

This method protects against unauthorised signing via [RSASign\(\)](#page-168-0) by keeping a password, which is required for the process, protected in the memory of the pad. The [RSASignPasswordLength](#page-225-0) property can be used to specify a minimum password length if the certificate is stored by [RSASetSigningCert\(\)](#page-152-0) or [RSAGenerateSigningCert\(\)](#page-150-0) .

The password protection works with the Sigma model from firmware 2.13, the Zeta model from firmware 1.0, the Omega model from firmware 2.17, the Gamma model from firmware 1.32 and the Delta model from firmware 1.31.

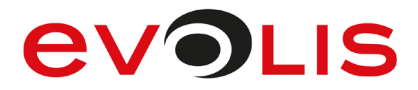

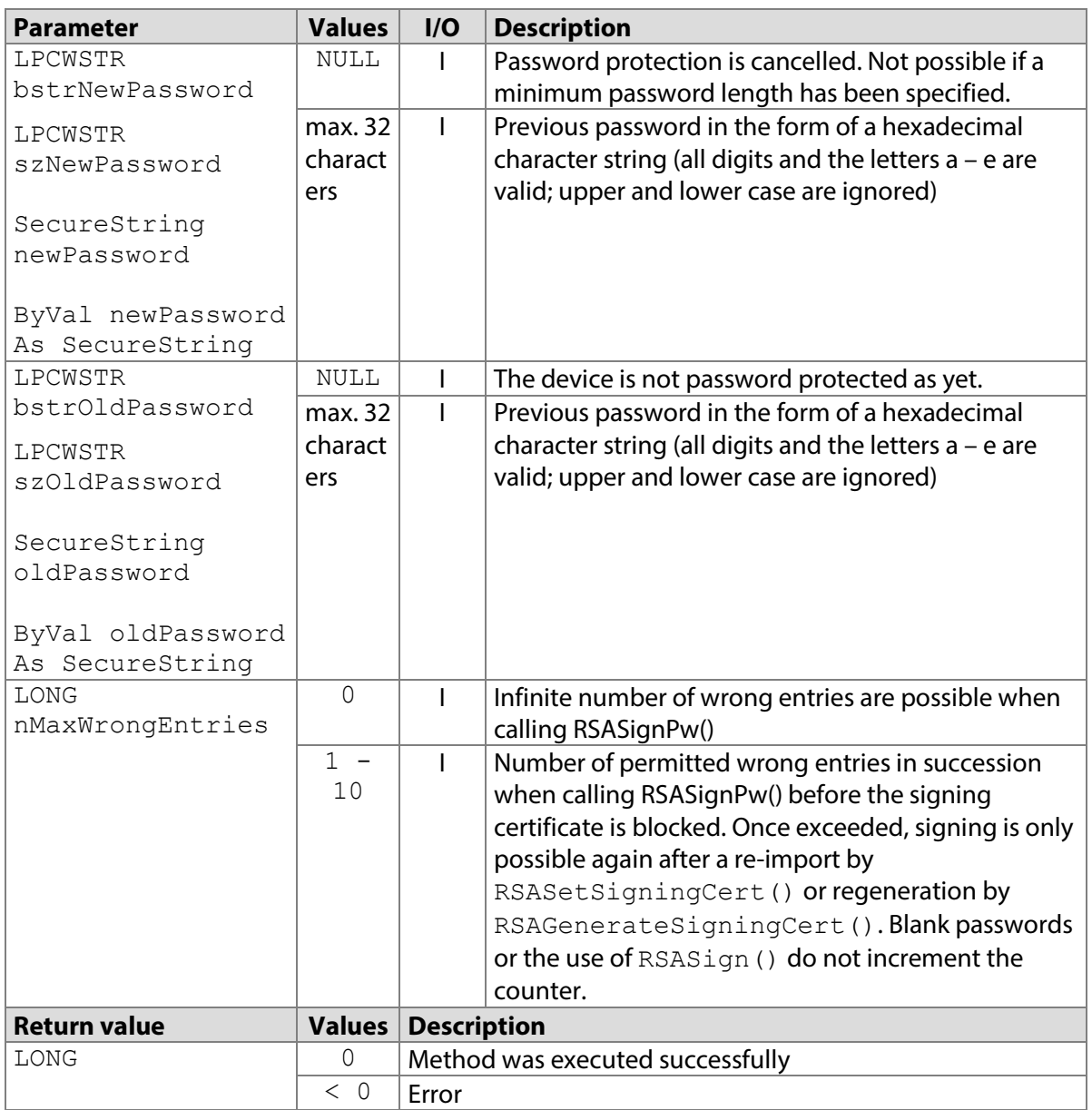

# **7.78.1 STPadCapt.ocx**

Available from Version 8.4.3 onwards.

LONG RSASetSignPassword(LPCWSTR bstrNewPassword, LPCWSTR bstrOldPassword, LONG nMaxWrongEntries)

```
7.78.1.1 Implementation in C#
```

```
int nResult = axSTPadCapt1.RSASetSignPassword("0e", "", 0);
if (nResult < 0)
   MessageBox.Show(String.Format("Error {0}", nReturn);
```
7.78.1.2 Implementation in Visual Basic

```
Dim nResult As Integer = AxSTPadCapt1. RSASetSignPassword("0e", 
"", 0)
If nReturn < 0 Then
    MsgBox("Error " & CStr(nResult))
End If
```
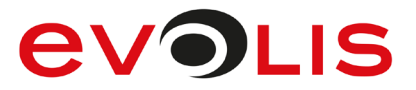

# **7.78.2 STPadLib.dll**

#### Available from Version 8.4.3 onwards.

```
LONG STRSASetSignPassword(LPCWSTR szNewPassword, LPCWSTR szOldPassword, 
LONG nMaxWrongEntries)
```
## 7.78.2.1 Implementation in C++

```
LONG nRc = STRSASetSignPassword(L"0e", L"", 0);
if (nRc < 0)
     wprintf(L"Error %d", nRc);
```
# **7.78.3 STPadLibNet.dll**

#### Available from Version 8.4.3 onwards.

void RSASetSignPassword(System.Security.SecureString newPassword, System.Security.SecureString oldPassword, long maxWrongEntries)

```
Sub RSASetSignPassword(ByRef newPassword As 
System.Security.SecureString, ByRef oldPassword As 
System.Security.SecureString, ByRef maxWrongEntries As long)
```
## 7.78.3.1 Implementation in C#

```
SecureString passwordNew = new SecureString();
passwordNew.AppendChar('0');
passwordNew.AppendChar('e');
SecureString passwordOld = new SecureString();
try
{
     stPad.RSASetSignPassword(passwordNew, passwordOld, 0);
}
catch (STPadException ex)
{
     MessageBox.Show(ex.Message);
}
```
# 7.78.3.2 Implementation in Visual Basic

```
Dim passwordNew As SecureString = New SecureString()
passwordNew.AppendChar('0')
passwordNew.AppendChar('e')
Dim passwordOld As SecureString = New SecureString()
Try
     STPad.RSASetSignPassword(passwordNew, passwordOld, 0)
Catch ex As STPadException
     MsgBox(ex.Message)
End Try
```
# **RSASetEncryptionCert/RSASetEncryptionCertPw method**

This method imports a public X.509 certificate and permanently stores the public RSA key and the certificate ID ('Issuer' and 'Serial Number') in the signature device. This key is used for the encryption of biometric data (see also [RSAGetSignData\(\)](#page-180-0)).

It is possible to disable this functionality permanently inside the device. It can also be protected with a password. Please refer to your contact at signotec as required.

With the Sigma model this method only works from firmware 1.16. With the Omega model, it only works from firmware 1.25.

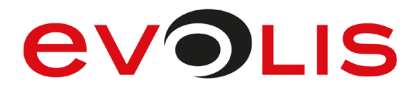

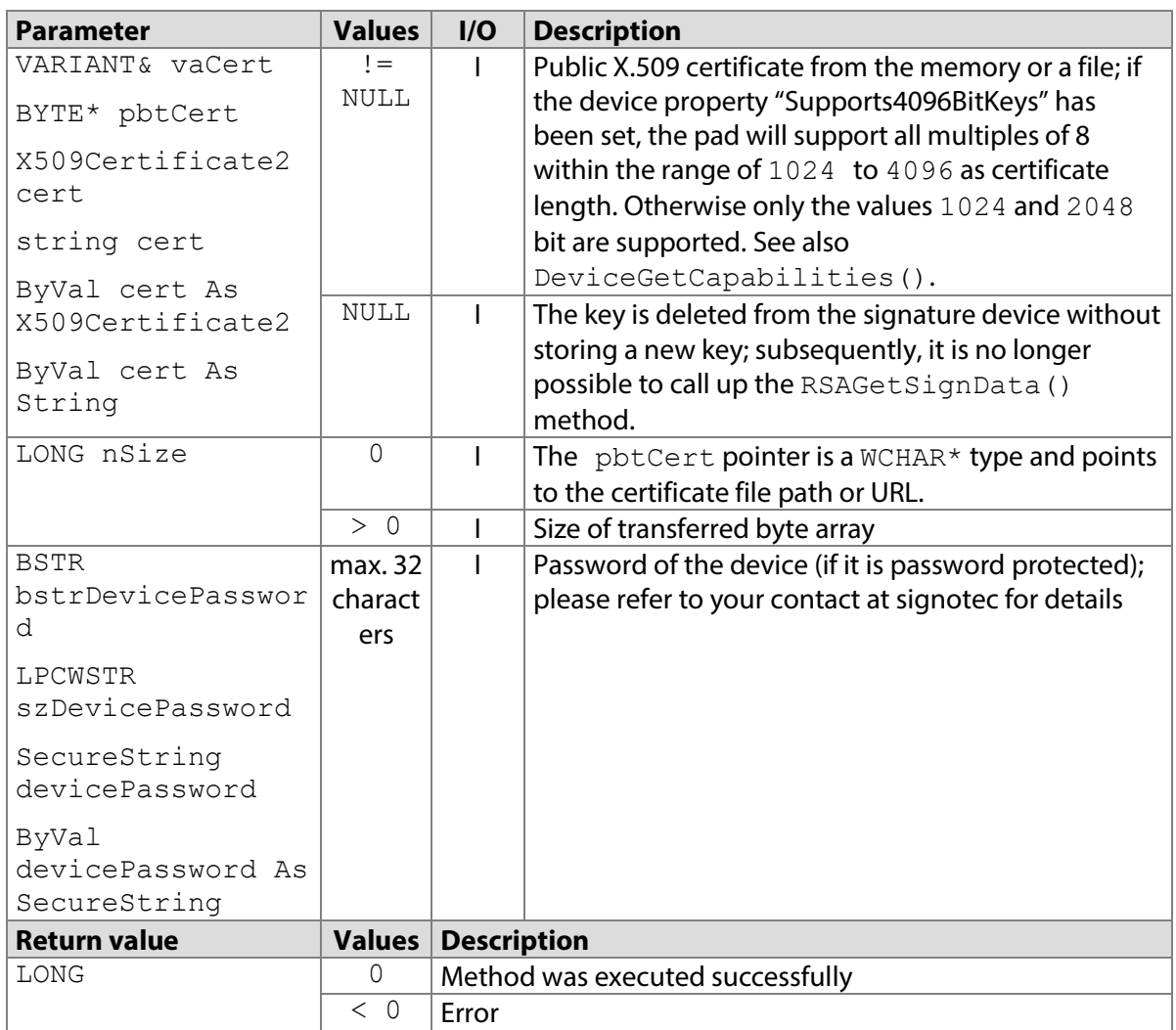

# **7.79.1 STPadCapt.ocx**

Available from Version 8.0.26 onwards. The status described is available from Version 8.2.0 onwards. LONG RSASetEncryptionCert(VARIANT& vaCert)

LONG RSASetEncryptionCertPw(VARIANT& vaCert, BSTR bstrDevicePassword) Note: The vaCert parameter must contain a byte array or a string.

#### 7.79.1.1 Implementation in C#

#### Work in the memory:

```
X509Certificate2 cert = new X509Certificate2(@"C:\Cert.cer");
int nResult = axSTPadCapt1.RSASetEncryptionCert 
(cert.Export(X509ContentType.Cert));
if (nResult < 0)
     MessageBox.Show(String.Format("Error {0}", nResult);
Work with files:
```

```
int nResult = axSTPadCapt1.RSASetEncryptionCert(@"C:\Cert.cer");
if (nResult < 0)
   MessageBox.Show(String.Format("Error \{0\}", nResult);
```
# **EVOLIS**

#### 7.79.1.2 Implementation in Visual Basic

```
Work in the memory:
```

```
Dim cert As X509Certificate2 = New X509Certificate2("C:\Cert.cer")
Dim nResult As Integer = AxSTPadCapt1.RSASetEncryptionCert _ 
(cert.Export(X509ContentType.Cer))
If nResult < 0 Then
     MsgBox("Error " & CStr(nResult))
End If
Work with files:
Dim nResult As Integer = 
AxSTPadCapt1.RSASetEncryptionCert("C:\Cert.cer")
If nResult < 0 Then
     MsgBox("Error " & CStr(nResult))
End If
```
# **7.79.2 STPadLib.dll**

Available from Version 8.0.26 onwards. The status described is available from Version 8.2.0 onwards. LONG STRSASetEncryptionCert(BYTE\* pbtCert, LONG nSize)

```
LONG STRSASetEncryptionCertPw(BYTE* pbtCert, LONG nSize, LPCWSTR 
szDevicePassword)
```
## 7.79.2.1 Implementation in C++

#### Work in the memory:

```
long nResult = STRSASetEncryptionCert(&btCert, sizeof(btCert));
if (nResult < 0)
    AfxMessageBox(L"Error!");
```
#### Work with files:

```
long nResult = STRSASetEncryptionCert((BYTE*)L"C:\\Cert.cer", 0);
if (nResult < 0)
    AfxMessageBox(L"Error!");
```
# **7.79.3 STPadLibNet.dll**

Available from Version 8.0.26 onwards. The status described is available from Version 8.4.2 onwards.

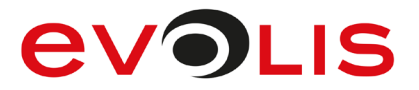

void RSASetEncryptionCert (System.Security.Cryptography.X509Certificates.X509Certificate2 cert)

void RSASetEncryptionCert(string cert)

void RSASetEncryptionCert()

void RSASetEncryptionCertPw (System.Security.Cryptography.X509Certificates.X509Certificate2 cert, System.Security.SecureString devicePassword)

void RSASetEncryptionCertPw(string cert, System.Security.SecureString devicePassword)

void RSASetEncryptionCertPw(System.Security.SecureString devicePassword)

Sub RSASetEncryptionCert(ByVal cert As System.Security.Cryptography.X509Certificates.X509Certificate2)

Sub RSASetEncryptionCert(ByVal cert As System.Security.SecureString)

Sub RSASetEncryptionCert()

Sub RSASetEncryptionCertPw(ByVal cert As System.Security.Cryptography.X509Certificates.X509Certificate2, ByVal devicePassword As System.Security.SecureString)

Sub RSASetEncryptionCertPw(ByVal cert As String, ByVal devicePassword As System.Security.SecureString)

```
Sub RSASetEncryptionCertPw(ByVal devicePassword As 
System.Security.SecureString)
```
#### 7.79.3.1 Implementation in C#

Work in the memory:

```
try
{
     stPad.RSASetEncryptionCert(new
X509Certificate2(@"C:\Cert.cer"));
}
catch (STPadException ex)
{
     MessageBox.Show(ex.Message);
```
Work with files:

}

```
try
{
     stPad.RSASetEncryptionCert(@"C:\Cert.cer");
}
catch (STPadException ex)
{
     MessageBox.Show(ex.Message);
}
```
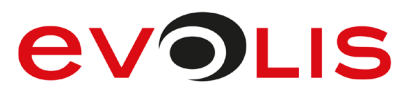

# 7.79.3.2 Implementation in Visual Basic

Work in the memory:

```
Try
     STPad.RSASetEncryptionCert(New
X509Certificate2("C:\Cert.cer"))
Catch ex As STPadException
     MsgBox(ex.Message)
End Try
Work with files:
Try
     STPad.RSASetEncryptionCert("C:\Cert.cer")
Catch ex As STPadException
     MsgBox(ex.Message)
End Try
```
# **RSAGetEncryptionCertId method**

This method exports the ID of the public key that is stored in the signature device and used for the encryption of biometric data. The ID is a character string consisting of the 'Issuer' and 'Serial Number' of the certificate in hexadecimal representation that has been transferred when saving the key, e.g., 'example certificate (ff 0a)'

With the Sigma model this method only works from firmware 1.16. With the Omega model, it only works from firmware 1.25.

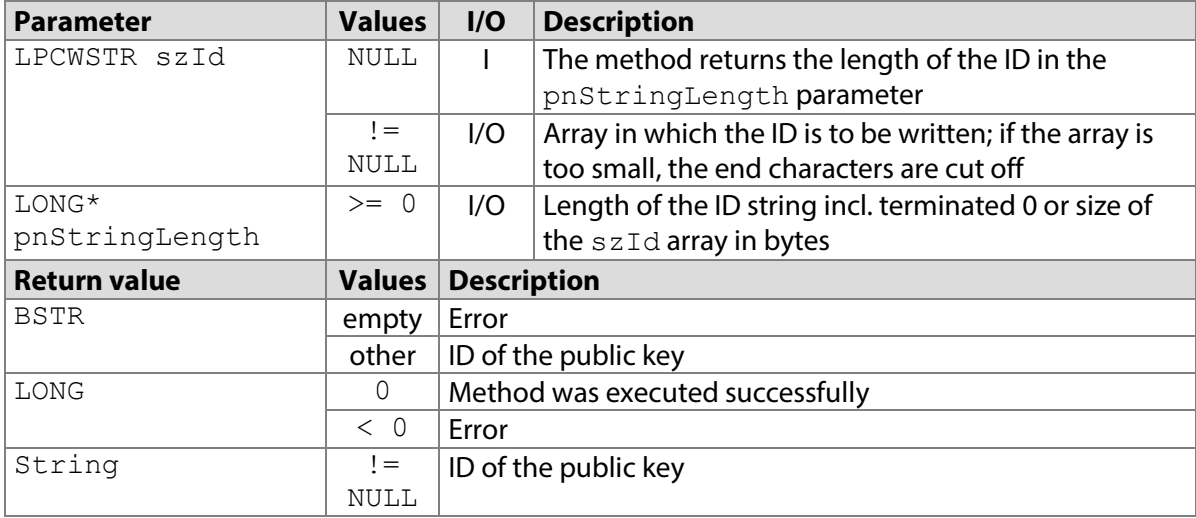

# **7.80.1 STPadCapt.ocx**

Available from Version 8.0.26 onwards. BSTR RSAGetEncryptionCertId()

```
7.80.1.1 Implementation in C#
```

```
string strId = = axSTPadCapt1.RSAGetEncryptionCertId();
if (strId == null)MessageBox.Show(String.Format("Error");
else
    MessageBox.Show(String.Format("The cert ID is: {0}", strId));
```
#### 7.80.1.2 Implementation in Visual Basic

```
Dim strId As String = AxSTPadCapt1.RSAGetEncryptionCertId()
If btSignature Is Nothing Then
    MsgBox("Error")
```
# **EVOLIS**

```
Else
     MsgBox("The cert ID is: " & strId)
End If
```
# **7.80.2 STPadLib.dll**

Available from Version 8.0.26 onwards. LONG STRSAGetEncryptionCertId(LPCWSTR szId, LONG\* pnStringLength)

## 7.80.2.1 Implementation in C++

```
long nLen = 0;
long nResult = STRSAGetEncryptionCertId(NULL, &nLen);
if (nResult > 0)
{
   WCHAR* szId = new WCHAR[nLen / sizeof(WCHAR)];
    nResult = STRSAGetEncryptionCertId(szId, &nLen);
   if (nResult > 0)
     {
        WCHAR* szText = new WCHAR[nLen / sizeof(WCHAR) + 64];
        swprintf s(szText, nLen / sizeof(WCHAR) + 64, L" The cert
ID is: %s", szId);
        AfxMessageBox(szText);
         delete [] szText;
     }
    delete [] szId;
 }
if (nResult < 0)
    AfxMessageBox(L"Error!");
```
# **7.80.3 STPadLibNet.dll**

#### Available from Version 8.0.26 onwards.

```
string RSAGetEncryptionCertId()
```

```
Function RSAGetEncryptionCertId() As String
```
#### 7.80.3.1 Implementation in C#

```
try
{
    string strId = stPad.RSAGetEncryptionCertId();
     MessageBox.Show(String.Format("The cert ID is: {0}", strId));
}
catch (STPadException ex)
{
     MessageBox.Show(ex.Message);
}
```
# 7.80.3.2 Implementation in Visual Basic

```
Try
     Dim strId As String = STPad.RSAGetEncryptionCertId()
    MsgBox("The cert ID is: " & strId)
Catch ex As STPadException
    MsgBox(ex.Message)
End Try
```
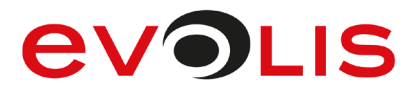

# <span id="page-180-0"></span>**RSAGetSignData method**

This method returns the digitalised signature in RSA encrypted SignData format. Encryption is carried out in the signature device using the key that has been saved in the device using the [RSASetEncryptionCert\(\)](#page-172-0) method.

This SignData format cannot be visualised by other signotec components, such as signview.dll; rather, it must first be decrypted again using the [RSADecryptSignData\(\)](#page-183-0) method. In order to access data directly in conventional SignData format, please use the [SignatureGetSignData\(\)](#page-83-0) method. The data is returned in compressed format by default and consequently hash 2 can only be calculated on the basis of the biometric data using the [RSAExtractExtraData\(\)](#page-189-0) method. In order to be able to calculate hash 2 independently, data can also be returned in uncompressed format; please note the sample code in this respect.

This method discards a hash 1 that was calculated with the [RSACreateDisplayHash\(\)](#page-161-0) method and ends content signing. The signing of data using the RSASign () method must therefore take place beforehand.

With the Sigma model this method only works from firmware 1.16. With the Omega model, it only works from firmware 1.25.

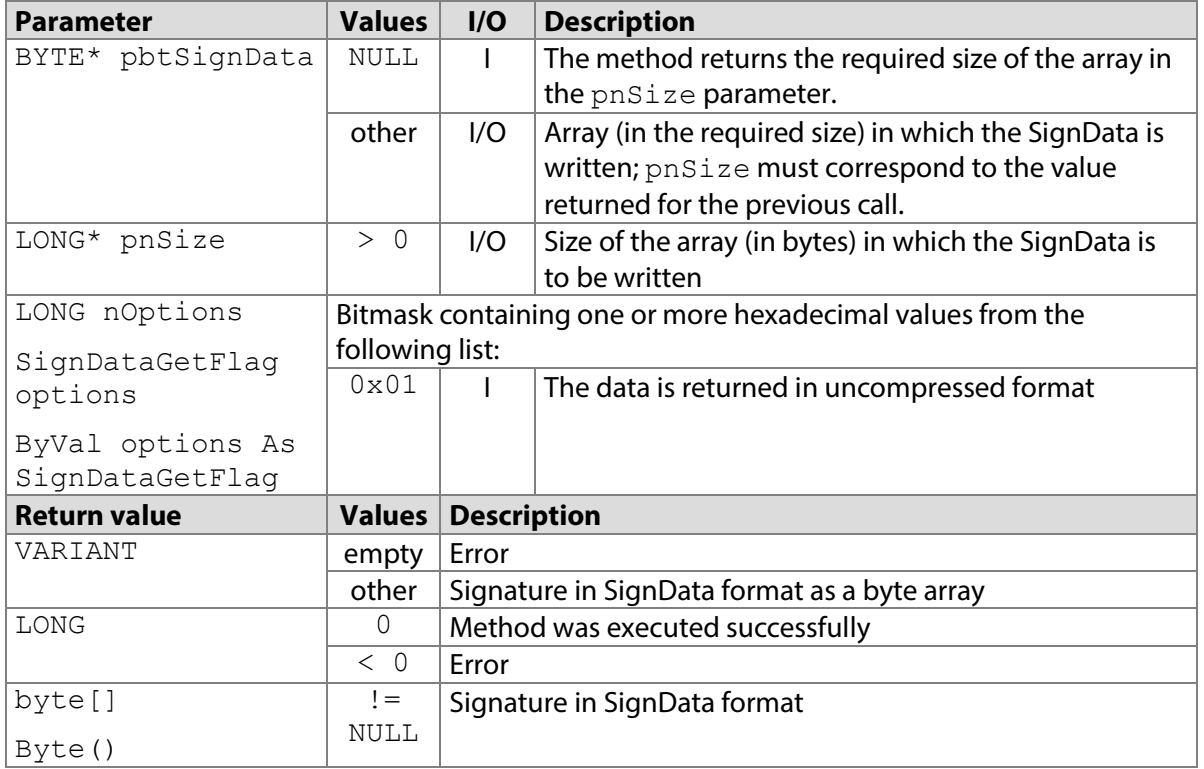

# **7.81.1 STPadCapt.ocx**

Available from Version 8.0.26 onwards. VARIANT RSAGetSignData(LONG nOptions)

# 7.81.1.1 Implementation in C#

```
Reading compressed SignData:
```

```
byte[] btSignData = (byte[])axSTPadCapt1.RSAGetSignData(0);
if (btSignData == null)
{
    MessageBox.Show(String.Format("Error"));
     return;
}
```
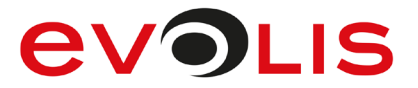

```
Reading uncompressed SignData and extraction of data from which hash 2 has been calculated:
```

```
byte[] btSignData = (byte[])axSTPadCapt1.RSAGetSignData(1);
if (btSignData == null)
{
   MessageBox.Show(String.Format("Error"));
    return;
}
int nOffset = BitConverter.ToInt16(btSignData, 28) + 32;
nOffset += BitConverter.ToInt32(btSignData, nOffset);
byte[] btHash2Data = new byte[btSignData.Length - nOffset];
```
Array.Copy(btSignData, nOffset, btHash2Data, 0,

```
7.81.1.2 Implementation in Visual Basic
```

```
Reading compressed SignData:
```
btHash2Data.Length);

```
Dim btSignData As Byte() = AxSTPadCapt1.RSAGetSignData(0)
If btSignData Is Nothing Then
     MsgBox("Error")
     Exit Sub
End If
Reading uncompressed SignData and extraction of data from which hash 2 has been calculated:
Dim btSignData As Byte() = AxSTPadCapt1.RSAGetSignData(1)
If btSignData Is Nothing Then
     MsgBox("Error")
     Exit Sub
End If
Dim nOffset As Integer = BitConverter.ToInt16(btSignData, 28) + 32
nOffset += BitConverter.ToInt32(btSignData, nOffset)
Dim btHash2Data(btSignData.Length - nOffset) As Byte
Array.Copy(btSignData, nOffset, btHash2Data, 0, 
btHash2Data.Length)
```
# **7.81.2 STPadLib.dll**

Available from Version 8.0.26 onwards.

LONG STRSAGetSignData(BYTE\* pbtSignData, LONG\* pnSize, LONG nOptions) The following values defined in the header file can be used for the nOptions parameter: #define STPAD GETSIGNDATA UNCOMPRESSED 0x01

## 7.81.2.1 Implementation in C++

```
Reading compressed SignData:
```

```
long nsize = 0;long nResult;
nResult = STRSAGetSignData(NULL, &nSize, 0);
BYTE* pbtSignData = NULL;
if (nResult == 0)
{
     pbtSignData = new BYTE[nSize];
     nResult = STRSAGetSignData(pbtSignData, &nSize, 
STPAD_GETSIGNDATA_UNCOMPRESSED) ;
}
if (nResult \langle 0 \rangle AfxMessageBox(L"Error!");
```
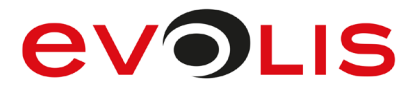

```
Reading uncompressed SignData and extraction of data from which hash 2 has been calculated:
```

```
long nsize = 0;long nResult;
nResult = STRSAGetSignData(NULL, &nSize, 
STPAD_GETSIGNDATA_UNCOMPRESSED) ;
BYTE* pbtSignData = NULL;
if (nResult == 0)
{
     pbtSignData = new BYTE[nSize];
     nResult = STRSAGetSignData(pbtSignData, &nSize, 
STPAD_GETSIGNDATA_UNCOMPRESSED) ;
}
if (nResult < 0)
    AfxMessageBox(L"Error!");
int nOffset = *( (short*)(\&btsignData[28])) + 32;nOffset += *((int*)(&btSignData[nOffset]));
BYTE* pbtHash2Data = new BYTE[nSize - nOffset];
memcpy(pbtHashData, &btSignData[nOffset], nSize – nOffset);
```
# **7.81.3 STPadLibNet.dll**

Available from Version 8.0.26 onwards.

byte[] RSAGetSignData(signotec.STPadLibNet.SignDataGetFlag options)

```
Function RSAGetSignData() As Byte(ByVal options As 
signotec.STPadLibNet.SignDataGetFlag)
The SignDataGetFlag enumeration is defined as follows:
None = 0x00,
Uncompressed = 0x01
```
# 7.81.3.1 Implementation in C#

Reading compressed SignData:

```
byte[] btSignData;
try
{
     btSignData = stPad.RSAGetSignData(SignDataGetFlag.None);
}
catch (STPadException ex)
{
    MessageBox.Show(ex.Message);
}
```
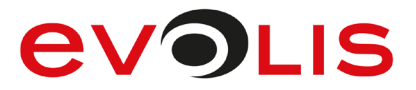

Reading uncompressed SignData and extraction of data from which hash 2 has been calculated:

```
byte[] btSignData;
try
{
     btSignData = 
stPad.RSAGetSignData(SignDataGetFlag.Uncompressed);
}
catch (STPadException ex)
{
    MessageBox.Show(ex.Message);
}
int nOffset = BitConverter.ToInt16(btSignData, 28) + 32;
nOffset += BitConverter.ToInt32(btSignData, nOffset);
byte[] btHash2Data = new byte[btSignData.Length - nOffset];
Array.Copy(btSignData, nOffset, btHash2Data, 0, 
btHash2Data.Length);
```
7.81.3.2 Implementation in Visual Basic

Reading uncompressed SignData:

```
Dim btSignData() As Byte
Try
      btSignData = 
STPad.RSAGetSignData(SignDataGetFlag.Uncompressed)
Catch ex As STPadException
      MsgBox(ex.Message)
End Try
Reading uncompressed SignData and extraction of data from which hash 2 has been calculated:
Dim btSignData() As Byte
```

```
Try
     btSignData = 
STPad.RSAGetSignData(SignDataGetFlag.Uncompressed)
Catch ex As STPadException
     MsgBox(ex.Message)
End Try
Dim nOffset As Integer = BitConverter.ToInt16(btSignData, 28) + 32
nOffset += BitConverter.ToInt32(btSignData, nOffset)
Dim btHash2Data(btSignData.Length - nOffset) As Byte
Array.Copy(btSignData, nOffset, btHash2Data, 0, 
btHash2Data.Length)
```
# <span id="page-183-0"></span>**RSADecryptSignData method**

This method decrypts RSA encrypted SignData as delivered by [RSAGetSignData\(\)](#page-180-0) and converts it into the conventional SignData format, as expected by other signotec components such as signview.dll for example. Additional data, which is included where appropriate, but cannot be converted, can also be decrypted.

Note: This method should not be used to read out the remaining data. Please use the [RSAExtractExtraData\(\)](#page-189-1) method instead.

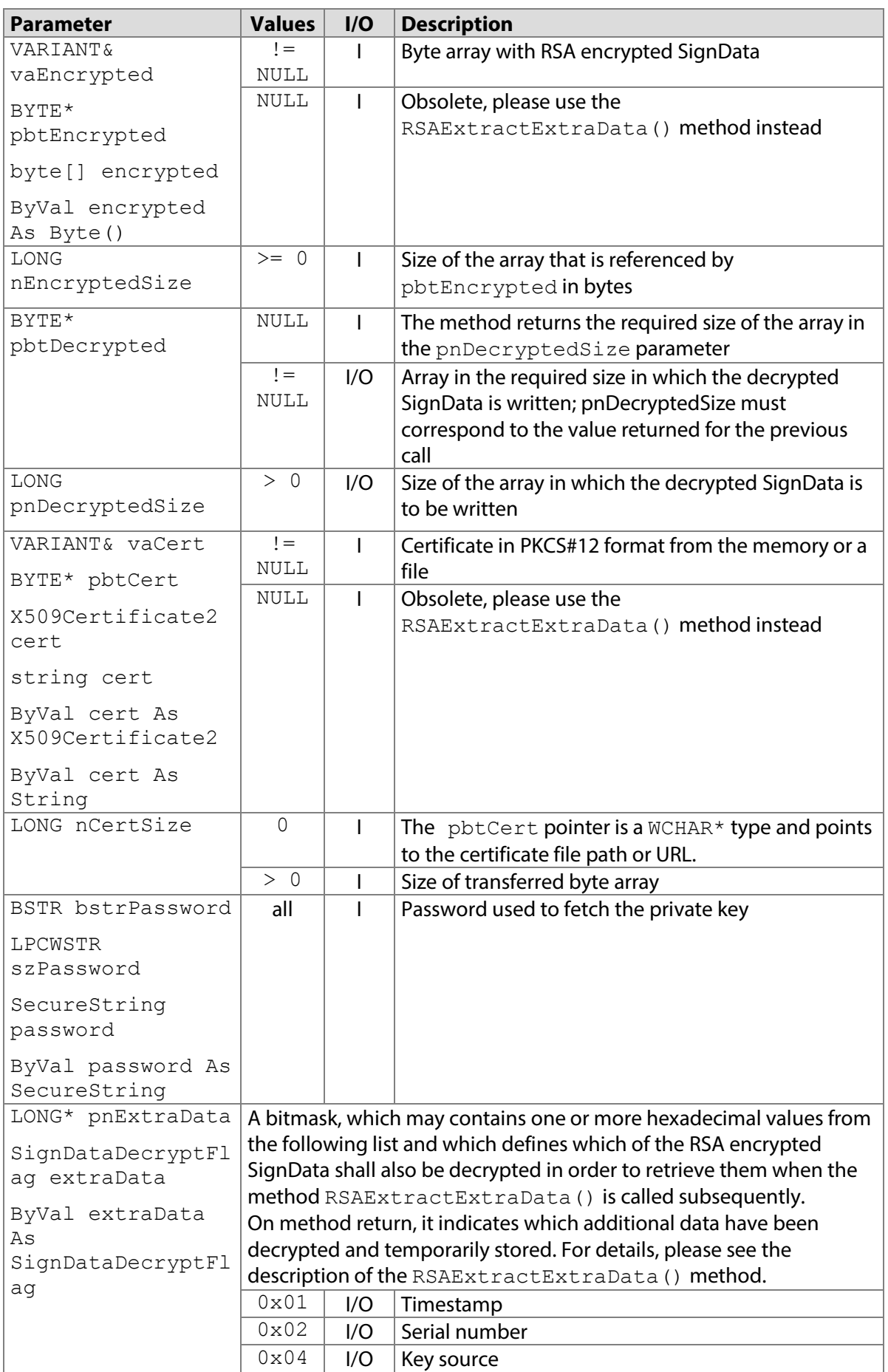

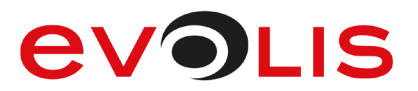

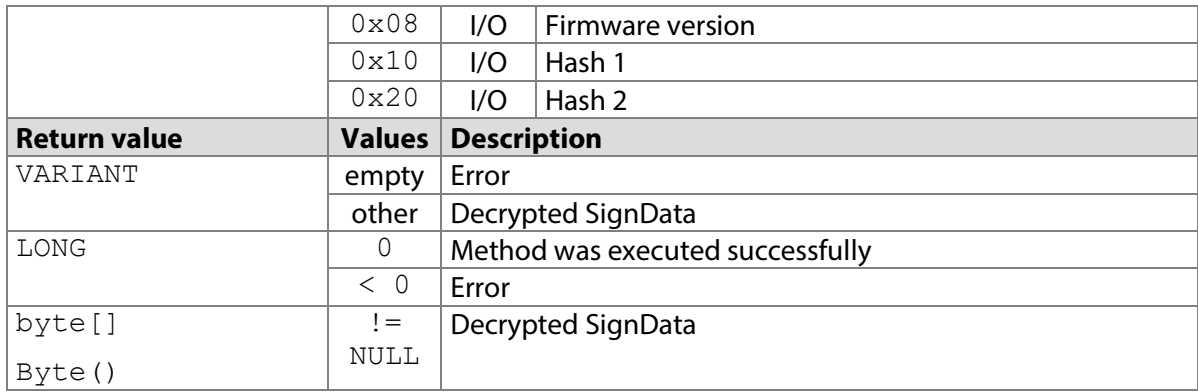

# **7.82.1 STPadCapt.ocx**

Available from Version 8.0.26 onwards. The status described is available from Version 8.5.1 onwards. VARIANT RSADecryptSignData(VARIANT& vaEncrypted, VARIANT& vaCert, BSTR bstrPassword, LONG\* pnExtraData)

Note: The vaEncrypted parameter must contain a byte array and the vaCert parameter must contain a byte array or a string.

## 7.82.1.1 Implementation in C#

#### Work in the memory:

```
X509Certificate2 cert = new X509Certificate2(@"C:\Cert.pfx", 
"password", X509KeyStorageFlags.Exportable);
int nExtraData = 0x3f;
byte[] btSignData = axSTPadCapt1.RSADecryptSignData(btEncrypted, 
cert.Export(X509ContentType.Pkcs12), "password", ref nExtraData);
if (btSignData == null)
{
   MessageBox.Show(String.Format("Error"));
     return;
}
```
Work with files:

```
int nExtraData = 0x3f;
byte[] btSignData = axSTPadCapt1.RSADecryptSignData(btEncrypted, 
@"C:\Cert.pfx", "password", ref nExtraData);
if (btSignData == null)
{
    MessageBox.Show(String.Format("Error"));
     return;
}
```
The remaining data can then be queried using the [RSAExtractExtraData\(\)](#page-189-1) method.

## 7.82.1.2 Implementation in Visual Basic

```
Work in the memory:
Dim cert As X509Certificate2 = New X509Certificate2("C:\Cert.pfx", 
  "password", X509KeyStorageFlags.Exportable)
Dim nExtraData As Integer = &H3F
Dim btSignData() As Byte
btSignData = AxSTPadCapt1.RSADecryptSignData(btEncrypted, _ 
cert.Export(X509ContentType.Pkcs12), "password", nExtraData)
If btSignData Is Nothing Then
     MsgBox("Error")
     Exit Sub
End If
```
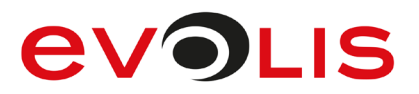

```
Work with files:
```

```
Dim nExtraData As Integer = &H3F
Dim btSignData() As Byte 
btSignData = AxSTPadCapt1.RSADecryptSignData(btEncrypted, _ 
"C:\Cert.pfx", "password", nExtraData)
If btSignData Is Nothing Then
     MsgBox("Error")
     Exit Sub
End If
```
The remaining data can then be queried using the [RSAExtractExtraData\(\)](#page-189-1) method.

# **7.82.2 STPadLib.dll**

```
Available from Version 8.0.26 onwards. The status described is available from Version 8.5.1 onwards.
LONG STRSADecryptSignData(BYTE* pbtEncrypted, LONG nEncryptedSize, BYTE* 
pbtDecrypted, LONG* pnDecryptedSize, BYTE* pbtCert, LONG nCertSize, 
LPCWSTR szPassword, LONG* pnExtraData)
The following values defined in the header file can be used for the pnExtrabata parameter:<br>#define STPAD DECRYPTSIGNDATA TIMESTAMP 0x01#define STPAD DECRYPTSIGNDATA TIMESTAMP
#define STPAD_DECRYPTSIGNDATA_SERIAL 0x02
#define STPAD_DECRYPTSIGNDATA_KEYSOURCE 0x04
#define STPAD_DECRYPTSIGNDATA_FIRMWARE 0x08<br>#define STPAD_DECRYPTSIGNDATA_HASH1 0x10
#define STPAD DECRYPTSIGNDATA HASH1
#define STPAD_DECRYPTSIGNDATA_HASH2 0x20
#define STPAD DECRYPTSIGNDATA ALL
```
# 7.82.2.1 Implementation in C++

```
Work in the memory:
```

```
long nsize = 0;long nExtraData = STPAD DECRYPTSIGNDATA ALL;
long nResult = STRSADecryptSignData(&btEncrypted, 
sizeof(btEncrypted), NULL, &nSize, &btCert, sizeof(btCert), 
L"password", &nExtraData);
BYTE* pbtSignData = NULL;
if (nResult == 0)
{
     pbtSignData = new BYTE[nSize];
     nResult = STRSADecryptSignData(&btEncrypted, 
sizeof(btEncrypted), pbtSignData, &nSize, &btCert, sizeof(btCert), 
L"password", &nExtraData);
}
if (nResult < 0)
     AfxMessageBox(L"Error!");
```
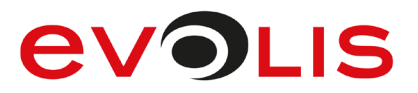

```
Work with files:
```

```
long nSize = 0;
long nExtraData = STPAD DECRYPTSIGNDATA ALL;
long nResult = STRSADecryptSignData(&btEncrypted, 
sizeof(btEncrypted), NULL, &nSize, (BYTE*)L"C:\\Cert.pfx", 0,
L"password", &nExtraData);
BYTE* pbtSignData = NULL;
if (nResult == 0){
     pbtSignData = new BYTE[nSize];
     nResult = STRSADecryptSignData(&btEncrypted, 
sizeof(btEncrypted), pbtSignData, &nSize, (BYTE*)L"C:\\Cert.pfx",
0, L"password", &nExtraData);
}
if (nResult < 0)
     AfxMessageBox(L"Error!");
```
The remaining data can then be queried using the [RSAExtractExtraData\(\)](#page-189-1) method.

# **7.82.3 STPadLibNet.dll**

```
Available from Version 8.0.26 onwards. The status described is available from Version 8.5.1 onwards.
byte[] RSADecryptSignData(byte[] encrypted, 
System.Security.Cryptography.X509Certificates.X509Certificate2 cert, 
System.Security.SecureString password, ref 
signotec.STPadLibNet.SignDataDecryptFlag extraData)
```

```
byte[] RSADecryptSignData(byte[] encrypted, string cert, 
System.Security.SecureString password, ref 
signotec.STPadLibNet.SignDataDecryptFlag extraData)
```
byte[] RSADecryptSignData(ref signotec.STPadLibNet.SignDataDecryptFlag extraData)

```
Function RSADecryptSignData(ByVal encrypted As Byte(), ByVal cert As 
System.Security.Cryptography.X509Certificates.X509Certificate2, ByVal 
password As System.Security.SecureString, ByRef extraData As 
signotec.STPadLibNet.SignDataDecryptFlag) As Byte()
```
Function RSADecryptSignData(ByVal encrypted As Byte(), ByVal cert As String, ByVal password As System.Security.SecureString, ByRef extraData As signotec.STPadLibNet.SignDataDecryptFlag) As Byte()

```
Function RSADecryptSignData(ByRef encrypted As 
signotec.STPadLibNet.SignDataDecryptFlag) As Byte()
The SignDataDecryptFlag enumeration is defined as follows:
None = 0 \times 00,
Timestamp = 0 \times 01,
Serial = 0x02,
KeySource = 0x04,
Firmware = 0 \times 08,
Hash1 = 0x10,
Hash2 = 0x20,
A11 = 0x3f
```
# 7.82.3.1 Implementation in C#

```
Work in the memory:
```

```
SecureString password = new SecureString();
password.AppendChar('p');
password.AppendChar('w');
X509Certificate2 cert = new X509Certificate2(@"C:\Cert.pfx", 
password, X509KeyStorageFlags.Exportable);
SignDataDecryptFlag extraData = SignDataDecryptFlag.All;
byte[] signData = null; 
try
{
     signData = stPad.RSADecryptSignData(encrypted, cert, password, 
ref extraData);
}
catch (STPadException ex)
{
     MessageBox.Show(ex.Message);
}
password.Dispose();
Work with files:
SecureString password = new SecureString();
password.AppendChar('p');
password.AppendChar('w');
SignDataDecryptFlag extraData = SignDataDecryptFlag.All;
byte[] signData = null; 
try
{
     signData = stPad.RSADecryptSignData(encrypted, @"C:\Cert.pfx", 
password, ref extraData);
}
catch (STPadException ex)
{
     MessageBox.Show(ex.Message);
}
```
The remaining data can then be queried using the [RSAExtractExtraData\(\)](#page-189-1) method.

# 7.82.3.2 Implementation in Visual Basic

```
Work in the memory:
Dim password As SecureString = New SecureString()
password.AppendChar("p")
password.AppendChar("w")
Dim cert As X509Certificate2 = New X509Certificate2("C:\Cert.pfx", 
 password, X509KeyStorageFlags.Exportable)
Dim extraData As SignDataDecryptFlag = SignDataDecryptFlag.All;
Dim signData As Byte() = Nothing 
Try
     signData = STPad.RSADecryptSignData(encrypted, cert, password, 
  extraData)
Catch ex As STPadException
     MsgBox(ex.Message)
End Try
password.Dispose()
```

```
Work with files:
Dim password As SecureString = New SecureString()
password.AppendChar("p")
password.AppendChar("w")
Dim extraData As SignDataDecryptFlag = SignDataDecryptFlag.All;
Dim signData As Byte() = Nothing 
Try
     signData = STPad.RSADecryptSignData(encrypted, "C:\Cert.pfx", 
  password, extraData)
Catch ex As STPadException
     MsgBox(ex.Message)
End Try
password.Dispose()
```
<span id="page-189-1"></span><span id="page-189-0"></span>The remaining data can then be queried using the RSAExtractExtraData () method.

# **RSAExtractExtraData method**

This method extracts the extra data contained in the RSA encrypted SignData, alongside the actual biometric data, as delivered by [RSAGetSignData\(\)](#page-180-0). This data is partially encrypted. If only the unencrypted contained data are to be extracted (serial number, key source, device options, firmware version, hash 2), this method can be called with RSA encrypted SignData. If encrypted contained data are to be extracted as well, it is necessary to call the [RSADecryptSignData\(\)](#page-183-0) method in advance. RSAExtractExtraData() must then be called without SignData and it will return the data stored temporarily by the [RSADecryptSignData\(\)](#page-183-0) method. Calling without SignData without previously calling the [RSADecryptSignData\(\)](#page-183-0) method results in an error. Note: In all cases, calling this method deletes any data stored temporarily by the [RSADecryptSignData\(\)](#page-183-0) method.

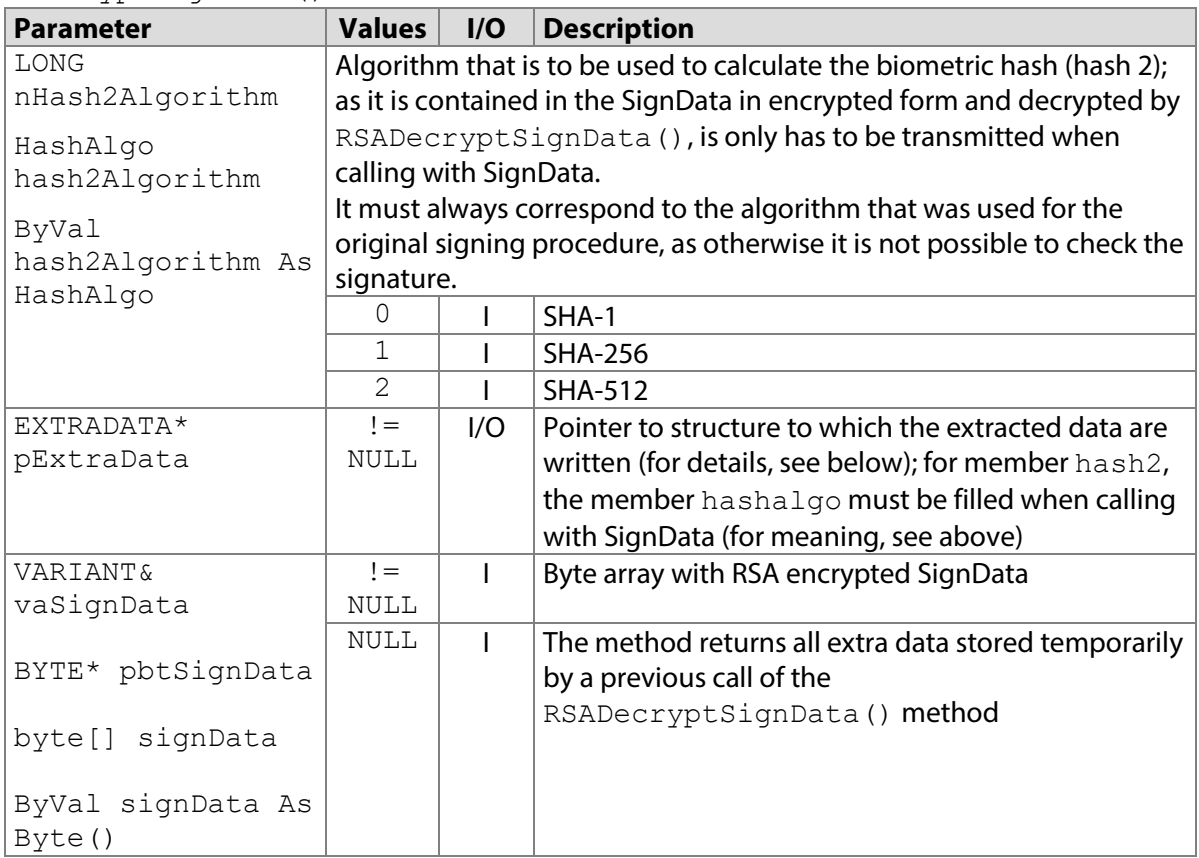

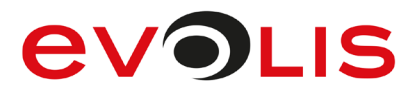

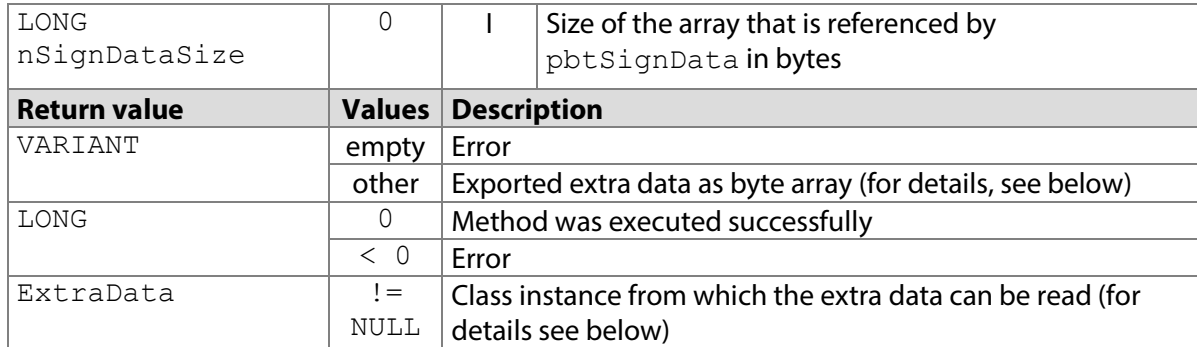

The following information may be contained in the extra data:

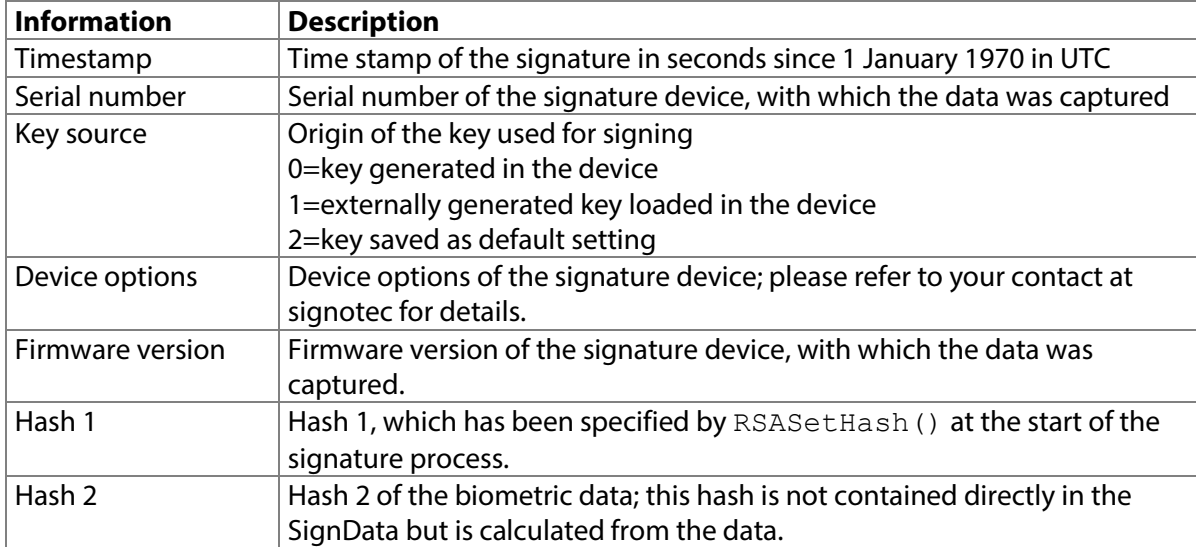

How this information can be read from the extra data is described in the following sections.

# **7.83.1 STPadCapt.ocx**

Available from Version 8.5.1 onwards.

VARIANT RSAExtractExtraData(LONG nHash2Algorithm, VARIANT& vaSignData) Note: The vaHash parameter must contain a byte array.

The returned byte array always has the same structure. The individual pieces of information must therefore be interpreted on the basis of the following offsets as shown. If the particular piece of information has not been extracted, the specified invalid value will be contained.

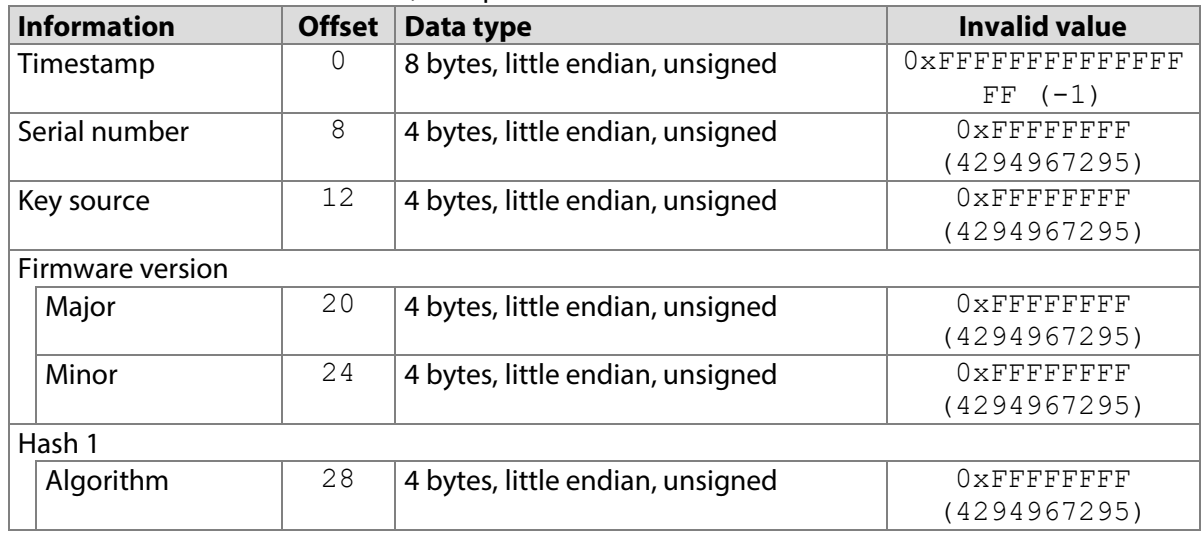

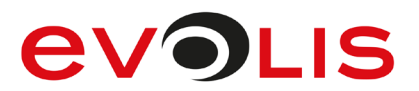

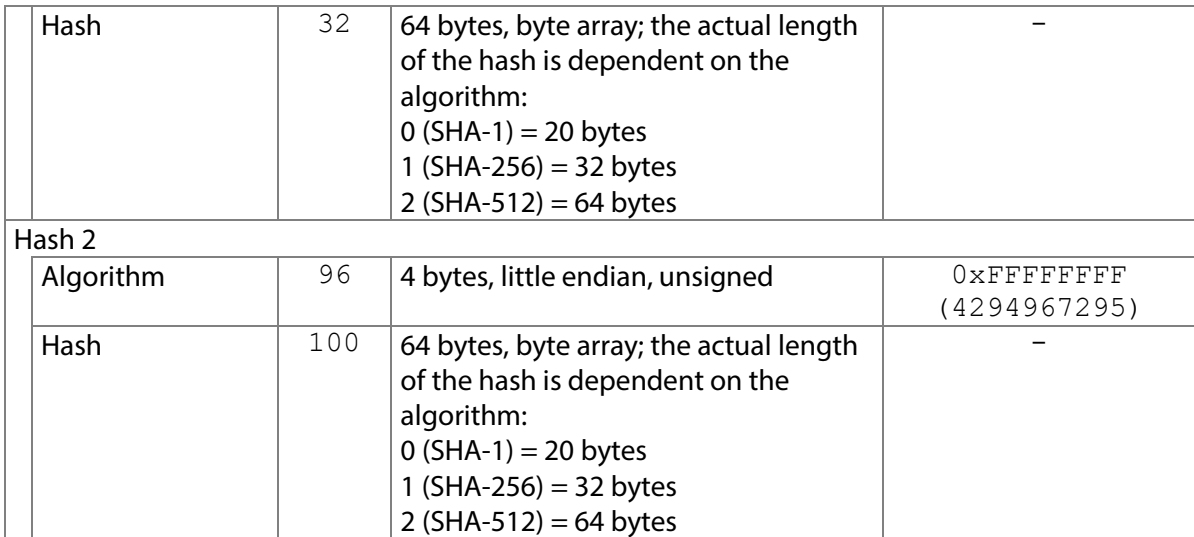

# 7.83.1.1 Implementation in C#

Use without decryption:

```
byte[] extraData = 
(byte[])axSTPadCapt1.RSAExtractExtraData(1, signData);
if (extraData == null)
    MessageBox.Show(String.Format("Error");
```

```
RSADecryptSignData():
```

```
byte[] extraData = (byte[])axSTPadCapt1.RSAExtractExtraData(0,
null);
if (extraData == null)
   MessageBox.Show(String.Format("Error");
```

```
The extra data can then be read as follows:
```

```
DateTime dateTime:
Int64 timeStamp = BitConverter.ToInt64(extraData, 0);
if (timestamp != -1)
    dateTime = new DateTime(1970, 1,
1). AddSeconds ((double)timestamp);
UInt32 serial = BitConverter.ToUInt32(extraData, 8);
UInt32 keySource = BitConverter.ToUInt32(extraData, 12);
Version fwVersion = null;
UInt32 fwMajor = BitConverter.ToUInt32(extraData, 20);
UInt32 fwMinor = BitConverter.ToUInt32(extraData, 24);
if ((fwMajor != UInt32.MaxValue) && (fwMinor != UInt32.MaxValue))
     fwVersion = new Version(fwMajor, fwMinor);
byte[] hash1 = null;switch (BitConverter.ToUInt32(extraData, 28))
{
     case 0:
        hash1 = new byte[20];
        break;
     case 1:
        hash1 = new byte[32];
         break;
     case 2:
       hash1 = new byte[64];
        break;
}
if (hash1 != null) Array.Copy(extraData, 32, hash1, 0, hash1.Length);
byte[] hash2 = null;switch (BitConverter.ToUInt32(extraData, 96))
{
     case 0:
        hash2 = new byte[20];
        break;
     case 1:
       hash2 = new byte[32];
        break;
     case 2:
        hash2 = new byte[64];
        break;
}
if (hash2 != null) Array.Copy(extraData, 100, hash2, 0, hash2.Length);
```
## 7.83.1.2 Implementation in Visual Basic

```
Use without decryption:
```

```
Dim extraData As Byte = axSTPadCapt1.RSAExtractExtraData(1,
signData)
If extraData Is Nothing Then
     MsgBox("Error ") 
End If
RSADecryptSignData():
Dim extraData As Byte = axSTPadCapt1.RSAExtractExtraData(0, 
Nothing)
If extraData Is Nothing Then
    MsgBox("Error ") 
End If
```

```
The extra data can then be read as follows:
```

```
Dim dateTime As DateTime
Dim timeStamp As Int64 = BitConverter.ToInt64(extraData, 0)
If timeStamp \langle -1 Then
    dateTime = New DateTime(1970, 1, 1). AddSeconds (timeStamp)
End If
Dim serial As UInt32 = BitConverter.ToUInt32(extraData, 8)
Dim keySource As UInt32 = BitConverter.ToUInt32(extraData, 12)
Dim fwVersion As Version
Dim fwMajor As UInt32 = BitConverter.ToUInt32(extraData, 20)
Dim fwMinor As UInt32 = BitConverter.ToUInt32(extraData, 24)
If ((fwMajor <> UInt32.MaxValue) And (fwMinor <> UInt32.MaxValue)) 
Then
     fwVersion = New Version(fwMajor, fwMinor)
End If
Dim hash1() As Byte = Nothing
Select Case BitConverter.ToUInt32(extraData, 28)
    Case 0
       hash1 = New Byte(19) {}
     Case 1
        hash1 = New Byte(31) {}
     Case 2
        hash1 = New Byte(63) {}
End Select
If Not hash1 Is Nothing Then
     Array.Copy(extraData, 32, hash1, 0, hash1.Length)
End If
Dim hash2() As Byte = Nothing
Select Case BitConverter. ToUInt32 (extraData, 96)
     Case 0
        hash2 = New Byte(19) {}
     Case 1
       hash2 = New Byte(31) {}
     Case 2
        hash2 = New Byte(63) {}
End Select
If Not hash2 Is Nothing Then
     Array.Copy(extraData, 100, hash2, 0, hash2.Length)
End If
```
# **7.83.2 STPadLib.dll**

```
Available from Version 8.5.1 onwards.
LONG STRSAExtractExtraData(EXTRADATA* pExtraData, BYTE* 
pbtSignData=NULL, LONG nSignDataSize=0)
```
The individual pieces of information can be accessed in the returned EXTRADATA structure as follows. If the particular piece of information has not been extracted, the specified invalid value will be contained.

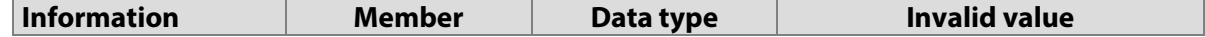

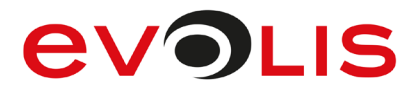

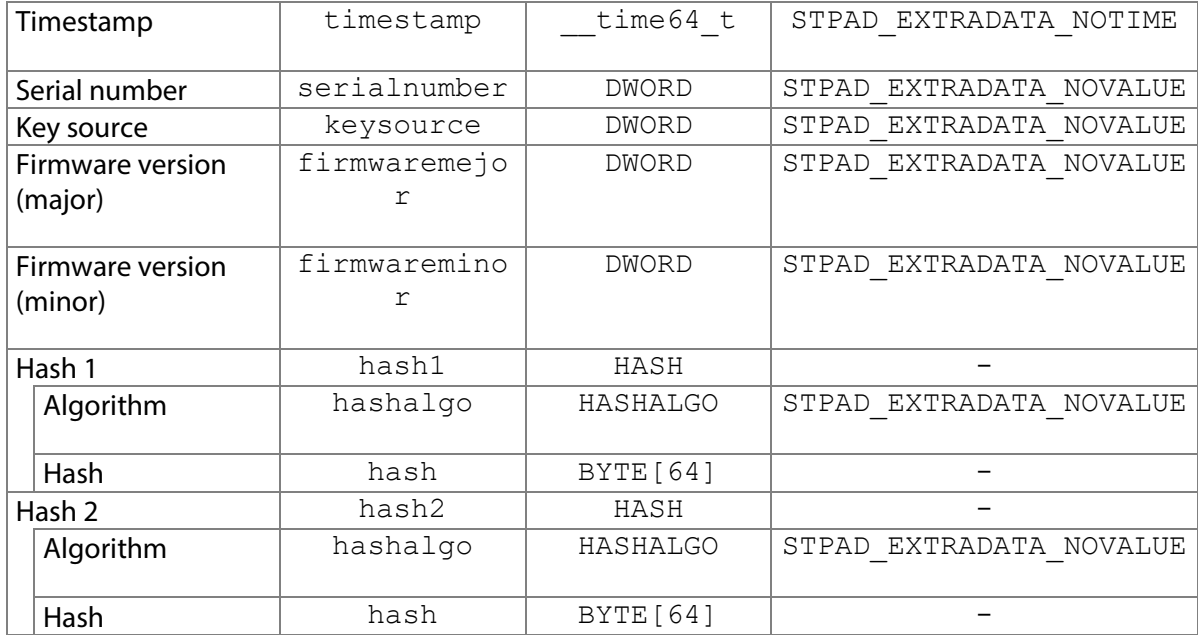

```
The EXTRADATA and HASH structures are defined as follows:
typedef struct EXTRADATA 
{
      time64 t timestamp;
```

```
 DWORD serialnumber;
     DWORD keysource;
     DWORD deviceoptions;
     DWORD firmwaremajor; 
     DWORD firmwareminor;
     HASH hash1;
     HASH hash2;
} EXTRADATA;
typedef struct HASH 
{
     HASHALGO hashalgo;
     BYTE hash[64];
} HASH;
The HASHALGO enumeration is defined as follows:
```

```
enum HASHALGO 
{
    kSha1 = 0,
    kSha256 = 1,kSha512 = 2};
The invalid values are defined as follows:
#define STPAD_EXTRADATA_NOTIME -1
#define STPAD_EXTRADATA_NOVALUE 0xFFFFFFFF
```
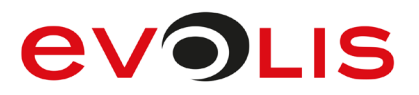

# 7.83.2.1 Implementation in C++

#### Use without decryption:

```
EXTRADATA extraData;
memset(&extraData, 0xFF, (sizeof(EXTRADATA));
extraData.hash2.hashalgo = kSha256;
long nResult = STRSAExtractExtraData(&extraData, &btSignData, 
sizeof(btSignData));
if (nResult < 0)
     AfxMessageBox(L"Error!");
RSADecryptSignData():
```

```
EXTRADATA extraData;
memset(&extraData, 0xFF, (sizeof(EXTRADATA));
long nResult = STRSAExtractExtraData(&extraData);
if (nResult < 0)
     AfxMessageBox(L"Error!");
```
# **7.83.3 STPadLibNet.dll**

## Available from Version 8.5.1 onwards.

ExtraData RSAExtractExtraData(HashAlgo hash2Algorithm, byte[] signData)

ExtraData RSAExtractExtraData()

Function RSAExtractExtraData(ByVal hash2Algorithm As signotec.STPadLibNet.HashAlgo, ByVal signData As Byte()) As ExtraData

Function RSAExtractExtraData() As ExtraData

The returned  $\text{Extradata}$  class contains the individual pieces of information as properties. If the particular piece of information has not been extracted, the specified invalid value will be contained.

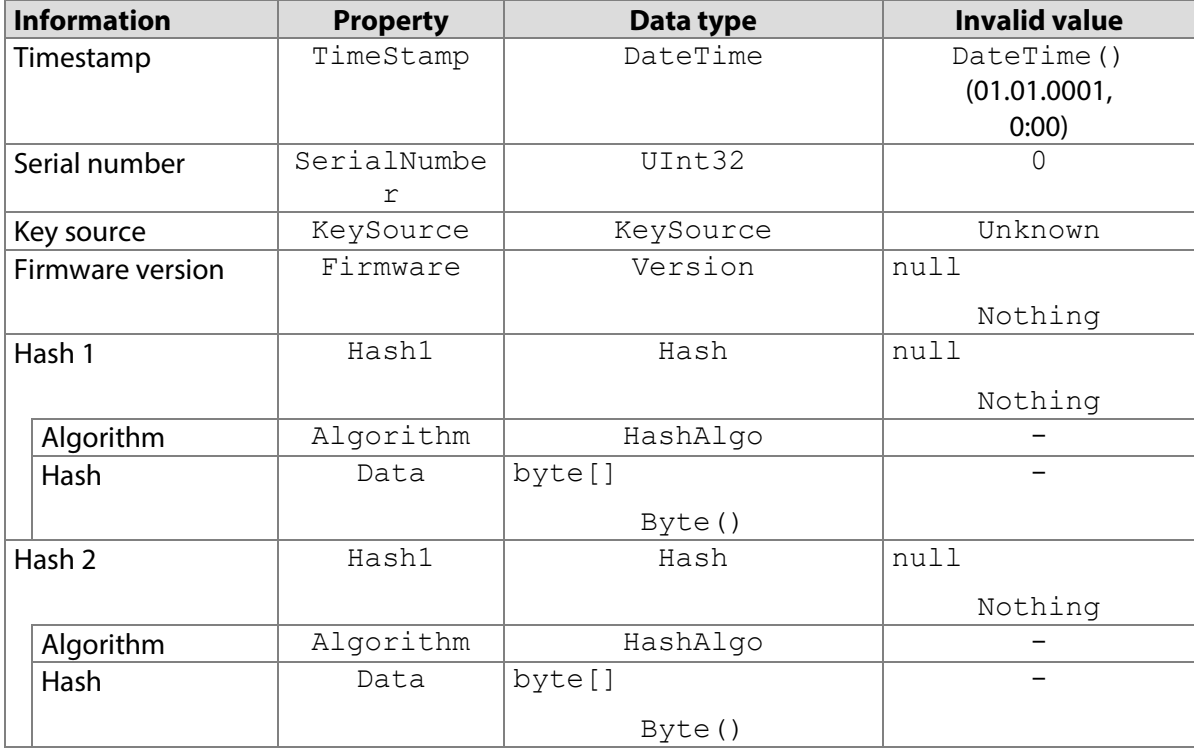

The HashAlgo enumeration is defined as follows: enum class HashAlgo {

```
SHA1 = 0,SHA256 = 1,
```
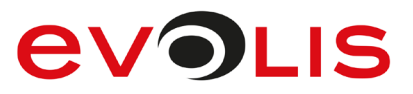

```
SHA512 = 2};
The KeySource enumeration is defined as follows:
enum class KeySource 
{
    Unknown = -1,
    Internal = 0,
    External = 1,
    Factory = 2
```

```
};
```
}

7.83.3.1 Implementation in C#

```
Use without decryption:
try
{
      ExtraData extraData = 
stPad.RSAExtractExtraData(HashAlgo.SHA256, signData);
 }
```
catch (STPadException ex) {

```
 MessageBox.Show(ex.Message);
```
Use after previous decryption by [RSADecryptSignData\(\)](#page-183-0):

```
try
{
     ExtraData extraData = stPad.RSAExtractExtraData();
}
catch (STPadException ex)
{
    MessageBox.Show(ex.Message);
}
```
7.83.3.2 Implementation in Visual Basic

Use without decryption:

```
Try
     Dim extraData As ExtraData = 
STPad.RSAExtractExtraData(HashAlgo.SHA256, signData)
Catch ex As STPadException
    MsgBox(ex.Message)
End Try
RSADecryptSignData():
Try
     Dim extraData As ExtraData = STPad.RSAExtractExtraData()
Catch ex As STPadException
     MsgBox(ex.Message)
End Try
```
# **PDFLoad method**

This method can be used to load a PDF document in order to subsequently display it on the signature device using the [DisplaySetPDF\(\)](#page-116-0) method.

To be able to use this method, STPdfLib16.dll or STPdfLib13.dll must be in the application's search path or next to STPadCapt.ocx (if used).

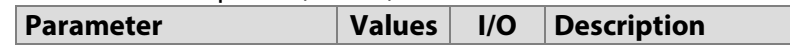

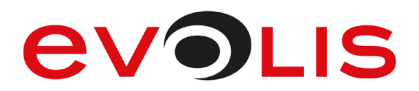

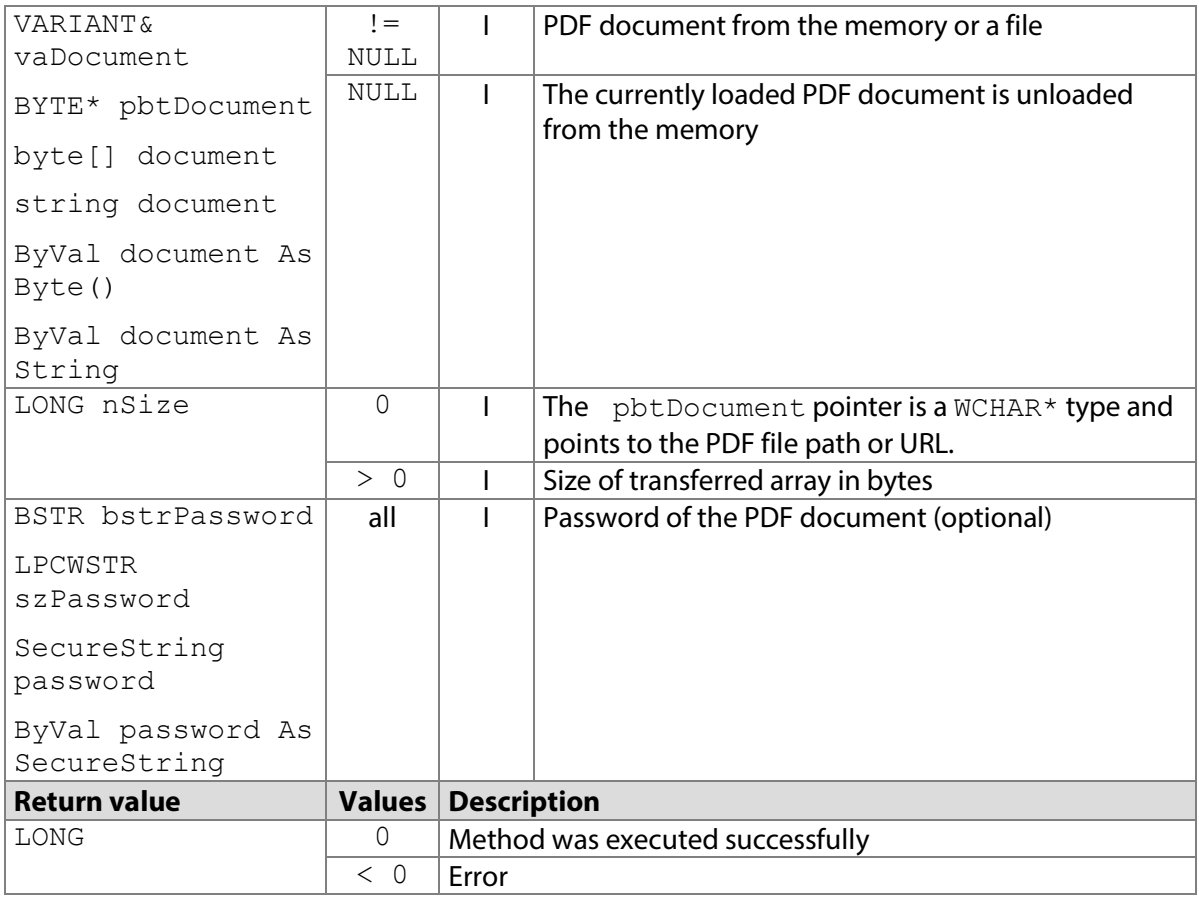

## **7.84.1 STPadCapt.ocx**

```
Available from Version 8.1.4 onwards.
```
LONG PDFLoad(VARIANT& vaDocument, LPCWSTR bstrPassword)

## 7.84.1.1 Implementation in C#

#### Work in the memory:

```
int nResult = axSTPadCapt1.PDFLoad(pdf, null);
if (nResult \langle 0 \rangle MessageBox.Show(String.Format("Error {0}", nResult);
Work with files:
int nResult = axSTPadCapt1.PDFLoad(@"C:\Doc.pdf", null);
if (nResult < 0)
    MessageBox.Show(String.Format("Error {0}", nResult);
```
# 7.84.1.2 Implementation in Visual Basic

# Work in the memory:

```
Dim nResult As Integer = AxSTPadCapt1.PDFLoad(pdf, Nothing)
If nResult < 0 Then
     MsgBox("Error " & CStr(nResult)) 
End If
Work with files:
Dim nResult As Integer = AxSTPadCapt1.PDFLoad("C:\Doc.pdf", 
Nothing)
If nResult < 0 Then
     MsgBox("Error " & CStr(nResult))
```
End If

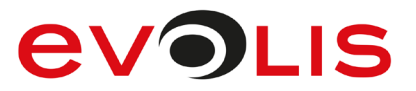

# **7.84.2 STPadLib.dll**

Available from Version 8.1.4 onwards.

LONG STPDFLoad(BYTE\* pbtDocument, LONG nSize, LPCWSTR szPassword)

# 7.84.2.1 Implementation in C++

#### Work in the memory:

```
int nResult = STPDFLoad(btDocument, sizeof(btDocument), NULL);
if (nResult \langle 0 \rangle AfxMessageBox(L"Error!");
Work with files:
int nResult = STPDFLoad((BYTE*)L"C:\\Doc.pdf", 0, NULL);
if (nResult \langle 0 \rangle AfxMessageBox(L"Error!");
```
# **7.84.3 STPadLibNet.dll**

Available from Version 8.1.4 onwards. The status described is available from Version 8.4.2 onwards. void PDFLoad()

```
void PDFLoad(byte[] document)
void PDFLoad(string document)
void PDFLoad(byte[] document, System.Security.SecureString password)
void PDFLoad(string document, System.Security.SecureString password)
Sub PDFLoad()
Sub PDFLoad(ByVal document As Byte())
Sub PDFLoad(ByVal document As String)
Sub PDFLoad(ByVal document As Byte(), ByVal password As 
System.Security.SecureString)
Sub PDFLoad(ByVal document As String, ByVal password As 
System.Security.SecureString)
```
# 7.84.3.1 Implementation in C#

```
Work in the memory:
try
 {
     stPad.PDFLoad(pdf, (SecureString)null);
 }
 catch (STPadException ex)
 {
      MessageBox.Show(ex.Message);
 }
```
## Work with files:

```
try
{
    stPad.PDFLoad(@"C:\Doc.pdf", (SecureString)null);
}
catch (STPadException ex)
{
   MessageBox.Show(ex.Message);
}
```
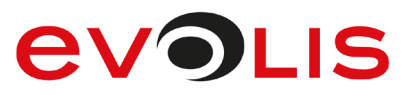

# 7.84.3.2 Implementation in Visual Basic

```
Work in the memory:
```

```
Try
     STPad.PDFLoad(pdf, DirectCast(Nothing, SecureString))
Catch ex As STPadException
     MsgBox(ex.Message)
End Try
Work with files:
Try
     STPad.PDFLoad("C:\Doc.pdf", DirectCast(Nothing, SecureString))
Catch ex As STPadException
     MsgBox(ex.Message)
End Try
```
# **PDFGetPageCount method**

This method delivers the number of pages of the currently loaded PDF document.

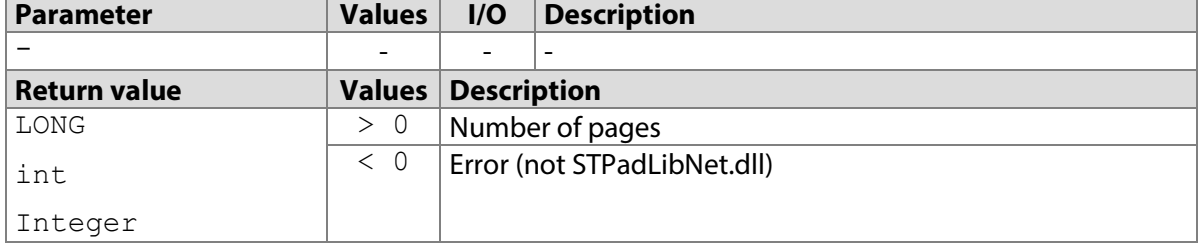

# **7.85.1 STPadCapt.ocx**

Available from Version 8.1.4 onwards. LONG PDFGetPageCount()

```
7.85.1.1 Implementation in C#
```

```
int nCount = axSTPadCapt1.PDFGetPageCount();
if (nCount \langle 0 \rangleMessageBox.Show(String.Format("Error \{0\}", nCount);
else
     MessageBox.Show(String.Format("The document has {0} pages.", 
nCount);
```
7.85.1.2 Implementation in Visual Basic

```
Dim nCount As Integer = AxSTPadCapt1.PDFGetPageCount
If nCount < 0 Then
    MsgBox("Error " & CStr(nCount))
Else
    MsgBox("The document has " & CStr(nCount) & " pages.")
End If
```
# **7.85.2 STPadLib.dll**

Available from Version 8.1.4 onwards. LONG STPDFGetPageCount()

# 7.85.2.1 Implementation in C++

```
long nCount = STPDFGetPageCount();
WCHAR szText[64];
if (nCount < 0)
```
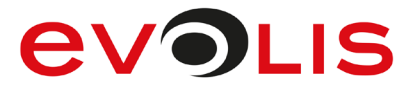

```
swprintf s(szText, 64, L"Error %d", nCount);
else
    swprintf s(szText, 64, L"The document has %d pages.", nCount);
AfxMessageBox(szText);
```
# **7.85.3 STPadLibNet.dll**

```
Available from Version 8.1.4 onwards.
int PDFGetPageCount()
```
Function PDFGetPageCount() As Integer

#### 7.85.3.1 Implementation in C#

```
try
{
     int nCount = stPad.PDFGetPageCount();
    MessageBox.Show(String.Format("The document has {0} 
pages.",nCount));
}
catch (STPadException ex)
{
   MessageBox.Show(ex.Message);
}
```
#### 7.85.3.2 Implementation in Visual Basic

```
Try
     Dim nCount As Integer = STPad.PDFGetPageCount()
    MsgBox(The document has " & CStr(nCount) & " pages.")
Catch ex As STPadException
    MsgBox(ex.Message)
End Try
```
## <span id="page-201-0"></span>**PDFGetWidth method**

This method returns the width of a page of the currently loaded PDF document.

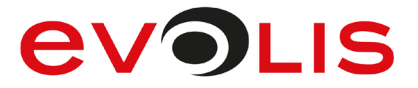

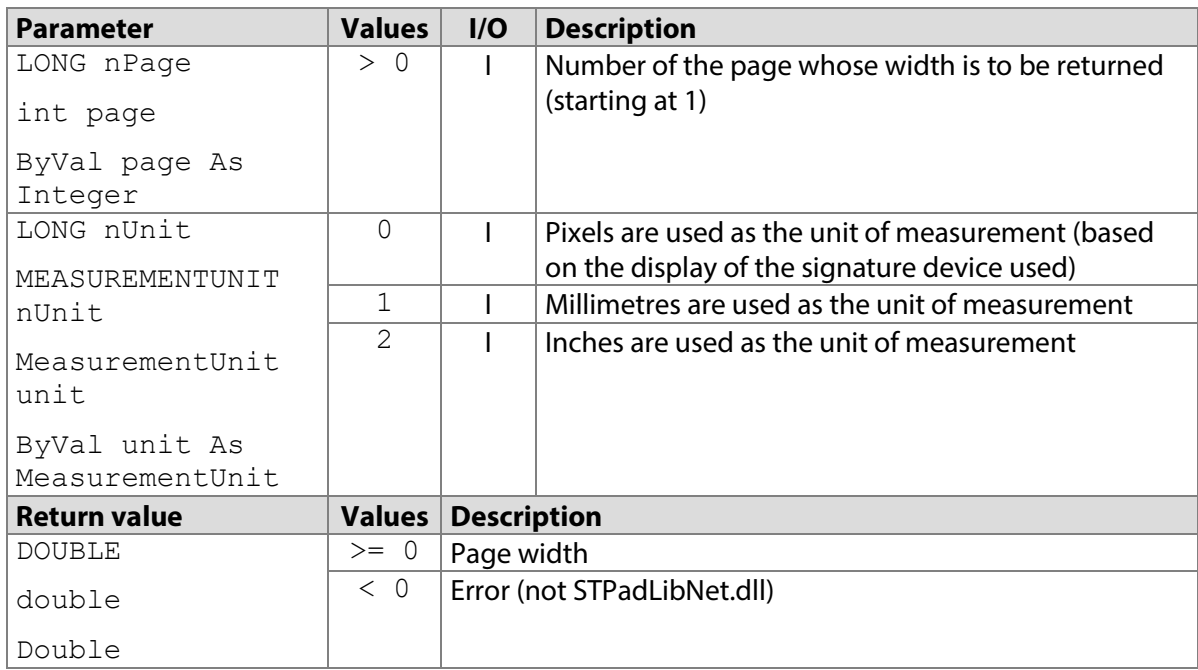

# **7.86.1 STPadCapt.ocx**

Available from Version 8.1.4 onwards. DOUBLE PDFGetWidth(LONG nPage, LONG nUnit)

#### 7.86.1.1 Implementation in C#

```
double dWidth = axSTPadCapt1.PDFGetWidth(1, 1);
if (dWidth < 0.0)MessageBox.Show(String.Format("Error {0}", (int)dWidth));
else
     MessageBox.Show(String.Format("The page has a width of {0} 
millimetres.", dWidth));
```
## 7.86.1.2 Implementation in Visual Basic

```
Dim dWidth As Double = AxSTPadCapt1.PDFGetWidth(1, 1)
If dWidth < 0R Then
    MsgBox("Error " & CStr(dWidth))
Else
    MsgBox("The page has a width of " & CStr(dWidth) & " 
millimetres.")
End If
```
## **7.86.2 STPadLib.dll**

```
Available from Version 8.1.4 onwards.
LONG STPDFGetWidth(LONG nPage, MEASUREMENTUNIT nUnit)
The MEASUREMENTUNIT enumeration is defined as follows:
kPixels = 0,
kMillimetres = 1,
kInches = 2
```

```
7.86.2.1 Implementation in C++
```

```
double dWidth = STPDFGetWidth(1, kMillimetres);
WCHAR szText[64];
if (dWidth < 0.)
   swprintf s(szText, 64, L"Error %d", (int)dWidth);
else
    swprintf s(szText, 64, L"The page has a width of %d
millimetres.", dWidth);
```
# **7.86.3 STPadLibNet.dll**

Available from Version 8.1.4 onwards.

double PDFGetWidth(int page, MeasurementUnit unit)

```
Function PDFGetWidth(ByVal page as Integer, ByVal unit As 
MeasurementUnit) As Double
The MeasurementUnit enumeration is defined as follows:
Pixels = 0,
Millimetres = 1,
Inches = 2
```
# 7.86.3.1 Implementation in C#

```
try
{
     double dWidth = stPad.PDFGetWidth(1, 
MeasurementUnit.Millimetres);
    MessageBox.Show(String.Format("The page has a width of {0} 
millimetres.", dWidth));
}
catch (STPadException ex)
{
    MessageBox.Show(ex.Message);
}
```
7.86.3.2 Implementation in Visual Basic

```
Try
     Dim dWidth As Double
     dHeight = STPad.PDFGetWidth(1, MeasurementUnit.Millimetres)
     MsgBox("The page has a width of " & CStr(dWidth) & " 
millimetres.")
Catch ex As STPadException
     MsgBox(ex.Message)
End Try
```
# <span id="page-203-0"></span>**PDFGetHeight method**

This method returns the height of a page of the currently loaded PDF document.

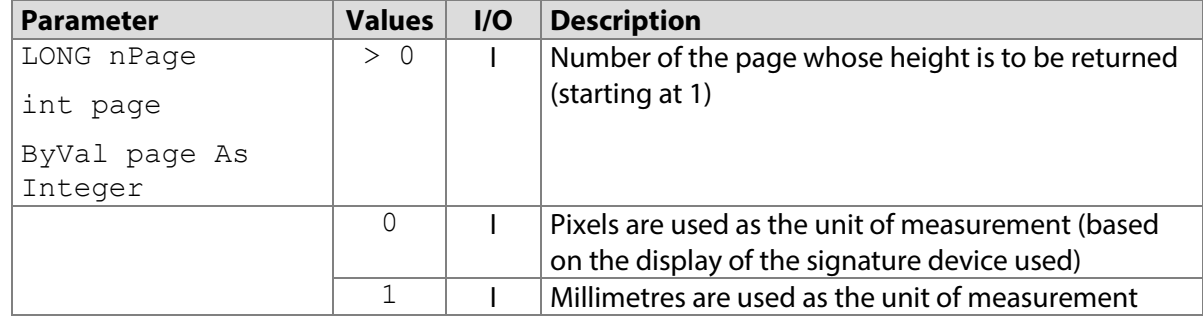

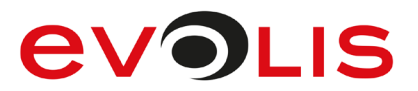

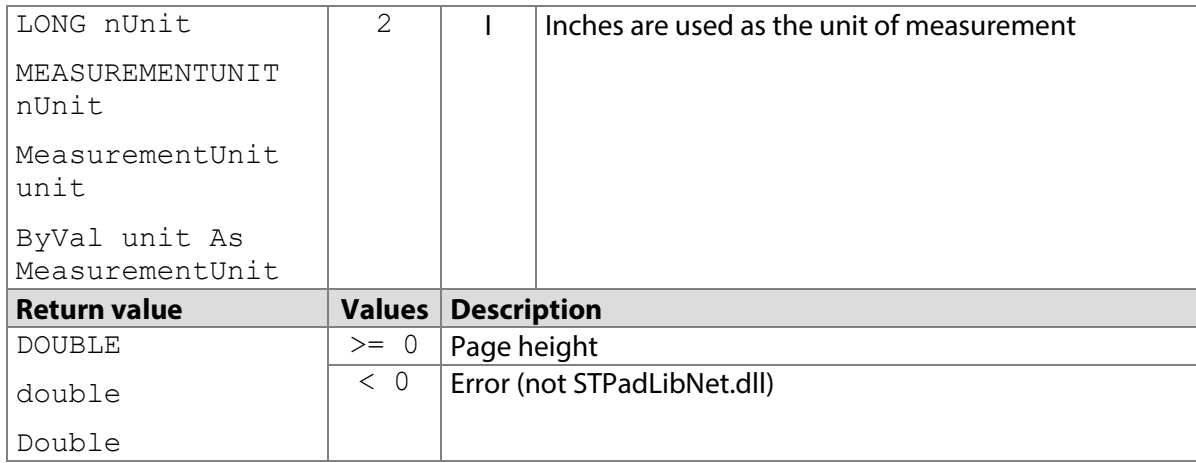

# **7.87.1 STPadCapt.ocx**

#### Available from Version 8.1.4 onwards.

DOUBLE PDFGetHeight(LONG nPage, LONG nUnit)

#### 7.87.1.1 Implementation in C#

```
double dHeight = axSTPadCapt1. PDFGetHeight(1, 1);
if (dHeight < 0.0)
    MessageBox.Show(String.Format("Error {0}", (int)dHeight));
else
     MessageBox.Show(String.Format("The page has a height of {0} 
millimetres.", dHeight));
```
#### 7.87.1.2 Implementation in Visual Basic

```
Dim dHeight As Double = AxSTPadCapt1.PDFGetHeight(1, 1)
If dHeight < 0R Then
    MsgBox("Error " & CStr(dHeight))
Else
     MsgBox("The page has a height of " & CStr(dHeight) & " 
millimetres.")
End If
```
## **7.87.2 STPadLib.dll**

#### Available from Version 8.1.4 onwards.

```
LONG STPDFGetHeight(LONG nPage, MEASUREMENTUNIT nUnit)
The MEASUREMENTUNIT enumeration is defined as follows:
kPixels = 0,
kMillimetres = 1,
kInches = 2
```
## 7.87.2.1 Implementation in C++

```
double dHeight = STPDFGetHeight(1, kMillimetres);
WCHAR szText[64];
if (dHeight < 0.)
    swprintf_s(szText, 64, L"Error %d", (int)dHeight);
else
    swprintf s(szText, 64, L" The page has a height of %d
millimetres.", dHeight);
```
# **7.87.3 STPadLibNet.dll**

```
Available from Version 8.1.4 onwards.
double PDFGetHeight(int page, MeasurementUnit unit)
Function PDFGetHeight(ByVal page as Integer, ByVal unit As 
MeasurementUnit) As Double
The MeasurementUnit enumeration is defined as follows:
Pixels = 0,Millimetres = 1,
Inches = 2
```
# 7.87.3.1 Implementation in C#

```
try
{
     double dHeight = stPad.PDFGetHeight(1, 
MeasurementUnit.Millimetres);
    MessageBox.Show(String.Format("The page has a height of {0} 
millimetres.", dHeight));
}
catch (STPadException ex)
{
    MessageBox.Show(ex.Message);
}
```
7.87.3.2 Implementation in Visual Basic

```
Try
     Dim dHeight As Double
     dHeight = STPad.PDFGetHeight(1, MeasurementUnit.Millimetres)
     MsgBox("The page has a height of " & CStr(dHeight) & " 
millimetres.")
Catch ex As STPadException
     MsgBox(ex.Message)
End Try
```
# **PDFSelectRect method**

This method can be used to specify an excerpt of a page of the currently loaded PDF document, which can then be displayed on the signature device with the [DisplaySetPDF\(\)](#page-116-0) method. The full page is always displayed by default.

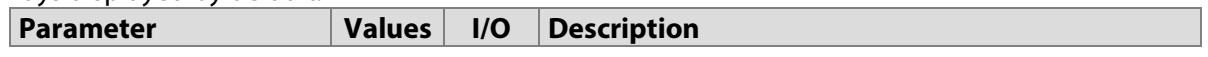

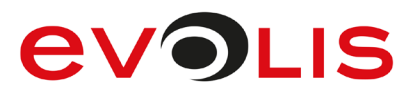

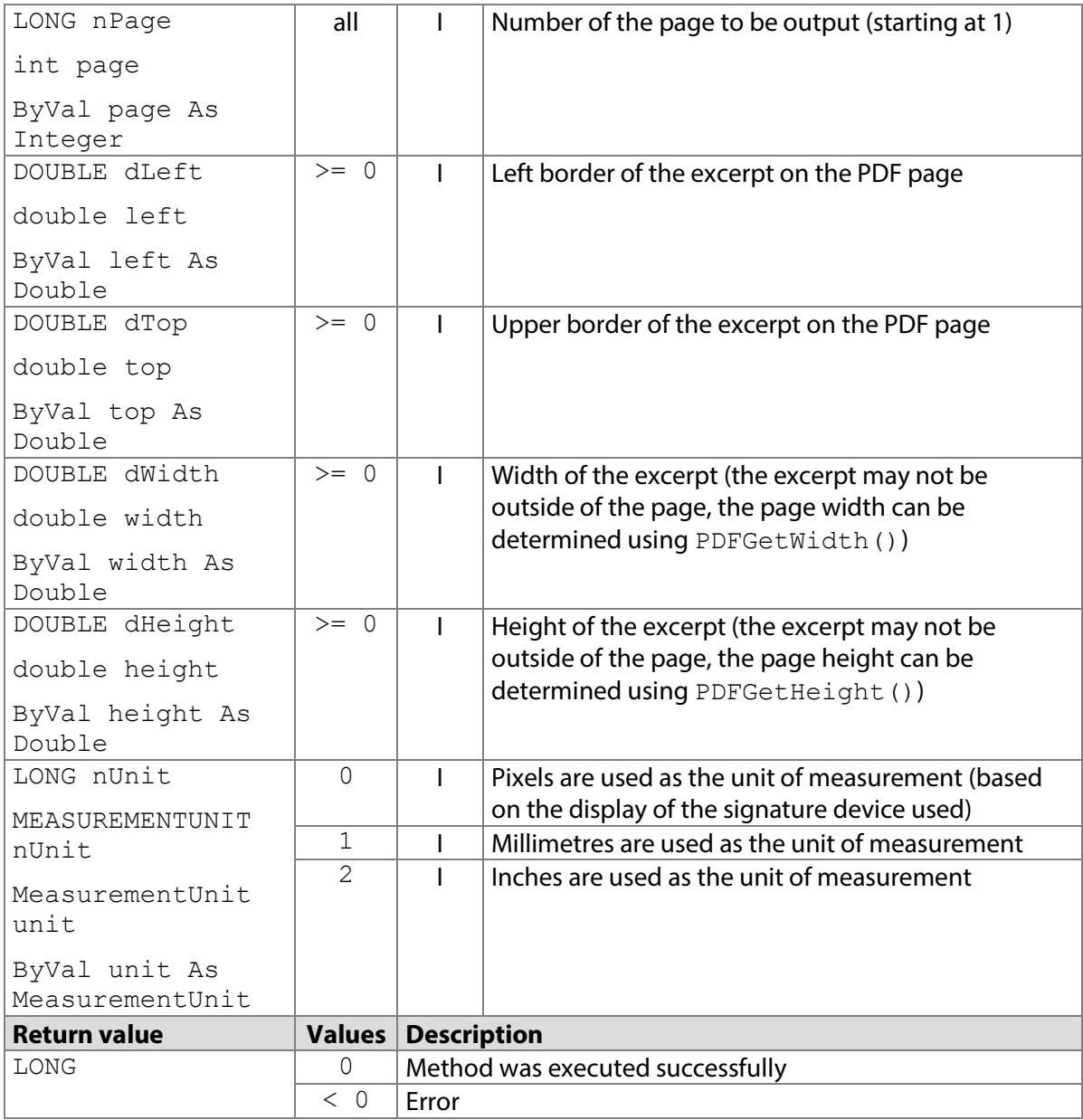

# **7.88.1 STPadCapt.ocx**

Available from Version 8.1.4 onwards.

LONG PDFSelectRect(LONG nPage, DOUBLE dLeft, DOUBLE dTop, DOUBLE dWidth, DOUBLE dHeight, LONG nUnit)

## 7.88.1.1 Implementation in C#

```
int nResult = axSTPadCapt1.PDFSelectRect(1, 0.0, 0.0, 640.0,480.0, 0);
if (nResult < 0)
    MessageBox.Show(String.Format("Error {0}", nResult);
```
## 7.88.1.2 Implementation in Visual Basic

```
Dim nResult As Integer
nResult = AxSTPadCapt1.PDFSelectRect(1, 0R, 0R,640R, 480R, 0)
If nResult < 0 Then
    MsgBox("Error " & CStr(nResult))
End If
```
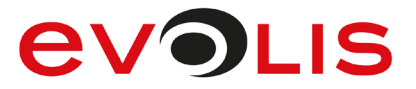

# **7.88.2 STPadLib.dll**

```
Available from Version 8.1.4 onwards.
LONG STPDFSelectRect(LONG nPage, DOUBLE dLeft, DOUBLE dTop, DOUBLE 
dWidth, DOUBLE dHeight, MEASUREMENTUNIT nUnit)
The MEASUREMENTUNIT enumeration is defined as follows:
kPixels = 0,
kMillimetres = 1,
kInches = 2
```
#### 7.88.2.1 Implementation in C++

```
int nResult = STPDFSelectRect(1, 0., 0., 640., 480., 0);if (nResult \langle 0 \rangle AfxMessageBox(L"Error!");
```
# **7.88.3 STPadLibNet.dll**

```
Available from Version 8.1.4 onwards.
void PDFSelectRect(int page, double left, double top, double width, 
double height, MeasurementUnit unit)
Sub PDFSelectRect(ByVal page As Integer, ByVal left As Double, ByVal top
```

```
As Double, ByVal width As Double, ByVal height As Double, ByVal unit As 
MeasurementUnit)
```

```
The MeasurementUnit enumeration is defined as follows:
Pixels = 0.
Millimetres = 1,
Inches = 2
```
#### 7.88.3.1 Implementation in C#

```
try
{
     stPad.PDFSelectRect(1, 0.0, 0.0, 640.0, 480.0, 
MeasurementUnit.Pixels);
}
catch (STPadException ex)
{
     MessageBox.Show(ex.Message);
}
```
## 7.88.3.2 Implementation in Visual Basic

```
Try
     STPad.PDFSelectRect(1, 0R, 0R,640R, 480R, 
MeasurementUnit.Pixels)
Catch ex As STPadException
    MsgBox(ex.Message)
End Try
```
## <span id="page-207-0"></span>**PDFAddImage / PDFAddImageFromFile method**

This method can be used to add an image to a page of the currently loaded PDF document. The added image(s) is/are then rendered on the page image the next time the  $Displayset{PDF}()$  method is called. This can be used to highlight areas of the document on the signature device, for example.

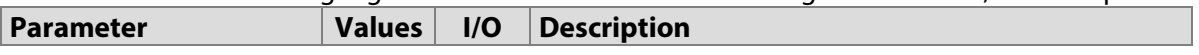

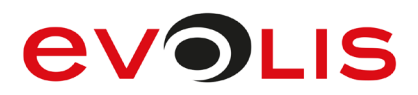

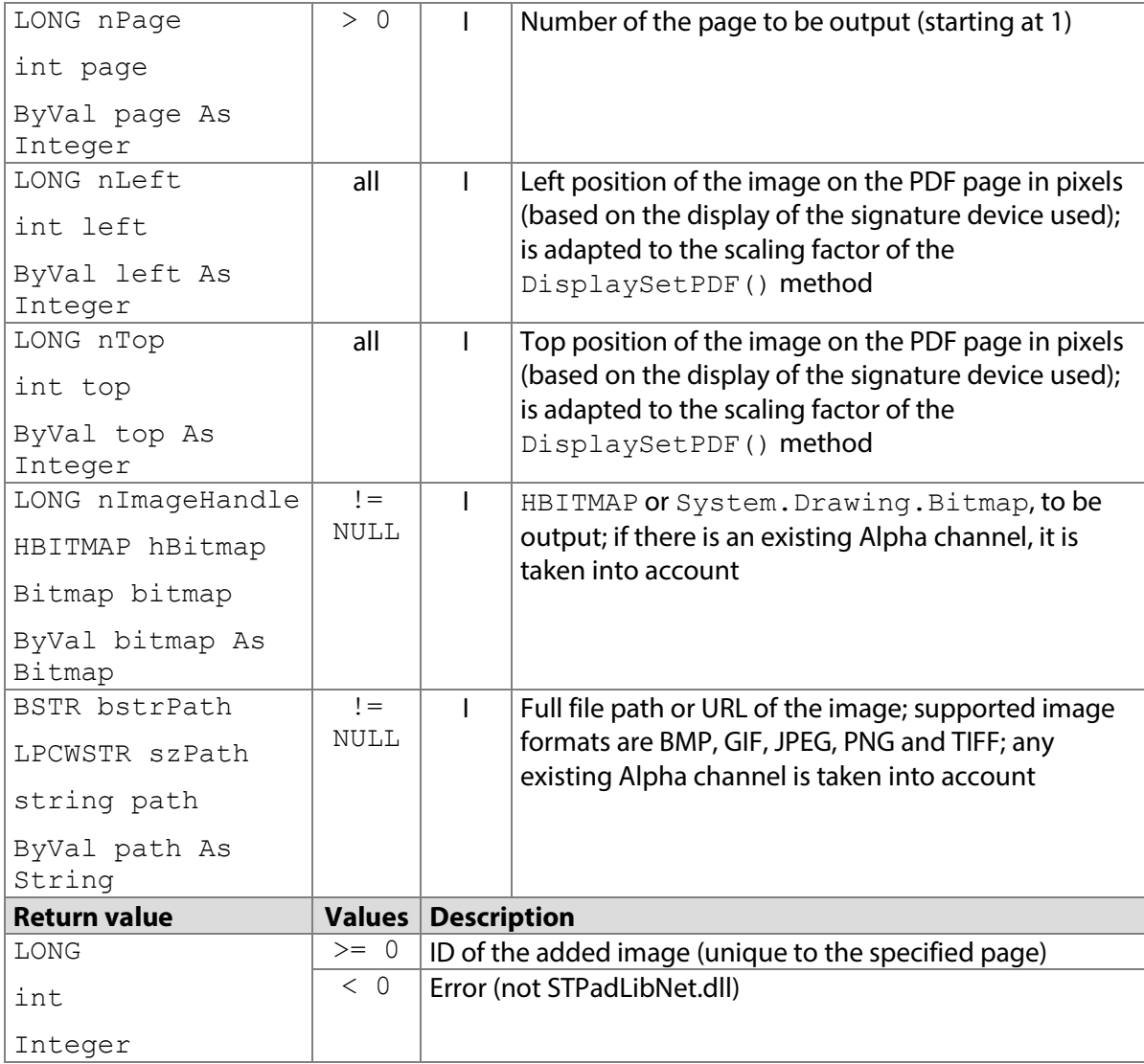

# **7.89.1 STPadCapt.ocx**

## Available from Version 8.4.2.0 onwards.

LONG PDFAddImage(LONG nPage, LONG nLeft, LONG nTop, LONG nImageHandle)

```
LONG PDFAddImageFromFile(LONG nPage, LONG nLeft, LONG nTop, BSTR 
bstrPath)
```
# 7.89.1.1 Implementation in C#

```
Work in the memory:
```

```
Bitmap bitmap = (Bitmap)Bitmap.FromFile(@"C:\Image.png");
IntPtr hBitmap = bitmap.GetHbitmap(Color.Black);
int nId = axSTPadCapt1.PDFAddImage(1, 0, 0, hBitmap);DeleteObject(hBitmap);
if (nId < 0) MessageBox.Show(String.Format("Error {0}", nId);
Work with files:
```

```
int nId = axSTPadCapt1.PDFAddImageFromFile(1, 0, 0, 0)@"C:\Image.png");
if (nId < 0)MessageBox.Show(String.Format("Error {0}", nId);
```
#### 7.89.1.2 Implementation in Visual Basic

#### Work in the memory:

```
Dim bitmap As Bitmap = Bitmap.FromFile("C:\Image.png")
Dim hBitmap As IntPtr = bitmap.GetHbitmap(Color.Black)
Dim nId As Integer = AxSTPadCapt1.PDFAddImage(1, 0, 0, hBitmap)DeleteObject(hBitmap)
If nId < 0 Then
     MsgBox("Error " & CStr(nId))
End If
Work with files:
Dim nId As Integer
```

```
nId = AXSTPadCapt1.PDFAddImageFromFile(1, 0, 0, "C:\\Image.png")If nId < 0 Then
    MsgBox("Error " & CStr(nId))
End If
```
## **7.89.2 STPadLib.dll**

#### Available from Version 8.4.2.0 onwards.

LONG STPDFAddImage(LONG nPage, LONG nLeft, LONG nTop, HBITMAP hBitmap) LONG STPDFAddImageFromFile(LONG nPage, LONG nLeft, LONG nTop, LPCWSTR szPath)

#### 7.89.2.1 Implementation in C++

```
Work in the memory:
```

```
HBITMAP hBm = (HBITMAP)LoadImage(0, L"C:\\Image.bmp",
IMAGE BITMAP, 0, 0, LR LOADFROMFILE | LR CREATEDIBSECTION);
LONG nId = STPDFAddImage(1, 0, 0, hBm);DeleteObject(hBm);
if (nId < 0) AfxMessageBox(L"Error!");
```
Work with files:

```
LONG nId = STPDFAddImageFromFile(1, 0, 0, L"C:\\\Image.png");
if (nId < 0) AfxMessageBox(L"Error!");
```
# **7.89.3 STPadLibNet.dll**

#### Available from Version 8.4.2.0 onwards.

int PDFAddImage(int page, int left, int top, System.Drawing.Bitmap bitmap)

int PDFAddImageFromFile(int page, int left, int top, string path)

Function PDFAddImage(ByVal page As Integer, ByVal left As Integer, ByVal top As Integer, ByVal bitmap As System.Drawing.Bitmap) As Integer

Function PDFAddImageFromFile(ByVal page As Integer, ByVal left As Integer, ByVal top As Integer, ByVal path As string) As Integer

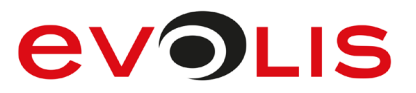

# 7.89.3.1 Implementation in C#

```
Work in the memory:
int nId;
try
{
    Bitmap bitmap = (Bitmap)Bitmap.FromFile(@"C:\Image.png");
    nId = stPad.PDFAddImage(1, 0, 0, bitmap);}
catch (STPadException ex)
{
     MessageBox.Show(ex.Message);
}
```
## Work with files:

```
int nId;
try
{
     nId = stPad.PDFAddImageFromFile(1, 0, 0, @"C:\Image.png");
}
catch (STPadException ex)
{
   MessageBox.Show(ex.Message);
}
```
# 7.89.3.2 Implementation in Visual Basic

```
Work in the memory:
Dim nId As Integer
Try
    Dim bitmap As Bitmap = Bitmap. From File("C: \Image.png")
    nId = STPad.PDFAddImage(1, 0, 0, bitmap)Catch ex As STPadException
     MsgBox(ex.Message)
End Try
Work with files:
Dim nId As Integer
Try
     nId = STPad.PDFAddImageFromFile(1, 0, 0, "C:\Image.png")
Catch ex As STPadException
     MsgBox(ex.Message)
End Try
```
# **PDFRemoveImage method**

This method can be used to remove an image that has been added to a page using [PDFAddImage\(\)](#page-207-0) or [PDFAddImageFromFile\(\)](#page-207-0). The removed image is no longer rendered on the page image the next time the [DisplaySetPDF\(\)](#page-116-0) method is called.

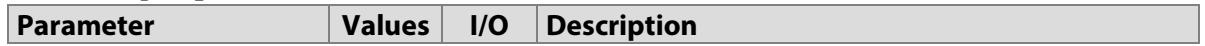

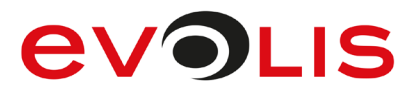

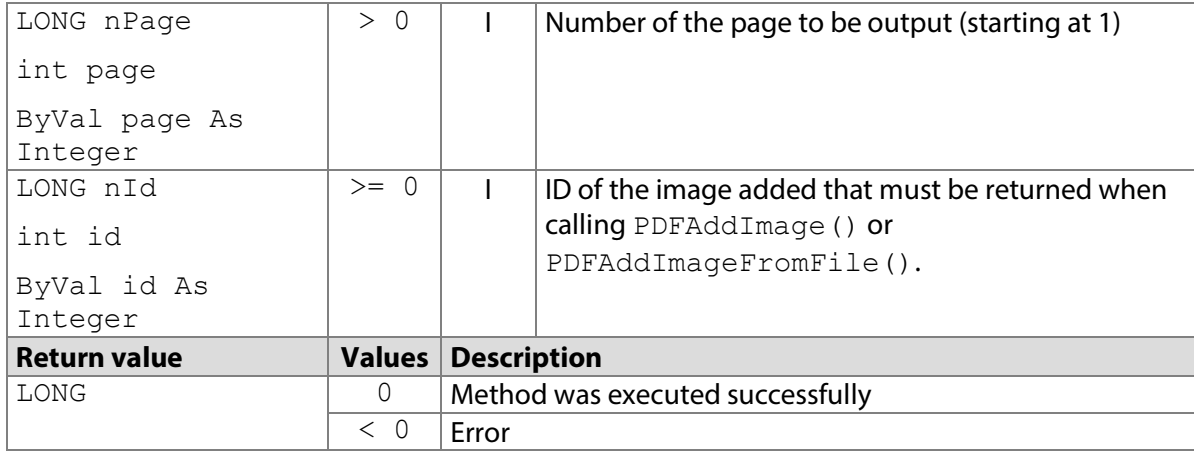

# **7.90.1 STPadCapt.ocx**

Available from Version 8.4.2.0 onwards.

LONG PDFRemoveImage(LONG nPage, LONG nId)

#### 7.90.1.1 Implementation in C#

```
int nResult = axSTPadCapt1.PDFRemoveImage(1, 0);if (nResult < 0)
   MessageBox.Show(String.Format("Error {0}", nResult);
```
7.90.1.2 Implementation in Visual Basic

```
Dim nResult As Integer = AxSTPadCapt1.PDFRemoveImage(1, 0)
If nResult < 0 Then
   MsgBox("Error " & CStr(nId))
End If
```
# **7.90.2 STPadLib.dll**

Available from Version 8.4.2.0 onwards. LONG STPDFRemoveImage(LONG nPage, LONG nId)

7.90.2.1 Implementation in C++

```
LONG nResult = STPDFRemoveImage(1, 0);
if (nResult \langle 0 \rangle AfxMessageBox(L"Error!");
```
## **7.90.3 STPadLibNet.dll**

Available from Version 8.4.2.0 onwards. void PDFRemoveImage(int page, int id)

Sub PDFRemoveImage(ByVal page As Integer, ByVal id As Integer)

#### 7.90.3.1 Implementation in C#

```
try
{
    stPad.PDFRemoveImage(1, 0);
}
catch (STPadException ex)
{
   MessageBox.Show(ex.Message);
}
```
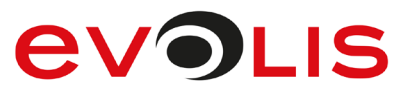

# 7.90.3.2 Implementation in Visual Basic

```
Try
    STPad.PDFAddImage(1, 0)
Catch ex As STPadException
  MsgBox(ex.Message)
End Try
```
# **8 Properties**

Properties are named according to the following naming convention:

- General hardware properties begin with '**Device**'
- Properties that apply to signatures begin with '**Signature**'
- LCD properties begin with '**Display**'
- Component properties begin with '**Control**'

The STPadLib.dll component has no properties. Get() and Set() methods are used instead. These methods all begin with 'ST,' for example, STDeviceGetLedDefaultFlag()".

Some programming languages, such as C++, for example, do not support COM properties and use wrapper methods instead. In Visual C++, properties are wrapped as 'GetProperty()' and 'SetProperty(),' for example.

#### 8.1 **DeviceLedDefaultFlag property**

This property specifies whether the LED on the front of the pad automatically changes to green when the device is in signature capture mode. The default setting is TRUE. The LED always lights up yellow as soon as the device has been detected by the PC operating system and is ready for use.

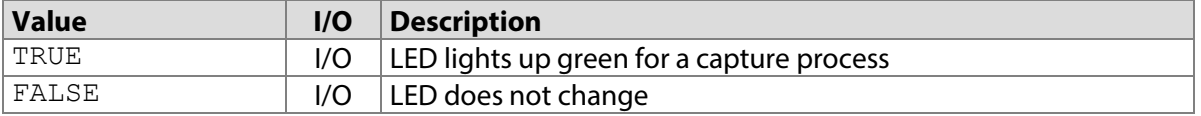

# **8.1.1 STPadCapt.ocx**

Available from Version 8.0.1 onwards. VARIANT\_BOOL DeviceLedDefaultFlag

8.1.1.1 Implementation in C#

axSTPadCapt1.DeviceLedDefaultFlag = false;

# 8.1.1.2 Implementation in Visual Basic

AxSTPadCapt1.DeviceLedDefaultFlag = False

# **8.1.2 STPadLib.dll**

Available from Version 8.0.19 onwards. BOOL STDeviceGetLedDefaultFlag()

VOID STDeviceSetLedDefaultFlag(BOOL bFlag)

# 8.1.2.1 Implementation in C++

STDeviceSetLedDefaultFlag(FALSE);

# **8.1.3 STPadLibNet.dll**

Available from Version 8.0.19 onwards.

bool DeviceLedDefaultFlag { get; set; }

Property DeviceLedDefaultFlag As Boolean

## 8.1.3.1 Implementation in C#

stPad.DeviceLedDefaultFlag = false;

# 8.1.3.2 Implementation in Visual Basic

STPad.DeviceLedDefaultFlag = False

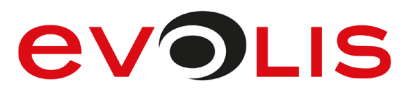

#### $8.2$ **ControlVersion property**

This property holds the version number of the component.

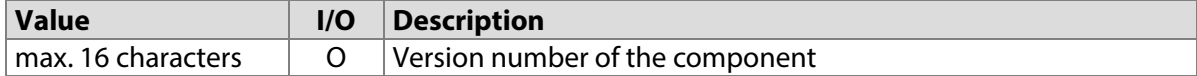

# **8.2.1 STPadCapt.ocx**

```
Available from Version 8.0.19 onwards.
BSTR ControlVersion
```
## 8.2.1.1 Implementation in C#

```
MessageBox.Show(String.Format("Version: {0}",
axSTPadCapt1.ControlVersion));
```
## 8.2.1.2 Implementation in Visual Basic

MsgBox("Version: " & AxSTPadCapt1.ControlVersion)

## **8.2.2 STPadLib.dll**

Available from Version 8.0.19 onwards. LONG STControlGetVersion(WCHAR szVersion[16])

## 8.2.2.1 Implementation in C++

```
WCHAR szVersion[16];
LONG nRc = STControlGetVersion(szVersion);
if (nRc < 0)
     wprintf(L"Error %d", nRc);
else
     wprintf(L"Version: %s", szVersion);
```
# **8.2.3 STPadLibNet.dll**

Available from Version 8.0.19 onwards. string ControlVersion { get; }

ReadOnly Property ControlVersion() As String

## 8.2.3.1 Implementation in C#

```
try
{
   MessageBox.Show(String.Format("Version: {0}",
stPad.ControlVersion));
}
catch (STPadException ex)
{
    MessageBox.Show(ex.Message);
}
```
#### 8.2.3.2 Implementation in Visual Basic

```
Try
     MsgBox("Version: " & STPad.ControlVersion)
Catch ex As STPadException
     MsgBox(ex.Message)
End Try
```
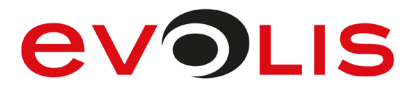

#### $8.3$ **ControlAppName property**

This property can contain the name of the application that uses the component. Users can use this name to exclusively assign one or more image memories. Please refer to section ['Exclusive use of non-volatile](#page-23-0)  [memory'](#page-23-0) for details.

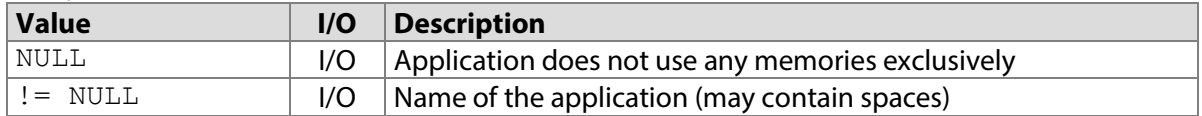

# **8.3.1 STPadCapt.ocx**

Available from Version 8.0.17 onwards. BSTR ControlAppName

8.3.1.1 Implementation in C# axSTPadCapt1.ControlAppName = "My Great App";

# 8.3.1.2 Implementation in Visual Basic

AxSTPadCapt1.ControlAppName = "My Great App"

# **8.3.2 STPadLib.dll**

Available from Version 8.0.19 onwards. VOID STControlSetAppName(LPCWSTR szName)

## 8.3.2.1 Implementation in C++

STControlSetAppName(L"My Great App");

## **8.3.3 STPadLibNet.dll**

#### Available from Version 8.0.19 onwards.

string ControlAppName { get; set; }

```
Property ControlAppName As String
```
## 8.3.3.1 Implementation in C#

stPad.ControlAppName = "My Great App";

## 8.3.3.2 Implementation in Visual Basic

STPad.ControlAppName = "My Great App"

#### $8.4$ **ControlBackColor property**

This property specifies the colour in which the control element's window is displayed. The default setting is white.

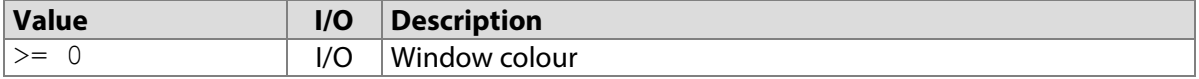

## **8.4.1 STPadCapt.ocx**

Available from Version 8.0.1 onwards. OLE COLOR ControlBackColor

## 8.4.1.1 Implementation in C#

axSTPadCapt1.ControlBackColor = Color.FromArgb(238, 121, 0);
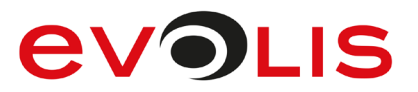

#### 8.4.1.2 Implementation in Visual Basic

AxSTPadCapt1.ControlBackColor = Color.FromArgb(238, 121, 0)

#### **8.4.2 STPadLib.dll**

Not available.

#### **8.4.3 STPadLibNet.dll**

Available from Version 8.0.21 onwards (only in the STPadLibControl class).

Color ControlBackColor { get; set; }

```
Property ControlBackColor As Color
```
8.4.3.1 Implementation in C#

stPad.ControlBackColor = Color.FromArgb(238, 121, 0);

8.4.3.2 Implementation in Visual Basic

STPad.ControlBackColor = Color.FromArgb(238, 121, 0)

#### 8.5 **ControlRectColor property**

This property specifies the colour of the one-pixel-wide border within the control element's window. No border is drawn if this value is identical to the value of the [ControlBackColor](#page-213-0) property. The default setting is orange.

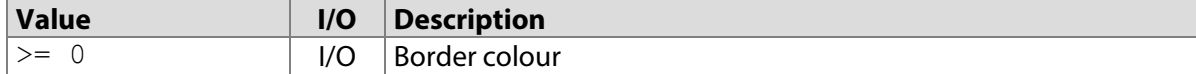

#### **8.5.1 STPadCapt.ocx**

Available from Version 8.0.3 onwards. OLE COLOR ControlRectColor

#### 8.5.1.1 Implementation in C#

```
axSTPadCapt1.ControlRectColor = Color.FromArgb(238, 121, 0);
```
#### 8.5.1.2 Implementation in Visual Basic

AxSTPadCapt1.ControlRectColor = Color.FromArgb(238, 121, 0)

#### **8.5.2 STPadLib.dll**

Not available.

#### **8.5.3 STPadLibNet.dll**

Available from Version 8.0.21 onwards (only in the STPadLibControl class). Color ControlRectColor { get; set; }

Property ControlRectColor As Color

#### 8.5.3.1 Implementation in C#

stPad.ControlRectColor = Color.FromArgb(238, 121, 0);

#### 8.5.3.2 Implementation in Visual Basic

STPad.ControlRectColor = Color.FromArgb(238, 121, 0)

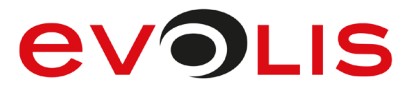

#### $8.6$ **ControlPenColor property**

This property specifies the colour in which the captured signature is rendered in the control element's window. The default setting is blue.

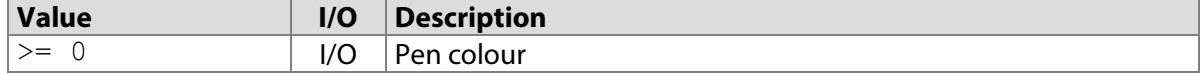

#### **8.6.1 STPadCapt.ocx**

```
Available from Version 8.0.1 onwards.
OLE COLOR ControlPenColor
```
8.6.1.1 Implementation in C#

```
axSTPadCapt1.ControlPenColor = Color.FromArgb(238, 121, 0);
```
#### 8.6.1.2 Implementation in Visual Basic

```
AxSTPadCapt1.ControlPenColor = Color.FromArgb(238, 121, 0)
```
#### **8.6.2 STPadLib.dll**

Not available.

#### **8.6.3 STPadLibNet.dll**

Available from Version 8.0.21 onwards (only in the STPadLibControl class). Color ControlPenColor { get; set; }

```
Property ControlPenColor As Color
```
8.6.3.1 Implementation in C#

```
stPad.ControlPenColor = Color.FromArgb(238, 121, 0);
```
#### 8.6.3.2 Implementation in Visual Basic

```
STPad.ControlPenColor = Color.FromArgb(238, 121, 0)
```
#### $8.7$ **ControlPenWidth property**

This property specifies the pen width with which the captured signature is rendered in the control element's window. The default setting is 0 (variable).

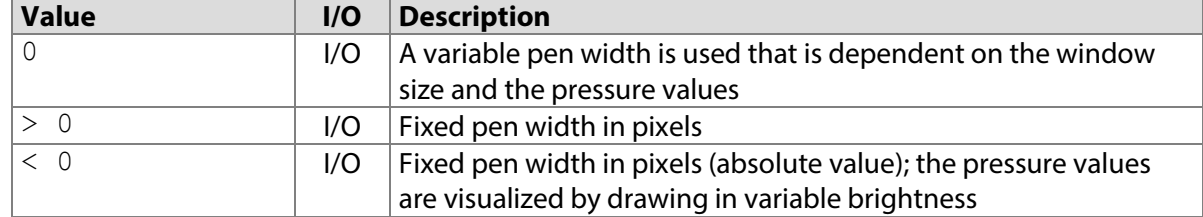

#### **8.7.1 STPadCapt.ocx**

Available from Version 8.0.3 onwards. SHORT ControlPenWidth

#### 8.7.1.1 Implementation in C#

axSTPadCapt1.ControlPenWidth = 0;

#### 8.7.1.2 Implementation in Visual Basic

AxSTPadCapt1.ControlPenColor = 0

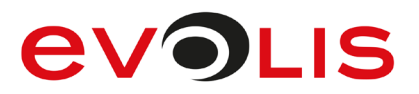

#### **8.7.2 STPadLib.dll**

Not available.

### **8.7.3 STPadLibNet.dll**

Available from Version 8.0.21 onwards (only in the STPadLibControl class). int ControlPenWidth { get; set; }

Property ControlPenWidth As Integer

8.7.3.1 Implementation in C#

stPad.ControlPenWidth = 0;

8.7.3.2 Implementation in Visual Basic

STPad.ControlPenWidth = 0

#### 8.8 **ControlMirrorDisplay property**

This property specifies whether the content of the LCD should also be displayed in the control element's window. The drawing is always centred in the control. The default setting is 1.

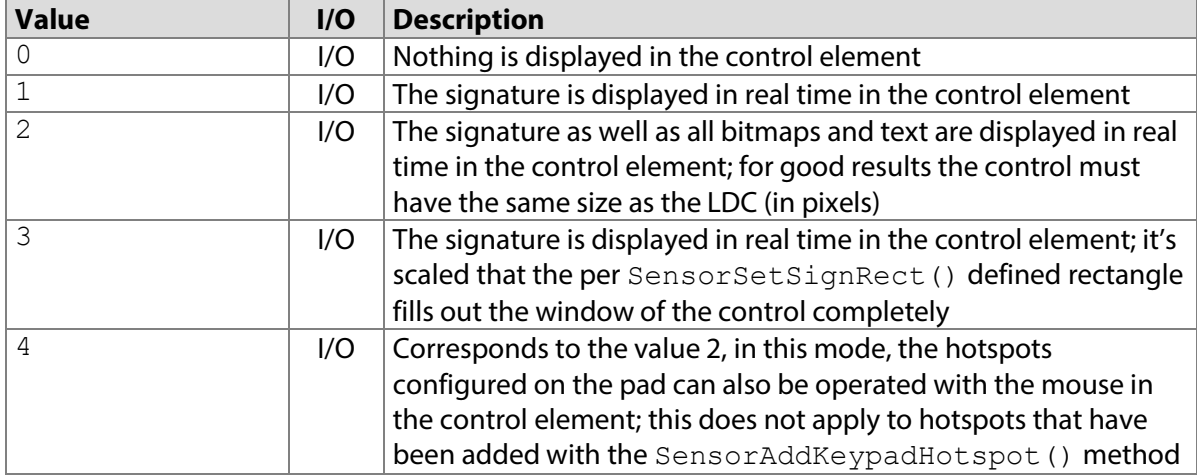

#### **8.8.1 STPadCapt.ocx**

Available from Version 8.0.3 onwards. The status described is available from Version 8.0.29 onwards. SHORT ControlMirrorDisplay

#### 8.8.1.1 Implementation in C#

axSTPadCapt1.ControlMirrorDisplay = 2;

#### 8.8.1.2 Implementation in Visual Basic

AxSTPadCapt1.ControlMirrorDisplay = 2

#### **8.8.2 STPadLib.dll**

Not available.

#### **8.8.3 STPadLibNet.dll**

Available from Version 8.0.21 onwards (only in the STPadLibControl class). The status described is available from Version 8.0.29 onwards.

signotec.STPadLibNet.MirrorMode ControlPenWidth { get; set; }

Property ControlPenWidth As signotec.STPadLibNet.MirrorMode

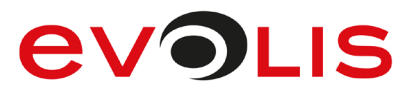

```
The MirrorMode enumeration is defined as follows:
Nothing = 0,
Signature = 1,
Everything = 2,
SignRect = 3,
EverythingActiveHotSpots = 4
```

```
8.8.3.1 Implementation in C#
```
stPad.ControlMirrorDisplay = MirrorMode.Everything;

#### 8.8.3.2 Implementation in Visual Basic

STPad.ControlMirrorDisplay = MirrorMode.Everything;

#### 8.9 **DisplayWidth property**

This property holds the width of the LCD It can only be queried after a device has been opened.

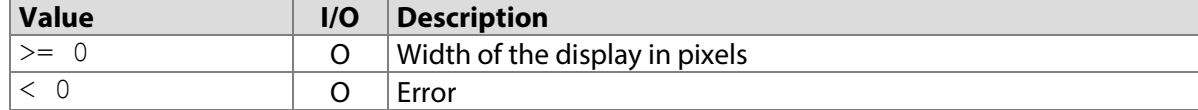

#### **8.9.1 STPadCapt.ocx**

Available from Version 8.0.1 onwards. LONG DisplayWidth

8.9.1.1 Implementation in C#

```
MessageBox.Show(String.Format("Display width is {0}", 
axSTPadCapt1.DisplayWidth));
```
#### 8.9.1.2 Implementation in Visual Basic

MsgBox("Display width is " & CStr(AxSTPadCapt1.DisplayWidth)

#### **8.9.2 STPadLib.dll**

Available from Version 8.0.19 onwards. LONG STDisplayGetWidth()

#### 8.9.2.1 Implementation in C++

wprintf(L"Display width is %d", STDisplayGetWidth());

#### **8.9.3 STPadLibNet.dll**

Available from Version 8.0.19 onwards.

int DisplayWidth { get; }

ReadOnly Property DisplayWidth As Integer

#### 8.9.3.1 Implementation in C#

MessageBox.Show(String.Format("Display width is {0}", stPad.DisplayWidth));

8.9.3.2 Implementation in Visual Basic

MsgBox("Display width is " & CStr(STPad.DisplayWidth)

# **DisplayHeight property**

This property holds the height of the LCD It can only be queried after a device has been opened.

# **EVOLIS**

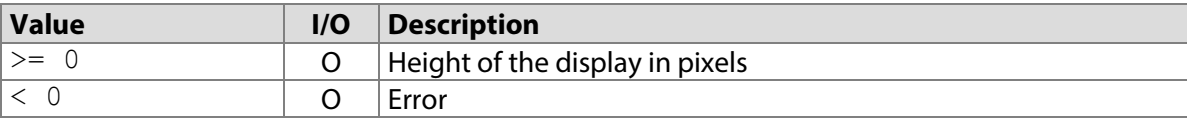

#### **8.10.1 STPadCapt.ocx**

Available from Version 8.0.1 onwards. LONG DisplayHeight

#### 8.10.1.1 Implementation in C#

```
MessageBox.Show(String.Format("Display height is {0}", 
axSTPadCapt1.DisplayHeight));
```
#### 8.10.1.2 Implementation in Visual Basic

MsgBox("Display height is " & CStr(AxSTPadCapt1.DisplayHeight)

#### **8.10.2 STPadLib.dll**

Available from Version 8.0.19 onwards. LONG STDisplayGetHeight()

# 8.10.2.1 Implementation in C++

wprintf(L"Display height is %d", STDisplayGetHeight());

#### **8.10.3 STPadLibNet.dll**

Available from Version 8.0.19 onwards. int DisplayHeight { get; }

ReadOnly Property DisplayHeight As Integer

#### 8.10.3.1 Implementation in C#

```
MessageBox.Show(String.Format("Display height is {0}", 
stPad.DisplayHeight));
```
#### 8.10.3.2 Implementation in Visual Basic

```
MsgBox("Display height is " & CStr(STPad.DisplayHeight)
```
#### **DisplayResolution property**

This property contains the resolution of the LCD. It can only be queried after a device has been opened.

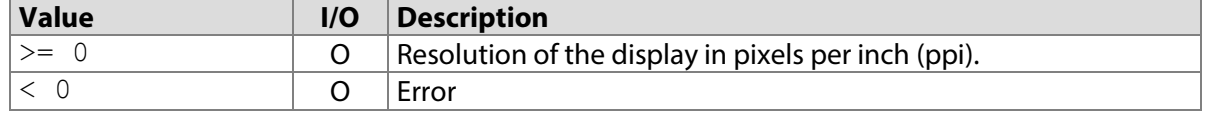

#### **8.11.1 STPadCapt.ocx**

Available from Version 8.4.2.0 onwards. DOUBLE DisplayResolution

#### 8.11.1.1 Implementation in C#

```
MessageBox.Show(String.Format("Display resolution is {0} ppi", 
axSTPadCapt1.DisplayResolution));
```
#### 8.11.1.2 Implementation in Visual Basic

MsgBox("Display resolution is " & CStr(AxSTPadCapt1.DisplayResolution)

#### **8.11.2 STPadLib.dll**

Available from Version 8.4.2.0 onwards. DOUBLE STDisplayGetResolution()

#### 8.11.2.1 Implementation in C++

wprintf(L"Display resolution is %d", STDisplayGetResolution());

#### **8.11.3 STPadLibNet.dll**

Available from Version 8.4.2.0 onwards.

double DisplayResolution { get; }

ReadOnly Property DisplayResolution As Double

#### 8.11.3.1 Implementation in C#

```
MessageBox.Show(String.Format("Display resolution is {0}", 
stPad.DisplayResolution));
```
#### 8.11.3.2 Implementation in Visual Basic

MsgBox("Display resolution is " & CStr(STPad.DisplayResolution)

#### **DisplayTargetWidth property**

This property holds the width of the memory defined with the [DisplaySetTarget\(\)](#page-104-0) method. It can only be queried after a device has been opened.

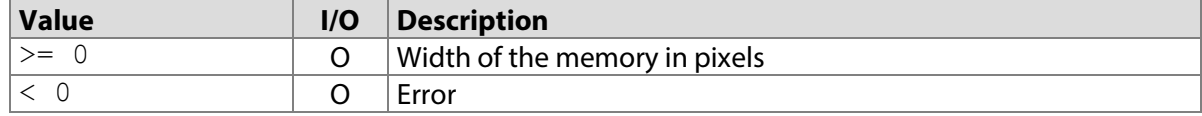

#### **8.12.1 STPadCapt.ocx**

Available from Version 8.0.17 onwards. LONG DisplayTargetWidth

#### 8.12.1.1 Implementation in C#

```
MessageBox.Show(String.Format("Target width is {0}", 
axSTPadCapt1.DisplayTargetWidth));
```
#### 8.12.1.2 Implementation in Visual Basic

MsgBox("Target width is " & CStr(AxSTPadCapt1.DisplayTargetWidth)

#### **8.12.2 STPadLib.dll**

Available from Version 8.0.19 onwards. LONG STDisplayGetTargetWidth()

8.12.2.1 Implementation in C++

wprintf(L"Target width is %d", STDisplayGetTargetWidth());

#### **8.12.3 STPadLibNet.dll**

Available from Version 8.0.19 onwards.

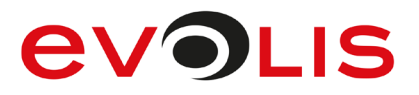

int DisplayTargetWidth { get; } ReadOnly Property DisplayTargetWidth As Integer

#### 8.12.3.1 Implementation in C#

```
MessageBox.Show(String.Format("Target width is {0}", 
stPad.DisplayTargetWidth));
```
#### 8.12.3.2 Implementation in Visual Basic

```
MsgBox("Target width is " & CStr(STPad.DisplayTargetWidth)
```
# **DisplayTargetHeight property**

This property holds the height of the memory defined with the [DisplaySetTarget\(\)](#page-104-0) method. It can only be queried after a device has been opened.

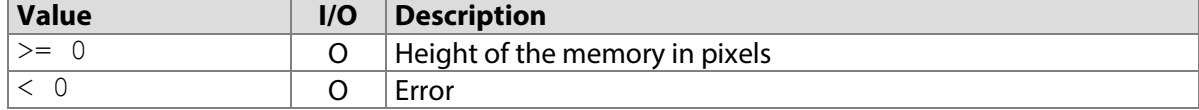

#### **8.13.1 STPadCapt.ocx**

Available from Version 8.0.17 onwards. LONG DisplayScrollSpeed

8.13.1.1 Implementation in C#

MessageBox.Show(String.Format("Target height is {0}", axSTPadCapt1.DisplayTargetHeight));

#### 8.13.1.2 Implementation in Visual Basic

MsgBox("Target height is " & CStr(AxSTPadCapt1.DisplayTargetHeight)

### **8.13.2 STPadLib.dll**

Available from Version 8.0.19 onwards. LONG STDisplayGetTargetHeight()

8.13.2.1 Implementation in C++

wprintf(L"Target height is %d", STDisplayGetTargetHeight());

#### **8.13.3 STPadLibNet.dll**

Available from Version 8.0.19 onwards.

int DisplayTargetHeight { get; }

ReadOnly Property DisplayTargetHeight As Integer

#### 8.13.3.1 Implementation in C#

```
MessageBox.Show(String.Format("Target height is {0}", 
stPad.DisplayTargetHeight));
```
#### 8.13.3.2 Implementation in Visual Basic

MsgBox("Target height is " & CStr(STPad.DisplayTargetHeight)

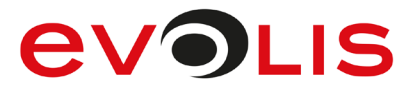

# **DisplayScrollSpeed property**

This property determines the speed at which the screen content is scrolled when a hotspot generated by [STSensorAddScrollHotSpot\(\)](#page-61-0) is triggered. The default setting is 100.

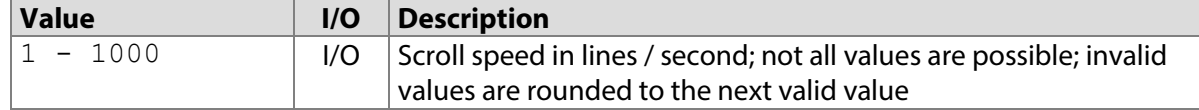

#### **8.14.1 STPadCapt.ocx**

Available from Version 8.0.17 onwards. LONG DisplayScrollSpeed

8.14.1.1 Implementation in C# axSTPadCapt1.DisplayScrollSpeed = 100;

#### 8.14.1.2 Implementation in Visual Basic

AxSTPadCapt1.DisplayScrollSpeed = 100

#### **8.14.2 STPadLib.dll**

Available from Version 8.0.19 onwards. LONG STDisplayGetScrollSpeed()

LONG STDisplaySetScrollSpeed(LONG nSpeed) The STDisplaySetScrollSpeed() method returns the value that has actually been set.

#### 8.14.2.1 Implementation in C++

STDisplaySetScrollSpeed(100);

#### **8.14.3 STPadLibNet.dll**

Available from Version 8.0.19 onwards. int DisplayScrollSpeed { get; set; }

Property DisplayScrollSpeed As Integer

#### 8.14.3.1 Implementation in C#

stPad.DisplayScrollSpeed = 100;

8.14.3.2 Implementation in Visual Basic

STPad.DisplayScrollSpeed = 100

#### **8.15 DisplayRotation property**

This property defines the rotation with which the image data is transferred to the signature device and the sensor areas are defined. A change to the value only affects images and sensor areas which are transferred after the change is made and not images which are copied from one pad memory to another. The default setting is 0.

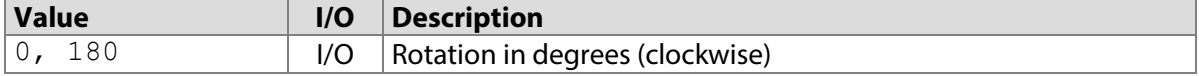

#### **8.15.1 STPadCapt.ocx**

Available from Version 8.0.29 onwards. LONG DisplayRotation

# **EVOLIS**

8.15.1.1 Implementation in C# axSTPadCapt1.DisplayRotation = 180;

8.15.1.2 Implementation in Visual Basic AxSTPadCapt1.DisplayRotation = 180

### **8.15.2 STPadLib.dll**

Available from Version 8.0.29 onwards.

LONG STDisplayGetRotation()

LONG STDisplaySetRotation(LONG nRotation)

8.15.2.1 Implementation in C++ STDisplaySetRotation(180);

#### **8.15.3 STPadLibNet.dll**

Available from Version 8.0.29 onwards.

int DisplayRotation { get; set; }

Property DisplayRotation As Integer

#### 8.15.3.1 Implementation in C#

stPad.DisplayRotation = 180;

#### 8.15.3.2 Implementation in Visual Basic

STPad.DisplayRotation = 180

#### **SignatureState property**

This property holds the current state of the signature capture process.

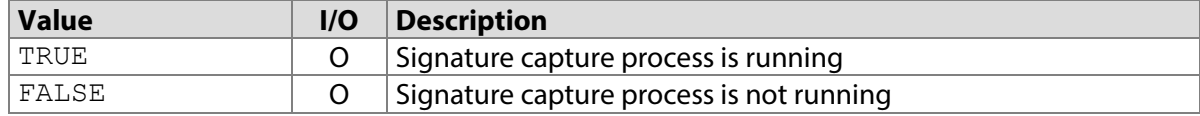

#### **8.16.1 STPadCapt.ocx**

Available from Version 8.0.1 onwards. VARIANT BOOL SignatureState

#### 8.16.1.1 Implementation in C#

```
if (!axSTPadCapt1.SignatureState)
     axSTPadCapt1.SignatureStart();
else
     axSTPadCapt1.SignatureConfirm();
```
#### 8.16.1.2 Implementation in Visual Basic

```
If AxSTPadCapt1.SignatureState = False Then
     AxSTPadCapt1.SignatureStart()
Else
     AxSTPadCapt1.SignatureConfirm()
End If
```
#### **8.16.2 STPadLib.dll**

Available from Version 8.0.19 onwards.

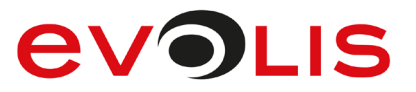

```
BOOL STSignatureGetState()
8.16.2.1 Implementation in C++
  if (!STSignatureGetState())
       STSignatureStart();
  else
       STSignatureConfirm();
```
#### **8.16.3 STPadLibNet.dll**

```
Available from Version 8.0.19 onwards.
bool SignatureState { get; }
```
ReadOnly Property SignatureState As Boolean

```
8.16.3.1 Implementation in C#
```

```
if (!stPad.SignatureState)
     stPad.SignatureStart();
else
    stPad.SignatureConfirm();
```
#### 8.16.3.2 Implementation in Visual Basic

```
If STPad.SignatureState = False Then
     STPad.SignatureStart()
Else
     STPad.SignatureConfirm()
End If
```
#### **RSASignPasswordLength property**

This property determines the minimum password length that the password to be set with [RSASetSignPassword\(\)](#page-172-0) must have before [RSASign\(\)](#page-168-0) can be used for signing. If the pad supports the function, every time [RSASetSigningCert\(\)](#page-152-0) or [RSAGenerateSigningCert\(\)](#page-150-0) is called, the current value is set as the minimum password length. If the function is not supported, a value set here that is unequal to 0 will result in an error.

0 (no minimum length) is set by default.

This property is not automatically reset when the pad is closed.

The minimum password length specification works with the Sigma model from firmware 2.13, the Zeta model from firmware 1.0, the Omega model from firmware 2.17, the Gamma model from firmware 1.32 and the Delta model from firmware 1.31.

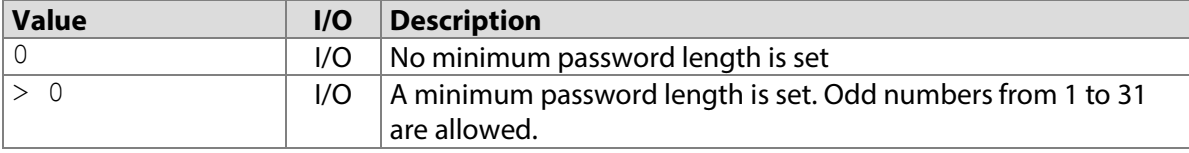

#### **8.17.1 STPadCapt.ocx**

Available from Version 8.4.3 onwards. LONG RSAPasswordLength

#### 8.17.1.1 Implementation in C#

```
axSTPadCapt1.RSAPasswordLength = 31;
```
8.17.1.2 Implementation in Visual Basic

```
AxSTPadCapt1.RSAPasswordLength = 31
```
# **EVOLIS**

### **8.17.2 STPadLib.dll**

Available from Version 8.4.3 onwards. LONG STRSAGetSignPasswordLength()

LONG STRSASetSignPasswordLength(LONG nPasswordLength)

#### 8.17.2.1 Implementation in C++

```
STRSASetSignPasswordLength(31);
```
# **8.17.3 STPadLibNet.dll**

Available from Version 8.4.3 onwards. int RSAPasswordLength { get; set; }

Property RSAPasswordLength As Integer

8.17.3.1 Implementation in C#

stPad.RSAPasswordLength = 31;

#### 8.17.3.2 Implementation in Visual Basic

STPad.RSAPasswordLength = 31

### **SignatureSignData property**

This method is obsolete and is only included for compatibility reasons. Please use the [SignatureGetSignData\(\)](#page-83-0) method instead.

# **AVOLIS**

# **9 Events**

Events are named according to the following naming convention:

- General hardware events begin with '**Device**'
- Events that apply to the signature begin with '**Signature**'
- Sensor events begin with '**Sensor**'
- Display events begin with '**Display**'

The STPadLib.dll component uses a callback mechanism to pass events through to the application. For more information, see the [STControlSetCallback\(\)](#page-147-0) method.

The events are implemented as delegates in the STPadLibNet.dll component. They run in the thread of the DLL, which is why UI elements of the application cannot be addressed directly. A further delegate must be addressed using Invoke() instead. Please also see the demo application included.

#### **DeviceDisconnected event**  $9.1$

This event is called as soon as a device is disconnected through an external event (e. g. unplugging the device).

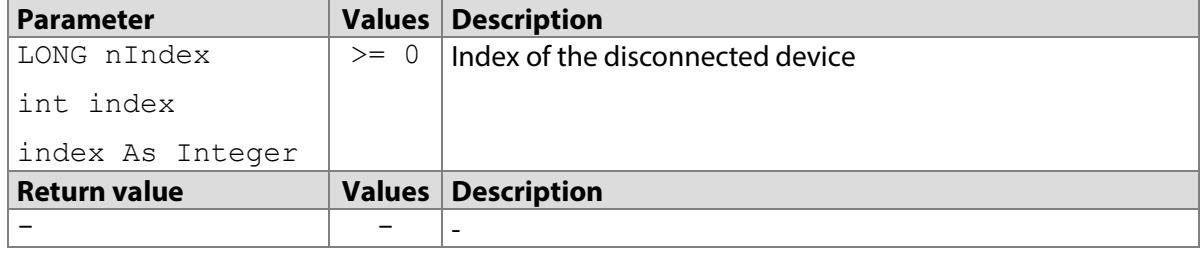

# **9.1.1 STPadCapt.ocx**

Available from Version 8.0.3 onwards.

void DeviceDisconnected(LONG nIndex)

#### 9.1.1.1 Implementation in C#

```
private void axSTPadCapt1_DeviceDisconnected(object sender, 
AxSTPadCaptLib. DSTPadCaptEvents DeviceDisconnectEvent e)
{
    MessageBox.Show(String.Format("Device {0} disconnected!", 
e.nIndex);
}
```
#### 9.1.1.2 Implementation in Visual Basic

```
Private Sub AxSTPadCapt1_DeviceDisconnected _
(ByVal sender As System.Object, ByVal e As _ 
AxSTPadCaptLib. DSTPadCaptEvents DeviceDisconnectedEvent)
Handles AxSTPadCapt1.DeviceDisconnected
    MsgBox("Device " & CStr(e.nIndex) & " disconnected!")
End Sub
```
# **9.1.2 STPadLib.dll**

Available from Version 8.0.19 onwards. VOID DeviceDisconnected(LONG nIndex)

9.1.2.1 Implementation in C++

```
VOID CMyClass::DeviceDisconnected(LONG nIndex)
{
```

```
 wprintf(L"Device %d disconnected!", nIndex);
```
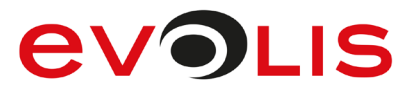

```
}
```
#### **9.1.3 STPadLibNet.dll**

```
Available from Version 8.0.19 onwards.
```

```
void raise DeviceDisconnected(object sender,
signotec.STPadLibNet.DeviceDisconnectedEventArgs e)
```
Event DeviceDisconnected(ByVal sender As Object, ByVal e As signotec.STPadLibNet.DeviceDisconnectedEventArgs) The DeviceDisconnectedEventArgs class contains the following member described above: public int index

Public index As Integer

#### 9.1.3.1 Implementation in C#

```
private void STPad DeviceDisconnected(object sender,
DeviceDisconnectEventArgs e)
{
     MessageBox.Show(String.Format("Device {0} disconnected!", 
e.index);
}
```
#### 9.1.3.2 Implementation in Visual Basic

```
Private Sub STPad DeviceDisconnected(ByVal sender As Object,
ByVal e As DeviceDisconnectedEventArgs) Handles _ 
STPad.DeviceDisconnected
    MsgBox("Device " & CStr(e.index) & " disconnected!")
End Sub
```
#### $9.2$ **SignatureDataReceived event**

This event is called when signature data is received from the pad.

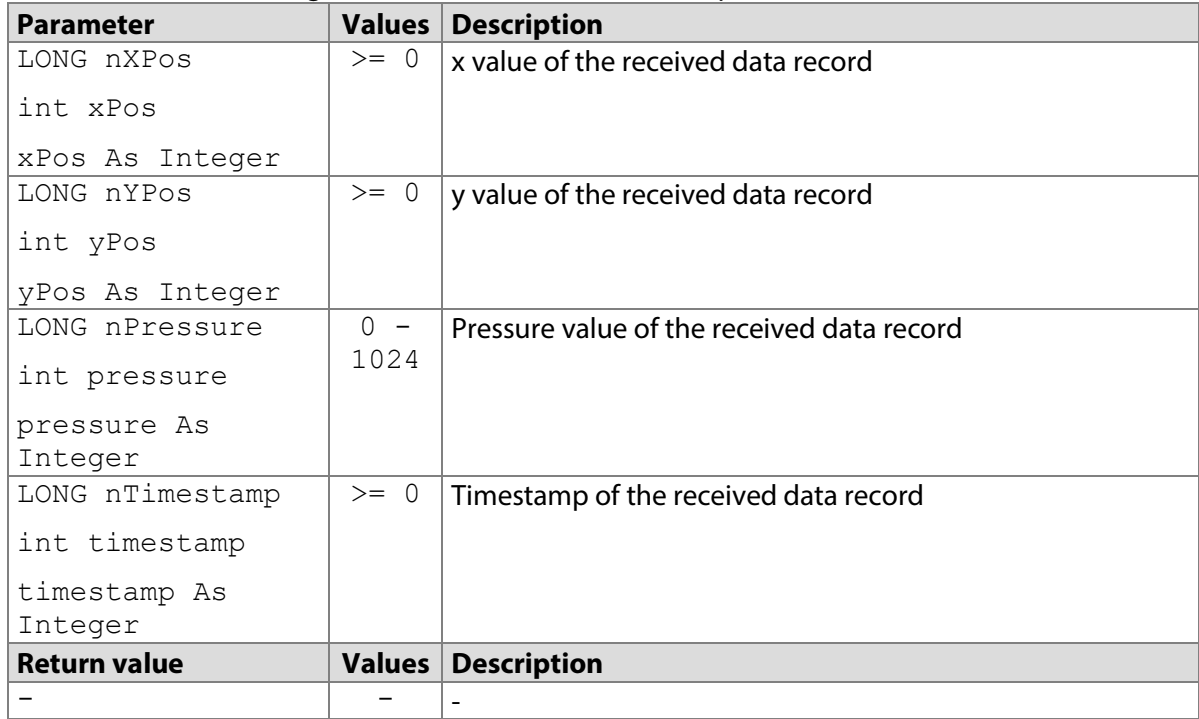

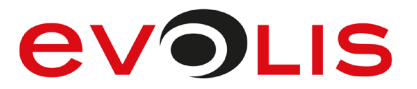

#### **9.2.1 STPadCapt.ocx**

#### Available from Version 8.0.19 onwards.

void SignatureDataReceived(LONG nXPos, LONG nYPos, LONG nPressure, LONG nTimestamp)

#### 9.2.1.1 Implementation in C#

```
private void axSTPadCapt1 SignatureDataReceived(object sender,
AxSTPadCaptLib. DSTPadCaptEvents SignatureDataReceived e)
{
   MessageBox.Show(String.Format("X: {0}; Y: {1}; P: {2}; T:
{3}", e.nXPos, e.nYPos, e.nPressure, e.nTimestamp);
```
#### 9.2.1.2 Implementation in Visual Basic

```
Private Sub AxSTPadCapt1 SignatureDataReceived
(ByVal eventSender As System.Object, ByVal e As _ 
AxSTPadCaptLib. DSTPadCaptEvents SignatureDataReceived) Handles
AxSTPadCapt1.SignatureDataReceived
    MsgBox("X: " & CStr(e.nXPos) & "; Y: " & CStr(e.nYPos) & "; P:
" & CStr(e.nPressure) & "; T: " & CStr(e.nTimestamp))
End Sub
```
#### **9.2.2 STPadLib.dll**

}

#### Available from Version 8.0.19 onwards.

VOID SignatureDataReceived(LONG nXPos, LONG nYPos, LONG nPressure, LONG nTimestamp)

#### 9.2.2.1 Implementation in C++

```
void CMyClass::SignatureDataReceived(long nXPos, long nYPos, long
nPressure, long nTimestamp)
{
    WCHAR szText[64];
    swprintf s(szText, 64, L"X: %d; Y: %d; P: %d; T: %d", nXPos,
nYPos, nPressure, nTimestamp);
    AfxMessageBox(szText);
}
```
#### **9.2.3 STPadLibNet.dll**

#### Available from Version 8.0.19 onwards.

void raise SignatureDataReceived(object sender, signotec.STPadLibNet. SignatureDataReceivedEventArgs e)

```
Event SignatureDataReceived(ByVal sender As Object, ByVal e As 
signotec.STPadLibNet.SignatureDataReceivedEventArgs)
The SignatureDataReceivedEventArgs class contains the following members described above:
public int xPos
public int yPos
public int pressure
public int timestamp
Public xPos As Integer
Public yPos As Integer
Public pressure As Integer
Public timestamp As Integer
```
#### 9.2.3.1 Implementation in C#

```
private void STPad SignatureDataReceived(object sender,
SignatureDataReceivedEventArgs e)
{
   MessageBox.Show(String.Format("X: {0}; Y: {1}; P: {2}; T:
{3}", e.xPos, e.yPos, e.pressure, e.timestamp);
}
```
#### 9.2.3.2 Implementation in Visual Basic

```
Private Sub STPad SignatureDataReceived(ByVal sender As Object,
ByVal e As SignatureDataReceivedEventArgs) Handles _ 
STPad.SignatureDataReceived
    MsgBox("X: " & CStr(e.xPos) & "; Y: " & CStr(e.yPos) & "; P: "
   CStr(e.pressure) & "; T: " & CStr(e.timestamp))
End Sub
```
#### **SensorHotSpotPressed event**  $9.3$

This event is called as soon as the user lifts the pen off a rectangle defined with

[SensorAddHotSpot\(\)](#page-55-0), [SensorAddScrollHotSpot\(\)](#page-60-0) or [SensorAddKeyPadHotSpot\(\)](#page-64-0) after placing it in this rectangle.

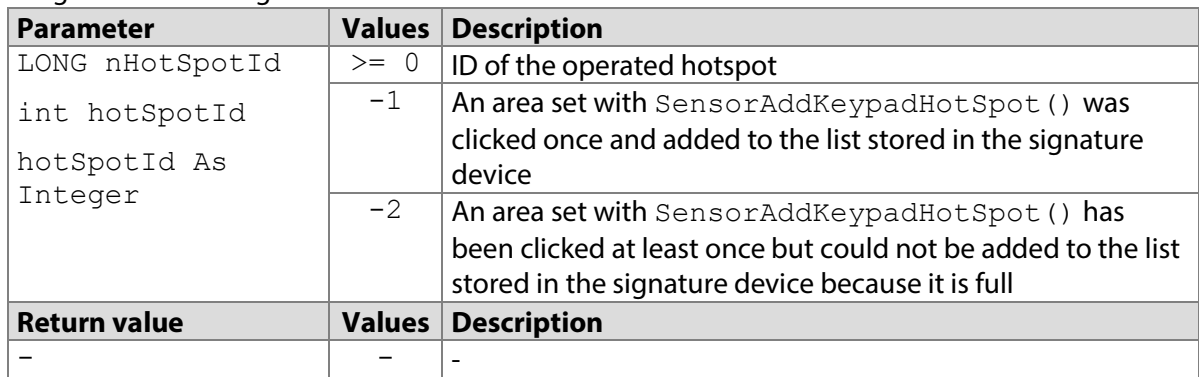

#### **9.3.1 STPadCapt.ocx**

Available from Version 8.0.1 onwards. The status described is available from Version 8.4.3 onwards. void SensorHotSpotPressed(LONG nHotSpotId)

#### 9.3.1.1 Implementation in C#

```
private void axSTPadCapt1 SensorHotSpotPressed(object sender,
AxSTPadCaptLib. DSTPadCaptEvents SensorHotSpotPressedEvent e)
{
    if (e.nHotSpotId \ge 0)MessageBox.Show(String.Format("Hotspot {0}",
e.nHotSpotId);
     else
         // process keypad hotspot...
}
```
#### 9.3.1.2 Implementation in Visual Basic

```
Private Sub AxSTPadCapt1_SensorHotSpotPressed _
(ByVal eventSender As System.Object, ByVal e As _ 
AxSTPadCaptLib. DSTPadCaptEvents SensorHotSpotPressedEvent)
Handles AxSTPadCapt1.SensorHotSpotPressed
    If (e.nHotSpotId >= 0) Then
        MsgBox("Hotspot " & CStr(e.nHotSpotId)
```
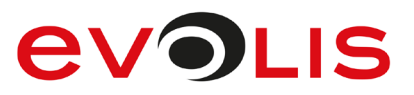

```
 Else
          ' process keypad hotspot...
     End If
End Sub
```
### **9.3.2 STPadLib.dll**

Available from Version 8.0.19 onwards. The status described is available from Version 8.4.3 onwards. VOID SensorHotSpotPressed(LONG nHotSpotId)

#### 9.3.2.1 Implementation in C++

```
VOID CMyClass::SensorHotSpotPressed(LONG nHotSpotId)
{
    if (e.nHotSpotId \geq 0)wprintf(L"Hotspot %d!", nHotSpotId);
     else
         // process keypad hotspot...
}
```
#### **9.3.3 STPadLibNet.dll**

Available from Version 8.0.19 onwards. The status described is available from Version 8.4.3 onwards. void raise SensorHotSpotPressed(object sender, signotec.STPadLibNet.SensorHotSpotPressedEventArgs e)

Event SensorHotSpotPressed(ByVal sender As Object, ByVal e As signotec.STPadLibNet.SensorHotSpotPressedEventArgs) The SensorTimeoutOccuredEventArgs class contains the following member described above: public int hotSpotId

Public hotSpotId As Integer

#### 9.3.3.1 Implementation in C#

```
private void STPad SensorHotSpotPressed(object sender,
SensorHotSpotPressedEventArgs e)
{
   if (e.nHotSpotId \ge 0) MessageBox.Show(String.Format("Hotspot {0}", e.hotSpotId); 
     else
         // process keypad hotspot...
}
```
#### 9.3.3.2 Implementation in Visual Basic

```
Private Sub STPad SensorHotSpotPressed(ByVal sender As Object,
ByVal e As SensorHotSpotPressedEventArgs) Handles _ 
STPad.SensorHotSpotPressed
     If (e.nHotSpotId >= 0) Then
         MsgBox("Hotspot " & CStr(e.hotSpotId)
     Else
         ' process keypad hotspot...
     End If
End Sub
```
#### **Event SensorTimeoutOccured**  $9<sub>4</sub>$

This event is called as soon as the timer started with  $SensorStartTimer()$  has expired.

**Parameter Values Description**

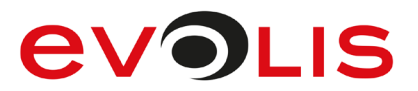

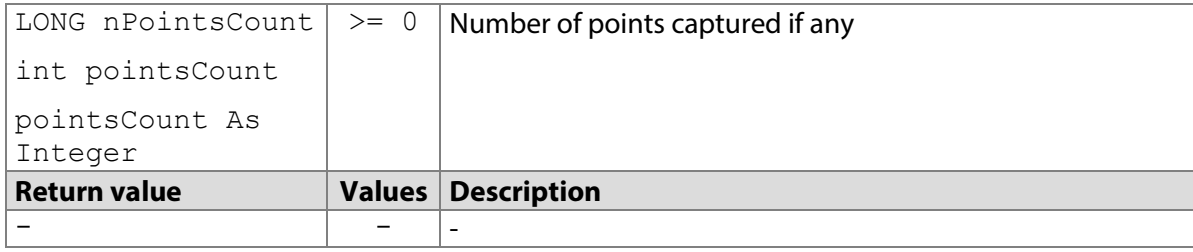

#### **9.4.1 STPadCapt.ocx**

Available from Version 8.0.11 onwards.

void SensorTimeoutOccured(LONG nPointsCount)

#### 9.4.1.1 Implementation in C#

```
private void axSTPadCapt1 SensorTimeoutOccured(object sender,
AxSTPadCaptLib. DSTPadCaptEvents SensorTimeoutOccuredEvent e)
{
   MessageBox.Show(String.Format("Timeout, captured points: {0}",
e.nPointsCount);
}
```
#### 9.4.1.2 Implementation in Visual Basic

```
Private Sub AxSTPadCapt1_SensorTimeoutOccured _
(ByVal eventSender As System.Object, ByVal e As _ 
AxSTPadCaptLib. DSTPadCaptEvents SensorTimeoutOccuredEvent)
Handles AxSTPadCapt1.SensorTimeoutOccured
    MsgBox("Timeout, captured points: " & CStr(e.nPointsCount)
End Sub
```
#### **9.4.2 STPadLib.dll**

#### Available from Version 8.0.19 onwards.

VOID SensorTimeoutOccured(LONG nPointsCount)

#### 9.4.2.1 Implementation in C++

```
VOID CMyClass::SensorTimeoutOccured(LONG nPointsCount)
{
     wprintf(L"Timeout, captured points: %d!", nPointsCount);
}
```
#### **9.4.3 STPadLibNet.dll**

#### Available from Version 8.0.19 onwards.

```
void raise SensorTimeoutOccured(object sender,
signotec.STPadLibNet.SensorTimeoutOccuredEventArgs e)
```

```
Event SensorTimeoutOccured(ByVal sender As Object, ByVal e As 
signotec.STPadLibNet.SensorTimeoutOccuredEventArgs)
The SensorTimeoutOccuredEventArgs class contains the following member described above:
public int pointsCount
```
Public pointsCount As Integer

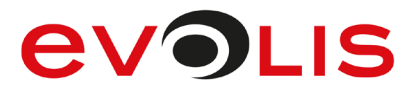

#### 9.4.3.1 Implementation in C#

```
private void STPad SensorTimeoutOccured(object sender,
SensorTimeoutOccuredEventArgs e)
{
    MessageBox.Show(String.Format("Timeout, captured points: {0}", 
e.pointsCount);
}
```
#### 9.4.3.2 Implementation in Visual Basic

```
Private Sub STPad SensorTimeoutOccured(ByVal sender As Object,
ByVal e As SensorTimeoutOccuredEventArgs) Handles _ 
STPad.SensorTimeoutOccured
    MsgBox("Timeout, captured points: " & CStr(e.pointsCount)
End Sub
```
#### $9.5$ **DisplayScrollPosChanged event**

This event is called as soon as the scroll position of the display contents has changed.

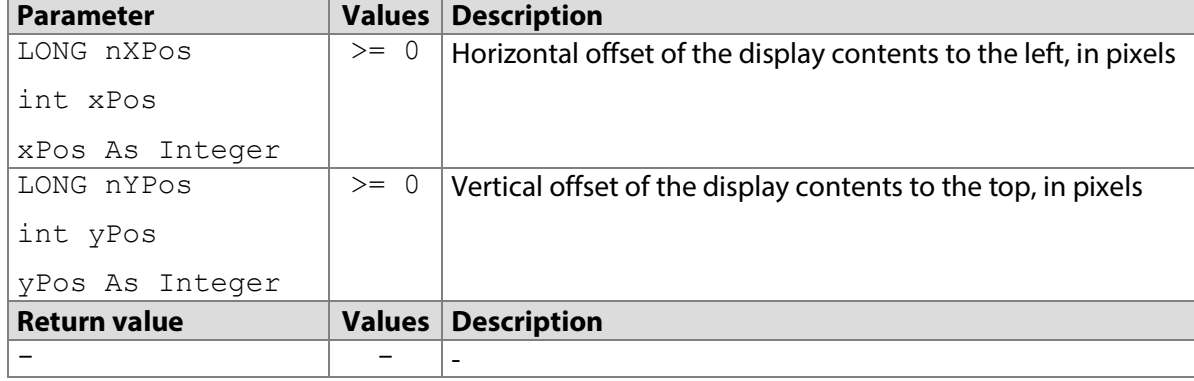

#### **9.5.1 STPadCapt.ocx**

```
Available from Version 8.0.17 onwards.
```
void DisplayScrollPosChanged(LONG nXPos, LONG nYPos)

#### 9.5.1.1 Implementation in C#

```
private void axSTPadCapt1_DisplayScrollPosChanged(object sender, 
AxSTPadCaptLib._DSTPadCaptEvents_DisplayScrollPosChanged e)
\left\{ \right. MessageBox.Show(String.Format("Scroll pos: {0} / {1}", 
e.nXPos, e.nYPos);
}
```
#### 9.5.1.2 Implementation in Visual Basic

```
Private Sub AxSTPadCapt1 DisplayScrollPosChanged
(ByVal eventSender As System.Object, ByVal e As _ 
AxSTPadCaptLib. DSTPadCaptEvents DisplayScrollPosChanged)
Handles AxSTPadCapt1.DisplayScrollPosChanged
    MsgBox("Scroll pos: " & CStr(e.nXPos) & " / " & CStr(e.nYPos))
End Sub
```
#### **9.5.2 STPadLib.dll**

Available from Version 8.0.19 onwards.

VOID DisplayScrollPosChanged(LONG nXPos, LONG nYPos)

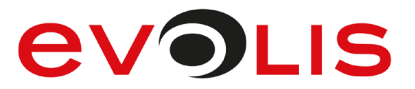

#### 9.5.2.1 Implementation in C++

```
VOID CMyClass::DisplayScrollPosChanged(LONG nXPos, LONG nYPos)
{
     wprintf(L"Scroll pos: %d / %d", nXPos, nYPos);
}
```
#### **9.5.3 STPadLibNet.dll**

#### Available from Version 8.0.19 onwards.

```
void raise DisplayScrollPosChanged(object sender,
signotec.STPadLibNet.DisplayScrollPosChangedEventArgs e)
```

```
Event DisplayScrollPosChanged(ByVal sender As Object, ByVal e As 
signotec.STPadLibNet.DisplayScrollPosChangedEventArgs)
```
The DisplayScrollPosChangedEventArgs class contains the following members described above:

```
public int xPos
public int yPos
```

```
Public xPos As Integer
Public yPos As Integer
```
#### 9.5.3.1 Implementation in C#

```
private void STPad_DisplayScrollPosChanged(object sender, 
DisplayScrollPosChangedEventArgs e)
{
    MessageBox.Show(String.Format("Scroll pos: {0} / {1}", e.xPos, 
e.yPos);
}
```
#### 9.5.3.2 Implementation in Visual Basic

```
Private Sub STPad_DisplayScrollPosChanged(ByVal sender As Object, 
        _ ByVal e As DisplayScrollPosChangedEventArgs) Handles _ 
STPad.DisplayScrollPosChanged
    MsgBox("Scroll pos: " & CStr(e.xPos) & " / " & CStr(e.yPos))
End Sub
```
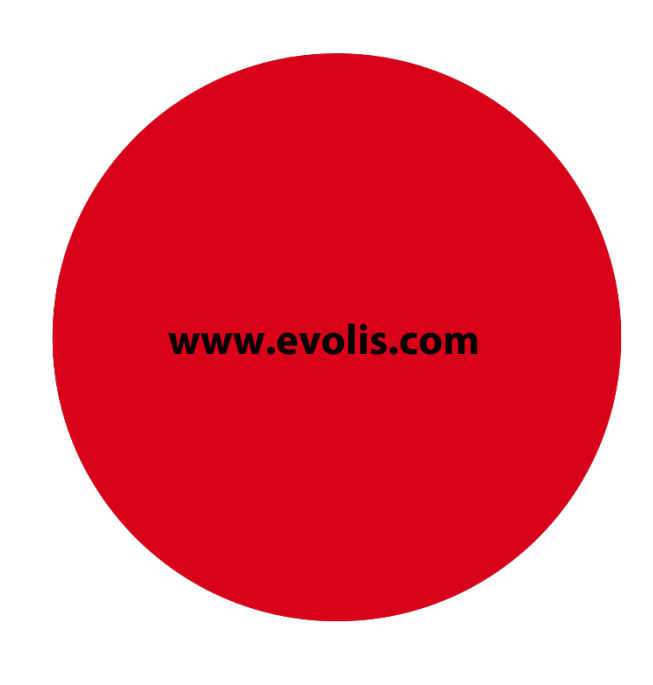